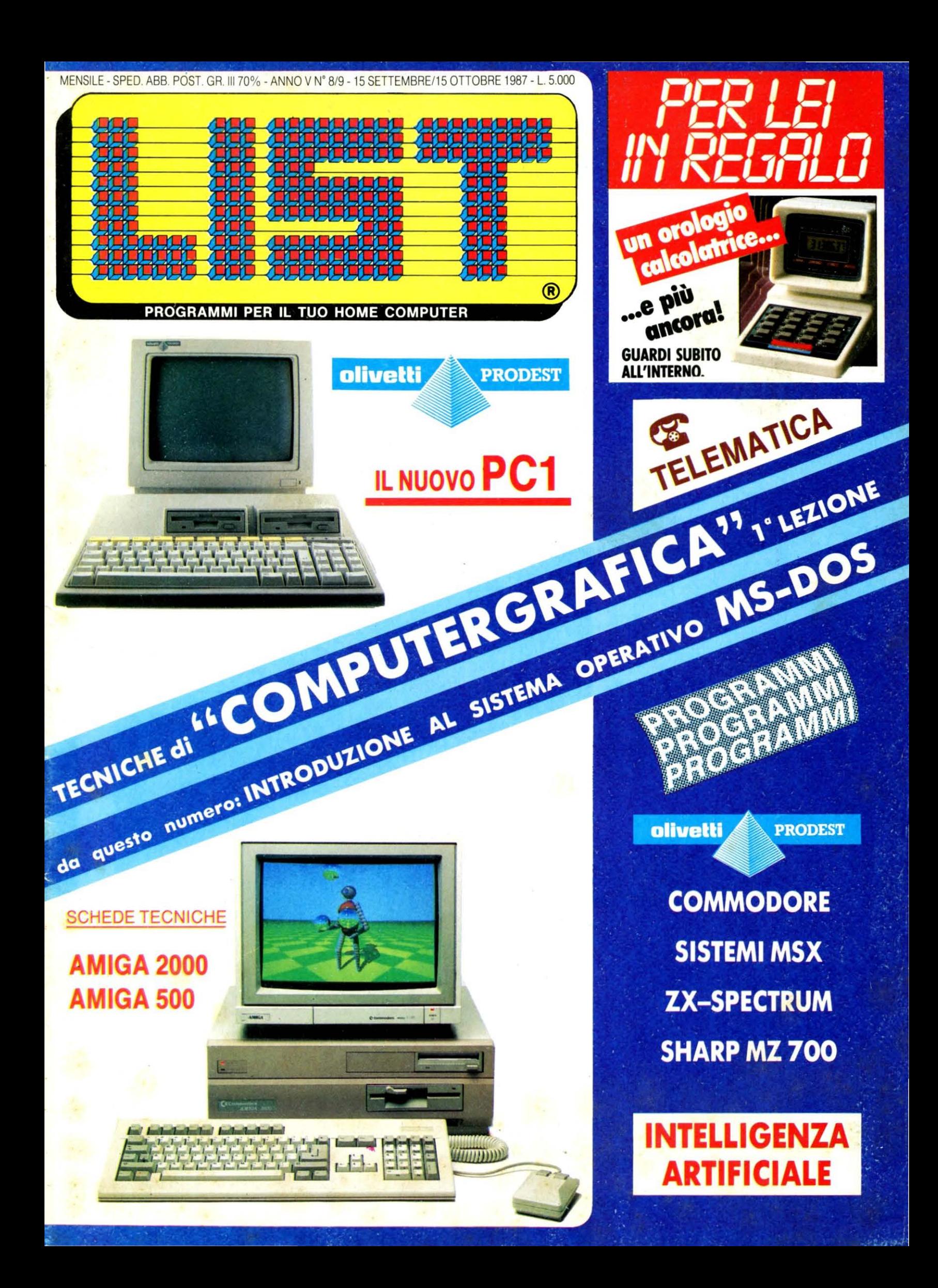

## Tutti i segreti che bisogna conoscere<br>per acquistare bene<br>Computer, Monitor, Videogiochi.

un mercato effervescente come quello dell'elettronica, non *è* facile orizzontarsi tra tante offerte tutte diverse ed accattivanti. **Acquistare bene a colpo** sicuro. non *è* impossibile: l'importante *è*  avere ben presenti le proprie esigenze. senza farsi distrarre da tanti inutili "gadgets" che non aiutano certo la qualità. Anzi. tanto più una macchina *è* semplice. tanto più *è*  affidabile e sicura. Una macchina semplice. tuttavia, non deve essere per questo limitata. ma deve consentire una certa possibilità di espansione e deve essere aperta ad accogliere nuovi programmi non ancora realizzati. **Esattamente come la linea** computer Fenner: espandibile secondo le le Vostre esigenze. capace di gestire video ad alta risoluzione, in grado di fornire delle sofisticate macchine di calcolo o divertenti partners di video giochi.

FENNER

**WENE** 

## **In una parola.**

# FENNER **Un grande nome nell'elettronica**

by REDI Electronics S.p.A. Via Canova,19 Cornedo(VI) ITALY Tel.0445/953333-Tix 481626 CARIO I-Fax 0445/953703

## *ANNUNCI ANNUNCI ANNUNCI ANNUNCI ANNUJ*

SE DESIDERATE VENDERE O SCAMBIARE IL VOSTRO COMPUTER E/O PERIFERICHE, INVIATE IL TESTO DA PUBBLICARE GRATUITAMENTE A: LIST, VIA FLAVIO STILICONE, 111 ROMA 00175.

Poiché gli annunci sono gratuiti verranno cestinati quegli annunci che palesemente mirano all'esclusiva vendita o scambio di programmi che denotano evidente scopo di lucro. ·

Per le ditte o gli artigiani che intendono pubblicizzare prodotti vale la tariffa modulare sottoindicata.

 $\Box$  VENDO TI 99/4A + registratore originale, cassette giochi Lire 180.000 - extended basic L. 70.000 - 32 K RAM laterale + manuale assembler Lire 150.000 - listati, programmi e riviste per TI 99/4A Lire 50.000.

Bernardi Maria, via Torricelle, 3 37128 - Verona, tel. 045/916224.

**U VENDO** computer MSX Philips VG 8020, 80 colonne ed oltre 100 programmi tra giochi e utility. il tutto a sole Lire 700.000. Il tutto è come nuovo (9 mesi). Rivolgersi a; Francesco Quaglia, Via Ricasoli, 3 Mestre (VE). tel. 041/942854.

O VENDO computer Philipis MSX VG 8010 - 48 K RAM (praticamente nuovo) + registratore Philips specifico per home computer, Il tutto a Lire 450.000, Giuseppe Granito, via S. Bartolomeo, 28 84022 Campagna (SA) tel. 0828/48304.

O VENDO ZX-spectrum + con registratore Philips per computer, molti giochi, rivista e manuali il tutto a lire 350.000, Telefonare ora pasti al 0464/413006, Rovereto (TN).

O VENDO per passaggio a sistema superiore, ZX-spectrum corredato di manuale e 10 programmi, a Lire 200.000 trattabili (in ottimo stato). Massimo Azzimanti, Via A. Volta, 6 Trieste.

 $\Box$  VENDO C 64 + disk drive  $con$  garanzia + registratore + vasto software su dischi e cassette, + 4 manuali per l'uso a Lire 800.000 Rivolgersi a; Anastasio Francesco, Via Arditi d'Italia, 10 (RA). Tel. 0544/61078.

O VENDO computer QL 14 Prism. Video a tastiera con microdrive giochi e programmi guida. Il tutto a Lire 700.000, (come nuovo). Paolo Fumagalli Via Bobbio 15A/15 - 16100 Genova, Tel. 010/870128.

O VENDO computer MSX Philips VG 8010, 48K, con registratore, 2 joystick, 8 programmi tra giochi e utility  $+$  corso di video basic in cassette. Il tutto a Lire 350.000 trattabili, (come nuovo). Massimiliano Monteleone, Via Melara, 22 54033 Carrara (MS) Tel. 0585/841410 (ore pasti).

D VENDO computer Olivetti Prodest PC 128 S in garanzia (condizioni perfette), + vari programmi ed utility a Lire 799.000 (valore 1.200.000 Claudio Mauri Via Ostiense 103, 00154 Roma Tel. 06/5770163.

□ VENDO C 128 come nuovo + drive 1571 con garanzia in bianco + 2 registratori + joystick del valore di Lire 150.000; manuali, libri e riviste dedicate, 10 floppy vergini. Lire 900.000 (non tratt.) Telefonare allo 0382/33921 di pomeriggio e chiedere di Gabriele.

Per gli annunci a scopo commerciale (imprese o artigiani) è riservato uno o più spazi modulari di cm. 4,3 x 5 al prezzo di Lit. 30.000 cadauno per ogni pubblicazione. Il testo, in busta chiusa, deve pervenire in redazione almeno 30 giorni prima dell'uscita in edicola.

La richiesta dovrà essere accompagnata da un assegno bancario n.t. intestato a: EDICOMP srl. Via Flavio Stilicone. 111/00175/ROMA

 $\Box$  VENDO a causa passaggio sistema PC, Sinclair QL/JM completo di monitor Hantarex monocromatico, Boxer 12, stampante grafica Appie Scibe oltre alcune cartridges e riviste con programmi, tutto a Lire 800.000 trattabili (anche separatamente). Daniele Matucci Via Nievole, 37 51010 Nievole (PT), Tel. 0572/67088, ore 20-20,30.

**O VENDO ZX-spectrum Plus** 48K usato pochissimo causa passaggio a sistema superiore Lire 200.000, Vendo inoltre Appie Il e, 2 disk drive + monitor fosfori verdi a un prezzo bassissimo; telefonare o scrivere a: Sergio Rivoletti Via Tevere, 12 63017 Porto S. Giorgio, Tel. 0734/4419.

O VENDO Olivetti Prodest. PC 128 in garanzia, con programma di grafica su cartuccia, penna ottica, joystick, 20 giochi e due manuali per l'uso, registratore incorporato. Telefonare ore pasti allo 011/589849 Andrea Aleandri, Largo Orbassano, 68 Torino.

O VENDO Olivetti Prodest PC causa passaggio a sistema superiore, completo di registratore a due velocità (1200/2400 bauds) integrato + stupendo soft. grafico su cartuccia + penna ottica + 12 giochi + 2 joystick + manuale, TV B/N, imballo originale, come nuovo, a Lire 550.000. Scrivere a

Cosimo Benini, 00144 Roma,

Viale Cesare Pavese 89.

 $\Box$  VENDO C 64 + registratore e joystick + moltissimi giochi e libri, il tutto a Lire 300.000, più lire 15.000 spese sped. Massimo Spinetti

Via Castello Romano, 55 17020 Laiqueglia (SV) Tel. 0182/499343 ore 19,30-20, 15.

Per Sharp MZ 700 tre programmi totocalcio. 1 duplicatore di programmi in L/M, L. 90.000. **Scrivere a:** 

Piero Venditti, Via Montagna, 78 04018 Sezze (LT).

Inviare L. 3000 per spese postali dedotte in caso di acquisto.

VENDO Sharp MZ-700 con  $re$  istratore  $+$  stampante a colori + Joystick Sharp (originale) + espansione grafica + monitor della Philips + circa 50 riviste dedicate allo Sharp + circa 100 tra giochi e utility. Tutto in ottimo stato e tutto ben funzionante. Valore totale circa L. 2.000.000. Rilascio tutto a sole L. 1.200.000 trattabili. scrivere o telefonare ore serali. Chiedere di Stefano. Stefano ldini Via P. Querini n. 1, 00153 Roma tel. 06/5770901.

O VENDO computer CBM 64 composto da: tastiera, registratore datasette Commodore, disk drive 1541, n. 22 cassette e n. 16 floppy disk con dentro molti giochi stupendi (lmp. Mission, Rambo, Commando, Ghosts Golblins, Ketch) e moltissimi altri). Il materiale è in ottime condizioni. Il prezzo totale è di L. 600.000 trattabili. Rivolgersi a: Filippo Cardellini Via A. Falconi 28, Roma tel. 06/6290252 ore pasti.

O VENDO Commodore C128 più drive 1571 più stampante Okimate 20 colori più video Hantarex H12 fosfori verdi più registratore. Il tutto come nuovo a lire 1.800.000 trattabili. Chi fosse interessato può telefonare o scrivere a: Pellizer Franco Via Molteni n. 6 21050 Lonate Ceppino (VA) tel. 0331/841130.

LIST - PROGRAMMI PER IL TUO HOME COMPUTER - RIVISTA MENSILE - ANNO V N. 8/9 - 15 SETTEMBRE, 15 OTTOBRE 1987

### **RUBRICHE CONSTRUCTED PERLEI PROGRAM**

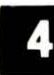

## **COMPRO, VENDO, CAMBIO DELL'ANTIFICAL COMPRO, VENDO, CAMBIO**

**EXAMPLE DESCRIPTION AND DELLETTORIC AND DELLETTORICAL AND DELLETTORICAL AND DELLETTORICAL AND DELLETTORICAL AND DELLETTORICAL AND DELLETTORICAL AND DELLETTORICAL AND DELLETTORICAL AND DELLETTORICAL AND DELLETTORICAL AND D** 

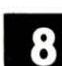

**e** CARTOLINA·IDENTIKIT

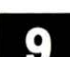

**D** NOTIZIARIO

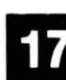

**m** RECENSIONI LIBRI

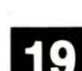

**MS-DOS** 

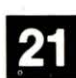

**m** VIDEOGIOCHI

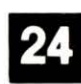

TELEMATICA

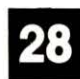

m INTELLIG. ARTIFICIALE

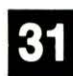

**ED** DI TUTTO UN PO'

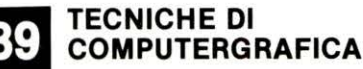

#### LIST PROGRAMMI PER IL TUO HOME COMPUTER

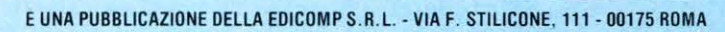

68 SPAZ

PER HOME-COMPUTER

**CONVERSIONE DI SISTEMI** 

NUMERICI

AGENDA

50 **G-64**<br>50 AUTOSPRITE

OLI<sub>3D</sub>

**m** SPAZIO POCKET

~ SHARP MZ 700 **Miii** BATTO 4

**SHARP MZ 700 DISCOTECA** 

47 C-128

**SISTEMI MSX KALEYDO** 

52 VIDEOCRONOMETRO

~ PC 128S OLIV. PRODEST **Ea.i** AGENDA TELEFONICA

PC 128 OLIV. PRODEST

DIRETTORE EDITORIALE E RESPONSABILE: Renzo Rubeo - COORDINATORE TECNICO Fabrizio Nicolai - Hanno collaborato a questo numero: Paolo Ciancarini, Alessandre Ceracchi, Angelo Coccettini, Osvaldo Contenti, Maurizio Erbani, Enrico Fabrizi, Pietro Favi, Roberto Feltoni, Franco Ferrero, Marco Marzano, Fabrizio Nicolai, Franco Peci, Gian Piero Rosi, Fabio Scafati, Giulio Vannini - DIREZIONE, REDAZIONE, AMMINISTRA-ZIONE E PUBBLICITÀ: Via F. Stilicone, 111 - 00175 Roma - Tel. 06/7665094 - FOTOCOMPOSIZIONE: GRAPH-SYSTEM di L. Pagano, s.n.c. -Via Gaio Melisso, 47 - 00175 Roma - Tel. 06/763175 - STAMPA: Fratelli Spada - V. Lucrezia Romana 00043 Ciampino/Roma - DISTRIBUTORE ESCLUSIVO: Messaggerie Periodici - Viale Famagosta, 75 - 20141 Milano - Tel. 02/8466545.

SCUOLA & COMPUTER

HEDE TECNICHE

**Ammyazin** 

**AMIGA 2000** 

AMIGA 500

COMMODORE

**SISTEMI MSX** 

**7Y\_SPECTPLIM** 

SHARP MZ 700 **INTELLIGENZA** 

ARTIFICIALE

Il nuovo anno scolastico, lasciato il piacevole approdo delle vacanze estive, sta per prendere il largo verso il mare, a volte placido, a volte periglioso dello studio, della ricerca, anche del/e discipline informatiche. Ci è sembrato prematuro tuttavia riprendere già da questo numero la rubrica «Scuola&Computer», convinti che l'attenzione del lettore «Specializzata» sia ancora distratta da compiti meno impegnativi, e che in fondo LIST, così come è strutturato, è già di per sé una... scuola di computer.

Registrazione e Autorizzazione presso il Tribunale di Roma, n. 254 del 3/8/1983 - Spedizione in abbon. post. gruppo III - 70%. Prezzo di un numero: L. 5.000 — Numero arretato: L. 7.000 — Abbonamento annuo: L. 55.000 — Net restror. L. 1.10.000. i pagamenti o annuo effettuati a mezzo c.c. bancsino, vaglia postale, c.c. postale, and produce in item s • initiarisme all'unicano internation del lettore alla merito alla originalità, alla provenienza e alla proprietà dei programmi pubblicati. La responsabilità del testi e delle limagini pubblicario e di productivistativista

Copyright by Edicomp s.r.l. **STAMPATO IN ROTOFFSET** Unione Stampa Periodita Italiana.

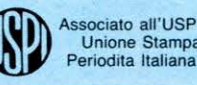

Raccomandiamo la brevità delle domande. Si darà precedenza a quelle che trattano argomenti di interesse generale.

#### **IL LOGO 30**

Sono un lettore della vostra rivista e leggendo l'ultima edizione n.  $6/7 -$  Giugno-Luglio 87, che trattava /'argomento il LO-GO TRIDIMENSIONALE vorrei notizie in merito.

Possiedo un COMMODORE 64 e avrei necessità di sapere se esistono in commer· cio programmi per il 64 inerenti a:

1) Prospettiva centrale e accidentale

2) Arredamento per interni 3) Piante, prospetti e sezioni di fabbricati.

Alberto Mazzanti - Massa

Il LOGO TRIDIMENSIONALE è stato realizzato per essere utilizzato soprattutto in ambiente educativo, si lavora in prospettiva centrale e si possono ottenere tutte le figure volute, dal punto di vista professionale non potrei per ora consigliarne l'acquisto per la lentezza della stampa su carta e per l'inconveniente delle linee nascoste. Dal punto di vista di visualizzazione di oggetti nello spazio è molto interessante l'applicazione. Il programma ed il libro vengono distribuiti dalla Sisco di Roma, via Fiorentini 106. Esiste per il C64 un programma chiamato CAD 3D, ma non saprei se può soddisfare le sue richieste.

#### **CERCO PROGRAMMI per LASER**

Sono un fortunato che ha avuto in regalo un computer chiamato LASER modello 110; ma non riesco a trovare programmi per tale computer. Desidererei sapere se a quali dei vostri interessanti programmi sono adattabili al mio computer; vi ringrazio e mi complimento per la vostra bella rivista.

#### Marco Rosati · Brescia

Il nostro lettore Marco, dovrebbe sapere che il Basic è un linguaggio base, ma ogni computer ha poi un «dialetto» diverso. Per questo l'adattabilità di un programma è rimandata alla capacità di supplire con delle routines a quelle istruzioni non contemplate dal proprio Basic ed alla conoscenza di saper tradurre le eventuali POKES utilizzate. Conseguentemente a queste obiettive difficoltà consigliamo a Marco di studiare molto su un buon libro il linguaggio Basic e metterci una grande dose di buona volontà. Ti ringraziamo per i complimenti e ti facciamo tanti auguri.

#### **COMPATIBILITÀ MSX**

 $\epsilon$   $\epsilon$   $\epsilon$   $\epsilon$ 

**F' F** 

المن من المرأة العالم.<br>المن توفيد المرأة العالم.<br>المن توفيد المرأة العالم.

Sono un possessore di un Philips NMS 8280 MSX 2, il motivo per cui ho scritto *è*  il seguente: visto che non sempre i programmi in basic, soprattutto dove compare /'istruzione 'vpoke', sono compatibili con /'MSX2, perché non specificate se il programma si può eseguire anche su un computer MSX2?

#### Complimenti per la rivista! Sironi Sergio · Seregno **(Ml)**

Hai toccato con le tue poche parole, una questione abbastanza scottante per quanto riguarda il discorso MSX: abbiamo po· tuto riscontrare, durante i lavori di preparazione del Software MSX che non tutti i compatibili, se così possono chiamarsi, rispondono fedelmente alle operazioni che vanno a manovrare con 'vpoke' o con qualche altra cosa la memoria. Ne sa qualcosa il programma TIT scritto da Osvaldo Contenti che è stato seguito da una miriade di telefonate da parte di chi lamentava il malfunzionamento del programma. In realtà il programma funzionava alla perfezione, ma andava a leggere una zona di memoria della ROM che evidentemente non era uguale da MSX a MSX.

Figuriamoci quindi con l'MSX2! Promettiamo però che analizzeremo a fondo il problema e, come tu ci chiedi, segnaleremo il software compatibile con tutti evidenziando eventualmente le differenze.

#### **SPHEROGRAPH**

Invio i miei ringraziamenti per aver risposto con sollecitudine alla lettera inviatavi nella quale facevo presente di avere problemi con il listato «SPHEROGRAPH» per il mio Olivetti PC 128S. Permettetemi di elogiarvi per aver risolto il mio problema chiamandomi addirittura al telefono. Confermo che i suggerimenti avuti hanno dato esito positivo, ora il programma gira perfettamente. Vi ringrazio e vi assicuro di esssere un vostro assiduo lettore.

Giorgio Cali · Varese

Ringraziamo a nostra volta il lettore Gior· gio Cali per la cortese lettera inviataci e confermiamo con l'occasione di essere a disposizione dei lettori che desiderano chiarimenti sui programmi che pubblichiamo.

#### **ATARISTI ATTENZIONE!**

Sono un vostro lettore ex possessore di computer MSX, sono passato ad un sistema superiore, all'ATARI 1040 ST. Per la verità al momento dell'acquisto avevo preso in considerazione anche l'AMIGA, ma per questione di prezzo decisi per l'ATARI, an· che perché anch'esso è di ottima qualità. Ma dopo poco mi sono accorto che, pur essendo un ottimo computer, non ho trovato riviste dedicate, neanche la vostra, per intenderci. Ed è proprio per questo che vi scrivo, per chiedervi se nei vostri programmi avete considerato anche questo computer. Sperando in una vostra risposta vi saluto cordialmente e vi faccio i miei complimenti per la bella rivista.

#### Andrea Valentini · Bologna

Altre richieste abbiamo ricevuto in merito. Possiamo assicurare te e gli altri «Ataristi» interessati, che stiamo già lavorando su questa ottima macchina.

Se hai degli amici «Ataristi», informali, perché tanto più sono i fruitori di programmi e tanto più è il nostro interesse di servirli.

Ti ringraziamo dei complimenti per la no· stra rivista, ma come avrai potuto constatare LIST è fatta anche da voi lettori, e più sarete e più sarà bella, perciò awisa i tuoi amici, grazie.

Distinti saluti.

#### **CERCO PROGRAMMI per ORIC 2**

Sono un possessore di un ORIC 2, ma non trovo pubblicati programmi per il mio H.C. Ne inserirete nella vostra interessante rivista?

#### Nicola Amati · Brindisi

Dobbiamo purtroppo risponderti che non è prevista la pubblicazione di programmi per il tuo h. c. per l'esiguo numero di utenti, ma possiamo consigliarti di richie· derci la raccolta.di «LIST» 1984 dove troverai molti programmi per il tuo ORIC 2, crediamo sia l'unica soluzione. Ti ringraziamo per averci interpellato.

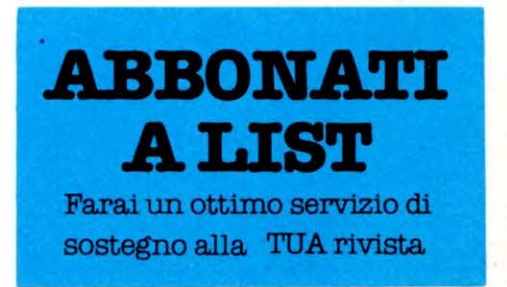

## NALMENTE L'OPERA CHE ANCHE LEI ASPET **LLll 11- LI I Cl'**

#### **LA NUOVA COLLANA DI MONDADORI E TIME·LIFE LE SVELERA' LA RIVOLUZIONE ELETTRONICA CHE STA CAMBIANDO**

Avventurarsi nello strabiliante e sconcertante mondo dei computer può essere mol-<br>to difficile senza un aiuto efficace. Mondadori e Time-Life oggi Le garantiscono con la loro esperienza proprio l'aiuto che Le occorre per capire il computer: da come "pensa" a come viene utilizzato, a ciò che

può fare per Lei.<br>CAPIRE IL COMPUTER affronta tutti questi argomenti e li rende facili.

Splendide illustrazioni a colori corredate da testi esplicativi l'aiutano a scoprire e a comprendere facilmente anche gli aspetti più complicati del computer.

Primi piani fotografici mettono a fuoco<br>per Lei l'affascinante mondo miniaturizzato dei circuiti e dei microchip.

Precisissime illustrazioni in spaccato<br>Le permettono di curiosare "dietro le quinte" del computer.

#### ENTRI NEL CUORE DEL COMPUTER!

Con INTRODUZIONE AL COMPUTER, prima pubblicazione della serie, Lei scopri-<br>rà il miracolo del "chip": che cos'è e come<br>funziona e comprenderà anche il comples-

多多少

)<br>K

ľ

I

per la

so sistema di circuiti atti a memorizzare, analizzare e richiamare i dati. Apprenderà<br>come è semplice il linguaggio del computer e perchè questa semplicità è il segreto per insegnargli tutto: dal comporre musica all'assemblare automobili, dallo scrivere lettere al tenere sotto controllo una diga. Approfitti oggi stesso di questa offerta.<br>Spedisca subito il suo Buono di Visione<br>Gratuita. Riceverà in più un simpatico<br>OROLOGIO-CALCOLATRICE MULTI-**FUNZIONI a forma di computer.** 

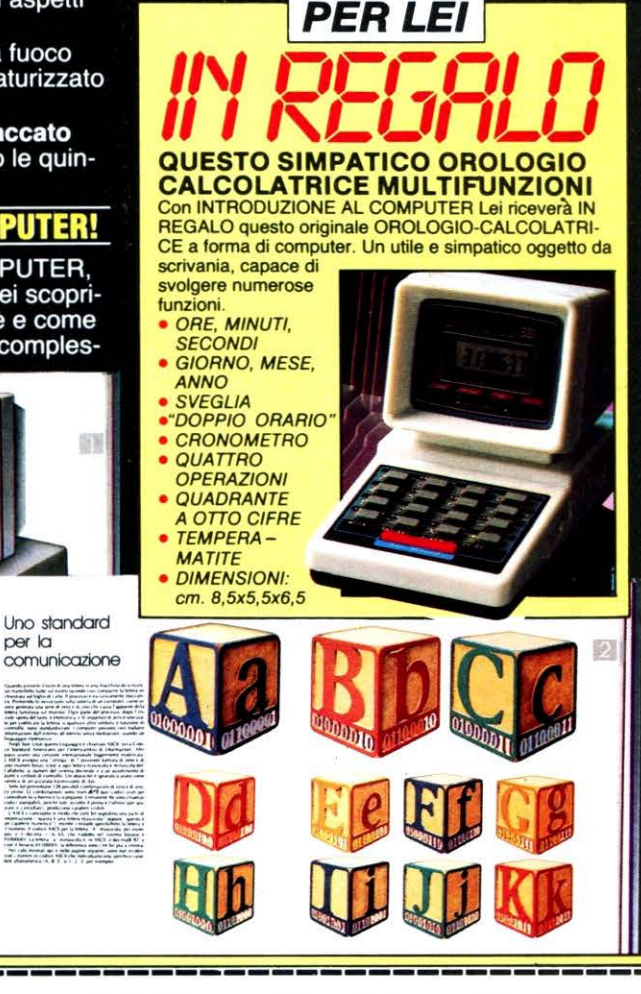

## UONO DI VISIONE GRAT

S'l Inviatemi assolutamente GRATIS per 10 giorni in esa-<br>
• me e senza impegno di acquisto INTRODUZIONE AL COMPUTER, prima pubblicazione della serie CAPIRE IL COMPUTER, insieme all 'esclusivo regalo a me riservato, alle condizioni indicate nella Garanzia qui a lato.

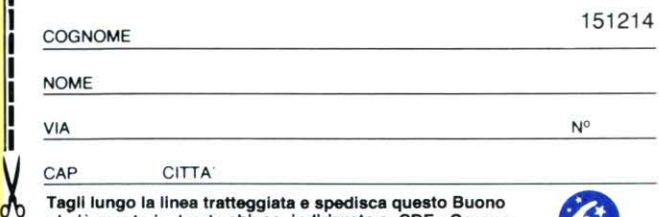

Tagli lungo la linea tratteggiata e spedisca questo Buono al più presto In busta chiuse, Indirizzata a: CDE - Gruppo Mondadorl - Casella Postale 100 • 25198 BRESCIA BS.

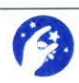

## CASA SU

aduzione al Computer

鹦

#### **LATIS A CASA SUA II INTRODUZIO** AL CO **MPUTER**

Approfitti subito di questa offerta. E' il modo migliore per valutare e apprezza-<br>re di persona le eccezionali caratteristi-<br>che editoriali di quest'opera.

#### **CARATTERISTICHE:**

- Grande formato (cm. 23,5 x 28)<br>• Copertina argentata, solida rilegatura e fotografia a colori applicata
- 
- a mano.<br>• 128 pagine

**Section** 

immagini al Computei

auzione

 $\overline{\mathfrak{g}}$ 

Computer

- Diagrammi e schemi esplicativi<br>• Riccamente illustrata con splen-<br>dide fotografie a colori
- Indice di facile e rapida consulta-
- zione<br>• Tantissime spiegazioni, scritte
- senza ricorrere ad alcun "gergo"<br>pur mantenendo intatta la completezza e il rigore scientifico delle informazioni

Solo Mondadori e Time-Life potevano renderLe così facile e piacevole la sua introduzione al computer!

#### E IL COMPUTER<mark>:</mark><br>Casione da non perdere

Non perda l'opportunità di partecipare anche Lei alla rivoluzione del computer.<br>Mondadori e Time-Life hanno creato un'opera unica che pagina dopo pagina<br>Le permetterà di capire come il computer può entrare a far parte del suo mondo, del suo stile di vita, del suo futuro. Giudichi Lei stesso.!

#### **TIME Garanzia IIIEE**

#### *La CDE* -*Gruppo Mondadori*

*Le garantisce:*<br>**•** 10 giorni di visione gratuita e senza nessun • *10 gihmi di viaione gratuita e senza nessun impegw d'acquisto di INTRODUZIONE AL COMPUTER,* prima pubblicazion~ *dell'ecce-zionale rassegna CAPIRE IL COMPUTER*   $edita$  *da Mondadori e Time-Life.* 

 $\bullet$  Un regalo sicuro che riceverà con *INTRO-DUZIONE AL COMPUTER* e che rimarrà *BUZIONE ALCOMPUTER CHERING*<br> *Suo per sempre: un simpatico OROLO-GIO-CALCOLATRICE a forma di computer.* 

*GIO-CALCOLATRICE a/unna di comput.er.* • *La* pouibilità *di restituirci I.a pitbblÌCf!ZÌO'M a nostre spese, in caso di insoddisfcizwne.* • *Il prezzo convenientiasimo se deciderà di acquistarla: solo L. 26.800 (+ 2.900 per contri-*

 $b$ uto alle spese di imballo e spedizione). • *L'ecce%ionak Garanzia* ' • *..* m 1t111:J *ci.oè I.a certezza di ricevere le successive pttbbli-*

 $cazioni di CAPIRE IL COMPUTER al ritmo$ *di una al mese sempre a sole L. 26.800*<br>(+ 2.900) ciascuna: un prezzo che per Lei re-

( + *2.900) ciascuna: un prezw che 7Jer Ui re- sterà jtSso e bloccato 7Jer sempre. • La libertà di sOS'pendere l'invio delle pubbli- caziani in* qualsiasi ~to. *con una* sempli-

*ce comunicazione scritta.*   $\bullet$  **Un marchio che vale.**Con questo *marchio di garanzia la CDE* - Gruppo  $M$ ondadori Le assicura tutti quest  $vantagegi.$  *Risponda subito con fiducia.*  $^{(1)}$  . The same is a set of  $\mathbb{R}^n$ 

Per ricevere INTRODUZIONE AL COMPUTER con il suo regalo spedisca subito questo Buono. NON INVII DENARO!

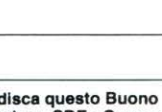

## **CARTOLINA-IDENTIKIT ·**

*A migliaia (e aspettiamo pazienti quelle degli inevitabili ritardatari) ci sono tornate regolarmente compilate le coartoline-identikit, inserite nello scorso numero di LIST.* 

*Torneremo ad inserire la cartolina anche nel prossimo numero di ottobre per spronare anche i più pigri, i più restii e quelli che, per motivi vari, non hanno potuto inviarcela.* 

*Ciascun identikit ricevuto materializza, quasi fisicamente, il suo mittente, che noi vogliamo ringraziare per\_ aver aderito alla nostra richiesta.* 

*Ora possiamo, con preziosa esattezza, individuare la stragrande maggioranza dei nostri lettori, potendoli raggruppare per età, luogo di residenza e soprattutto, finalmente, per il tipo di computer posseduto.* 

È *evidente la grandissima utilità di tale «censimento», che ci suggerisce*  - *e per alcuni versi ci impone- come orientarci più efficacemente nella scelta dei programmi e dei servizi da pubblicare.* 

*Ecco perché, nel sollecitare. il lettore a compilare e spedire la cartolina, abbiamo affermato che nel farlo avrebbe agito nel suo stesso interesse. I programmi saranno il più possibile adatti al proprio computer, come pure le in/ ormazioni, gli aggiornamenti, le routines, che la rivista andrà pub bi i cando.* 

*Ma, attenzione! Nel chiedere ai lettori di inviare al più presto la cartolina, abbiamo assicurato che* il *farlo gli avrebbe riservato una grandissima sorpresa. Ebbene, la pausa estiva non ci ha consentito per questo numero di LIST di fornire tutti i dettagli, come avremmo voluto, tuttavia riteniamo che il lettore accorto comprenderà al volo di aver ipotecato col semplice invio della cartolina, un futuro di agevolazioni di grande interesse e valore, anche economico.* 

**Si affrettino quindi i ritardatari a spedire la cartolina.** 

**LIST** 

#### **IRIO-NOTIZIARIO-NOTIZIARIO**

• • • • • • • •

## **INFORMAZIONI DAL MONDO ''INFORMATICO''**

**RASSEGNA INTERNAZIONALE DELLA STAMPA SPECIALIZZATA a cura di Renzo Rubeo** 

**NOTIZIARIO-NI** 

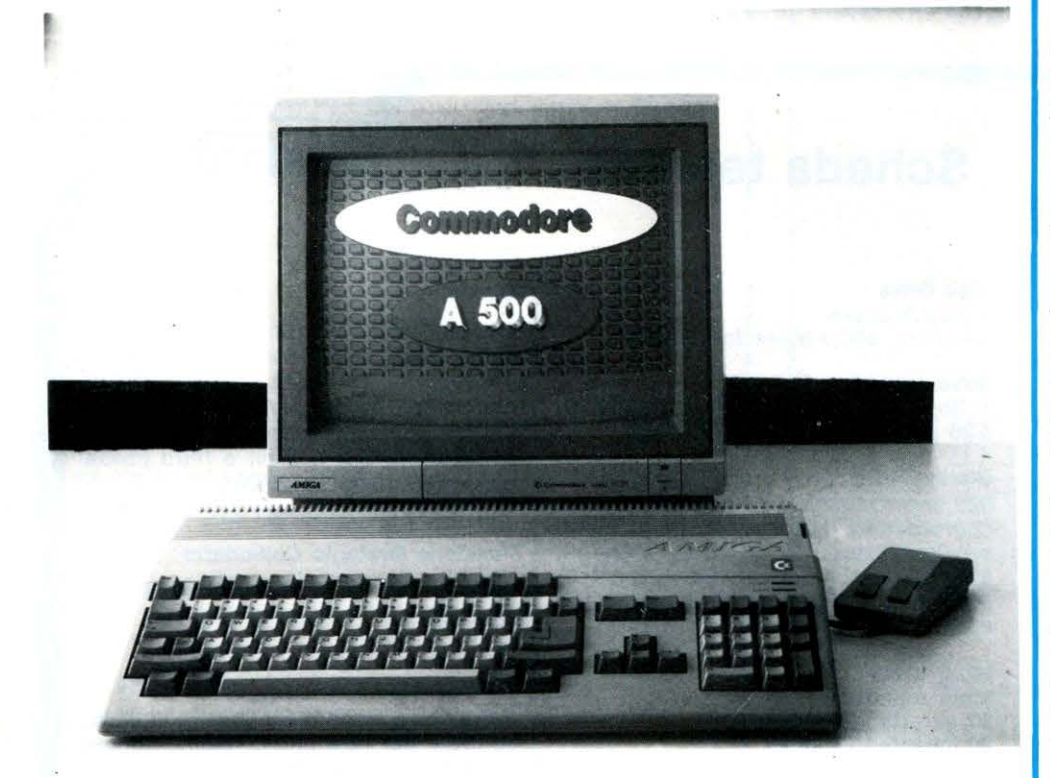

### **La amiglia di «AMIGA» cresce ancora Introduzione**

**di Bob Felton** 

L'Amiga 500 è il primo home computer con 16/32 bit e multitasking. Nella configurazione di base esso è dotato di 0.75 Megabytes di memoria, di cui 0.5 sono per la memoria centrale e 256 Kbytes sono «dedicati» al sistema operativo.

Tale configurazione può essere espansa di altri 512 Kbytes grazie all'aggiunta di una scheda di estensione, la cosiddetta «plugin card».

**AMIGA 500 il prirno home con 16132 bit e multitasking** 

#### **Alcuni cenni tecnici**

Il disk drive di cui è dotato il nuovo Amiga 500 è di tipo «micro» da 3.5 pollici, con una capacità di memorizzazione di 880 Kbytes formattati, che si integra perfettamente con la tastiera di tipo esteso di cui l'Amiga 500 è dotato.

Il monitor può essere sostituito da un comunissimo TV color purché a questo venga aggiunto un modulatore Pal addizionale.

La CPU dell' Amiga è il noto 68000 che viene supportata nel suo «lavoro» da ben ire coprocessori indipendenti: uno per la grafica, uno per la gestione dei dati interni e uno per la comunicazione.

Inoltre, il sistema operativo AmigaDOS permette di lavorare in multitasking, ovvero (come tutti saprete ma ricordarlo non guasta mai) è possibile gestire più programmi contemporaneamente.

Tutte le funzioni del computer sono controllate dal mouse (ormai una caratteristica della famiglia Amiga), utilizzando lo schermo per selezionare la funzione desiderata.

Generalmente quando uno sente parlare dell'Amiga, chissà perché pensa immediatamente alla grafica.

Bene, I' Amiga 500 è capace di sviluppare una grafica eccezionale grazie allo speciale processore dedicato chiamato « Denise», un bit bitter per il trasferimento veloce dei dati che può disegnare fino a 100 milioni di pixel al secondo.

È possibile accedere ai suoi dati da tre differenti fonti, consentendo al computer di generare sequenze di grafica animata alla velocità di un normale fotogramma cinematografico.

Il video processore «Agnus» permette di avere sullo schermo una risoluzione di  $640 \times 512$  pixel in 16 colori, grazie a cui è possibile ottenere 4096 sfumature diverse di colore.

È possibile, inoltre, ad una risoluzione più bassa visualizzare tutte le 4096 sfumature diverse di colore contemporaneamente.

Grazie a « Paula», uno speciale processore dedicato alla gestione delle interfacce e la gestione dell'imput e dell'output dei dati, ottenere flussi interni di dati non rappre-

senta certo un problema per la CPU 68000 a 16/32 bit.

«Paula» inoltre gestisce 1'1/0 audio e può gestire sistemi hi-fi e sintetizzatori ad alta qualità: infatti possiede ben quattro canali che hanno il compito di gestire il suono sintetizzato tramite due uscite stereo separate.

C'è da osservare che il convertitore analogico/digitale per la riproduzione di

fonti sonore generate da sistemi stereo è già integrato direttamente nell' Amiga 500. Analogo è l'interfacciamento dei segnali video, provenienti sia da telecamera che da videoregistratore, nonché dal segnale audio generato da un microfono.

Una particolare interfaccia permette l'ingresso della voce umana e della musica in Amiga tramite il microfono, consentendone la riproduzione e la memorizzazione in modo originale o manipolato.

**AMIGA 500 La nostra valutazione** 

Cominciamo dal prezzo: questo modello base costa, senza monitor, lire 950.000 IVA esclusa.

Indubbiamente questa macchina presenta delle caratteristiche tecniche molto valide e il rapporto prezzo/ prestazioni ci sembra molto vantaggioso.

Comunque vi rimandiamo, per qualche conclusione più «concreta» a quando proveremo la macchina nell'apposita rubrica.

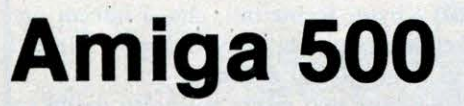

**Riportiamo in una scheda tecnica di semplice e rapida consultazione, tutte le caratteristiche dell'Amiga 500.** 

### **Scheda tecnica**

Disk Drive 1 da 3.5 pollici Capacità: 880 Kbytes formattati.

#### Drive esterni

1 floppy da 3.5 pollici e 1 floppy da 5.25 pollici per formato MS-DOS

#### Diplay Video

625 lineelfrequenza verticale 50 Hz coprocessore grafico con modi beam synched draw, fill, e move, massimo 512 kbytes di memoria video palette di 4096 colori, massimo 6 bltplanes, 8 sprite per scanline.

#### Modi testo

modi standard: Bo caratterl/25 linee 60 caratteri/25 linee<br>internazionale: 80 caratteri/32 linee 60 caratteril32 linee Sono selezionabili diverse dimensioni e tipi di carattere; il colore dello schermo è definibile dall'utente.

#### Modi grafica

320 x 256 pixel, palette di 32 colori tra 4096, senza interlacciamento. 640 x 256 pixel, palette di 16 colori tra 4096, senza interlacciamento. 640 x 512 pixel, palette di 32 colori tra 4096, interlacciamento. 320 x 256 pixel, modo Hold and Modlfy (HAM). Tutti i 4096 colori visualizzabili. 320x512 pixel, modo Hold and Modify (HAM) interlacclato. Tutti i 4096 colori visualizzabili.

#### Suono

4 canali audio indipendenti configurati come canali audio destro e sinistro riproducono illimitate forme d'onda complesse, buffer per il suono di 400 Kbytes nominali, massimo 512 Kbytes convertitore DIA a 8 bit e filtro passa basso (7.5 KHz, 12 db/Oct).

#### Funzione Orologio Calendario

Interno, con batteria in tampone (opzionale)

#### Voce

Periferica interna testo voce in inglese, controlli per rate pitch, volume, inflessione e maschilelfemminile.

#### Software di sistema

Multitasking, include AmigaDOS, interfaccia utente a finestre Workbench, command line interpreter CLI, Amiga-BASIC della Microsoft capace di supportare la grafica, il suono e la caratteristica a finestre della macchina.

#### **Materiale incluso**

La macchina è fornita con tastiera, mouse, alimentatore, manuale di introduzione, manuale di AmigaBASIC ed utility su due floppy disk da 3.5 pollici. •

**CPU** Motorola 68000, 16132 bit

#### Velocità di clock 7.1h MHz

#### Coprocessori

Sistema di tre chip coprocessori per DMA, video, grafica e suono.

#### Memoria

512 K RAM standard, espandibile internamente a 1 MB con la scheda opzionale A 501 ed esternamente fino a 8 MB.

#### ROM

256 Kbytes

#### Interfacce

Mouse/Joystick/Paddle Seriale (RS 232 IBM compatibile) Video (RGB analogico, RGBI) Monitor composito monocromatico Audio Stereo Espansioni RAM Disk driver esterni Bus di espansione Amiga (connettore a 86 pin)

#### Tastiera

Integrata, 96 tasti. Include: 10 tasti funzione, tastierino numerico separato, tastierino controllo cursore separato e tasto Help.

#### Mouse

Optomeccanico, a due pulsanti.

#### **NOTIZIARIO-NOTIZIARIO-NOT**

#### **AMIGA 2000 La nostra valutazione**

Il secondo nuovo «componente» della famiglia AMIGA che vi presentiamo è il modello 2000.

A noi questo modello dell'Amiga 2000, almeno stando alle caratteristiche esposte nella scheda tecnica fornite dalla casa stessa sembra abbastanza valido.

A testimonianza di ciò c'è il fatto che l'Amiga 2000 è anche MS-DOS compatibile grazie alla Amiga Bridgeboard e che il software di sistema incluso con la macchina è estremamente valido.

Comunque, cari lettori a voi spetterà l'«ardua» sentenza...

Motorola 68000, 16/32 bit

Sistema video di tre chip coprocessori per DMA, video, grafica e suono.

1 Megabyte RAM standard, espandibile

Tastiere: Mouse/Joystick/Paddle - Se $raise$  IBM compatibile  $-$  Video RGB, RBGI - Canali audio - Disk drive

Bus CPU AMIGA: 1 slot per estensioni

Bus di sistema AMIGA: 5 slot autocon-

Bus di sistema secondari: 2 slot PC IBM AT compatibili; 2 slot PC IBM XT

on board fino a 8 Megabyte.

Velocità di clock

7.14 MHz

Memoria

Rom 256 Kbyte

Interfacce

esterno.

Slot di sistema

della CPU.

compatibili.

figuranti

Coprocessori

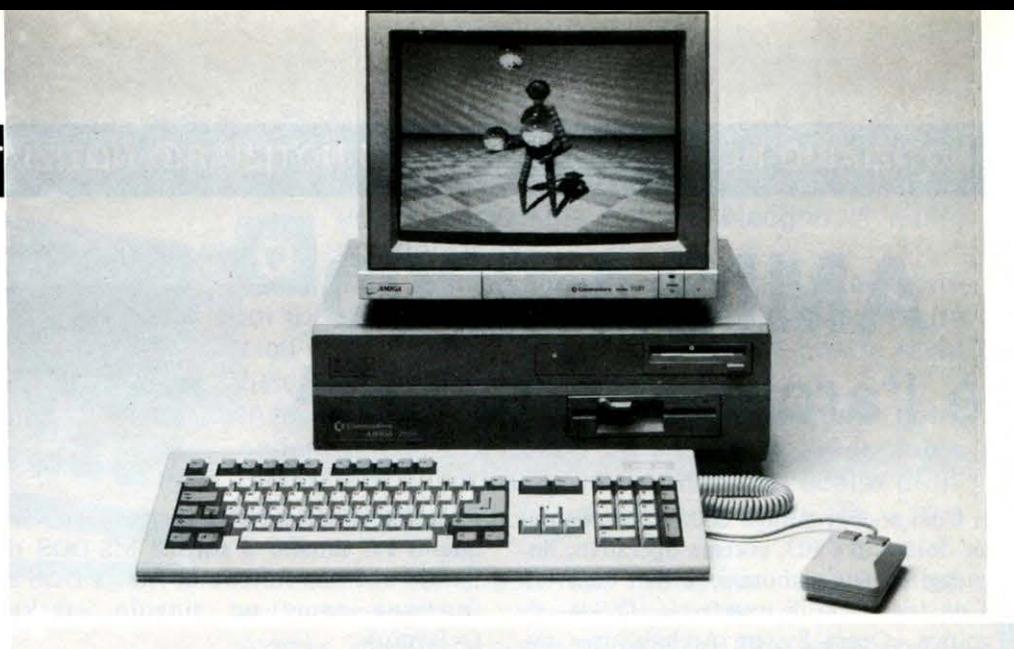

## **Amiga 2000**

**Anche per I' Amiga 2000 riportiamo una scheda tecnica, di semplice e rapida consultazione.** 

### **Scheda tecnica**

#### Slot video

1 slot video per condificatori NISC/PAL interni per monitor composito.

#### .Tastiera

Separata, 96 tasti. Si compone di 10 tasti di funzione, tastierino numerico separato e tastierino controllo cursore separato. Disponibile inoltre il tasto di HELP.

#### Mouse

Optomeccanico a due pulsanti.

#### Disk Drive

1 x 3.5 pollici con 880 K formattati. Ag· giuntivi opzionali  $1 \times 3.5$  pollici  $1 \times 5.25$ pollici.

#### Display Video

Modi testo: modo standard: 80 caratteri/25 linee; 60 caratteri/25 linee internazionale: 80 caratteri/32 linee; 60 caratteri/32 linee

#### Modi grafica

320 x 256 pixel palette 32 colori tra 4096

640 x 256 pixel palette di 16 colori tra 4096

320 x 512 pixel, palette di 32 colori tra 4096

640 x 512 pixel, palette di 16 colori tra 4096

320 x 256 pixel, modo Half and Modify (HAM). Tutti i 4096 colori visualizzabili 320 x 512 pixel, modo Half And Modify (HAM) interlacciato. Tutti i 4096 colori visualizzabili

#### Suono

4 canali audio indipendenti configurati come canali audio destro e sinistro riproducono illimitate forme d'onda complesse, buffer per il suono di 400 Kbytes. Convertitore DIA a 8 bit con fil· tro passa basso (7.5 Khz, 12 db/Oct).

#### Funzione Orologio/Calendario

Interno, con batteria in tampone

#### Voce

Periferica interna testo-voce in inglese, controlli per rate, pitch, volume, inflessione maschile e femminile.

#### Software di sistema

Multitasking, Include AmigaDOS, interfaccia utente a finestre WORKBENCH, command line interpreter CLI e l'AmigaBASIC della MICROSOFT capace di supportare la grafica, il suono e le fl· nestre delle macchine

CPU

## **AMIGA 2000** è l'architettura O.S.A.

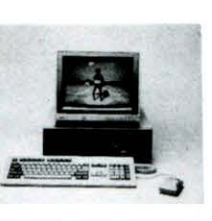

Il Commodore Amiga 2000 è un computer dotato di CPU, sistema operativo, linguaggi ed una elaborazione dati «aperta» a qualsiasi tipo di interfaccia: O.S.A. significa «Opera System Architecture» ovvero «sistema ad architettura aperta».

In pratica questo sta ad indicare che Amiga 2000, con il suo ingegnoso sistema di slots e bus, può essere espansa oltre il «mondo» di Amiga con l'aggiunta virtuale di tutti i processori e sistemi operativi del «mondo» PC, anche a livello di workstation.

#### Alcuni cenni tecnici

Amiga 2000 lavora con una CPU 68000, a 16 (32) bit della Motorola.

Ad esso sono affiancati tre coprocessori indipendenti per la gestione video, DMA, la grafica ed il suono.

Il sistema operativo multitasking consente il funzionamento contemporaneo di più programmi e può essere espanso con schede MS-DOS per gestire in una apposita «window» i programmi MS-DOS.

Il modello base di Amiga 2000 ha I Mbytes di memoria RAM che è possibile espandere internamente fino a oltre 9 megabytes.

Il floppy disk integrato nell' Amiga 2000 è un microfloppy drive da 880 Kbytes.

#### Le possibilità di espansione

·I nove slots liberi possono accettare sia espansioni in «formato» Amiga sia schede con altri microprocessori.

Ad esempio i microprocessori 8088, 80286, 80386 della INTEL e i modelli 68010, 68020, 68030 della MOTOROLA. Da non dimenticare i processori matematici quali 8087, 80287, 68881. Per sostenere l'integrazione di altri processori, Amiga 2000 ha due bus di sistema sovrapposti, collegati tramite una scheda «ponte».

È inoltre disponibile una scheda con una CPU 8088 che può controllare un bus IBM compatibile. Questa scheda è dotata di una propria memoria indipendente, una sua interfaccia e un controller. Questo sta a significare che Amiga, al suo interno, possiede un PC indipendente; in questo PC interno il sistema MS-DOS si integra con una finestra di Amiga DOS e funziona come un singolo «task»  $( = |avoro)$ .

Nelle schede «ponte» già disponibili, 8088 e 80286 comunicano (come altri microprocessori), attraverso una RAM duale, con il 68000 e possono controllare ulteriori schede di espansione PC, ad esempio la scheda grafica EGA (Enhanced Graphic Adapter).

Le schede ponte sono così un legame tra i due mondi: il mondo Amiga e il mondo PC.

Ciò rende Amiga µn perfetto sistema ibrido che combina entrambe le CPU.

La Commodore, comunque, non intende creare da sola tutte le possibili schede interfacciabili con il mondo Amiga bensì vede la struttura aperta di Amiga come una sfida nei confronti di tutti gli interessati allo sviluppo del mondo dei computers.

Questi «sfidanti» possono usare l'architettura «O.S.A.» come una base ad alta tecnologia per realizzazioni rapide delle proprie idee.

Un esempio di ciò è rappresentato dalla scheda con 68020 per Amiga, offerta da diverse ditte americane, o dalla turbo card.

Integrata da un coprocessore matematico e dalla turbo card, Amiga 2000 diventa un computer a 32 bit reali, con un dock di 14 MHz.

li sistema operativo multitasking permette di eseguire più programmi contemporaneamente come, ad esempio, scrivere un testo ed elaborare statistiche allo stesso tempo.

L'Amiga integra il proprio software. Le sue capacità di mutlitasking (grazie ad AmigaDOS) permettono una possibilità interessante: scambiare dati tra programmi in esecuzione contemporanea.

L' Amiga 2000 nella versione base è venduto al prezzo di Lit. 2.550.000 + IVA ed include:

- Unità centrale
- $-1$  Megabyte di memoria RAM
- $-1$  floppy disk da 3.5 pollici
- $-1$  tastiera a 96 tasti
- Mouse
- Monitor a colori modello 1081

#### Tra un listato e l'altro... NESPRESSO **Finalmente** un vero espresso In ufficio

Ogni ufficio, laboratorio, studio professionale, è ormai diventato hi-tech: computer, fotocopiatrici, telecopier e mille altri marchingegni elettronici riescono a far diventare il lavoro meno faticoso, più piacevole, più efficiente. Non altrettanto è avvenuto per il piccolo, ma importantissimo «rito» della vita lavorativa: il caffè. Caffè espresso naturalmente, almeno qui in Italia. Un'operazione complessa con risultati alterni, ma il più delle volte deludenti. Si è cercato sino ad ora di rimediare con soluzioni di ripiego: distributori automatici, bollitori, macchinette di ogni genere, la moka portata da casa oppure il caffè chiamato al bar. In quest'ultimo caso, anche se qualità è buona, bisogna spesso attendere e il servizio nelle tazzine-thermos lascia alquanto a desiderare.

La soluzione è arrivata ora  $-$  dopo anni di ricerche e studi - dalla NE-SPRESSO S.A., una società del gruppo Ncstlè, numero uno mondiale per i prodotti alimentari. Si tratta di un servizio completo  $-$  miscela, macchina, tazzine e accessori - che garantisce la possibilità di preparare un vero espresso all'italiana, anzi un NESPRESSO, esattamente come avviene nei migliori bar con la «mano» dei più abili caffettieri.

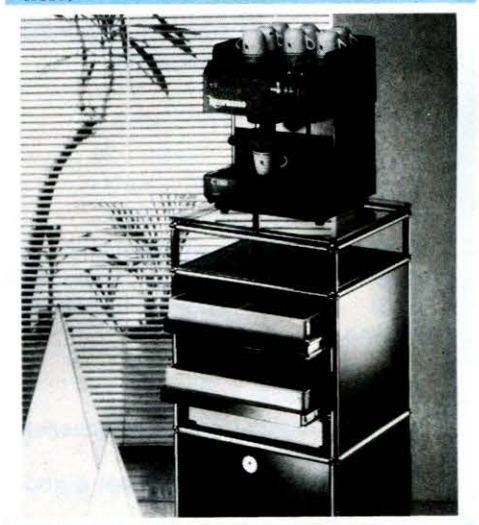

*Per infomazioni:*  SECI M.S. & L. FORO BUONAPARTE 68 • 20121 MILANO TEL (02) 809496 FAX (02) 872962

#### NOTIZIARIO-NOTIZIARIO-NO

#### Appie Computers e il Desk Top Publiching

La Apple computers presenta nuove soluzioni basate sui personal computers Macintosh e sui terminali di stampa della Offset Italia per le aziende che sono state conquistate dall'editoria individuale (il desk top publiching).

Gli utenti principali di questa nuova tecnologia saranno innanzitutto le tipografie e le copisterie che scelgono di specializzarsi nei servizi di pronto stampa, un mercato in fortissima crescita sia negli Stati Uniti (oltre 20.000 esercizi) che in Europa  $(7.000$  esercizi), ma sicuramente anche tutte le aziende, banche ed enti che sentono il bisogno di un salto di qualità nella leggibilità e nell'immagine della propria comunicazione interna ed esterna.

I sistemi che la Apple computers e la Offset Italia ha reso disponibile sul mercato sono:

#### Runner System

Un sistema basato su Macintosh SE e sul duplicatore Top Runner, capace di 7.200 copie orarie.

In questo caso i listini, le circolari, la carta intestata e tutti i documenti impaginati con Macintosh e stampati`con LaserWrite (38 font disponibili) sono immediatamente utilizzabili per generare le matrici di carta che Top Runner utilizzerà per la stampa in nero o a colori grazie ad un sistema a cartucce semplice e innovativo.

Il sistema consente anche di stampare con facilità biglietti per visita, business card e buste e sarà disponibile al prezzo di 52 milioni di lire.

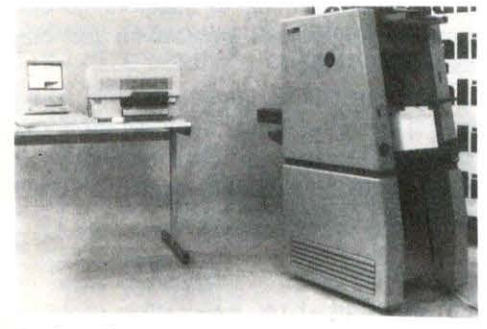

#### Spriter System

Questa soluzione è particolarmente indicata per l'utenza professionale.

Basata su Macintosh SE e sulla piccola stampante offset Spriter capace di 25.000 copie orarie, particolarmente indicata quando la rapida consegna, e quindi la qualità dcl servizio sono importanti quanto l'accuratezza di stampa.

Il prezzo di questa soluzione è fissato in 66 milioni.

## MICROELETTRONICA '87

Fiera di Vicenza - 8/11 ottobre 1987 CON IL PATROCINIO DEL MINISTERO DELLA PUBBLICA ISTRUZIONE

**RASSEGNA DI SOLUZIONI INFORMATICHE PER GESTIRE** *E ORGANIZZA RE LA FORMAZIONE E L 'EDUCAZIONE* 

PER UNA SCUOLA INTESA COME ORGANIZZAZIONE MODERNA E AVANZATA PERCHÉ CAPACE DI FORNIRE SERVIZI AMMINISTRATIVI E DIDATTICI FRA LORO INTEGRATI. CAPACE DI CREARE REALI PRO· CESSI DI AUTOMAZIONE DELL'INTERO CICLO DELL'ATTIVITÀ SCOLA· STICA. CAPACE DI COSTITUIRE LABORATORI MULTIMEDIALI PER LA RICERCA E LA DIDATTICA, DI ATTIVARE COLLEGAMENTI CON BAN· CHE DATI SPECIALIZZATE, DI UTILIZZARE RETI LOCALI, DI ESSERE PENSATA E PROGETTATA IN SPAZI INTELLIGENTI.

### CONVEGNI

#### L'AZIENDA SCUOLA:

Processi di automazione e nuova organizzazione del lavoro. Esperienze e progetti a confronto.

#### SCUOLA E TECNOLOGIE INFORMATICHE:

Nuove forme di acquisizione del sapere in ambienti integrati. Modelli ed esperienze a confronto.

#### SEMINARI E **WORKSHOP**

Laboratori integrati per la scuola e il territorio.

Esperienze e dimostrazioni. Progetti a confronto.

#### Nuovi libri di testo per ambienti didattici integrati.

Tavola rotonda con autori di testo scolastici.

#### Progetto Superlogo:

Una metodologia di sviluppo cooperativo e distribuzione telematica di software didattico.

#### SONO STATI INVITATI I SEGUENTI RELATORI:

#### 1) Convegno «L'Azienda scuola»:

- Prof. C. Bocchetti - responsabile progetto ITSOS «M. Curie» Cernusco S/N (Milano);

Per informazioni contattare:

Comitato organizzatore: Viale Trieste, 98 - 36100 Vicenza - Tel. 0444/5132299-969924.

- Dott. F. Tessaro responsabile progetto di decentramento informatico del Provveditorato di Padova;
- Prof. P. Romei autore del testo «La scuola come organizzazione».
- Dott. R. Santosuosso Provveditore agli Studi - Vicenza;
- Dott. E. Caruso Direzione Istruzione Tecnica del Ministero della Pubblica Istruzione;
- Prof. F. Illusi Preside ITIS «Malignani» — Udine.

#### 2) Convegno «Scuola e tecnologie»:

- l.R.R.S.A.E. Veneto;
- Prof. Giovanni Lariccia Sisco-Sistemi Cognitivi, Roma;
- Dott. Chiara Baratti C.O.G.I. Milano / Progetto Amadeus;
- Prof. Eugenia Lodini Università di Bologna / progetto I.D.A.
- Dott. Davide Biolghini coordinatore Ass. Culturale Aspera Milano I Progetto Amm.ne Comunale di Rozzano.

#### 3) Seminario su libri di testo per am· bienti integrati:

- Prof. Carlo L. Bocchetti Milano;
- Prof. Giancarlo Mauri Milano;
- Prof. Mauro Palma Roma;
- Prof. Lucio Varagnolo Venezia;
- Prof. Michele Pellerey Torino.

#### 4) Seminario su Progetto Superlogo:

- Prof. Giovanni Lariccia - Sisco srl Roma

#### 5) Seminario su laboratori integrati per la Scuola e il Territorio:

- Esperti del C.O.G.I. Progetto Amadeus - Milano;
- Esperti del progetto I.D.A. Bologna.

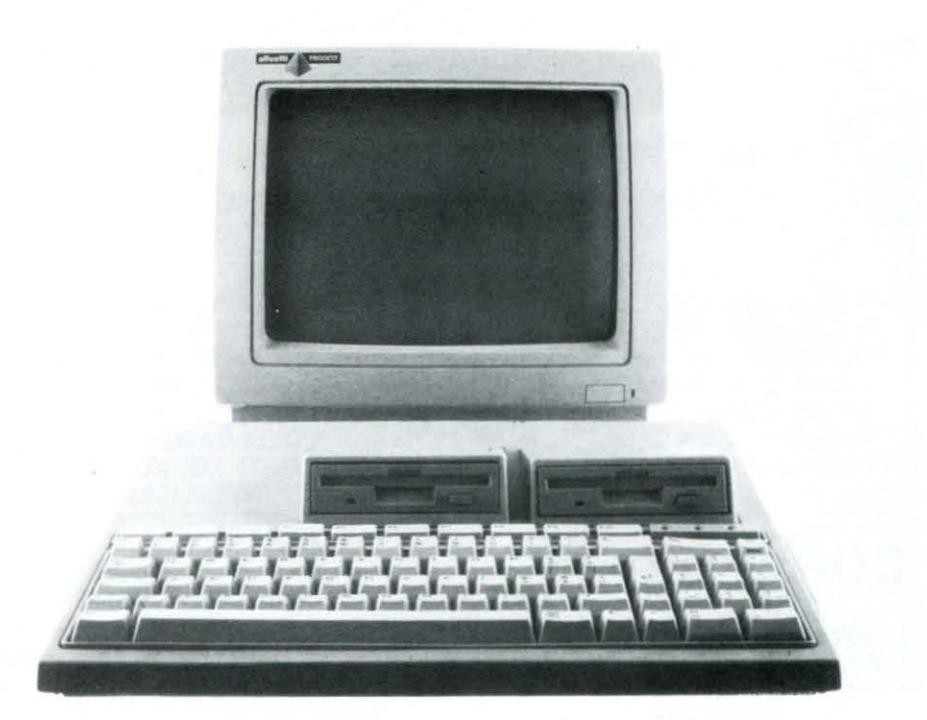

## **Olivetti Prodest**  presenta **il**

Architettura Hardware: configurazione di base

K1assumiano in uno schema di semplice interpretazione l'architettura hardware del nuovo PC1.

#### CARATTERISTICHE HARDWARE

Microprocessore Nec V40; 8088 compatibile

Frequenza di clock 4.77/8 MHz settabile via software

RAM utente 256/512 Kbytes espandibili via bus connection a 640 Kbytes

ROM 32 Kbytes per diagnostica e Bios

Tastiera

83 tasti con sezione alfanumerica. 10 tasti funzione e pad numerico

Monitor Modi grafici CGA: 640x200 B/W 320 x 200 4 colori 160 x 200 16 colori

LIST è stato per voi alla conferenza stampa del gruppo<sup>-</sup> Olivetti Prodest S.p.A. per darvi in «realtime» l'ultimissima novità nel campo informatico.

#### PC1 il primo Home Computer italiano MS·DOS compatibile

Potente, con un sistema operativo che lo rende compatibile con tutti i persona! computer professionali e con lo standard di mercato, compatto e fornito di una biblioteca di programmi pressoché illimitata: questi sono i punti di forza di PC1, il primo home computer italiano della nuo va generazione.

ideale per 1 più svariati utilizzi di tutta la famiglia, PC1 risponde anche alle esigenze di elaborazione dati per piccole attività commerciali, artigianali e professionali.

Le principali caratteristiche tecniche di questa macchina sono: 512 Kbytes di memoria RAM, con possibilità di espansione fino a 640 Kbytes; istema operativo MS-DOS versione 3.2 (l'ultima n.d.r.) e disk driver da 3.5 pollici.

Cio significa che il PC1 è compatibile con i grandi personal computers professionali e adotta tutte le tecnologie più avanzate, come ad esempio i floppy da 3.5 pollici\_ con capacità di memorizzazione di 720 Kbytes che rappresentano ormai lo standard di riferimento del futuro informatico (vedi i nuovi modelli dell'IBM).

Una caratteristica che ci ha subito colpito di questa nuova macchina è la sua compattezza. Infatti il PCI si compone di solo due moduli, tastiera e monitor con possibilità di disporre di un secondo floppy disk driver.

Tale caratteristica garantisce maggior ordine e spazio sul tavolo di lavoro dell'utente.

Per il PC1 l'Olivetti Prodest ha appositamente allestito una biblioteca software di oltre 100 programmi, al quale vanno aggiunti le migliaia di programmi già esi stenti sul mercato.

La distribuzione di questo personal computer avverrà nei tipici canali del prodotto consumer: negozi di elettrodomestici e Hl-Fl, grandi magazzini, negozi di cinefoto-ottica, computers shop.

#### Floppy da 3.5: la scelta più avanzata per PC1

Per il nuovo PC1 l'OLIVETTI PRO-DEST ha scelto i floppy da 3.5 pollici, in luogo dei tradizionali floppy da 5.25 pollici.

Tale celta è dovuta alla volontà di offrire anche al grande pubblico la tecnologia più

Alfanumerico:  $-$  80  $\times$  25  $40 \times 25$ Floppy disk 3.5 pollici doppia traccia doppia traccia capacità: 720 Kb

Joystick/Mouse In emulazione cursori

Interfacce Parallela Centronics like Seriale RS-232 Suolo (Hl-FI) Floppy disk (FDU esterno da 5.25) Bus di espansione (IBM compatibile)

#### Il box di espansione

Attraverso il bus di espansione è possibile connettere un box per una sola card small/half size.

Il box potrà «ospitare» le eguenti opzio-

- ni:
- RAM
- $-LAN$
- $-$  MODEM
- Graphics controller
- CD ROM controller
- $-$  HDU controller

- TV/telematic adapter

avanzata attualmente disponibile in tal campo. I nuovi floppy disks da 3.5 pollici presentano indubbiamente dei vantaggi significativi.

Innanzitutto tali dispositivi sono capaci di contenere il doppio delle informazioni rispetto ad un floppy disk da 5.25 pollici: 720 Kbytes contro 260 Kbytes.

Inoltre i dischetti da 3.5 pollici sono dotati di una protezione in plastica che consente di tenerli, ad esempio, comodamente in tasca e di trasportarli ovunque senza rischi, proteggendoli così dai «maltrattamenti» quotidiani cui sottoponiamo i nostri poveri floppy.

Vi è inoltre la possibilità di trasferire facilmente le informazioni dai vecchi ai nuovi floppy.

Anche per quanto riguarda l'hardware l'OLIVETTI PRODEST ha operato una scelta di tipo innovativo: infatti il PC1 è dotato di un drive di tipo slim, cioè di tipo «sottile» realizzato attraverso la massima integrazione dei compoenenti e dei circuiti elettronici che lo costituiscono.

## D **Perché nasce il PC1**

Il grande mercato delle famiglie e della miriade di piccole attività commerciali, artiginali e professionali ha espresso esigenze nuove: potenza, compatibilità, programmi, prezzo contenuto.

Sono questi i criteri che hanno guidato la progettazione del PC1, che sarà disponibile sul mercato italiano a partire da questo me e e che sarà poi introdotto progressivamente, insieme a tutta la gamma OLI-VETTI PRODEST sugli altri mercati europei.

PC1 nasce con tutte le caratteristiche per diventare uno standard di riferimento per il suo mercato. È un vero personal computer domestico che apre una nuova generazione: non un clone asiatico, non un giocattolo - ha commentato Sergio Messa, amministratore delegato di OLI-VETTI PRODEST - ma uno strumento potente e semplice da utilizzarsi nello stesso tempo, dotato di un sistema operativo che lo rende praticamente compatibile con tutti i personal computers professionali.

## D **La biblioteca software del PC1**

Il sistema operativo fornito assieme alla macchina è l'MS-DOS versione 3.2 ovvero la stessa che il redattore sta usando per scrivere questo articolo.

Ovviamente in ambiente MS-DOS potranno essere eseguiti tutti i programmi che siano compatibili con la capacità di memoria installata nel vosto PC1.

A tal proposito ci permettiamo di ricordarvi che la capacità minima di memoria richiesta per veder «girare» qualche cosa di decente su qualunque PC è di 512 K. Oltre alle centinaia di programmi già di sponibili sul mercato, l'OLIVETTI PRO-DEST ha predisposto una biblioteca software originale la cui prima serie comprende circa un centinaio di titoli.

Vediamone qualcuno degno di nota.

Tra i fogli elettronici, quelli che gli esperti chiamano più semplicemente «Spread sheet» possiamo citare il «The Twin» e «Easy Working Planner».

Per gli integrati, ovvero quei pacchetti software che riuniscono in un solo prodotto due o tre funzioni diverse, altrimenti disponibili in pacchetti separati, va ricordato «Integrated 7».

Passiamo ora ai word processor, gioia e dolore di chiunque, come il sottoscritto abbia a che fare con la stesura di testi (ovvero articoli per LIST).

Bene in questo campo la Prodest è ben «coperta»; infatti sono due i prodotti a disposizione dell'utente: «Volkswriter» e «Easy working Writer».

Per il PC1, nel campo del software educativo, ci sono a disposizione dell'utente alcuni pacchetti veramente interessanti.

Primo fra tutti una versione molto valida dcl linguaggio Logo ideato da S. Papert con il preciso intento di insegnare ai bambini i fondamenti logici della programmazione.

Mentre per i programmatori più validi ed «esperti» che intendano fare delle applicazioni di un certo livello è già pronto sul mercato il pacchetto «Turbo Assembler». Naturalmente con il PC1, così come per tutte le macchine in ambiente MS-DOS è possibile fare delle applicazioni grafiche molto interessanti.

A lale scopo I'OLIVETTI PRODEST ha lanciato sul mercato vari pacchetti software quali ad esempio il «Chartman» che è molto utile per la gestione di grafici riguardanti, ad esempio, l'andamento di una certa azienda e i pacchetti Printshop e Graphic Library I/II.

L'OLIVETTI PRODEST con il suo PC1 ha anche pensato a colui che usa il calcolatore come uno strumento (e compagno) di lavoro. Per questo sono disponibili i vari pacchetti gestionali come «contabilità ordinaria», «Mailing List», «Fatturazione parametrica» e tanti altri.

E «dulcis in fondo», visto che cominciavate già a preoccuparvi ecco i videogames per il PC1.

Gioite gente, gioite perché è possibile far «girare» sul vostro PC1 tutti i più famosi e divertenti videogames già esistenti: da Pinball Construction set a Chessmaste 2000, da Starfight a Winter Games, da Pingo a Grand Prix.

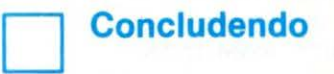

Dunque cari amici, il PC1 è certamente un buon «partito». Basti considerare che al prezzo di un home computer si può avere a disposizione un PC compatibile (con tutti gli annessi e i connessi: ovvero software a volontà).

Comunque anche per questa macchina vi rimandiamo a1 prossimi numeri per la prova, per giudicarla più concretamente. Ciao!!

## **Nuove memorie di massa presentate dalla COMMODORE**

In occasione dell'ultimo CES, Consumer Electronics Show, tenutosi a Las Vegas (U.S.A.) la Commodore ha presentato due nuovi tipi di memorie di massa.

Si tratta dei disk driver 1581 da 3.5 pollici e di un modulo di espansione di memoria, denominato 1764 RAM, per il Commodore 64.

Il disk drive 1581 permette ai modelli 64, 128, plus 4, 16 di utilizzare i floppy da 3.5 pollici, che ormai si stanno proponendo come nuovo standard di mercato, grazie anche alla loro elevata capacità di memorizzazione (880 K).

Inoltre, il driver 1581 è circa tre volte più veloce del drive 1541.

li costo di questo interessante accessorio è di 399 dollari.

Molti utenti del Commodore 64 si sono spesso lamentati della scarsa disponibilità di memoria della loro macchina.

Per rimediare a questo inconveniente, la Commodore ha annunciato il modulo espansione della memoria RAM per il C64.

Il modulo 1764, che fornisce altri 256 K di memoria, è stato progettato per essere installato nella porta di espansione del C64.

li modulo, che costa 129 dollari, viene fornito assieme a 2 pacchetti software.

li primo è un sistema operativo per il disco (DOS), che è stato realizzato con il preciso intento di aiutare l'utente a sfruttare al meglio le potenzialità del modulo di espansione.

Ciò significa che la memoria disponibile all'interno del modulo di espansione è usata come un nuovo floppy disk dal quale vengono frequentemente memorizzate e richiamate le informazioni.

Il secondo programma, fornito assieme alla cartuccia di espansione della RAM, è chiamato GEOS RAM DISK.

Con questo programma è possibile utilizzare il popolare sistema operativo GEOS e le sue innumerevoli applicazioni.

Infatti il GEOS, richiedendo numerosi accessi all'unità a disco, ermette di utilizzare l'espansione di memoria come un RAM disk.

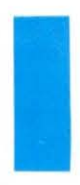

*Per ulteriori informazioni:*  Commodore Italiana S.r.l. Via F.lli Gracchi 48 20092 Cinisello Balsamo (Ml) Tel.: 02/618321

**S.M.A.U. dal 16 al 21 settembre alla Fiera di Milano** 

CONVEGNO SULL'ESPERIENZA DEL VIDEOTEL, in collaborazione con la SIP QUO VADIS HOMO?, in collaborazione con U.G.l.S. Segreteria S.M.A.U., Corso Venezia 49, 20121 Milano.

#### **CONGRESSO ANNUALE A.l.C.A. dal 3019 al 2110 a Trento**

Segreteria Unione Commercio Turismo e Attività di Servizio della Provincia Autonoma di Trento, responsabile Ivo Rossi, Via Solteri 74, 38100 Trento, tel. 0461/880111.

tutti in lingua inglese). In ogni caso, non sono richieste specifiche nozioni di base: è sufficiente una piccola conoscenza delle problematiche relative alla comunicazione tra sistemi.

#### Descrizione

Il libro si articola in 9 capitoli:

Il primo è un'introduzione alle reti di elaboratori. Perché sono nate e quale il loro utilizzo, con particolare riferimento alla problematica degli *stan·*  dards, sempre presente nel susseguirsi dei capitoli.

Il secondo capitolo è un vero e proprio «minicorso» di trasmissione dati. Illustra i concetti di trasmissione sin· crona e asincrona; banda base e banda fonica; velocità di trasmissione di un modem; errori. Segue la parte sui supporti utilizzati per la trasmissione dati, con le varie possibilità a dispo· sizione dell'utente.

Il terzo e quarto capitolo sono il «cuore» del libro. Qui vengono ampiamente trattate le procedure di telecomuni· cazione e la commutazione di circuito e di pacchetto, con confronti diretti.

Il quinto, sesto e ottavo capitolo costituiscono una completa ed esauriente descrizione della rete a commutazione di pacchetto ltapac. Con tanto di esempi tariffari per terminali X28 e X25.

Il settimo spiega cosa sono i conver· titori di protocollo, quali problemati· che sono destinati a risolvere e in quale modo.

Il nono ed ultimo capitolo conclude il volume toccando l'argomento critico delle comunicazioni: la compatibilità tra architetture diverse. Per risolvere tale problematica, nel 1977 è nata ad opera dell'ISO (lnternational Standard Organization), una sottocommissione denominata OSI Open System lnterconnection), la quale si prefigge di definire una architettura standard di rete.

#### Giudizio

Il testo è esemplare sotto ogni punto di vista. La veste tipografica è senz'altro adeguata: disegni a più co· lori molto curati, formato «quadrato» che ne garantisce le corrette proporzioni, carta patinata antiriflesso di pregio, stampa sofisticata. Chiarezza espositiva a livello «ameri· cano», ovvero la più efficace e collaudata.

Certamente il prezzo riflette, più che giustamente, l'elevatissimo livello di questa pubblicazione.

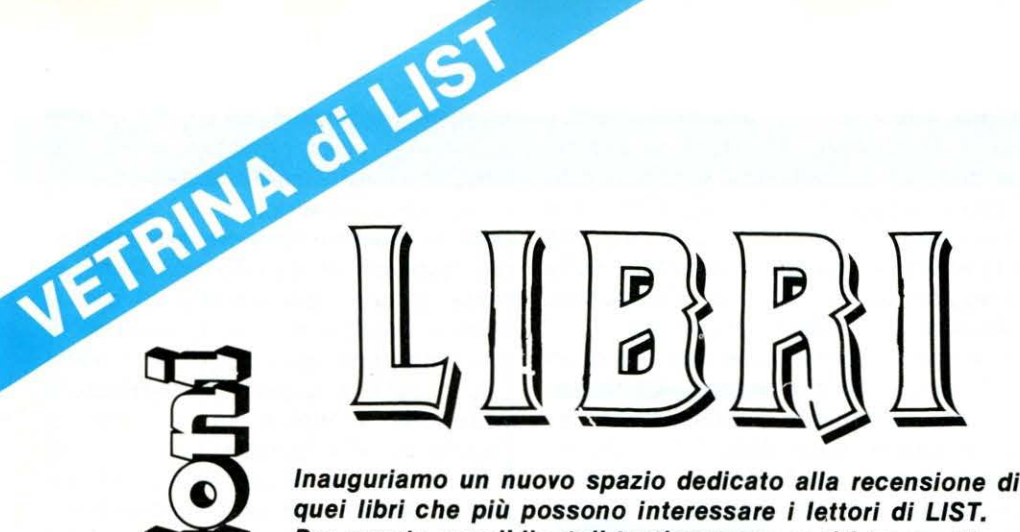

Per quanto possibile, tali testi saranno scelti tra quelli segnalati nelle bibliografie dei singoli articoli via via pubbli· cati sulla rivista.

Forniremo tutti i dati disponibili per un'eventuale acquisto dei volumi recensiti, evitando al lettore di trovarsi per le mani materiale scadente o troppo avanzato per le proprie esigenze.

Speriamo che tale rubrica possa essere un valido aiuto per lo sviluppo della necessaria «Cultura informatica». Spesso capita di rileggere libri scientifici e di accorgersi che ad ogni lettura si acquisisce qualcosa in più delle voi· te precedenti!

Non c'è da scoraggiarsi quindi, se ad una prima lettura non tutto è chiaro. Lo sarà successivamente.

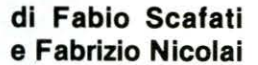

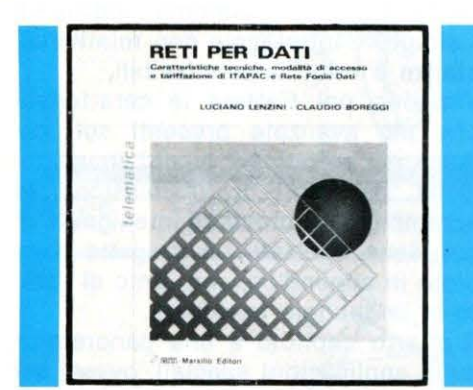

RETI **PER** DATI di L. Lenzini, C. Boreggi Sarin-Marsilio Editori 269 pagine, 50.000 lire

#### Gli autori:

Luciano Lenzini, laureato in Fisica all'Università di Pisa, dal 1970 lavora presso l'Istituto CNUCE del Consiglio Nazionale delle Ricerche (CNR), dove ricopre l'incarico di responsabile del reparto «Reti di elaboratori». Nel '73 e '74 ha lavorato sulle architetture di rete presso il Centro scientifico IBM di Cambridge (USA). Molteplici sono i progetti che ha diretto: RPCNET, STELLA, OSIRIDE, SAINET, ESPAIT.

RETI PER DATI Dal 1984 è docente, insieme al Prof. Turini, del corso di Comunicazioni Elettriche presso l'Istituto di Scienze . dell'lnformaz. dell'Università di Pisa.

> Claudio Boreggl, laureato in ingegneria all'Università di Roma, dal 1973 lavora presso la SIP in qualità di responsabile, nell'ambito della linea marketing della Direzione Generale, del settore Studio e sperimentazione di nuovi prodotti e servizi. Ha parteci· pato ai lavori della commissione dell'Istituto superiore poste e telecomunicazioni del Ministero PPTT, per la definizione delle specifiche relative alla rete pubblica per dati italiana lta· pao. È membro della fondazione Eurodata e partecipa ai lavori del CEPT, CCITT e INSIS. È autore di numerosi articoli nel campo della trasmissione dati e dei servizi telematici.

#### A chi è destinato

Il testo è rivolto principalmente a chi desidera costruirsi delle solide basi nell'area delle comunicazioni. È ovvio che per la vastità della materia «Reti per Dati» non sarà, da solo, sufficien· te ad esaurire l'argomento (infatti il corso di Comunicazioni Elettriche te· nuto a Pisa çili affianca altri 3 testi,

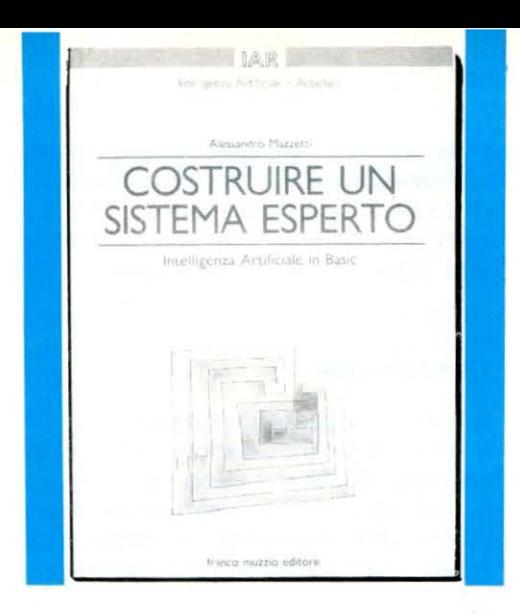

**COSTRUIRE UN SISTEMA ESPERTO** . **di** ~lessandro **Mazzetti Franco Muzzio Editore 165 pagine, L. 20.000** 

L'Intelligenza Artificiale è rimasta per molti anni chiusa all'interno dei laboratori specializzati e segregata a disciplina oggetto di studio per pochi eletti. Con il prosieguo degli anni, l'l.A. è lentamente emersa dal grembo dei ricercatori e resa scienza di pubblico dominio, grazie anche al fiorire di pubblicazioni specializzate. «CO-STRUIRE UN SISTEMA ESPERTO», scritto da Alessandro Mazzetti ed edito da Franco Muzzio, si pone ad un livello qualitativamente superiore per la chiarezza espositiva, la trattazione completa dei singoli elementari argomenti e la capacità di sceverare da una disciplina complessa come l'Intelligenza Artificiale, i concetti costruttivi basilari, assimilabili ad elementari procedure algoritmiche scritte in BASIC.

#### **Descrizione**

Il libro è articolato in tre parti sapientemente ordinate in sequenza, partendo dai presupposti teorici fino alla applicazione pratica e alla costruzione di un completo sistema esperto, per terminare con una sommaria descrizione degli expert systems, già esistenti ed utiizzati nelle varie discipline.

La prima parte descrive teoricamente i singoli elementi di uno shell, il motore inferenziale, l'interfacciamento con l'utente e le elementari regole di produzione che determinano il ragionamento euristico da parte del sistema. Infine la base di conoscenza, sua struttura e tecniche per crearne con ingegnose metodologie.

La seconda parte è caratterizzata da una serie di applicazioni pratiche dei modelli teorici visti nella prima: il motore inferenziale, l'interfaccia utente, la base di conoscenza, vengono tutti rappresentati in forma algoritmica e modulare, in un basic praticamente standard e quindi eseguibili sulla maggior parte dei microcomputers, seppure con qualche modifica.

Alla fine il lettore potrà disporre di un completo sistema esperto. Chiudono questa esemplare pubblicazione, alcune pagine sulla descrizione dei sistemi esperti più famosi e attualmente funzionanti nei laboratori di ricerca, evidenziando la loro versatilità in ogni settore scientifico e non.

#### **Giudizio**

«COSTRUIRE UN SISTEMA ESPER-TO» è un libro che consigliamo caldamente a chi non essendo in possesso di nozioni indispensabili per una completa comprensione dell'Intelligenza Artificiale, intende iniziare in maniera semplice e costruttiva, con la possibilità di concretizzare sulla tastiera quanto appreso sulle pagine.

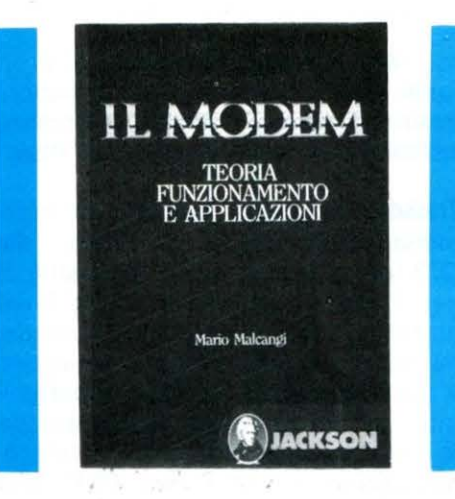

**IL MODEM di Mario Malcangi Gruppo Editoriale Jackson 168 pagine, L. 28.000** 

#### **A chi è destinato**

Molti di voi avranno sentito parlare di modem, (se non altro per aver visto «Wargames»!) e si saranno chiesti come diavolo facesse il protagonista, e se non fosse pura fantasia, a collegarsi in modo automatico alle più svariate banche dati per accedere ad informazioni riservate (memorabile l'accesso all'archivio scolastico con conseguente falsificazione dei voti).

Molti di voi si saranno anche chiesti quanti milioni ci sarebbero voluti per acquistare tutto quell'«armamentario» o per autocostruirlo.

Beh, in questo libro troverete molte più risposte di quanto non immaginiate. È una vera miniera di dati e schemi esplicativi che chiariscono finalmente, una volta per tutte, le varie funzionalità e aspetti hardware/software dei modems in commercio. Senz'altro alla portata di chiunque. tranne che per alcuni aspetti prettamente tecnici che non interessano i più, il volume costituisce una guida pratica e chiara di cosa è la trasmissione dati e, soprattutto, quali sono i principi che regolano il funzionamento di un modem.

#### **Descrizione generale**

Il volume si articola in 5 capitoli: Il primo introduce alla trasmissione dei dati e alla descrizione della linea telefonica con la classificazione dei vari tipi di canale.

Il secondo e terzo capitolo analizzano a fondo il funzionamento, l'architettura e le prestazioni di un modem vero e proprio.

Nessun particolare viene tralasciato: si analizzano i vari tipi di modulazione, la portante, lo schema hardware e i circuiti d'interfaccia con relative distanze e velocità ammissibili.

Vengono poi trattate le caratteristiche più avanzate presenti sui modems più sofisticati, quali l'equalizzazione, gli errori di trasmissione, lo scrambling e i modems intelligenti, qi cui viene riportato un progetto completo in appendice, con tanto di listato in linguaggio macchina.

Il quarto capitolo è una panoramica sulle applicazioni speciali, ovvero sui modems ottici, per radiofrequenza e in superbanda.

Con il quinto capitolo, che tratta gli standard di interfacciamento CCITT, BELL ed EIA, si conclude il volume.

#### **Giudizio**

Il testo Malcangi è nel complesso valido e completo. In un solo punto lascia perplessi: il quarto capitolo è costituito da appena 3 pagine! Pregevole il progetto in appendice per la programmazione e l'interfacciamento di un modem single-board con un Appie e un PC IBM.

Il prezzo, se rapportato alla «mole» e alla qualità tipografica dell'edizione (a questo prezzo non si ammettono disegnini fatti a mano come quelli delle pagg. 2, 9, 16 e 37), ci sembra eccessivo.

## INTRODUZIONE AL SISTEMA **MS-DOS** di P. Ciancarini

Iniziamo da questo numero una rubrica dedicata al sistema operativo MS·DOS, quello dei persona! IBM compatibili, che recentemente il Ministero della Pubblica Istruzione ha scelto come computer standard da usare nella Scuola Superiore.

Qual è il personal computer più diffuso nel mondo? Dobbiamo confessare che, tutto sommato, non lo sappiamo: mentre il mercato degli home computer è nettamente dominato dal Commodore 64, quello dei personal non è così ben caratterizzato. Esiste però uno standard di massima che è il più diffuso: quello dei cosiddetti IBM-XT compatibili, che sono quei computer che si sono conformati alle specifiche tecniche del personal computer della IBM, divenuto rapidamente uno dei punti di riferimento del mercato. Tra questi, uno dei più famosi in Italia è l'elaboratore

### **M24 della Olivetti**

L'interesse di LIST per questo tipo di computer deriva dal fatto che il Ministero della P.I. lo ha scelto come computer standard della scuola superiore: entro quest'anno tutte le scuole italiane ne avranno a disposizione almeno uno per la didattica.

Ma che cos'è un computer IBM-compatibile?

Per rispondere a questa domanda, occorre che sia chiara la distinzione tra la nozione di hardware e quella di software.

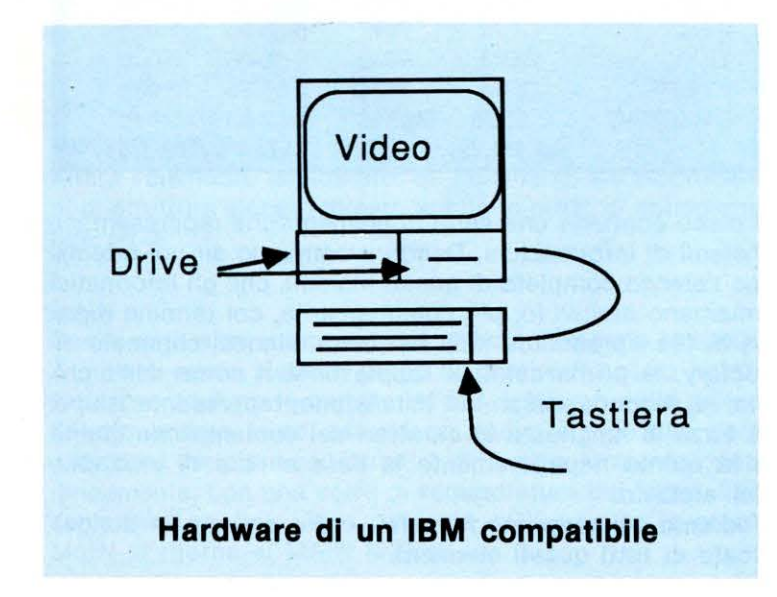

Lo hardware è l'insieme dei dispositivi concreti che compongono un sistema di elaborazione: tastiera, video, processore, unità di memoria, stampanti, dischetti, ecc. In parole povere, tutto ciò che si può toccare, che ha concretezza, può essere classificato hardware. Viceversa, il software non è concreto nel senso comune della parola: infatti è costituito dall' insieme dei programmi occorenti per dare vita alla macchina, cioè per farla funzionare. Diciamo che il software non è concreto soprattutto perché sono le sue proprietà astratte quelle che lo contraddistinguono. Lo hardware sta al software come il cervello sta alla mente, come l'orchestra sta allo spartito, come le pagine di un libro stanno alle idee che costituiscono il loro contenuto.

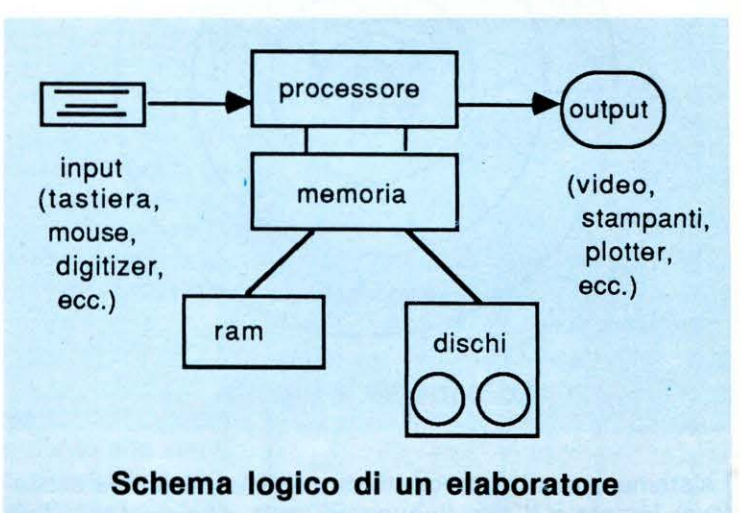

Un 1.8.M. XT compatibile non è altro che un computer con parte hardware esattamente specificata come segue: processore: INTEL 8086, a 16 bit.

memoria RAM: da un minimo di 256K ad un massimo di 640Kbyte.

memoria permanente: uno o due drive da 340K formattati, ed eventualmente un disco rigido da 10 o più Megabyte.

Queste sono semplicemente le caratteristiche principali prefissate: ne esistono molte altre, tra le quali vogliamo sottolineare la grafica. Si noti che, a complicare ulteriormente le cose per chi volosse studiare approfonditamente questi elaboratori, i computer di questo tipo sono facilmente espandibili, in quanto possono essere completati da dispositivi opzionali che ne ampliano le potenzialità. Si noti pure che esiste un altro standard molto famoso, evoluzione di questo, chiamato degli IBM AT compatibili. In questo caso avremo un processore più potente, maggiore capacità di memoria RAM e permanante (1200K su dischetto): chiaramente un AT compatibile è molto più costoso di un XT compatibile (almeno il doppio). Va comunque ricordato anche in questo caso che lo standard non riguarda i dispositivi accessori come le stampanti, i plotter, i monitor.

#### INTRODUZIONE AL SISTEMA

**MS·DOS** 

Se non conosciamo il personal computer più venduto sappiamo però quale sia il programma più diffuso: si chiama MS-DOS della MICROSOFT, e costituisce il sistema operativo dei personal IBM compatibili. Che cos'è un sistema operativo? È il programma più importante di qualsiasi computer (tutti ne hanno uno), quello senza il quale il sistema non può funzionare. Questa serie di articoli sarà dedicata proprio all'MSDOS, che assai meglio del BASIC rappresenta oggi il vero esperanto dei computer, cioè la loro lingua universale.

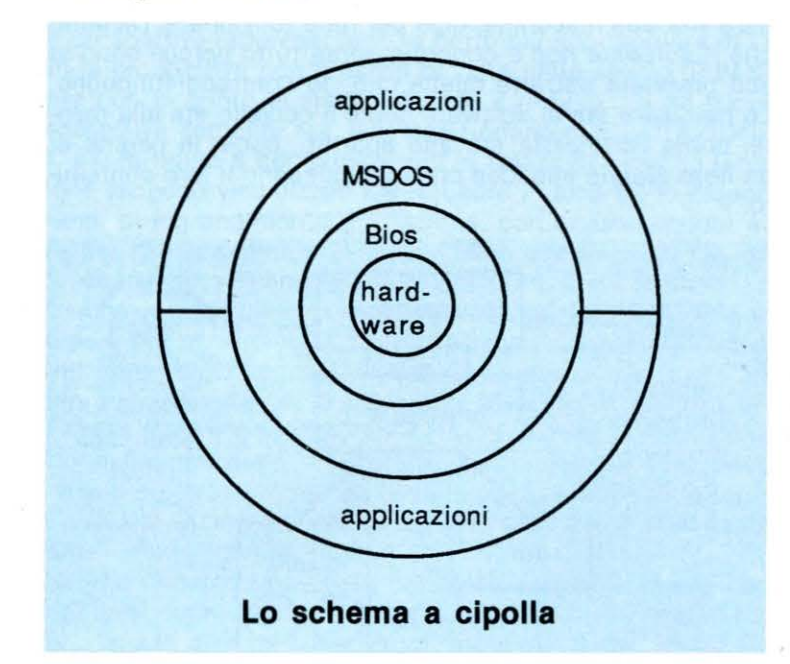

Il sistema operativo permette di usare la macchina senza dover imparare il suo linguaggio reale, che è basato sul sistema binario. Il sistema operativo dal punto di vista dell'utente è un traduttore, cioè un programma che trasforma i comandi che è in grado di capire in azioni del computer. Facciamo subito un esempio. Acceso il computer, ed inserito il disco contenente il sistema MS-DOS (di solito viene fornito insieme con la confezione), su video vengono dapprima fornite una serie di informazioni (che analizzeremo approfonditamente un'altra volta), viene chiesto di inserire la data e l'ora attuali dopodiché finalmente compare sulla sinistra dello schermo il simbolo  $A >$ 

con a fianco un carattere lampeggiante. Quest'ultimo si chiama cursore e rappresenta il punto in cui compariranno su video i caratteri corrispondenti ai tasti che battiamo; invece il simbolo  $A>$  si chiama prompt del sistema, e rappresenta il fatto che il computer è pronto a rispondere ai nostri comandi.

Proviamo a darne uno. Scriviamo dopo il prompt, lettera per lettera, quanto segue:

#### A> dir

Sritte le tre lettere, si batta il tasto marcato con la parola <RETURN>, che si trova sulla destra della tastiera. Si ottiene il directory del disco A, ovvero l'elenco del contenuto del dischetto inserito nel computer, che nel caso del disco contenente MS-DOS è il seguente (alcune versioni

possono diferire leggermente nel fatto che alcuni elementi non sono presenti):

#### $A >$  dir

Volume in drive A is SYSTEM INT Directory of A:ç

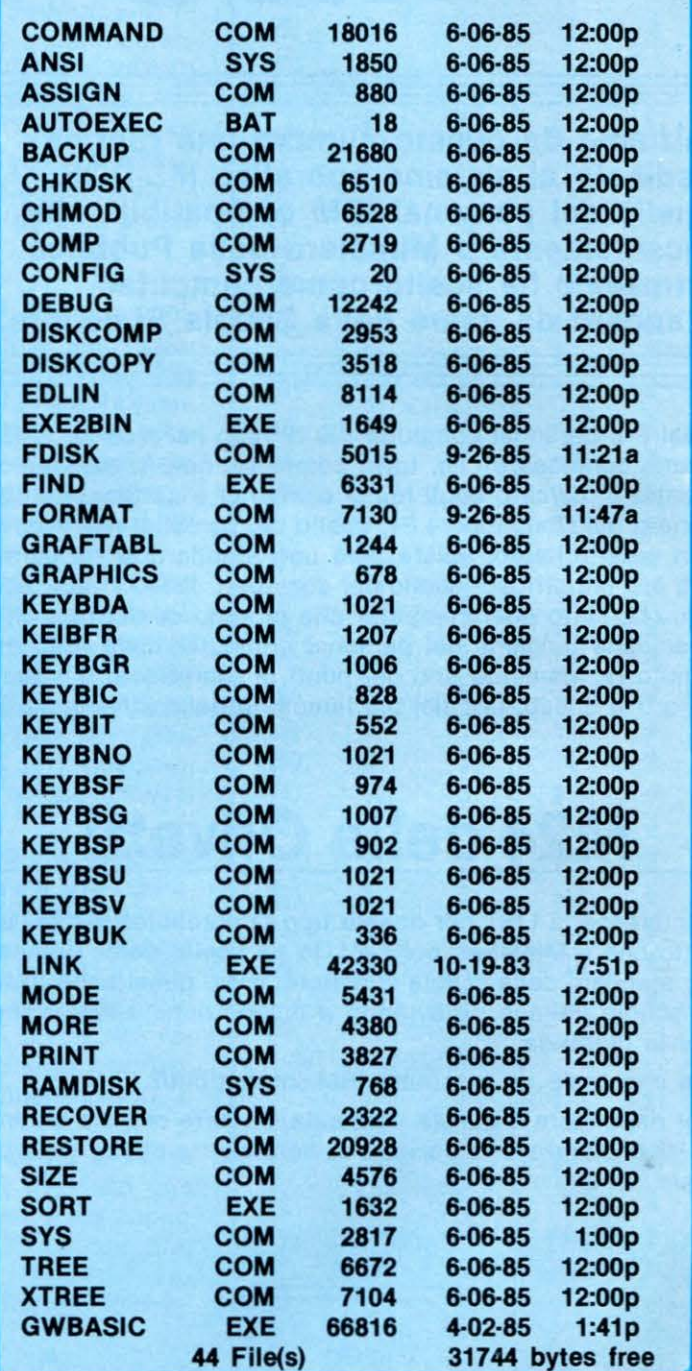

Il disco contiene una serie di elementi che rappresentano insiemi di informazioni. Dando il comando dir noi otteniamo l'elenco completo di questi insiemi, che gli informatici chiamano archivi (o, più comunemente, col termine inglese di file - pronuncia fàil). In questo elenco, chiamato directory, la prima colonna rappresenta il nome dell'archi· vio; la seconda, chiamata estensione, rappresenta il tipo; la terza la lunghezza in caratteri del contenuto; la quarta e la quinta rispettivamente la data e l'ora di creazione dell'archivio.

Vedremo nel prossimo numero - uno per uno - il significato di tutti questi elementi.

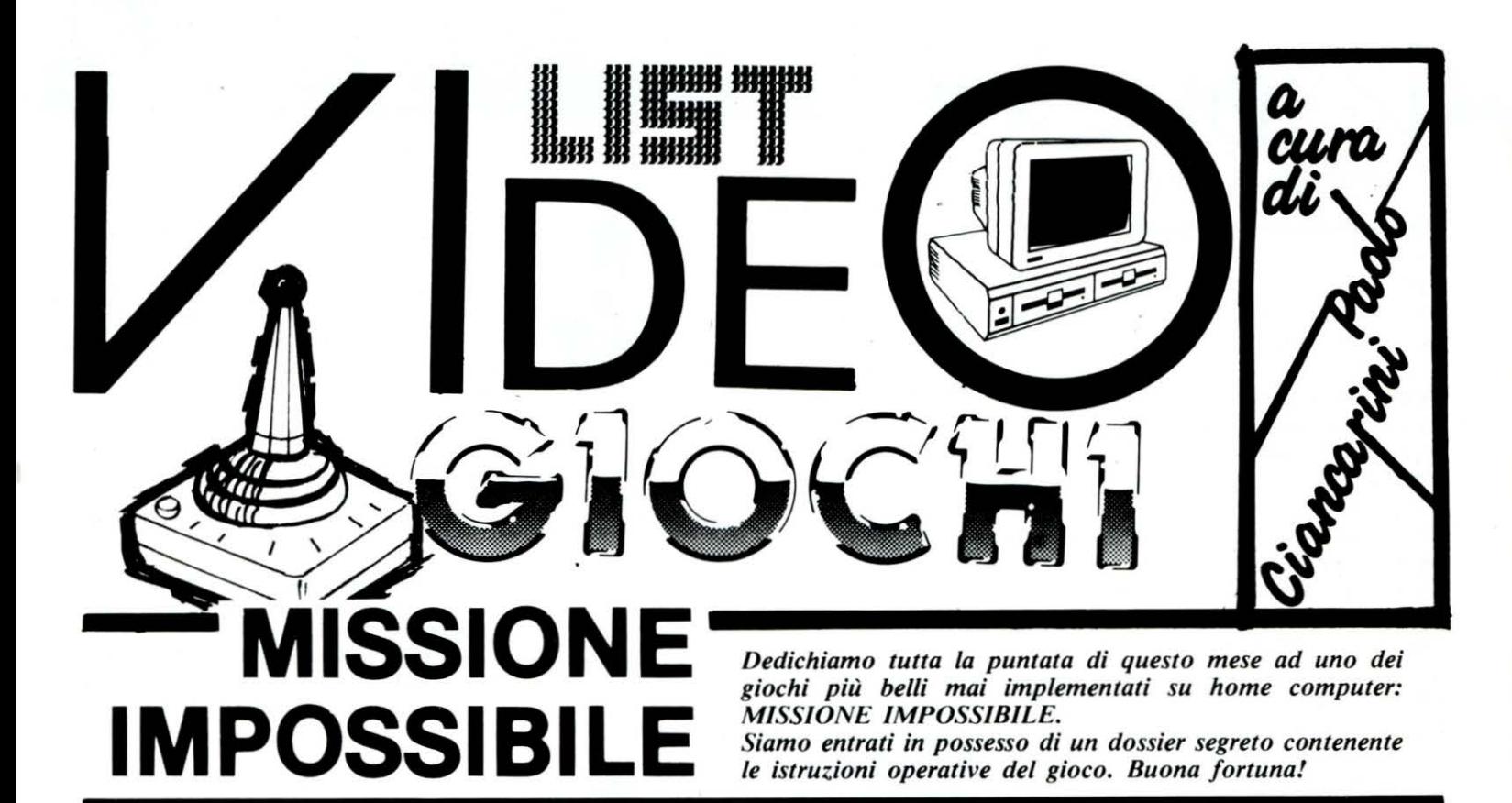

#### ISTRUZIONI OPERATIVE - TOP-SECRET

SOGGETTO: missione di vitale importanza per la sicurezza nazionale e globale. Operazione da iniziare immediatamente.

SITUAZIONE: durante i giorni scorsi le installazioni di computer militari hanno mostrato una falla nella sicurezza. Qualcuno aveva avuto accesso al computer programmato per un attacco missilistico. Solo una persona al mondo è attualmente capace di far questo «ELVIN».

Noi crediamo che Elvin stia lavorando per decifrare i codici dei computer. Quando riuscirà nel suo intento, conta di lanciare un attacco di missili che distruggerà il mondo.

MISSIONE: penetrare nel rifugio sotterraneo di Elvin e fermarlo. Per avere successo: evitare le guardie ed i robot dello scienziato, decifrare il suo codice di sicurezza e trovare il suo centro di controllo. I tuoi predecessori, gli agenti 4116 e 4124 (possano riposare in pace) sono riusciti a mandare alcune informazioni riguardo l'installazione di Elvin. È tutto dettagliato nelle prossime pagine. Le sole armi a disposizione sono il tuo cervello analitico ed il tuo computer tascabile MIA9366B. Sii forte. Il mondo dipende da te.

#### ELVIN • Dati personali

Sesso: maschile - Età 62 anni Razza: caucasica Altezza: 1,70 Peso: 60 kg. Capelli: non ne ha Curiosità: evita la gente, odia gli animali.

#### ELVIN • Dati Biografici

Ha ammassato una notevole fortuna accedendo ai sistemi computer di varie istituzioni finanziarie, e con questo denaro ha costruito un vasto rifugio sotterraneo difeso da svariati sistemi di computer. Elvin ha speso 4 anni per scassinare la sicurezza dei sistemi informatici intorno al mondo. Ha avuto successo. Il nostro computer ha stimato che decifrerà i codici di accesso e lancerà l'attacco dei missili tra 6 ore. Questo è il tempo a disposizione per completare la missione.

#### La fortezza di E/vin ha 32 stanze.

Alcune sono normali, altre contengono i computer. I nostri servizi segreti indicano che ogni stanza ha una serie di piani e passaggi che sono uniti da scale. L'ultimo agente che ha provato a far cadere la fortezza di Elvin ha mandato il seguente rapporto:

I

«Sono appena entrato in ciò che sembra un salotto. Strano. Tutti i mobili sembrano essere su sopraelevate. Non so se andare su. Posso vedere un camino ed un divano proprio sopra la mia testa. Come si fa a vivere in questo modo? Un momento! Penso che un robot mi abbia visto».

#### Chiaramente E/vin ha costruito le stanze

della sua fortezza in modo tale che solo lui possa gestirle. I piani e le sopraelevate spesso finiscono con un terribile salto nel vuoto e chiaramente sono difese dai robot di Elvin. Diabolicamente intelligente quell'Elvin.

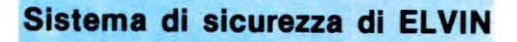

#### Il nostro servizio segreto

indica che Elvin usa tre tipi di codici (o parole d'ordine) nel suo servizio di sicurezza. Un codice disattiva i robot; un altro effettua i sollevamenti degli ascensori, ed il terzo codice (una parola d'ordine) sblocca la stanza di controllo. Ora viene la parte complicata. Noi crediamo che Elvin nasconda le parole d'ordine nella mobilia. Elvin, che è assai distratto, dimentica spesso le parole d'ordine per il suo sistema di sicurezza computerizzato. La sua soluzione è di spargerle in tutta la casa. Bisognerà cercarle nel divano. nello stereo, nella macchina

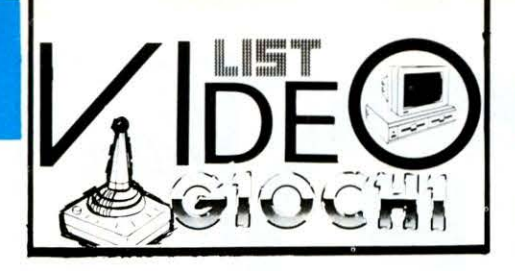

delle caramelle, ma bisogna trovarle perché senza le parole d'ordine farai la fine dell'agente 4124.

#### Una volta che avrai trovato i codici,

basterà attivare il terminale di sicurezza disattivare temporaneamente i robot o mettere in funzione gli ascensori (riportandoli in posizione di partenza). Questo non dovrebbe rappresentare alcun problema.

Invece la parola d'ordine per la stanza di controllo rappresenta un problema ben maggiore. Realizzando la grande importanza di questo codice, Elvin lo ha rotto in dozzine di pezzi, spargendoli in tutto il complesso. Tu dovrai trovarli e rimettere insieme tutti i pezzi, facendo in modo che combacino, come in un puzzle. Con la parola d'ordine completata si può avere accesso alla stanza di controllo, dove Elvin sta preparando il lancio dei missili. Dovrai fermarlo, altrimenti il mondo sarà completamente distrutto.

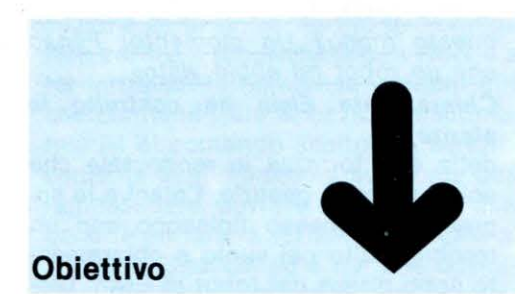

#### Per avere successo

nella MISSIONE IMPOSSIBILE occorre penetrare nelle stanze e nei tunnel dei sottopassaggi di Elvin, evitando i robot che difendono la casa e ricombinando le parole d'ordine segrete. Una volta che avremo ricombinato tutti i puzzle potremo accedere nella stanza di controllo di Elvin e mettere fine ai suoi piani. I punti si ottengono trovando i pezzi del puzzle e mettendoli insieme, riuscendo ad entrare nella stanza di controllo di Elvin prima che il tempo scada.

#### Possiamo raggiungere un punteggio superiore

completando la parola d'ordine e riuscendo a raggiungere la stanza di controllo in minor tempo. Ma ogni volta che giocheremo le stanze ed i robot saranno messe in modo diverso, ed il gioco sarà differente.

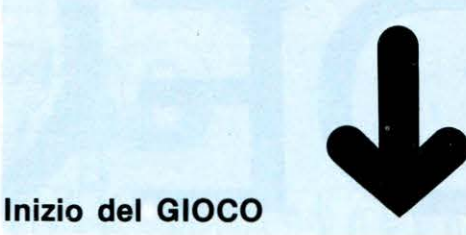

#### All'inizio del gioco

Elvin ci darà il benvenuto nei suoi sotterranei; questo lo fa come favore per pemettere di regolare il volume: è l' ultima e unica gentilezza che Elvin dimostrerà. Si comincia a giocare con l'agente nell'ascensore.

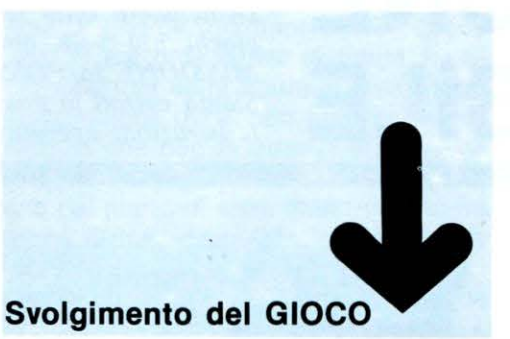

Man mano che esploriamo la fortezza di Elvin, il computer mostrerà una mappa delle stanze e dei tunnel già visitati.

In ogni stanza bisogna effettuare una ricerca. Cercare in ogni oggetto ed in ogni pezzo di mobilio presente nelle stanze, allo scopo di trovare i codici e le parole chiave. Puoi farlo mettendoti di fronte ad ogni oggetto e spingendo il joystick in avanti. La parola «SEARCHING» apparirà di fianco alla spalla dell'agente. Vedrai anche una barra orizzontale indicante il tempo che necessita per la ricerca dell'oggetto, devi continuare a tràttenere il joystick in avanti finché la barra sparisce. Se la ricerca è interrotta per qualche ragione, si può tornare indietro e riprendere la ricerca da dove è stata interrotta. Ma se si lascia la stanza bisognerà reiniziare la ricerca. Finito di controllare l'oggetto, una delle quattro seguenti scritte apparirà sopra la spalla dell'agente:

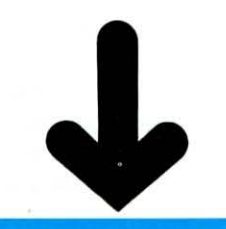

**>>> MISSIONE** 

• La frase «NOTHING HERE» (non vi è nulla).

Una foto di un robot che dorme. (Questo rappresenta una parola d'ordine SNOOZE che ti permette temporaneamen· te di disattivare i robot di una qualsiasi stanza).

• Una figura di una piattaforma con una freccia sopra. (Questo rappresenta una parola d'ordine che ti permetterà di rimet· tere tutte le piattaforme ed ascensori di una qualsiasi stanza nella posizione origi· nale).

Un pezzo di puzzle. (Questa è molto preziosa, perché rappresenta una parte della parola d'ordine finale che permette· rà di entrare nella stanza di controllo. Ver· rà automaticamente immagazzinata nella memoria del tuo computer tascabile).

Si possono usare gli SNOOZE ed i LIFT INITS su ogni terminale di sicurezza. Questi terminali sono solidamente posti vicino all'entrata di ogni stanza. Sembrano televisori con gli schermi neri e sono rivolti verso di te. Per usare un terminale di sicurezza, spostarsi direttamente di fronte e spingere lo stick in avanti. Lo schermo del terminale si illuminerà, e sceglieremo una di queste tre funzioni:

• RIPOSIZIONARE LE PIATTAFORME. Per usare questa soluzione bisogna pos· sedere una parola chiave LIFT INITS (Il computer tascabile mostra il numero di parole possedute).

• DISATTIVARE TEMPORANEAMENTE I ROBOTS. Per usare questa soluzione bi· sogna possedere una parola chiave SNOOZE. (Il computer tascabile ti mostra quante ne abbiamo).

• UN PEZZO DI PUZZLE

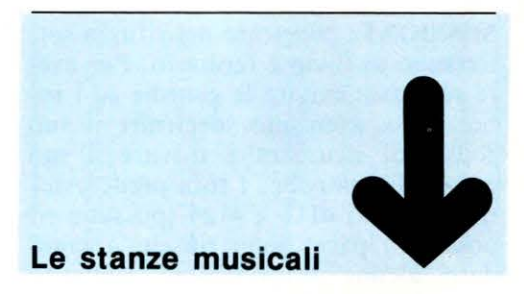

#### La fortezza di E/vin contiene stanze musicali

ove si possono ottenere parole d'ordine in più. Queste stanze sono riconoscibili dalla grande scacchiera che contengono. Andare verso la scac-

## **IMPOSSIBILE** - .

cniera e spingere il joystick in avanti come se stessi frugandola. Una sequenza di quadrati brillerà sulla parete, ciascuno associato ad una nota musicale. Alla fine apparirà un guanto bianco. Usarlo per toccare i quadrati attivati precedentemente in una sequenza tale da far si che le note abbiano un ordine ascendente, cioè dalla nota più bassa alla nota più alta. Se riusciamo a riconoscere la sequenza esatta di note, la scacchiera si illuminerà e otterremo (a caso) una parola chiave SNOOZE o LIFT INITS. Questo gioco si può ripetere più volte, ma la sequenza diventa ogni volta più lunga. Per uscire dalla stanza toccare la barra viola.

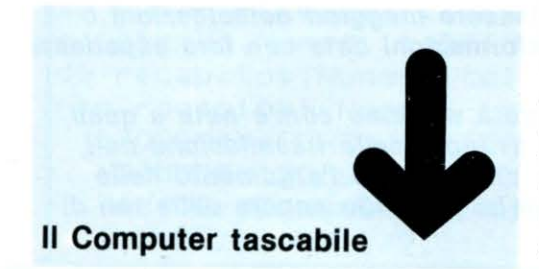

#### Il computer tascabile è un aiutante incredibile.

Permette di giocare con i pezzi del puzzle direttamente sullo schermo girandoli e mettendoli nel modo giusto per vedere come si ricombinano.

Per attivare il computer tascabile .bisogna trovarsi in uno degli ascensori dei corridoi. Pigiare il bottone FIRE del joystick per metterlo in funzione.

IMPORTANTE: non puoi usare il computer in nessuna delle stanze. Pigiando il bottone FIRE in una stanza, l'agente farà un salto mortale (serve per superare i baratri).

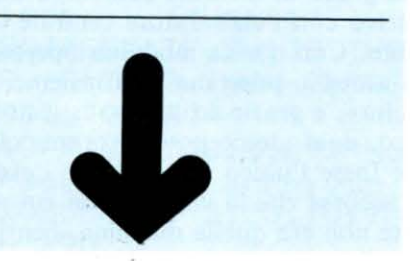

Quando il computer è attivato, la mappa della fortezza di Elvin sparirà ed apparirà un guanto bianco. Usare il guanto bianco per mettere i pezzi del puzzle insieme, formando la parola chiave che permetterà di entrare nella stanza di controllo di Elvin.

#### Come si usa il guanto

Per nuovere il guanto muovi lo stick nella direzione desiderata.

Per attivare la funzione chiave puntare ad essa con il guanto a spingere il bottone FIRE dello stick.

Per prendere un pezzo del puzzle nella finestra memoria, puntare ad esso con il guanto e pigiare il bottone FIRE. Poi puoi muoverlo muovendo lo stick.

Per lasciare un pezzo del puzzle pigiare il bottone FIRE.

• Per fare una copia del pezzo del puzzle scelto, puntare ad esso con il guanto e pigiare il bottone.

Per mettere via una copia di un pezzo scelto posizionare direttamente la copia sul pezzo prescelto e pigiare il bottone.

Per scegliere un pezzo del puzzle che non è stato selezionato, puntare ad esso con il guanto e pigiare il bottone.

Per vedere se due pezzi combaciano posizionare un pezzo direttamente sopra l'altro e pigiare il bottone dello stick.

#### Risolvere il PUZZLE

#### Alcuni pezzi inizialmente sono messi sottosopra

e non sembrano combaciare con nulla. Provare a rigirarli usando la funzione chiave di destra. I pezzi devono essere dello stesso colore, altrimenti non combacieranno. Se due pezzi con differenti colori sembrano combaciare, allora usare i tasti colorati per cambiarne il colore.

Un puzzle completato appare come una scheda perforata, cioè un rettangolo solido con molti piccoli buchi. Un puzzle completato potrebbe essere orientato dalla parte girata.

Ci sono quattro pezzi in ogni puzzle completato e nove puzzle nel gioco. Ogni volta che completiamo un puzzle una lettera della parola chiave di Elvin apparirà sul fondo dello schermo del computer tascabile. Quando avremo tutte le 9 lettere della parola chiave, allora potremo aprire la porta della stanza di controllo di Elvin, che è una delle stanze blu.

Completata la parola d'ordine, posizionare l'agente direttamente di fronte alla porta e spingere il joystick in avanti. La porta si aprirà e finalmente avremo la possibilità di salvare il mondo.

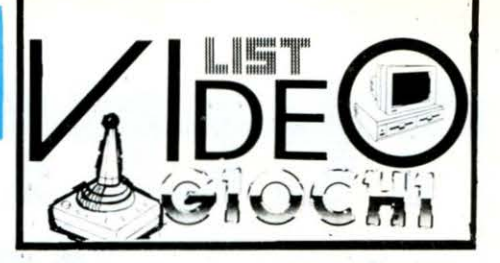

Quando tocchiamo il tasto telefono sul computer tascabile, ci mettiamo in contatto con il computer centrale dell'agenzia che ci darà qualche aiuto riguardo il puzzle. Purtroppo bisognerà pagare per usarlo. Ogni volta che usiamo il telefono ci costerà due minuti sull'orologio. Il computer dell'agenzia ci darà tre opzioni: scegliere quella voluta usando il guanto, e premere il bottone fuoco. Le tre opzioni sono

#### Orientamento corretto dei PEZZI DI SINISTRA

Il computer girerà i due pezzi del puzzle nella finestra della memoria per orientarli correttamente. Un segno rosso apparirà alla sinistra di ogni pezzo che è stato girato.

#### Abbiamo abbastanza pezzi per<br>risolvere il puzzle del riquadro in alto a sinistra?

Il computer controllerà i pezzi del puzzle in alto nella finestra della memoria e dirà se sono stati già trovati i tre pezzi che vanno con quel puzzle. Per continuare a giocare premere RE-STORE.

#### PUNTEGGIO

Il gioco si svolge in tempo reale inizia con l'orologio sulle 12 e termine quando saranno le 6. Abbiamo dunque sei ore reali per sconfiggere Elvin. ATTENZIONE!

• ogni volta che si muore, cadendo sul fondo dello schermo o colpito da un robot, siamo penalizzati di 10 minuti.

• ogni volta che usiamo il telefono siamo penalizzati di 2 minuti.

quando il gioco finisce verranno riconosciuti i seguenti punteggi:

1 punto per ogni secondo rimasto sull'orologio;

100 punti per ogni pezzo di puzzle ritrovato;

100 punti per ogni SNOOZE O LIFT INIT trovati;

500 punti per ogni puzzle risolto; 1000 punti per aver completato la missione.

### **-**<br>Pematri LEmati ,-. ---- - =-= --- <sup>=</sup>= = = = *::::* -- = = ..\_ --<br>1172 LEMATLEA LEM<br>-1. **de\\a**  = =

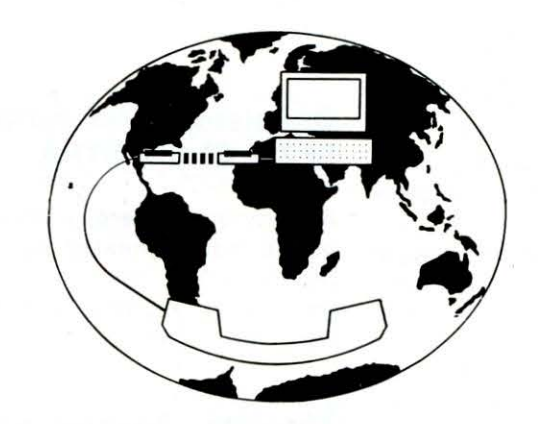

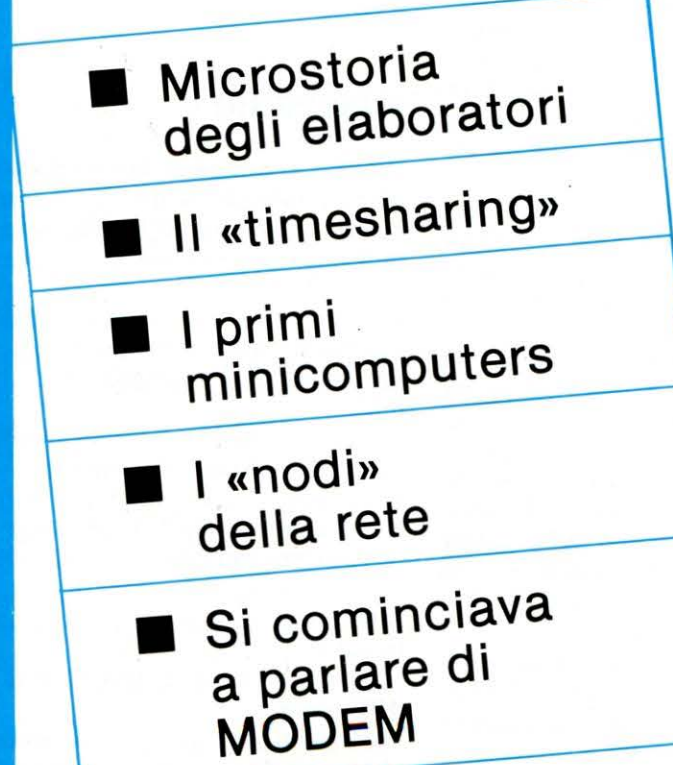

**A partire da questo numero, diamo il via ad una nuova rubrica che ha per argomento LA TELEMATICA. In particolare tratteremo la trasmissione dati riferendoci agli home e personal computers.** 

**Sarà gradito, come sempre, l'intervento di quei lettori che volessero maggiori delucidazioni o integrare le informazioni date con loro esperienze personali.** 

**In questa puntata vedremo com'è nata e quali sono stati gli sviluppi della** trasmissione dati, **Riprenderemo ampiamente l'argomento nelle prossime puntate, parlando ancora delle reti di calcolatori.** 

e on il trascorrere degli anni, gli elaboratori sono diventati sempre più piccoli, potenti ed economici, riuscendo a raggiungere potenze di elaborazione che, fino a pochi anni fa, erano appannaggio di grossi sistemi che occupavano intere stanze e richiedevano speciali ambienti isolati. Questi sistemi erano complessi e abbisognavano di personale esperto per il loro funzionamento. Negli anni '50 si lavorava in «batch», ovvero le applicazioni degli utenti venivano consegnate agli operatori che le traducevano in schede perforate, dopodiché, una dopo l'altra venivano inserite nell'elaboratore a formare un «input job stream» (una sequenza di lavori) il quale le elaborava sequenzialmente per fornire i risultati.

Era escluso ogni contatto tra elaboratore ed utente. Negli anni '60, con l'avvento dell'architettura 370 e dell'ambiente di programmazione VM da parte dell'ISM, più utenti erano in grado di lavorare contemporaneamente e in modo interattivo con l'elaboratore centrale. Ciò grazie al «timesharing». Con questa modalità operativa, ispirata alla filosofia «meglio poco ma tutti insieme, che tanto ma uno alla volta», e grazie ad una sofisticata gestione dei processi in atto, ogni utente poté lavorare col proprio terminale come se fosse l'unico ad utilizzare l'elaboratore e difficilmente si accorse che la velocità con cui rispondeva alle sue richieste non era quella massima, bensì proporzionale al numero di utenti che in quel momento utilizzavano anch'essi lo stesso elaboratore. In fatti l'host ripartiva il tempo di elaborazione a disposizione tra tutti gli utenti, concedendone una frazione a ciascuno sequenzialmente. È chiaro che essendo velocissimo, quasi mai ci si accorgeva di ciò.

## **NE DATI**

#### **di Fabio Scafati**

In questo modo nacquero i primi terminali non intelligenti collegati a bassa velocità con l'host (ovvero l'elaboratore principale).

Questi grossi elaboratori tuttavia dovevano essere continuamente potenziati, il numero dei terminali cresceva a dismisura e ben presto si raggiunsero i limiti fisici dei sistemi, che oltretutto non erano sufficientememe flessibili alle nuove esigenze degli utenti.

Agli inizi degli anni '70 furono creati dei calcolarori più piccoli (chiamati appunto «minicomputers») e flessibili che permisero, attraverso una sofisticata ingegnerizzazione del software, la condivisione di risorse e periferiche tra più utenti La Digitai fece, e fa tuttora, la parte del leone con la linea Pop-11 e Vax.

A questo punto si fece presente l'esigenza di far comunicare tra loro, e velocemente, questi minielaboratori. Sorsero le prime LAN, Local Area Netwcrh (Reti locali) che permettono lo scambio veloce di informazioni in modo efficiente ed economico. La rete Ethernet, della Digital Equipmen(, spiana la strada al nuovo corso tecnologico. Con una modica spesa è possibile aggiungere terminali di lavoro (detti «nodi della rete»), ampliando e decentrando la potenza di elaborazione, che ormai supera quella dei grossi sistemi.

li problema è ora incentrato sugli standard di rete.

1977, la commissione ISO crea una sottocommissione denominata OSI che stabilisce, in armonia (o quasi!) con le case costruttrici, quali sono gli standard da raggiungere. Sino ad ora però abbiamo parlato di reti «locali», ovvero di reti la cui arc hitettura ed utilizzo siano limitate allo spazio di un ufficio. Nasce ora l'esigenza di connettere tra loro ad esempio, più sedi «geograficamente distribuite», di una stessa società. Prende forma il concetto, appunto, di rete «geograficamente distribuita» cioè di una rete i cui nodi siano altre reti oppure singoli utenti. Ogni nodo è connesso agli altri tramite collegamenti remoti su linee dedicate, a commutazione di circuito o a commutazione di pacchetto (queste sono le modalità di trasmissione oggi utilizzate).

Ma questi collegamenti, a livello fisico, come vengono attuati?

#### È semplice: tramite modem.

Con tale apparecchiatura è infatti possibile far colloquiare due calcolatori distanti tra loro migliaia di chilometri, ed è quindi per questa ragione che solo negli ultimi anni abbiamo assistito ad un ve loce sviluppo della tecnologia per la costruzione di modem sempre più sofisticati: prima dell'avvento delle reti non c'era bisogno di tutte queste diavolerie!

#### **Bulletin Board Servi ce**

Servizio Bollettino Telematico

un freddo pomeriggio di gennaio, stranamente non piovoso. Un grigiore londinese avvolgeva la città.

Avevo faticosamente messo da parte, per mesi e mesi, i soldi necessari all'acquisto dell'infernale «aggeggio»; dando il tormento a tutti quelli cui potevo darlo, affinché contribuissero alla spesa d'acquisto con un tangibile «obolo»(!). Chiaramente tutti avevano la loro da dire, chi si opponeva, chi dubitava della sua utilità e tante altre stupidaggini!

«Avete presente 'Wargames'?» — rispondevo — «Beh; ho intenzione di emulare il protagonista!». Ridevano, capite ragazzi? Ridevano... tapini! Scusate lo sfogo! Riprendiamo l'argomento. Dicevo, era un pomeriggio di gennaio, freddo (l'ho già detto, mi pare!?). Il posto non era molto lontano, però avevo seri dubbi sull'affidabilità dell'«aggeggio». D'accordo, mi ero informato presso amici hackers... però il dubbio rimaneva. D'altra parte era il miglior prezzo sulla piazza, quindi c'era poco da fare i difficili! Primo intoppo: il «tizio» che vendeva gli «aggeggi» non disponeva di un negozio come i commercianti «normali», ma da buon «trafficone», si era piazzato in un appartamento (probabilmente la sua abitazione, per risparmiare!). Codesta «tana» era una delle tante (a me sembrarono migliaia!) situate in un gigantesco stabile. Trascorsero venti minuti per trovare il suo nome sul citofono!! Fortunatamente c'era l'ascensore, 43 piani sarebbero stati un pò troppi da fare a piedi! Secondo intoppo: fila pazzesca di clienti. Gente molto strana, per lo più giovanissimi occhialuti con le dita frenetiche e qualche chilo di troppo, intenti a smanettare sulle poche macchine messe a disposizione per ingannare l'attesa. Nella stanza erano stipati decine di contenitori pieni zeppi di floppy e microfloppy disk. Per non parlare dei manuali: occupavano due librerie alte fino al soffitto!

Indubbiamente il nostro «amico» era uno dei tanti famosi «pirati del software», ricercati dalle software house di tutto il mondo.

Rapida stima: circa 20 individui, quindi grossi incassi, anzi, favolosi ma... non divaghiamo torniamo a noi.

Finalmente, dopo un'attesa esasperante, giunge il mio turno: brevi frasi smozzicate in computerese: «quanti baud?», «chiamata automatica!», «RS. 232?», «standard di Bell e CCITT?». In pochi istanti ero già in strada con la «preda» in una busta di plastica, eccitato e ansioso di arrivare a casa per provarlo. Vi domanderete: ma di cosa sta parlando questo? Di un modem.

Il «tizio» mi aveva anche fornito i cavi per il

... ... -

### <u>=</u> -- <sup>~</sup>-- - - - - - - - - ™' -- - <sup>=</sup>- - - <sup>~</sup>\_.... \_.... \_.... --- § - --- --- -- -- 5 - LELEL HTLCA

collegamentò alla linea telefonica e al calcolatore, generalmente forniti a parte con ulteriore spesa, oppure autocostruibili. Visto poi la mia inesperienza, mi scrisse su un pezzetto di carta delle password per accedere (illegalmente, è chiaro!) ad alcune banche dati.

Appena giunsi a casa la prima tappa fu il frigorifero e la dispensa: ricerca frenetica di coca cola, patatine e quant'altro potessi afferrare. Poi la connessione, facile, di tutti i cavi e cavetti. Accensione del calcolatore. Lancio del programma di comunicazione (fornitomi da una «talpa» che gestisce un megagalattico centro di calcolo IBM 4381), potentissimo.

Il campo di battaglia era pronto e il primo collegamento della mia vita stava per partire. Vi chiederete: «ma a questo qui nesuno lo controlla? Può telefonare a chi vuole senza «veti» di padri, madri e sorelle?».

Vi confesso che anche per me è così, però collegarsi con un modem non dà nell'occhio come una telefonata. Infatti essendo tali «gingilli» praticamente sconosciuti ai grande pubblico, è facile contrabbandarli per gidcattolini inutili, come infatti tutti li considerano. Però ..... quando arriva la bolletta!! Quindi un consiglio: collegatevi nelle ore serali e con parsimonia; un aumento della bolletta telefonica di un 15-20% passerà inosservato, o quasi, mentre un aumento del 100% scatenerà l'ira dei padri e svelerà il reale costo del «giocattolino!»

Bene, torniamo (ancora una volta) a noi. Su consiglio di un amico esperto, il primo collegamento fu dedicato all'esplorazione di alcuni BBS locali (è l'acronimo di Boullettin Board Service, ovvero Servizio di Bollettino Telematico, però e meglio non tradurlo e imparare i termini inglesi: un vero hacker conosce bene l'inglese!) Dovete sapere che i BBS sono una vera miniera di informazioni utili per tutti: dall'esperto al novizio. ·Inoltre è molto facile fare amicizie, (e pensare che c'è chi dice che l' informatica non favorisce i rapporti sociali!) un po meno facile è lo scambio di informazioni come dire...ehm, riservate. Comunque, tutto dipende dalla vostra abilità e furbizia: c'è chi dopo due giorni è già al corrente di tutto, e chi invece dopo sei mesi è al punto di partenza!

Di fondamentalè importanza è il codice di comportamento da osservare: mancando il controllo fisico, l'unico parametro valido per giudicare l'onestà dello smanettone da parte del gestore del BBS, sono le azioni intraprese all'interno del BBS stesso.

Se chi si collega è scortese (es. non lascia mai

messaggi di saluto al sistemista e agli utenti, preleva programmi a man \_bassa senza preoccuparsi di inviarne di nuovi, non partecipa alla vita del BBS sarà in breve tempo individuato ed estromesso dal BBS.

Al contrario, una politica attiva porta ben presto ad essere conosciuti e stimati da tutti.

Nel frattempo la tastiera era divenuta incandescente e le lattine di coca cola si accumulavano. Era quasi notte fonda ma ancora non davo cenni di stanchezza (la coca cola contiene caffeina, quindi potevo andare avanti chissà per quanto ancora).

Termini fino ad allora sconosciuti si affollavano nella mente: protocollo, rete, modem, Hayes, Mark III, Peis, Itapac...

Per cercare di capire qualcosa lanciavo richieste d'aiuto ovunque, con l'intenzione di leggere l'evehtuale risposta qualche giorno più tardi, come infatti accadde.

in ogni BBS esistono delle aree di interesse cui ogni utente, tranne casi rari, può accedere. Ad esempio esistono le aree «programmi» dalle quali si possono prelevare i programmi per ogni specifico calcolatore, semplicemente digitando alcuni comandi. Si, avete capito bene, basta qualche istruzione digitata sulla tastiera e... voilà. il programma che vi interessa sarà sul vostro disco o memoria che sia. Incredibile no?? Altre aree di interesse riguardano dei calcolatori in particolare: ad esempio esiste l'area di interesse per i pc lbm e compatibili, quella per il Commodore 64, l'Amiga, per l'Atari, per l'Apple e tanti altri. Chiunque può accedervi e smanettare. Un'ultima cosa.

Vi sarete chiesti chi sono gli «hackers». Questi «tizi», sempre giovanissimi, sono degli appassionati di calcolatori cui piace «Scassinare» qualunque cosa gli capiti per le mani. Però tale pratica non ha secondi fini, ed è per puro divertimento che viene praticata. L'obiettivo finale è quello di far vedere che si è i più furbi e che se si volesse...

Ad esempio, il protagonista di «Wargames» è un hacker.

Chiaramente nel film viene lasciato ampio spazio alla fantasia. È fisicamente impossibile che qualcuno riesca a «scassinare» il Nor ad (cuore del sistema difensivo degli Stati Uniti), anche se è facile collegarsi (il sottoscritto lo ha fatto!). In ogni caso, buona fortuna e buon divertimento. Mi raccomando, smanettate, smanettate, smanettate.

Qui è LIST! Qualcosa di grosso bolle in pentola. Forse un BBS?? Indagate, indagate!

## •••••• • •• *:* • • . **500 2 000 000 000 Te 1** e.-,-,,,,' ''''',-o **7111** '''' **I L '- L L '-' I I l\_l I I I '-I 1 L I** l\_I I I I

In questo articolo, dedicato a chi desidera apprenderne le prime basilari informazioni, esploreremo le caratteristiche principali dei programmi per la telecomunicazione.

#### di Fabrizio Nicolai

Una panoramica generale sulle principali caratteristiche dei programmi terminali, sarà molto utile per il neo utente, essenzialmente per indirizzarlo verso un acquisto oculato e coerente con le proprie necessità operative.

Le caratteristiche che esamineremo, sono generalmente disponibili in quasi tutti i programmi per telecomunicazione, tenendo presente che l'ordine di trattazione di dette caratteristiche non è relativo alla loro importanza.

Le prime due sono la velocità di trasmissione variabile in Baud e i parametri definibili dall'utente.

La velocità di trasmissione variabile è importante se il modem che usate, è in grado di lavorare a più velocità, per esempio 300 o 1200 Baud. I parametri definibili dall'utente permettono di settare la parità, i bits di stop, il duplex, ecc. ecc.

L'auto-dial è indubbiamente una nota di qualità per un programma di telecomunicazioni, ma è importante accertarsi che il modem sia predisposto per un tale utilizzo. Mediante l'autodial è possibile selezionare il numero da chiamare tramite la tastiera del calcolatore e il software provvederà a chiamare automaticamente il numero telefonico desiderato; tipi di software più avanzati permettono anche il redial, ossia la chiamata automatica continua del numero trovato occupato con segnalazione acustica di «trovato libero». Esiste anche una directory telefonica ove è possibile archiviare i numeri telefonici più utilizzati, selezionabili da un carattere identificatore del tipo: Selezionabili da un carattere identificatore del tipo:<br> **A) FIDO TORINO B) BBS 2000 C) ITAPAC** 

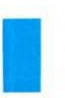

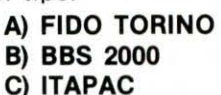

Selezionando ad esempio la A, il programma eseguirà il dial (eventualmente il re-dial) del numero telefonico corrispondente. Alcuni programmi, vi permettono di definire e programmare i tasti funzione per memorizzarvi numeri, informazioni o qualsiasi altra cosa desideriate. Questa opzione consente di memorizzare password e/o identificatori particolari, spesso richiesti per avere accesso nelle bullettin boards.

È quasi sempre disponibile un text buffer dove potete salvare parte delle informazioni visualizzate sullo schermo durante il collegamento, per esempio su disco sotto forma di file sequenziali, oppure stamparle, sempre che sia presente una opzione per deviare il buffer sulla stampante. Facciamo una piccola parentesi: quando si ha a che fare con la terminologia informatica in generale o telematica in particolare, è importante conoscere gli equivalenti inglesi dei termini tecnici prima citati. Per esempio la velocità di trasmissione dei dati, è definita come Baud rate, i parametri definiti dall'utente, come User Definable Parameters, così come l'area Ram dedicata al buffer descritti poche righe fa è chiamata bufferspace.

Riprendendo a proposito il discorso, il bufferspace è strettamente legato per quanto riguarda le dimensioni, a quelle della memoria RAM disponibile sul proprio calcolatore; è chiaro perciò che un VIC 20 con 3.5 K RAM avrà un buffer space molto più piccolo di un C 128 che offre ben 128 K di memoria. La dimensione del buffer space, cambia inoltre in funzione del software adottato anche sullo stesso computer, dipendendo questo da come il programma è stato scritto. Alcuni programmi permettono di selezionare i colori dello schermo per poter effettuare delle combinazioni a piacere. Nel caso specifico del Commodore, sono definibili i colori per lo schermo lo sfondo e il testo.

Un'altra opzione, spesso presente e tra l'altro molto utile, permette di selezionare il tipo di modem utilizzato, questo per permettere all'utente di poter agevolmente cambiare modem senza nessun problema di carattere tecnico.

E ora du/cis in fundo, il software di pubblico dominio: grazie alle bulletin boards che al 99% hanno un'area dedicata al software, è possibile prelevare (e depositare) una gran quantità di software. Le opzioni che consentono tali operazioni, stanno sotto il nome di download ad upload, rispettivamente per prelevare e depositare programmi. Per effettuare ciò è vincolante che i 2 terminali in questione, usino lo stesso protocollo di trasmissione, per esempio l'XMODEM che è un protocollo implementato sul software di tutti o quasi i personal-home computer diffusi in commercio. Un esempio ad hoc può essere questo: un computer x è collegato ad un computer Y, essi possono trasferire files o programmi da uno all'altro, supponiamo da x a y. Il programma che viene trasmesso, concepito per il computer x, non è detto che debba girare sul calcolatore y. Questo è collegato ad un computer z con le stesse caratteristiche di x: y trasferisce il programma a z il quale può far girare tranquillamente il programma in questione, realizzato sul computer x.

Potete capire che la possibilità di trasferire file da un computer ad un altro, anche se di marca e caratteristiche tecniche differenti, è di notevole importanza e utilità.

Concludiamo qui questa panoramica generale.

### INTELLIGENZA ARTIFICIALE

Attenzione/ In questa 1<sup>ª</sup> puntata si parla, tra l'altro di:

LOGICA **CONCLUSIONI** CALCOLO DEI PREDICATI CALCOLO DELLE PROPOSIZIONI CONNETTIVI LOGICI TAUTOLOGIA **CONTRADDIZIONE** INTERPRETAZIONE **GOAL** 

## le basi logiche del PROLOG

## 1. La logica<br>1. delle proposizioni

Per *logica* si intende lo studio delle regole che governano la deduzione di frasi vere chiamate *conclusioni* (o teoremi) a partire da altre frasi vere chimate *assiomi* (o premesse).

I logici hanno sviluppato nel corso dei secoli un sistema matematico capace di analizzare formalmente il significato dei ragionamenti umani: tale sistema ha preso il nome di *calcolo dei predicati.* 

Il calcolo dei predicati è un linguaggio logico sviluppato apposta per controllare formalmente («meccanicamente») la validità dei ragionamenti. La logica si occupa della rappresentazione delle frasi (dette proposizioni), delle relazioni che le riguardano, e

In questo articolo introduciamo le nozioni teoriche fondamentali che riguardano IL LINGUAGGIO PROLOG. Vedremo come questo linguaggio di Programmazione si basi sulla logica, cioè su quella disciplina matematica che studia gli aspetti formali dei ragionamenti.

> dei metodi di deduzione di altre proposizioni a partire da quelle date. li calcolo dei predicati si basa su un calcolo più semplice, chiamato *calcolo delle proposizioni.* L'idea più importante di questo calcolo semplificato è quella di verità (o falsità). Gli elementi del calcolo sono infatti frasi italiane vere oppure false. Immaginiamo di elencare una serie di

asserzioni di natura qualsiasi, di cui supponiamo di conoscere a priori la verità oppure la falsità.

"Romeo ama Giulietta il sole sorge a mezzogiorno a è più bello di b tre per otto fa ventisei"

Tali proposizioni vengono chiamate elementari, perché costituiscono gli elementi di base del calcolo proporzionale. Si noti che il loro valore di verità può essere completamente arbitrario: ad esempio, se non ho mai letto la famosa tragedia di Shakespeare posso benissimo pensare che la prima a ffermazione sia falsa. In effetti, le proposizioni in sé stesse non interessano al logico, che invece si occupa di ciò che succede quando vengono utilizzate per comporre frasi più complesse mediante gli operatori proposizionali, detti *connettivi* logici. Questi sono operatori matematici che hanno come argomento delle proposizioni e formano espressioni che sono proposizioni più complesse. Scopo del calcolo dell'espressione complessa così formata è di stabilire la sua verità o falsità, noti che siano i valori di verita delle proposizioni atomiche e alcune proprietà astratte dei connettori. I connettivi logici più importanti sono *5* (nel seguito P e Q rappresentano proposizioni arbitrarie):

#### P and Q

La proposizione complessa è vera se e solo se sono vere entrambe le proposizioni atomiche che costituiscono gli operandi.

Por Q

La proposizione complessa è falsa se e solo se entrambe quelle atomiche sono false.

not P

Se P è vera not P è falsa, e viceversa.

 $P \rightarrow Q$ 

Se P e Q sono entrambe vere, la proposizione complessa (che va letta «se P allora Q») è vera. Inoltre, se P è falsa non importa cosa valga Q, la proposizione nel suo complesso è vera.

$$
\mathbf{P} = \mathbf{Q}
$$

Se P e Q sono entrambe false o entrambe vere allora la proposizione complessa è vera.

#### *Alcuni esempi*

Consideriamo alcuni esempi. Partiamo con le seguenti proposizioni, che per brevità denominiamo R e B, decidendo arbitrariamente che esse sono entrambe vere.

#### $A =$  Fido è un cane

#### $B =$  Fido ha una coda

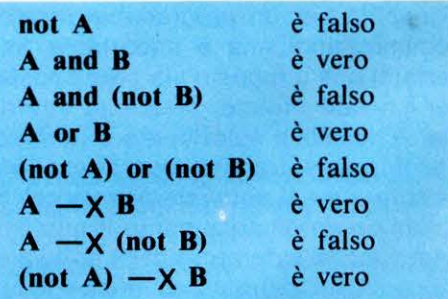

Si noti che il significato del connetti $vo - X e$  controintuitivo, diversamente dagli altri; vogliamo dire che le frasi formate con questo operatore hanno un significato che non è quello che il buon senso si aspetterebbe. Quando si gioca con la logica non bisogna fidarsi troppo della propria intuizione, ma è meglio affidarsi alla definizione formale degli operatori.

INTELLIGENZA ARTIFICIALE

*''non* è *difficile costruire un* 

*programma*  PROLOG *per valutare una formula logica* ,,

 $-XB$   $A = B$  $\mathbf{v}$  v  $\mathbf v$  f f f V V

~ , ... .

Nel caso dei connettivi, questi sono completamente definiti dalle tavole di verità, che sono tabelle che permettono di stabilire il risultato dell'operazione per qualsiasi valore delle proposizioni di partenza.

Diamo di seguito le tavole di verità dei quattro operatori più importanti:

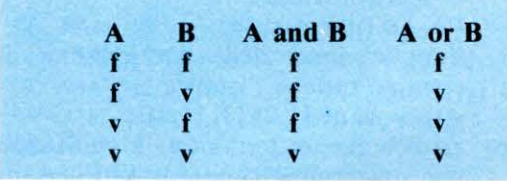

Grazie a queste tabelle, si può verificare che tra i connettivi esistono delle relazioni formali vere per qualsiasi valore degli argomenti. Alcune di queste relazioni, che chiamiamo «teoremi logici» in quanto dimostrabili con ragionamenti formalizzabili, sono le seguenti:

> $(P \text{ or } Q) = (not P)$  and  $(not Q)$ not  $(P \text{ and } Q) = (not P) \text{ or } (not Q)$ not  $(P \text{ or } Q) = (not P)$  and  $(not Q)$ not not  $P = P$ P or  $(Q \text{ and } R) = (P \text{ or } Q)$  and  $(P \text{ or } R)$  $P \implies Q = (not P)$  or Q  $(P = Q) = (P \text{ and } Q)$  or  $((\text{not } P) \text{ and } (\text{not } Q))$

Una proposizione complessa che è sempre vera per qualsiasi valore dei suoi argomenti, come nel caso dei precedenti teoremi logici, si dice tau*tologica*. Inversamente, una proposizione che è sempre falsa è detta con*traddizione.* 

È una contraddizione

#### A and (not A)

Questa è, infatti, chiaramente una proposizione sempre falsa, qualunque sia il valore di A.

Legate alle nozioni di validità e contraddizione sono quelle di soddisfacibilità e non validità. Una formula è *soddisfacibile* se esiste qualche assegnazione dei valori di verità delle sue componenti che la rendono vera. Una formula è *non valida* se esiste una qualunque assegnazione di valori di verità alle sue componenti che la rendono falsa.

Non è difficile costruire un programma PROLOG che permetta di valutare se una formula logica è soddisfacibile oppure non valida, e determini inoltre per quali valori degli operatori valgono queste proprietà.

```
soddisfacibile(true).
soddisfacibile(X \text{ and } Y) :-
     soddisfacibile(X),
     soddisfacibile(Y).
soddisfacibile(X or Y) :-
     soddisfacibile(X);
     soddisfacibile(Y).
soddisfacibile(not X) :- non-valida(X).
non·valida(false). 
non-valida(X or Y) :=non·vallda(X), 
     non-valida(Y). 
non-valida(X \text{ and } Y) :-
     non-valida(X); 
     non·valida(Y). 
non-valida(not X) :- soddistanceible(X).
```
Si noti che una formula non soddisfacibile è contraddittoria, mentre una formula non non-valida è una tautologia.

## 2. Il calcolo<br>2. dei predicati

Finora non abbiamo parlato di proposizioni contenenti variabili. Infatti queste possono essere usate nelle proposizioni atomiche solo congiuntamente con un quantificatore, che è un operatore logico unario prefisso. Gli elementi di base del calcolo dei predicati sono le proposizioni quantificate. Una proposizione quantificata presenta come prefisso un operatore quant ificativo. Usando i quantificatori il calcolo diviene assai più complicato. I quantificatori del calcolo dei p redicati sono due:

Per ogni (quantificatore universale) esiste (quantificatore esistenziale)

Il primo operatore stabilisce una proprietà (detta predicato) p di tutti gli elementi di un insieme, e si può leggere così:

Per qualsiasi x appartenente all'insieme vale p.

*Ad esempio:* 

#### Per ogni x (uomo(x)

ovvero «ogni uomo è mortale». Il secondo operatore stabilisce che almeno un elemento dell'insieme di cui si parla gode della proprietà p: esiste almeno un x tale che vale p.

#### *Ad esempio:*

esiste x per ogni y (antenato $(x,y)$ ). ovvero «esiste un x che è antenato di tutti».

I programmi PROLOG sono definibili mediante la terminologia del calcolo dei predicati. Un componente della base di conoscenze è una proposizione quantificata universalmente:

```
1a) antenato(adamo,X).
2a) nonno(X,Y) :-
       genitore(X,Z), 
       genitore(Z, Y).
```
eq uivalgono a

1b) per ogni X Adamo è antenato di X.

2b) per ogni X e per ogni Y X è nonno di Y se

esiste Z tale che X è genitore di Z e Z è genitore di Y.

Si noti che anche i fatti che non contengono variabili possono essere visti come fatti universali: 3a) uomo(Socrate).

equi vale a

INTELLIGENZA ARTIFICIALE

 $3b)$  per ogni  $X$  (Socrate è un uomo). In questo caso il quantificatore non ha effetto perché la proposizione non contiene variabili, quindi non altera il significato normale del fatto.

Le interrogazioni equivalgono invece a proposizioni negative quantificate esistenzialmente da dimostrare. Il goal

#### $4a$ ) ?- mortale $(X)$ , uomo $(X)$ .

#### equ ivale all'espressione logica 4b) not esiste X(X è mortale and X è uomo).

L'interprete PROLOG è un dimostratore di teoremi in forma esistenziale. Per esempio, in questo caso giunge ad una contraddizione perché trova un' istanza per la variabile X che rende il teorema falso (i logici dicono che trova un controesempio).

Nell'ambiro del calcolo dei predicati le proposizioni quantificate, così come le abbiamo definite, sono asserzioni puramente formali: non possiamo dire se sono vere o false, perché non è ben definito né l'insieme di partenza né il significato preciso dei predicati. Per attribuire un valore di verità alle proporzioni abbiamo bisogno di una interpretazione ben definita.

#### Le «Clausole di Horn»

*Un'interpretazione* è la definizione di un universo (cioè un insieme di oggetti astratti) e delle relazioni e funzioni ivi definite: gli oggetti dell'universo, le relazioni e le funzioni sono associati ai simboli del calcolo. In questo modo, di qualsiasi formula si potrà decidere se è vera o falsa (rispetto a quella interpretazione).

Esiste una forma particolare di proposizione che permette comunque di ben definire una interpretazione: tale forma si chiama «a clausole di Horn».

Una clausola di Horn è una for· mula del prim'ordine di questo ti· po:

Se predi(...) è vero AND  $pred2(...)$  è vero

AND pred $N(\ldots)$  è vero ALLORA PRED6...7 È VERO.

In notazione PROLOG scriveremo

 $pred(...) :=$ pred1(...),

pred2(...),  $predN(...)$ .

In effetti, tutti i predicati PROLOG sono clausole di Horn. Questa notazione è immportante perché, se tutte le proposizioni di una teoria la usano, allora basta una sola regola di infe renza per dedurre nuove proposizioni oppure per controllare se un certo teorema è vero.

Tutto questo ha un benefico effetto sulla costruzione dell'interprete PRO-LOG che usa proprio una di queste regole universali: il principio di risoluzione. questa è una regola di inferenza sciperta da J. A. Robinson nel 1965 che permette di dedurre una clausola a partire da altre due se queste sono in una forma particolare.

#### Esempio

Per esempio, date le clausole

x or y not x or z

si può dedurre la clusola

y or z

In generale il principio di risoluzione consiste nel dedurre la formula detta «risolvente»

y1 or ... yn or zi or ... or zm

a partire dalle due clausole

x or yi or ... or yn

non x or zi or ... zm. La congiunzione di clausole

c1 and c2 ... and cn

viene rappresentata in forma di insieme di clausole, detta forma di Horn:  ${c1, c2, ..., cn}$ .

La base teorica del principio di risoluzione è il seguente teorema di risoluzione.

Sia F una formula data in forma standard:

 $F = C1$  AND  $C2$  AND ... AND (p OR Li) ... ) NON p OR Lj) AND ... ANO CN

Sia R laformula equivalente

 $R = C1$  AND  $C2$  AND ... AND (Li OR Lj) ANO ... ANO CN

La clausola (Li OR Lj) si chiama risolvente. li teorema dice che, se la formula R è contraddittoria, anche la formula F lo è.

#### L'algoritmo di unificazione

Il cuore dell'algoritmo derivato dal principio di risoluzione, che governa il funzionamento dell'interprete PRO-LOG, è l'algoritmo di unificazione, che costituisce la base del meccanismo di inferenza. Per comprendere come funziona l'unificazione occorre introdurre la nozione di sostituzione.

Dato un termine t contenente variabili, si chiama *sostituzione s* una lista di coppie.

#### (variabile, valore)

dove ciascuna variabile ricorre una volta sola ed è contenuta in t. Se si applica la sostituzione al termine questa operazione viene denotata dal  $s$ imbolo  $s(t)$  - si ottiene una istanza di t. Per esempio, dato il termine

conc( $[X, Z], X, [1, Y]$ )

e la sostituzione

 $((X, [-])$ , $(Y, 4))$ 

l'applicazione della sostituzione al termine ottiene l'istanza

 $s(t) = cone([1,2],[3],[1,4])$ 

Si dice che un termine tl è *unificabile*  con un termine t2 se esistono due sostituzioni s1 e s2 tali che, applicate rispettivamente a  $t1$  e  $t2$ , ottengono un'istanza comune, t.

 $t = s1(t1) = s2(t2)$ 

Se le sostituzioni s1 e s2 sono uguali, vengono chiamate *unificatori* dei termini t1 e t2. L'algoritmo di unificazione calcola un particolare tipo di unificatore, quello più generale. L'unificatore più generale genera le istanze comuni più generali, ed ha la proprietà notevole che, se esiste, è unico (a meno di una ridenominazione delle variabili). Se l'unificatore più generale non esiste l'algoritmo fallisce.

A questo punto possiamo brevemente delineare il funzionamento dell'interprete di un linguaggio logico quale è il PROLOG.

Una computazione comincia da un goal G e, se termina, ha due possibili risultati: *successo* o *fallimento.* La computazione procede per trasformazioni e riduzioni del goal. Ad ogni passso viene scelto un predicato nel goal e una clausola nella base di conoscenze, in modo che la testa della clausola unifichi con il predicato del goal. La computazione continua con un nuovo goal, ottenuto rimpiazzando il predicato con il corpo della clausola prescelta, dopo aver applicato l'unificazione più generale. La computazione termina con successo quando il goal è vuoto. Termina invece con fallimento quando l'algoritmo di unificazione fallisce nella ricerca dell' unificatore più generale su tutti i componenti del goal.

Se la computazione termina con successo, la combinazione delle sostituzioni che hanno soddisfatto G è il risultato stampato in output. •

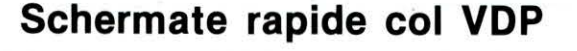

A Ile volte può risultare fastidioso veder affiorare lentamente sul video le immagini in alta risoluzione composte con lo SCREEN 2, specie su queste immagini appartengono ad un fondale di gioco che per forza di cose e per stile deve passare agevolmente da una schermata all'altra.

in questo caso l'intervento e la manipolazione del VDP (vi· deoprocessore MSX), colma le lacune del Basic standard del nostro elaboratore.

Per ottenere shermate «unitarie» dei fondali creati, dobbiamo agire sul registro n. 1 dello stesso VDP, il quale è ordinato in 8 bit di diversa funzione, difatti:

Il bit 0 determina un eventuale ingrandimento dello sprite se posto a 1, non ingrandito se posto a O

Il bit 1 determina la dimensione dello sprite a O se di 8 byte, a 1 se di 32 byte

Il bit 2 non può essere utilizzato

I bit 3 e 4 vengono letti in contemporanea al bit 1 del registro O per determinare il modo operativo del VDP

#### Il bit 5 abilita gli interrupt

Novità MSX

Il bit 7 riporta la quantità di VRAM ancora disponibile alle funzioni del VDP

Il bit 6 (non l'avevamo dimenticato) è proprio quello che serve al nostro scopo, perché abilita o meno alla visualiz· zazione su video tutto quello che gli viene immesso trami· te tastiera o inserto grafico.

Per cui, se il bit 6 viene posto a 0 lo schermo non visualizzerà nulla e al contrario se posto a 1 riattiverà immedia· tamente la stampa in video mostrando fulmineamente ciò che vi è stato impostato sino a quel momento.

Nel seguente mini-list avrete prova di quanto detto:

- 10 SCREEN 2:COLOR 15,4,4:CLS
- 20 VDP(1) = VDP(1)AND&HBF<br>30 FOR T = 1 TO 15
- 30 FOR T= 1 TO 15<br>40 CIRCLE (10xT.90)
- 40 CIRCLE (10xT,90),20,T
- 50 NEXT T
- 60  $VDP(1) = VDP(1)OR&H40$
- 70 GOTO 70

Una serie di circonferenze disegnate dal ciclo T (righe 30· 50) verrà dapprima NON visualizzata dalla riga 20, quindi riabilitata in video dalla riga 60.

Potrete utilizzare questo sistema per qualsivoglia schermata, riproponendo il «giochetto» anche più volte nello stesso programma.

#### • **Dal modo grafico al modo testo senza SCREEN**

Un semplicissimo richiamo in codice macchina condotto da unà DEFUSR con particolare indirizzo, ci fa muovere immediatamente dagli schermi grafici all'ultimo modo testo usato, il tutto con gran velocità e per nulla intaccando i valori dati a qualsiasi variabile. Vediamo subito 11 mini· list che evidenzia in pratica questa vantaggiosa operazione.

- 10 SCREEN 2
- 20 CICLE (100, 100),30,8
- 30 FOR T=1 TO 2000:NEXT T:BEEP<br>40 DEFUSR=&HD2
- $DEFUSR = 8HD2$
- 50 PRINTUSR (O):CLS
- 60 PRINT " Sono passato al modo testo"
- 70 PRINT "senza l'istruzione SCREEN!"
- 80 GOTO 80

Il listato inizializzato con **SCREEN 2** (poteva anche essere SCREEN 3), stampa una unica circonferenza in nero quasi al centro dello schermo (riga 20), l'immagine resta sul video per 2000 cicli fino al suono di un BEEP (riga 30).

Le linee 40 e 50 sono la soluzione al nostro problema (potrete implementarle in qualsiasi programma) e alla lettura di queste, l'interprete Basic passa all'ultimo modo SCREEN di testo che avete usato, mostrando la scritta (ri· ghe 60-70) che ne conclama il risultato.

Se invece vogliamo passare inequivocabilmente allo SCREEN O, La linea 40 del listato deve mutarsi in:

#### $40$  DEFUSR = &H6C

Come vedete sia il VDP che il codice macchina possono risolvere problemi che i manuali non riportano e che all'inizio appaiono insormontabili.

Seguiteci con assiduità e noi continueremo a rifornirvi di  $t$ ante piccole utilità.  $\Box$ 

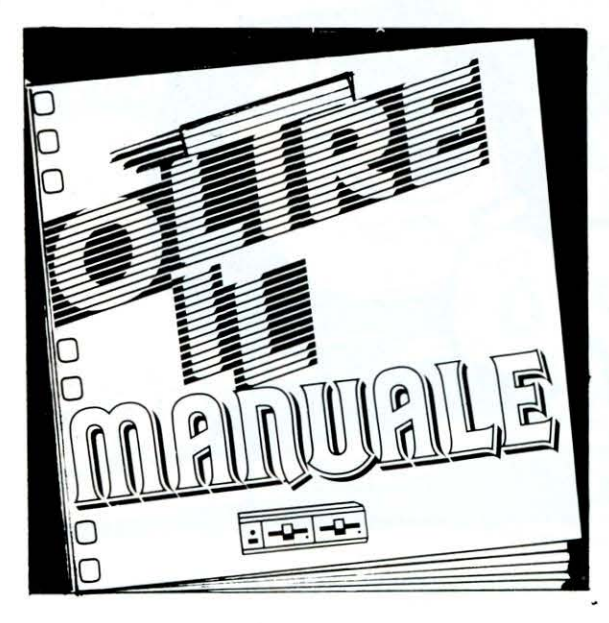

#### **ISTRUZIONI...** AL MICROSCOPIO

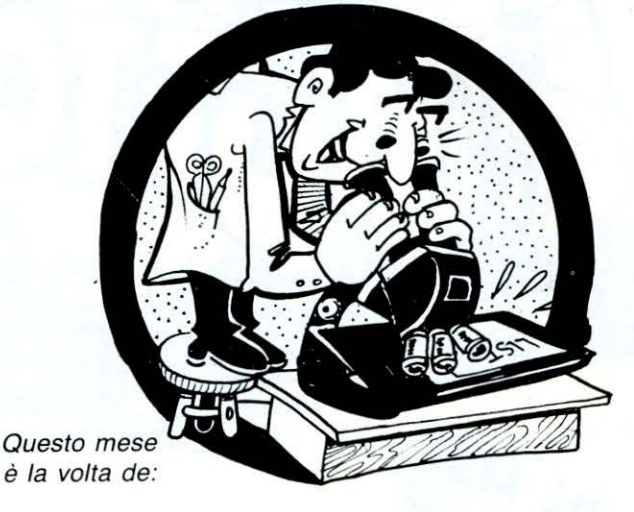

di O. Contenti

### L'istruzione LINE negli MSX

#### · A cosa serve ·

La LINE può tracciare delle LINEE, disegnare il PERIME-TRO di un QUADRATO o di un RETIANGOLO, questi ultimi a loro volta possono anche essere riempiti senza l'uso del PAINT.

#### · La sintassi ·

#### LINE STEP (C,R)-STEP (CO,RI),COL,B o BF

 $STEP =$  pone l'origine delle coordinate relative all'ultimo punto raggiunto, se omesso, le coordinate dovranno rifarsi a quelle specificate nella sintassi

 $C$  ed  $R$  = rispettivamente colonna e riga di partenza per la produzione del tratto

CO e RI = rispettivamente colonna e riga di arrivo del tratto desiderato

 $COL =$  colore del tratto fra i 15 consentiti (da 1 a 15), se omesso si rifà a quello inserito nell'istruzione SCREEN {colore di primo piano)

 $B =$  disegna un perimetro che ha come diagonale le coordinate C,R e CO,RI

BF = disegna un BOX riempito del colore assegnato con la medesima diagonale esposta per B.

#### Esempi pratici

· Stampa di una retta ·<br>IO SCREEN 2:COLOR 2,15,15:CLS

20 LINE (20,30)-(80,95),2

La retta verrà disegnata dalle coordinate 20,30 per finire alle 80,95.

Il tratto avrà il colore verde {codice 2)

#### · Stampa di un perimetro · IO SCREEN 2:COLOR 15,1,1:CLS 20 LINE (27,38)-(97,105),15,B

11 perimetro disegnato in nero {codice 1) avrà come diagonale immaginaria quella iniziante dalle coordinate 27,38 e terminante in 97,105.

### · Stampa di un BOX pieno ·<br>IO SCREEN 2:COLOR 6,10,10:CLS

20 LINE (63,54)-(180,155),6,BF

Il rettangolo riempito di ROSSO {codice 6) avrà come diagonale il punto 63,54 come inizio e il punto 180-155 come fine.

#### Casi particolari

Omettendo il colore dovrete comunque inserire la virgola che lo designa: *Esempio:* LINE (100,100)-(140,140),B Se dovete impostare un tratto a partire dall'ultimo punto raggiunto da una LINE potete anche digitare:

Esempio: LINE (100,100)-(140,140)

$$
LINE - (150, 150)
$$

Omettendo quindi il punto 140,140 già raggiunto dalla precedente istruzione.

Le coordinate del cursore grafico possono anche essere rappresentate da un PSET e in questo caso per ottenere la stampa del tratto digitate:

Esempio: PSET {100,100)

 $LINE - (20,30)$ 

Per ottenere dei tratti casuali potete inserire delle RND anche all'interno della stessa LINE:

- Esempio: 10 SCREEN 2:COLOR 15,3,3:CLS
	- $20 X = RND(-TIME):PSET (100, 100)$ 
		- 30 FOR  $G = 2$  TO 100<br>40 LINE—((RND(1) × 29
	- $LINE-({(RND(1) \times 255)}, (RND(1) \times 191))$
	- 50 NEXT G
	- 60 GOTO 60

Per finire ricordiamo che la LINE nell'MSX è utilizzabile solo con gli SCREEN 2 e 3 e che la stessa istruzione ha il suo omologo nella potente istruzione DRAW che inoltre velocizza grandemente le operazioni di tratto.

o

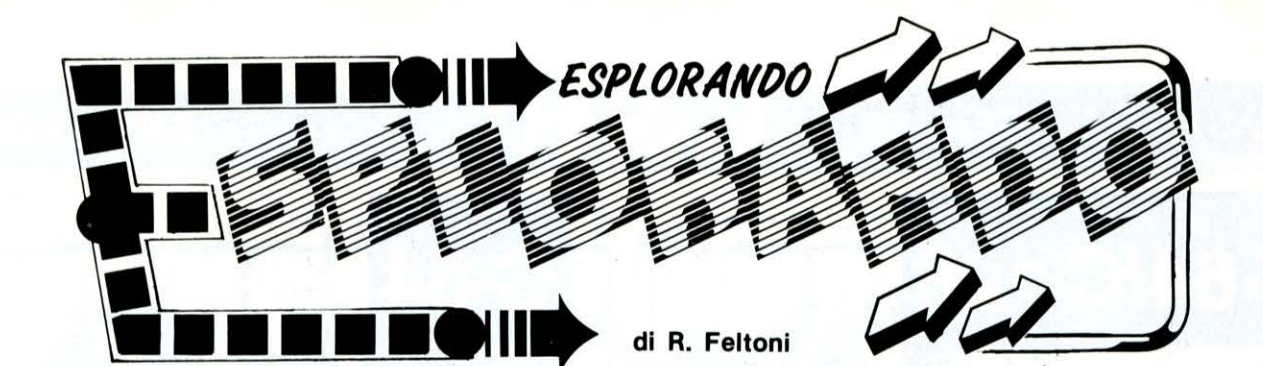

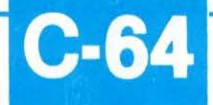

#### **LEGGETE LA DIRECTORY DEL VOSTRO C·64**

La seguente routine permette di leggere la directory del disco e di visualizzarla sulo schermo.

- 10 OPEN 2,B,2, "\$"
- 20 GET#2 , A\$:GET#2,A\$ .
- 30 GET#2, L\$: GET#2, L\$: IFST=64 THENCLOSE2: END
- 40 GET#2, LB\$: GET#2, HB\$: LN=ASC(LB\$+CHR\$(0)) •256 \*ASC(H8\$• CHR\$(0))
- 50 PRINT LN;
- 60 GET#2, A\$: IFA\$ -""THEN PRINT CHR\$ (13) ; : GOTO 30
- 70 PRINTA\$; : GOTO 60

Il file directory, che come tutti sapete è chiamato "\$", può essere letto come un qualunque altro file residente sul disco.

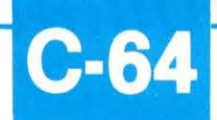

#### **SIMULIAMO IL COMANDO PRINT AT SUL C·64**

Alcune implementazioni del BASIC hanno a disposi· zione il comando PRINT AT.

Questo comando permette all'utente di posizionarsi in qualunque parte dello schermo specificando sem· plicemente la riga e la colonna.

Purtroppo il nostro C-64 non ha implementato questo comando.

Eccovi, comunque, un semplice programmino che vi permette di simulare il comando PRINT AT.

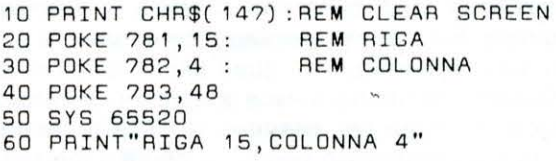

Dopo aver digitato questo programma, «lanciatelo» e vi accorgerete che il cursore si posizionerà esatta· mente alla riga 15 e alla colonna 4.

Ricordatevi soltanto che la prima colonna, sulla si· nistra dello schermo è numerata O.

Quindi per specificare la colonna dovrete scegliere un numero compreso nel range 0·39, mentre la riga può essere selezionata nel range 0·24.

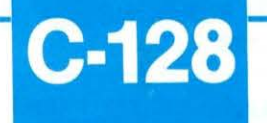

#### **RIDEFINIAMO IL PUNTO DECIMALE SUL VOSTRO C-128**

Ecco qui una semplice e breve routine che permette di ridefinire il testo del punto decimale sul tastieri· no numerico del vostro C-128 in una virgola. La routine proposta, inoltre può essere utilizzata per modificare qualunque tasto della tastiera in un altro valore ASCII.

10 REM \* VIRGOLA PER TASTIERINO NUMERICO \* :NEXT

- 20 FORI-OT088:POKE 6912+I, PEEK(64128+I)
- 30 POKE 2757, PEEK(2757) OR 128
- 40 POKE 830, 0: POKE 831, 27
- 50 POKE 6912+82,44

Per verificare il valore del tasto funzione, usare que· sta semplice istruzione:

10 PRINT PEEK(213):GOTO 10

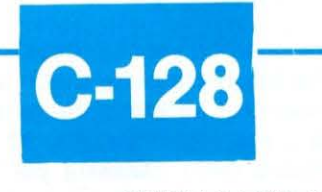

#### **SPIRALE PER COMMODORE C·128**

Questo semplicissimo programma vi permette di di· segnare una spirale generata casualmente.

```
10 REM * SPIRALE MAGICA C-128 *
20GRAPHIC1, 1 
30 BG=INT( RND( 1) *15) +1
40 BC-INT(RND( 1)* 15)+1 
50 FG=INT(RND(1)*15)+1:IFFG=BG THEN 50
60 COLOR1,FG:COLORD,B G:CDLOR4,8C 
70 IN=INT(RND(1) *250) +1
80 AN=INT(RND(1) *359) +1
90 R=INT(RND(1)*9) +2: T=INT(RND(1)*15)
100 OD UNTIL XR> 100 
110 XP = XP + R: AN = AN + T120 CIRCLE 1, 160, 100 , XR,, ,,AN , IN 
130 LOOP: SLEEP2: CLR: GOTO 20
```
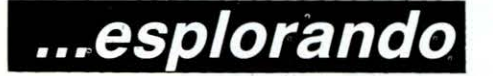

## **C·64/C·128**

 $\cdot \cdot \cdot$  .

#### **CONVERSIONE DEI TASTI FUNZIONE DAL C·64 AL C·128**

Qualunque programma del C-64 che utilizza i tasti funzione può essere «Convertito» per poter lavorare sul C-128 grazie a questa semplice routine.

10 REM \* CONVERSIONE TASTI FUNZIONE \*

- $20 A = 132$ 30 FORI=1TO8STEP2:KEYI, CHR\$(A+1):A=A+1:NEXT
- $40 A = 136$
- 50 FORI=2TO8STEP2: KEYI, CHR\$ (A+1) : A=A+1: NEXT

**C-64** 

#### **CONTROLLO DEI BLOCCHI LIBERI SUL DISCO**

Spesso lavorando con il vostro C-64 avrete avuto la necessità di sapere il numero di blocchi ancora liberi sul vostro floppy disk.

Ecco qui una routine che vi permette di accedere al disco e di conoscere il numero esatto di blocchi che avete ancora a disposizione.

- 10 OPEN1,  $8, Z, " $Z : Z = U"$
- 20 FORJ=1T035:GET#1,X\$:NEXT
- 30 GET # 1 , Y\$ :CLOSE 1
- 40 BF=ASC(X\$+CHR\$(Ø))+256\*ASC(Y\$+CHR\$(Ø))
- 50 PRINT BF "BLOCKS FREE ON DISK"

### **TRUCCHI E TRUCCHETTI PER LO ZX-SPECTRUM** ...

## **CASSETTE TITLER di Angelo Coccettjni**

## ••• **utile ai disordinati**

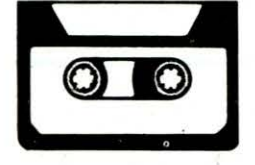

#### **Questo programma ricerca e stampa i titoli dei programmi registrati nella cassetta**

Qualche volta capita di ritrovare qualche vecchia cassetta del proprio Spectrum priva della targhetta sulla quale sono stati segnati i programmi registrati. La prima domanda che ci viene in mente è: cosa c'era registrato sopra? È chiaro che una scansione manuale della cassetta per ricostruire l'intero elenco è un'operazione senza dubbio noiosa, specie per chi ha l'insana abitudine di usare delle interminabili C90. A questo punto, il nostro disordinato ·programmatore opta immediatamente per la decisione definitiva: la cassetta resta lì così com'è o al massimo viene riutilizzata per la registrazione di altri programmi, con il ri· schio magari di cancellare il frutto del proprio lavoro. Avrete già capito dall'introduzione che il programma che vi proponiamo ha a che fare con il problema descritto. Infatti il nostro **CASSETTE TITLER** permette la scansione automatica del nostro registrato, solevando così l'utente dal noioso compito di ricompilare l'elenco relativo alla cassetta.

La nostra routine, per funzionare, necessità di una stampante, non importa quale essa sia. Vogliamo però farvi notare che chi possiede una stampante Sinclair o simili, come l'Alphacom, non ha bisogno del programma in BA· SIC, potendo ricorrere ad un piccolo trucco per dirottare i messaggi del LOAD verso la stampante. A dispetto di come potrebbe sembrare a prima vista, non è facile controllare i messaggi del sistema. chi conosce un po' i canali dello Spectrum, potrebbe pensare di associare al canale # 2, cioè al canale del video, il canale riservato alla stam· pante, che in genere è il #3. L'istruzione per realizzare tale connessione è:

#### OPEN  $#2, "P"$

Ciò funziona solo in parte, nel senso che molte operazioni che prima avvenivano sullo schermo vengono ora dirottate sulla stampante (si badi bene che si tratta di stampanti Sinclair o simili). Solo pochi messaggi continuano a essere stampati sullo schermo, tra i quali anche quelli relativi al LOAD. Quando si usano invece stampanti controllate dall'interfaccia 1, come per esempio le EPSON, allora il discorso si fa più complicato perché dobbiamo metterci a stuzzicare i canali B o T, con risultati tutt'altro che soddisfacenti. Il trucco di cui abbiamo accennato sopra, valido solo per stampanti Sinclair o simili, consiste nel ridefinire i canali proprio a livello di indirizzamento, e ciò è possibile tramite la variabile di sistema CHANS, di indirizzo 23631, la quale punta la zona di memoria nella quale vengono definiti i canali stessi. All'accensione, la variabile CHANS punta una zona contenente certi valori, della qua· le noi ne daremo spiegazione nella tabella che segue:

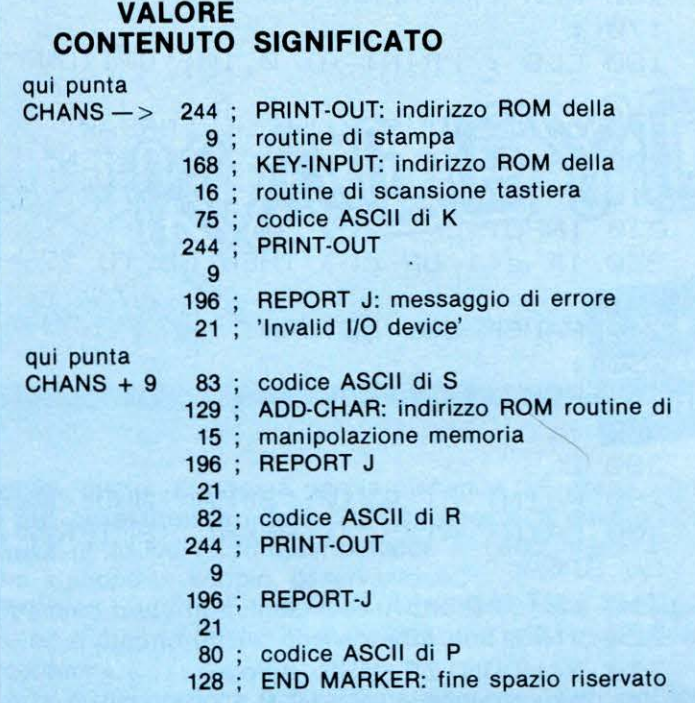

La spiegazione è semplice: il primo indirizzo si riferisce alla routine di OUTPUT relativa al canale specifico; il secondo indirizzo è invece la routine di INPUT mentre il co· dice ASCII è proprio il codice di identificazione del canale. Così il canale K, o canale della tastiera, ha come OUT· PUT lo schermo e come INPUT la tastiera. I canali che non possono avere INPUT, come la stampante, definita dalla lettera P, rimandando alla routine di errore REPORT-J. I rimanenti canali sono quelli definiti dalla lettera S, che è in pratica il video, e dalla lettera K, a cui è affidata la comunicazione con la memoria. A questo punto siamo in grado di svelarvi il trucchetto: si tratta semplicemente di cambiare il codice di 'S' con 'P' alla locazione CHANS + 9, dando semplicemente:

#### POKE (PEEK 23631 + 256· PEEK 23632) + 9,CODE(" P")

A questo punto, tutti i messaggi precedentemente diretti verso lo schermo vengono dirottati inesorabilmente verso la stampante, compresi quelli del LOAD. Basta quindi cambiare il codice suddetto digitando in modo diretto il POKE sopra riportato, poi date LOAD "XXXX" (dove per XXXX si intende un programma che NON deve esistere) e avviate il registratore (ovviamente dentro al registratore ci deve essere una cassetta). Ogni messaggio proviene dal sistema di Caricamento e Salvataggio verrà ora inviato in modo automatico alla stampante, che provvederà a fornir· vi una lista completa dei programmi registrati sulla cassetta.

Tutto il discorso appena fatto non vale per chi possiede una stampante collegata tramite la interfaccia 1. Si potrebbe pensare di sostituire il codice S dello schermo con il rispettivo T o B riservato ai canali della interfaccia, ma ciò non porta a nessuna conclusione tranne quella di ve· dere lo Spectrum comportarsi in modo strano. Per ottenere lo stesso risultato dobbiamo ricorrere ad un programma in BASIC e Linguaggio Macchina, che può essere usa-

to anche da coloro che possiedono stampanti Sinclair o simili. Il suo funzionamento è semplice: il linguaggio macchina chiama la routine della ROM di LOAD per caricare l'HEADER. Ciò viene fatto con le seguenti istruzioni:

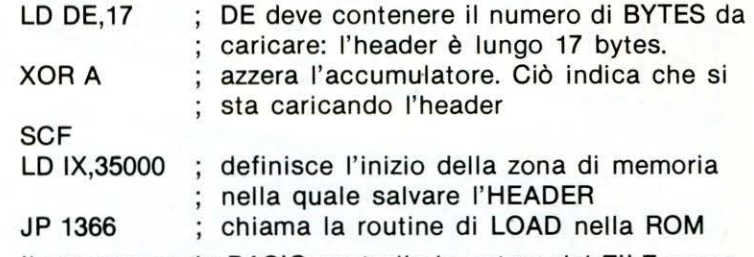

il programma in BASIC controlla la natura del FILE secon· do il codice caricato nella locazione 35000 e crea una variabile stringa, a\$, alla quale aggiunge il nome delpro· gramma, i cui codici ASCII si trovano nelle locazioni 35001. Le rimanenti locazioni contengono valori di diverso significato. a questo punto la stringa viene stampata tramite l'istruzione BASIC

#### PRINT # 3;A\$

Il ciclo viene ripetuto infinite volte, interrotto da un breve ciclo di FOR alla linea 180 per evitare che il programma legga anche i primi 17 bytes del corpo del programma che segue l'HEADER.

10 REM \* CASSETTE SCANNER \* 20 REM 30 RANDOMIZE USR 30000 40 LET 0=PEEK 35000  $50$  IF a=0 THEN LET a\*="Program " H. 60 IF a=1 THEN LET a\$="Charact er Array: "  $70$  IF a=2 THEN LET a $\ast$ ="Number array: " 80 IF a=3 THEN LET a\*="Bytes: " 90 FOR f=35001 TU 35010 100 LET a\$=a\$~·CHRS CPEEK if)) 110 NEXT + 120 PRINT #3; a\* 130 FOR  $f=0$  TO 1200: NEXT 140 GO TO 30 150 :  $160$  REM  $*$  L/M codes  $*$  $170:$ 180 FOR +=30000 TO 30011 190 READ a : POKE *+,a*   $200$  NEXT  $\pm$ 210 STOP 220 DATA 17,17,0,175,55,221,33, 184, 136, 195, 86, 5

> **... Altri trucchetti al prossimo numero**

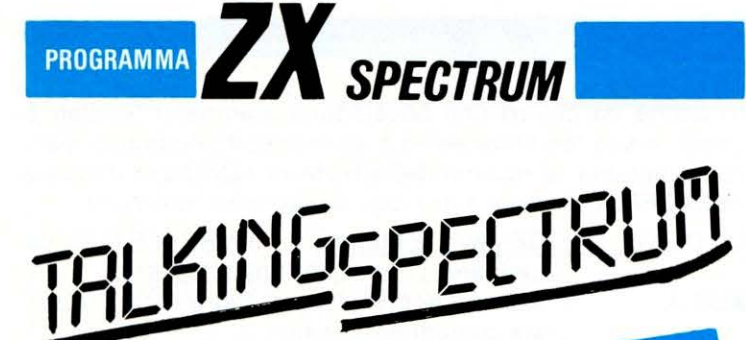

Talking Spectrum è un program-<br>Talking Spectrum è un program-Talking Spectrum è un programent<br>ma che permette di digitalizzare<br>ma che permette di digitalizzare Talking Spectrum<br>ma che permette di digitalizzato<br>qualsiasi suono introdotto indifma che permetto introdotto india<br>qualsiasi suono introdotto india<br>ferentemente nella presa EAR o MIC.

I I programma principale, scritto in Basic, comprende tre subroutines principali.

Listen A questa parte del programma è affidato il compito di ascoltare il mondo esterno tramite le prese Ear o Mie, senza distinzione. I risultati migliori si ottengono registrando la voce su cassetta e farla ascoltare al computer come se si trattasse di un programma. Alcune volte può capitare che lo Spectrum sia duro d'orecchi. Ciò significa che il livello di Input è sotto la soglia di ascolto. Dovete pertanto alzare il volume di registrazione.

Edit Questa subroutine si divide a sua volta in due parti: Memory Allocation e Speech Speed. La prima funzione permette di definire la locazione iniziale e la lunghezza della registrazione digitalizzata. La seconda funzione, Speech Speed, definisce la velocità di esecuzione del prezzo da riprodurre.

Speak È la subroutine alla quale è affidato il compito di farvi ascoltare ciò che avete registrato. Fate bene attenzione a come definite il volume di Input: alcune volte il pezzo riprodotto può risultare un gracchiare continuo.

Digitate il listato 1 e date quindi RUN 900. Il programma genererà i codici macchina necessari per il corretto funzionamento e poi visualizzerà il menu principale, dal quale potrete accedere a tutte e tre le opzioni sopra presentate. Ricordatevi quindi di salvare Talking Spectrum con un autostart definito alla linea 900, altrimenti il programma resterà sprovvisto del linguaggio macchina, con le spiacevoli conseguenze che immaginate.

#### **LIST** 1 **1** 10 REM \*\*\*\*\*\*\*\*\*\*\*\*\*\*\*\*\*\*\*\* 20 REM \* TALKING SPECTRUM \*  $30$  REM  $*$  by 40 REM \*Angelo Coccettini\* 50 REM \* Gi ul io Vannini \* 60 REM \* COPY . 1987 LIST \* 70 REM \*\*\*\*\*\*\*\*\*\*\*\*\*\*\*\*\*\*\*\* 80 90 CLEAR 32767: BORDER 0: PAPE  $R$  0: INK 7: CLS 100 GO SUB 160  $110$  IF  $c=1$ 120 IF c=2 THEN GO SUB 360 130 IF c=3 THEN GO SUB 470 140 GO TO 100 60 SUB 260

```
LIST 2 
 150 :
 160 nEM *** MENU *** 
 170:180 CLS : PRINT AT 0, 10; " OPT ION
\square 11
 190 PRINT AT 5,7;"1..... SPEAK"
 200 PRINT AT 7,7; "2.....LISTEN"
 210 PRINT AT 9, 7; "3..... EDIT"
 220 INFUT c230 IF c < 1 OR c > 3 THEN GO TO 22\omega2 40 PAUSE 50: RETURN 
 250:
 260 REM *** SPEAK *** 270:280 CLS
 290 PRINT AT 0,10; "SPEAK MODE"
 300 PRINT AT 5,3; "Press 'ENTER'
 t<sub>O</sub> SPEAK"
 310 LET speak=32816
 320 INPUT LINE a $ 
 330 RANDOMIZE USR speak
 3 40 PAUSE 50~ RETURN 
 350 :
 360 REM *** LISTEN ***
 370 +380 CLS : PRINT AT 0,7; "LISTEN
MODE " 
 390 PRINT AT 5,5; "Hit 'ENTER' &
 then press ' PL AY ' o n tap 
e recorder"
 400 LET c lr=32855 
 410 LET listen=32768
 420 RANDOMIZE USR clr
 430 INPUT LI NE a $ 
 440 RANDOMI ZE LJSR 11 sten 
 450 PAUSE 50: RETURN
 460:470 REM *** <mark>edit ***</mark><br>480 :
 490 CLS : PRINT AT 0,10;"EDIT M
ODE" 
 500 PRINT AT 5,5; "1... MEMORY ALL
OCATION"
 510 PRINT AT 7,5; "2..SPEECH SPE
ED" 
 520 INPUT d
 530 IF d=1 THEN GO TO 570
 540 IF d=2 THEN GO TO 740
 550 GO TO 470
 560
560 :<br>570 Rem *** memory allocation *<br>**
 580:
 590 CL.S
 600 PRINT AT 0,5; "MEMORY ALLOCA
TI DI ~" 
 610 PRINT AT 5.0; "CURRENT STATU
```
```
Q if
 620 PRINT AT 7, 0: "START
                              >":PE
EK 32769+256*PEEK 32770
 630 PRINT AT 8.0: "COUNTER >":PE
EK 32772+256*PEEK 32773
 640 PRINT AT 10,0; "NEW STATUS"
 650 PRINT AT 12, 0: "START
                               >" s
 660 INPUT s: PRINT s
 670 LET x=INT (s/256): LET y=s-
(x*256)680 POKE 32769, y: POKE 32770, x:
 POKE 32817, y: POKE 32818, x: POK
E 32856, y: POKE
32857.x
 690 PRINT AT 13, 0; "COUNTER >";
 700 INPUT s: LET x=INT (s/256):
 LET y=s-(256*x)710 POKE 32772, y: POKE 32773, x:
 POKE 32820, y/2: POKE 32821, x/2:
 POKE 32859, y: P
OKE 32860, x
 720 PRINT s: PAUSE 50: RETURN
 730 :
 740 REM *** SPEECH SPEED ***
 750 :
 760 CLS : PRINT AT 0,7; "SPEECH
SPEED"
 770 PRINT AT 5,0; "COURRENT SPEE
D<sup>II</sup>-780 PRINT AT 7, 0: "SPEED >": PEEK
 32829
 790 PRINT AT 10,0; "NEW SPEED (1
-255) "
 800 PRINT AT 12,0; "SPEED >";
 810 INPUT s
 820 POKE 32829, s: POKE 32841, s
 830 PRINT s: PAUSE 50: RETURN
 840:850 REM *** L/M ***
 860:870 DATA 33, 0, 250, 17, 0, 4, 243, 21
9,254,254,255,40,250,52,219,254,254, 255, 40, 12, 52, 24, 247, 219, 254, 254, 255, 32, 11, 52
, 24, 247880 DATA 35, 27, 122, 179, 32, 241, 2
51, 201, 35, 27, 122, 179, 32, 224, 251,
201, 33, 0, 250, 17,0, 2, 243, 78, 62, 16, 211, 254, 6, 3, 16,254, 13, 32, 249, 35, 78, 151, 211, 254
 890 DATA 6, 3, 16, 254, 13, 32, 249, 3
5, 27, 122, 179, 32, 226, 251, 201, 33, 0,250,17,0,4,54,0, 27, 122, 179, 200, 35, 24, 247, 0, 0900 RESTORE
 910 FOR s=0 TO 103: READ a: POK
E 32768+s, a: NEXT s
```
920 RUN

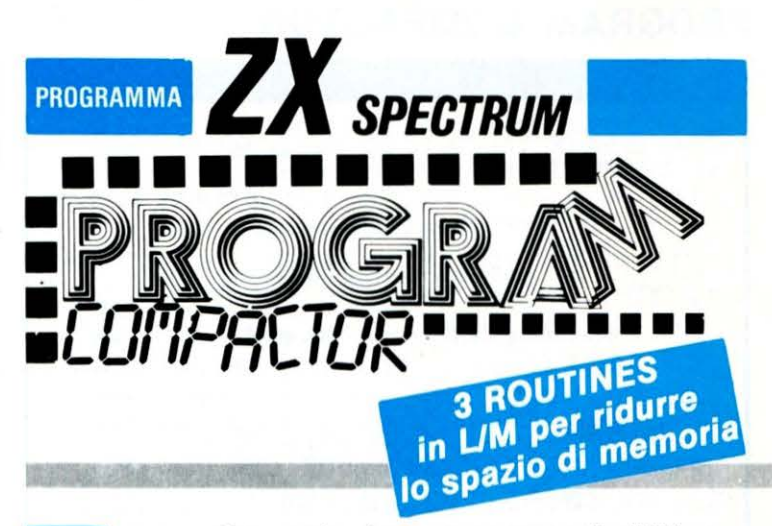

 $\overline{\mathbf{3}}$ 

rogram Compactor è un programma di utilità com-D posto da tre routines in linguaggio macchina rilocabile che permette di ridurre l'area di memoria occupata da un programma Basic, con conseguente aumento della velocità di esecuzione.

La prima routine sostituisce le cifre di ogni numero con un solo punto decimale, riducendo in tal modo la lunghezza complessiva del programma. È noto infatti che ogni numero in virgola mobile viene conservato in memoria sotto forma di una espressione numerica che non viene visualizzata sullo schermo durante le normali operazioni di editor. Le cifre che compaiono all'interno delle righe servono solamente come riferimento per il programmatore costituiscono per il computer soltanto uno spreco di memoria. La routine da noi proposta non altera l'espressione «nascosta» ma diminuisce il numero di bytes usati per la rappresentazione decimale. Dovete comunque fare attenzione perchè dopo aver sottoposto il programma a questo trattamento non sarete più in grado di leggere alcun numero né di riportare allo stato originale il programma.

La seconda utility accorcia il nome delle variabili lunghe. I nuovi nomi saranno rimpiazzati da espressione del tipo A0, B0, C0 fino a ZZ.

L'ultima routine unisce in modo intelligente il maggior numero di linee Basic. Per far ciò è necessario che gli argomenti dei Goto, Gosub, ecc. siano costanti. Ciò non vale per List, Llist, o Save "Line.

Le routine in L/M sono state scritte in modo da risultare completamente rilocabili e quindi compatibili con ogni versione di Spectrum. Copiate quindi il listato e poi definite tramite INPUT la locazione d'inizio da voi prescelta. Noi, comunque, vi consigliamo di usare l'area destinata ai caratteri grafici, se non li utilizzate, altrimenti quella immediatamente prima. Le varie routine hanno come indirizzo di chiamata le sequenti locazioni:

Cancella i numeri: start Accorcia le variabili: start + 46 Unisci le linee: start + 36

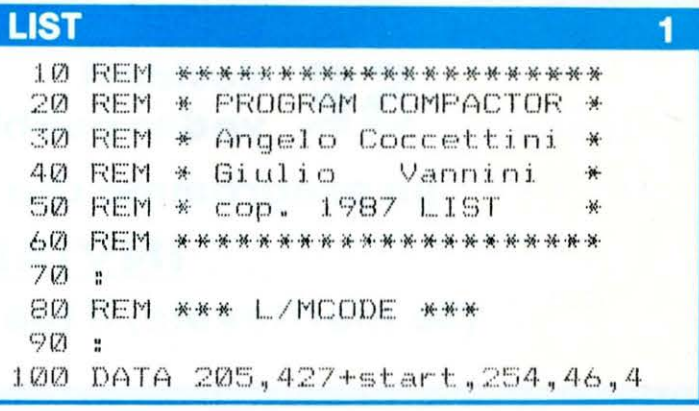

# **PROGRAM COMPACTOR**

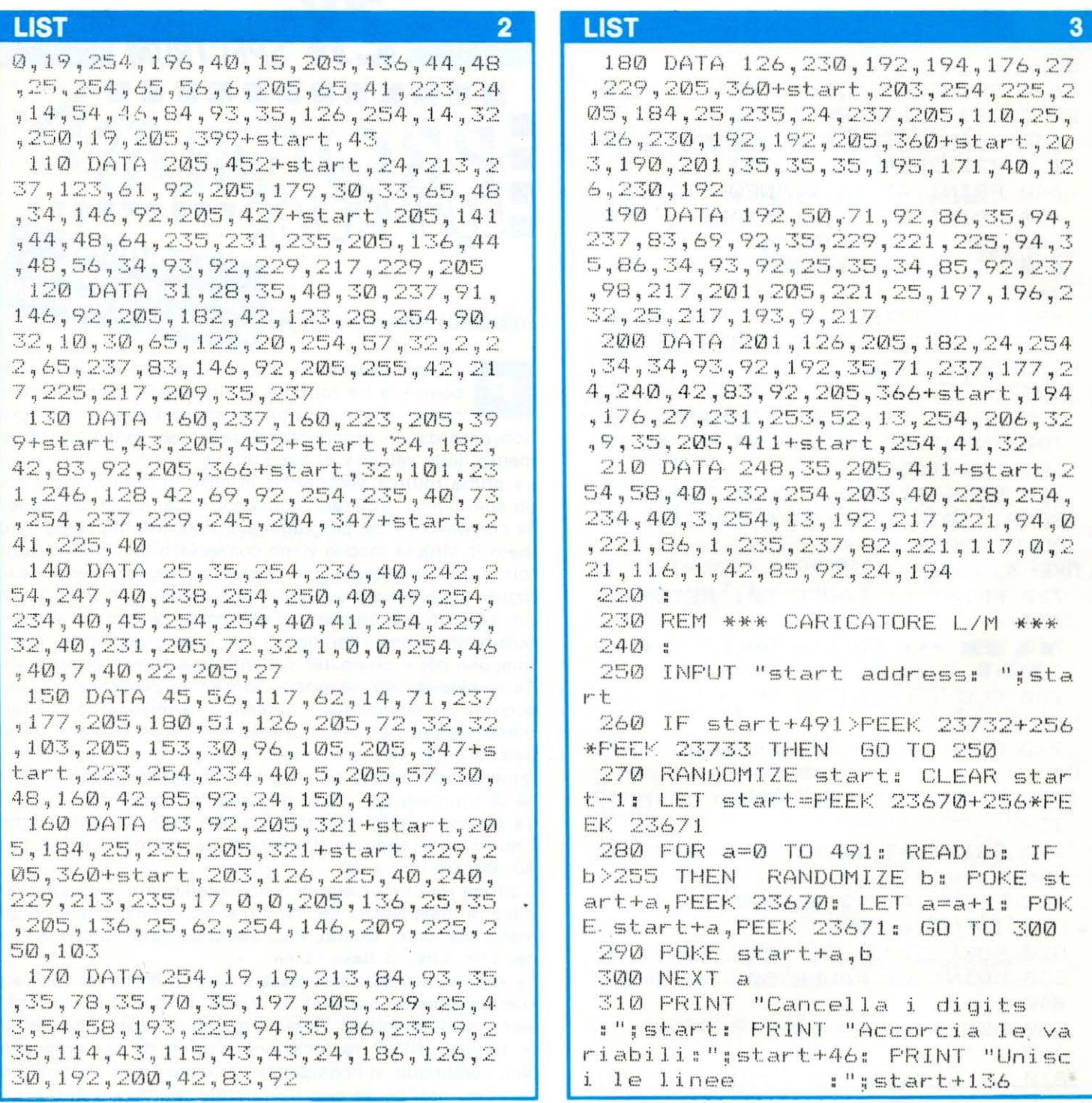

**SE** desideri<br> **SE** veder pubblicato e... PREMIATO **un programma che tu stesso hai elaborato INVIALO A LIST! (Se meritevole, il tuo desiderio sarà esaudito)** 

# Una rubrica di grafica per tutti i computers...

-

Per esplorare insieme il vasto ed affascinante pianeta della grafica al computer, dapprima svelando segreti e regole basilari per piantare delle solide radici su questo mondo di pixel, quindi ci involeremo negli spazi più alti della creatività grafica, dove il risultato degli algoritmi sfiorerà i livelli della computer-art.

La rubrica sarà aperta a tutto il mercato dell'HOME disponibile (s' intende per tutti i computer che dispongono di pagina grafica), e non solo perché in ogni puntata verrà fornita la «Tavola delle istruzioni equivalenti» dedicate alla grafica, ma anche perché i listati che presenteremo conterranno sempre le sole istruzioni complementabili in tutti gli elaboratori salvo rare eccezioni, che comunque verranno anche esse vagliate fornendo ai lettori delle semplici routine di simulazione di una determinata istruzione.

La struttura dei listati verterà su di un list-base sul quale ruoteranno tutte le varianti, questo significa che ogni variante modificherà e/o aggiungerà poche linee al listato di partenza ma in modo da modificarne anche radicalmente l'espressione grafica.

Proprio a partire dalla particolare struttura di questo inedito modo di comporre il list e sfruttando le sue precipue caratteristiche, chiederemo ai lettori di inviarci diverse varianti per ulteriori schermate grafiche, in questo modo la rubrica sarà realmente anche VOSTRA!

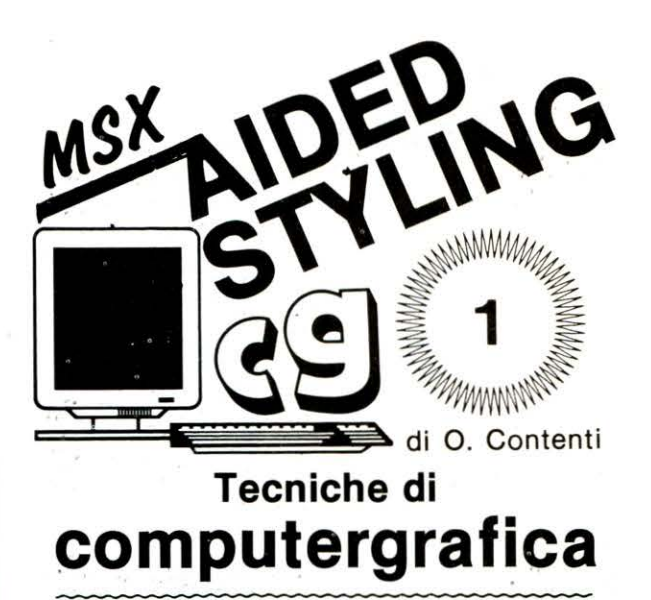

L'esplosione grafica

*È* quella che ha colpito sia il settore degli HOME che dei PERSONAL COMPUTER, quella che ha generato le creazioni software CAD/CAM, quella che investe sempre più prepotentemente gli SPOT PUBBLICITARI, le VIDEO CLIP. musicali (e, pare, abbia codificato i BAFFI del nostro Direttore Renzo Rubeo, resi così intricati da chissà quale astruso ALGORITMO!) Con un DIRECTOR così graficamente «flow·chartiano», LiST non poteva- esimersi dal fornir~ ai lettori una esuberante rubrica di grafica, densa di idee, spunti, novità, implementabili su gran parte degli HOME disponibili sul mercato. L'implementabilità è garantita anche dalla TAVOLA DELLE ISTRUZIONI EQUIVALENTI, che vi conseniirà di traslare i listatini originariamente scritti per i SISTEMI MSX. OK! Non rimane che cominciare questo affascinante viaggio nel mondo della grafica computerizzata.

# Avvertenze **• Il listato STANDARD**

Le varianti grafiche "lavorano" sul listato standard per creare nuove configurazioni di stampa, ma fate bene at· tenzione a ripristinare il list di partenza dopo aver provato ognuna delle varianti! Al contrario si creerebbe solo un enorme caos grafico sullo schermo.

Il listato, com'è, produce un DODECAGONO completo di raggi, ma potrete ottenere pentagoni, ottagoni, quadrati, triangoli, ecc., semplicemente modificando il valore della Le varianti grafiche interesse de la variabile NL (ora posta a 12 in riga 30).

Da notare come un alto numero dei dati (impostati nella variabile NL) dia corso alla stampa di un CERCHIO.

Con le variabili SV ed SO potrete creare anche uno schiacciamento della figura stampata, sia in senso verti· cale che orizzontale, ma questa ed altre commutazioni le andremo a scoprire nelle varianti al listato.

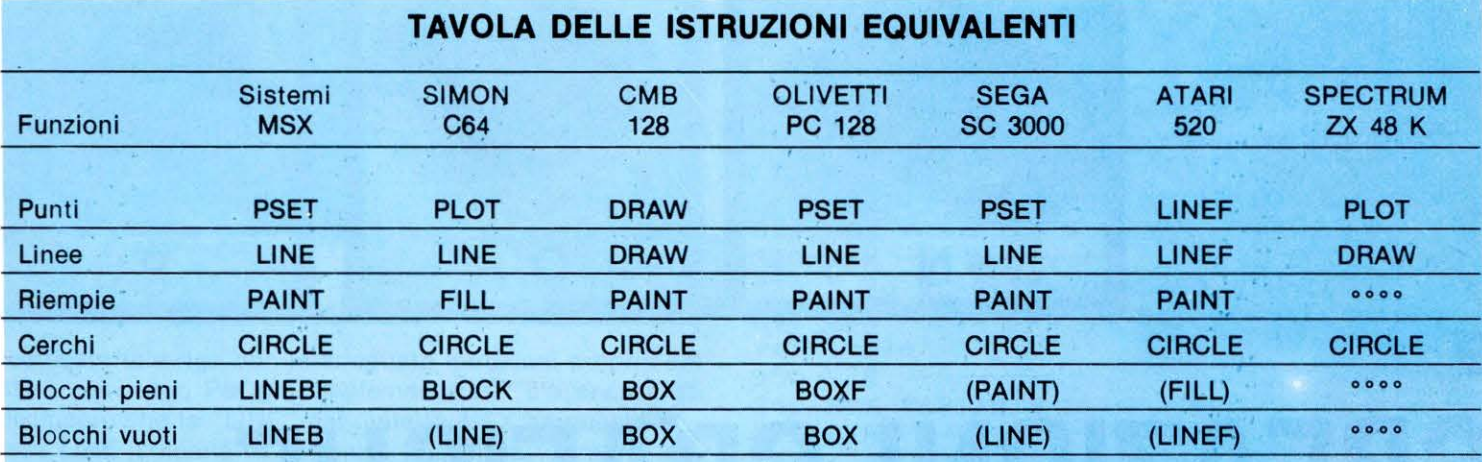

Legenda: (PAINT) = le istruzioni fra parentesi possono simulare con qualche variazione la funzione desiderata.  $\circ \circ \circ$  = istruzione non presente.

# POLIGONI REGOLARI...

,,

Inizia uno dei più affascinanti viaggi nel mondo della grafica computerizzata

 $, ,$ 

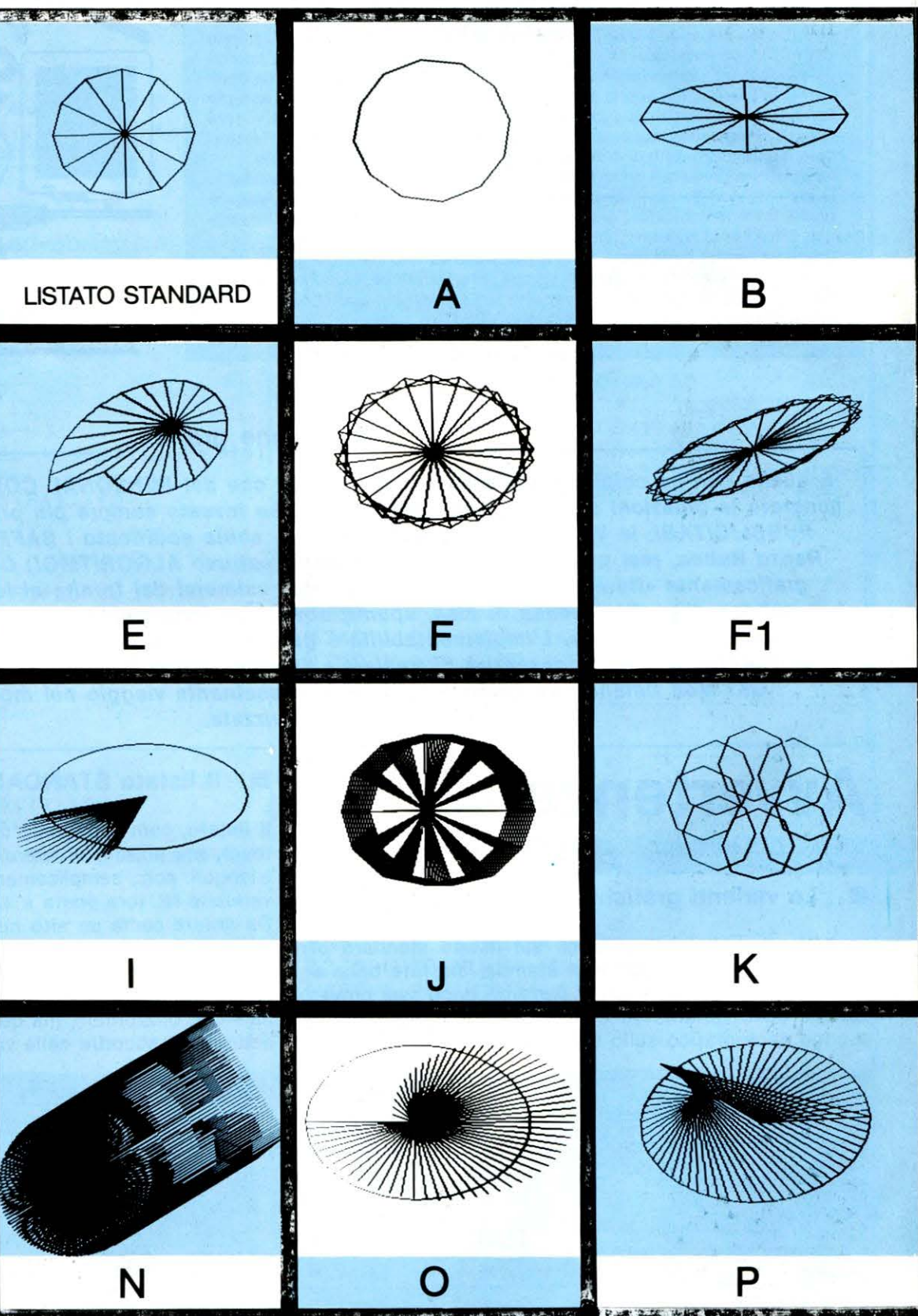

# e **CREAZIONI GRAFICHE**

Nella riga 10 il BASIC-MSX dispone: con "SCREEN 2" lo Poligoni schermo grafico ad alta risoluzione (191-255), con "CO- regolari

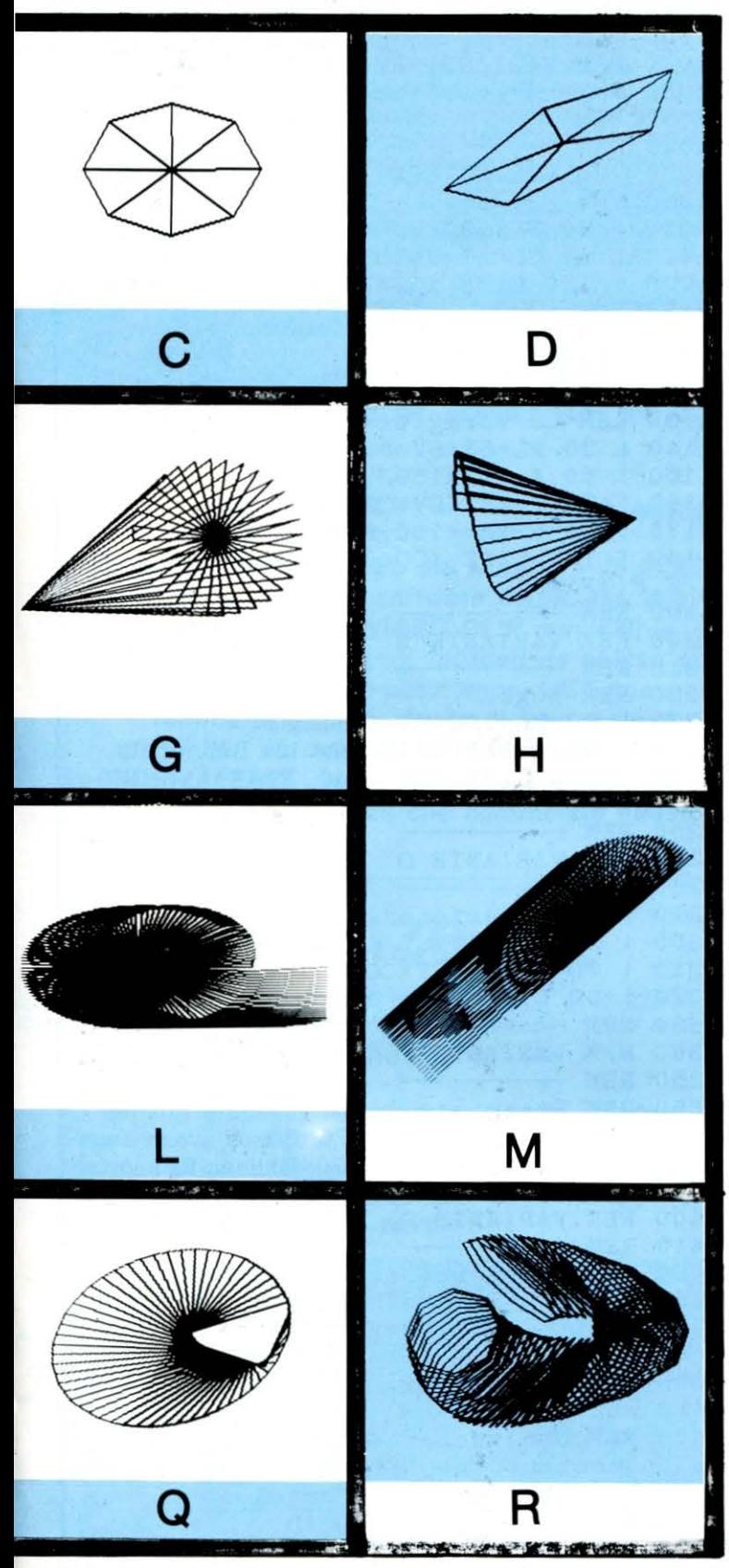

Modificate tale riga con le adeguate istruzioni proprie del vostro computer. Per gli "implementatori" c'è ancora da specificare che la "LINE" nel dialetto MSX ha questa sintassi: LINE (colonna di partenza, riga di partenza)  $-$  (colonna di arrivo, riga di arrivo).

Si produrrà quindi un tratto dalle coordinate di partenza a quelle di arrivo. Si produrrà quindi un tratto dalle coordinate di partenza a<br>quelle di arrivo.<br>appelle di arrivo.<br>appelle di arrivo.<br>appelle di arrivo.<br>appelle di arrivo.<br>appelle di arrivo.

~~~,6'~, Nella riga 10 il BASIC-MSX dispone: con "SCREEN 2" lo **Poligoni**  $\mathbf{v}$  **Poligoni** Gfermo grafico ad alta risoluzione (191-255), con "Co, **regolari di alta di alta di alta di alta di alta di alta di alta di alta di alta** LOR 1,11,11" il disegno in NERO su sfondo e cornice ~~\~~Y ' ~~ • GIALLA, CON " CLS" pul isce lo schermo. LISTATO ~ ~ ~ ....... ,,, • BASE STY  $\sum_{i=1}^{n}$   $\sum_{i=1}^{n}$  WARIANTI Tecniche di computergrafica 1 REM Computergrafica 1 2 REM ------- 3 REM Poligoni regolari 2 REM<br>3 REM Poligoni regolari<br>4 REM<br>5 REM di O. Contenti 5 REM di O. Contenti 6 REM ------- 7 REM LISTATO BASE 6 REM LISTATO BASE<br>
8 REM LISTATO BASE<br>
10 SCREEN 2: COLOR 1, 11, 11: CLS 20 F=O 30 NL=12:SV=60 :S0=80 40 DIM CO(NL), RI(NL) 5 0 A=2\*3. 1415927# 60 FOR T=O TO A STEP A/ NL 70 C= INT <SV\*COS<T>>+120 .80 R= INT<SO\*SIN <T>> +90 90 LINE  $(120.90) - (C, R)$ **1**  100 IF  $F=0$  THEN  $CO(F)=C:R1(F)=R:GOTO$  13 o 110  $CO(F) = C$ : RI $(F) = R$ 120 LINE  $(CO(F-1), RI(F-1)) - (CO(F), RI(F)$ ) 130 F=F+l 140 NEXT T 150 LI NE <CO<F-1> , RI <F- 1 >>-<CO<O> , RI <O> 170 REM - -- ) 160 GOTO 160 180 REM VARIANTI 190 REM --- 200 REM - - -- 2 10 REM VARIANTE A 220 REM ---- 230 ! ELIMNARE LA RIGA 90 240 REM In questo modo si ottiene il so 240 KER IN questo modo oi<br>lo perimetro del poligono. 230 ! ELIMNARE L<br>240 REM In quest<br>lo perimetro del<br>250 REM VARIANTE 260 REM VARIANTE B 270 REM - - -- 280 ! ~O NL=12:SV=80 : S0=40 290 REM Il d odecag ono viene schiacciato 300 REM - -- orizzontalmente. 3 10 REM VARIANTE C 320 REM ---- 330 ! 30 NL=8 : SV=4 0:S0=80 3 4 0 REM Sch iacc i a un ott agon o i n s ens o vertica <sup>l</sup> <sup>e</sup> . 350 REM ---- 360 REM VARIANTE D <sup>3</sup> 70 REM --- - 380 ! 30 NL=5 : SV=70:S0=80 390 ! 70 C=INT(SV\*COS(T+2))+120 4 00 ! 80 R= INT <SO\*SIN<T+1 >>+90

410 REM Muta l'angolo di inclinazione d i un pentagono. 420 REM 4 30 REM VARIANTE E 440 REM 450 ! 30 NL=2 4:SV=60 : S0=60 460 ! 70 C=INT(SV\*COS(T))+120+F\*2 470 REM Crea una girandola. 480 REM 490 REM VARIANTE F 500 REM 510 30 NL=24:SV=70:S0=8 0 520 70 C=INT<SV\*COS<F>>+120 530 ! 80 R=INT (SO\*SIN(F))+90 540 ELIMINARE LA RIGA 150 550 REM Ruota una serie di triangoli at torno ad un centro. 560 REM 570 REM SOTOVARIANTE Fl 580 REM -590 REM Ferme restando le modifiche del la variante F,digitare: 600 ! 80 ·R=INT <SO\*SIN<F+1> >+90 610 REM 620 REM VARIANTE G 630 REM 640 ! 30 NL=32 :SV=60:S0=80 650 ! 120 LINE (CO(F-1)\*F, RI(F-1)\*F)-(C  $O(F)$ , RI $(F)$ ) 660 REM Compone una stella i cui raggi si proiettano in un punto. 670 REM 680 REM VARIANTE H 690 REM 700 30 NL=26:SV=80:S0=70 710 ! 70 C=INT(SV\*ATN(T))+60 720 ! 90 LINE (60,90)-(C,R) 730 REM Nella riga 70 la sigla - ATN- st a per ARCOTANGENTE. 740 REM 750 REM VARIANTE I 760 REM 770 ! 30 NL=36:SV=80 :S0=60 780 ! 90 LINE (120,90)-(C/2, R/2) 790 REM 800 REM VARIANTE J 810 REM 820 55 FOR X=120 TO 140 STEP 2 830 ! 70 C=INT(SV\*COS(T))+X 840 ! 154 F=0 850 ! 155 NEXT X 860 REM Compone una serie di dodecagoni in sequenza orizzontale. 870 REM 880 REM VARIANTE K 890 REM 900 ! 30 NL=8: SV=30: SO=45 910 ! 55 FOR G=1 TO NL 20 56 X=SIN <J>\*50:Y=COS <J>\*45  $930$  ! 57 J=J+.8 940 ! 70 C=INT (SV\*COS(T))+120-Y 50 80 R=INT<SO\*SIN <T>)+90-X 960 ! ELIMINARE LA RIGA 90  $970$  ! 154  $F=0$ 980 ! 155 NEXT G

# **LIST 3**

990 REM Ruota degli ottagoni attorno ad una ideale circonferenza. 1000 REM 1010 REM VARIANTI EVOLUTE 1020 REM 1030 REM 1040 REM 1050 REM VARIANTE L 1060 REM 1070 30 NL= 120:SV=80:S0=60 1080 ! 60 FOR T=O TO A STEP A/ NL+F 1090 ! 120 LINE <CO<F-1), RI <F-1> )- <CO<F  $\rangle$  +F, RI (F)  $\rangle$ 1100 REM -1110 REM VARIANTE M  $1120$  REM  $-$ 1130 REM La voragine: 1140 ! 30 NL=63: SV=80: SO=80 1150 ! 50 A=3.1415927# 1160 70 C=INT <SV\*COS <T)) +160  $1170$  ! 90 LINE  $(160, 90) - (C, R)$ 1180 ! 120 LINE (CO(F-1), RI(F-1))-(CO(F  $\rangle$ /F, RI(F) \*F) 1190 REM 1200 REM VARIANTE *N*  1210 REM 1220 REM Fuga: 1230 ! 30 NL=128:SV=60 : S0=80 1240 ! 50 A=2\*3.1415927# 1250 ! 120 LINE <CO <F-1>, RI <F-1> >- <CO <F  $\rangle$ /F, RI $(F)$ ) 1260 REM 1270 REM VARIANTE O 1280 REM 1290 REM Proiezione :  $1300$  ! 30 NL=128: SV=80: SO=80 1310 ! 70 C=INT <SV\*COS <T>>+160 1320 ! 90 LINE  $(160, 90) - (C-F, R)$ 1330 REM · 1340 REM VARIANTE P 350 REM 1360 REM Piano stellare:  $1370$  ! 30 NL=54: SV=80: SO=80 380 ! 90 LINE <120-F,90+F>-<C,R> 390 REM 400 REM VARIANTE Q 1410 REM 420 REM Fluttuazione: 430 ! 30 NL=54:SV=80:S0=80 1440 ! 90 LINE  $(120+F, 90-F)-(C, R)$ 450 REM 460 REM VARIANTE R 470 REM 480 REM Una variante complessa che ruo ta un contenitore ottagonale mediante u loop di variazione d'angolo.  $1490$  ! 30 NL=8: SV=30: SO=40 500 55 FOR G=l TO 65 510 56 X=SIN <J >\*50:Y=COS <J >\*60  $1520$  ! 57 J=J+.08 530 70 C=INT <SV\*COS <T)) +120+Y 540 80 R=INT <SO\*SIN <T+J))+90+X 550 ELIMINARE LA RIGA 90 1560 ! 154 F=0 1570 ! 155 NEXT G

PROGRAMMA / / **SV** di O. Contenti  $\overline{\Gamma\Gamma\Gamma\Gamma\Gamma\Gamma}$ LLII II/ CR'SILII II hii Cictemi  $l$ <u>I'ILII'ILKILI</u>I Un programma che converte i codici numerici di più vasta<br>Un programma che converte i codici numerici di più vasta<br>Un programma che converte i decimale; l'esadecimale, si binario<br>applicazione quali: il decimale; l'esidella In programma che converte i codici numerimale; il e l'otta-<br>in programma che converte i codici l'esadecimale; il e l'otta-<br>in programma che converte i cinerio BCD XS-3 e l'otta-<br>in programma che con la programmazione ecc. n programma che converte i courres de GID XS-3 e nazione<br>n programma che converte i decimale; l'binario BCD XS-3 e nazione<br>n pplicazione quali: il decimale; l'binario BCD XS-3 e più sva-<br>pplicazione quali: il devassionati programma che con decimale, il binario a programma ecc. di<br>pplicazione quali: il decimale, il binario acuestro ecc. di sva-<br>pplicazione della ppassionati della proke: VPO e più sva-<br>pplicazione quali appassionati della gam programma quali: il uo a 4-2-1; il della pKE;VDP più sva-<br>plicazione quali: il uo a 4-2-1; il della pKE;VDP più sva-<br>plicazione della papassionati della pokke;VDP più sva-<br>plicazione della papassionati e sicurezza le più s MSX.

# Le 4 pagine video

Ogni pagina richiamabile autonomamente da tastiera,. vi richiede nell'ordine:

 $-$  alla pagina 1:

una cifra DECIMALE non superire a 65535, fornendovi la conversione in: esadecimale; binario; binario BCD 8-4-2-1; binario BCD XS-3; ottale.

#### - alla pagina 2:

Una cifra ESADECIMALE non superiore ad FFFF, fornendovi: il decimale positivo se la cifra era maggiore di 7FFF; il decimale negativo di un esadecimale qualora questo sia di un solo byte (es. FF); il binario; lo ottale.

- alla pagina 3:

una cifra BINARIA non superiore a 1111111111111111 , fornendovi: l'esadecimale; il decimale; l'ottale.

- alla pagina 4:

una cifra OTTALE non superiore a 177777, fornendovi: il decimale; l'esadecimale; il binario.

# STRUTTURA DEL PROGRAMMA

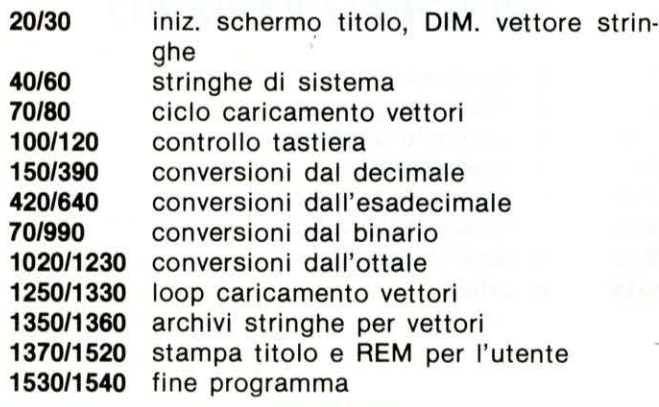

# LIST 1 **Andre 1 Andre 1 Andre 1 Andre 1 Andre 1 Andre 1 Andre 1 Andre 1 Andre 1 Andre 1 Andre 1 Andre 1 Andre**

10 REM Conversioni di sistemi numerici 20 SCREEN l:COLOR 15,13,13:KEYOFF:CLS 30 DIM BN\$ (15) 4 0 S=l:HE\$="0123456789ABCDEF" 50  $R$ \$="  $\longrightarrow$  O" : RE M [-J=GRAPH+SEGNO MENO\_MENTRE [o J=GRAPH +ZERO 60 H\$ < 1 >="O": H\$ <2) =" 00": H\$ <3 > =" 000" 70 GOSUB 1250 80 GOTO 1370 90 K\$=INKEY\$: IF K\$="" THEN GOTO 90 100 IF K\$="#" THEN 1530 110 IF ASC(K\$)<49 XOR ASC(K\$)>52 THEN G OTO 90 120 ON ASC(K\$)-48 GOTO 150,420,670,1020 130 ! CONV. DAL DECIMALE 140 ! ================== 150 SCREEN l: COLOR 15 ,4,4 160 PRINT "Decimale (non oltre 65535) " 170 PRINT: INPUT D 180 IF SGN(D) = - 1 THEN PRINT: PRINT "NON ACCETTO NUMERI NEGATIVI": GOTO 210 190 IF D<65536! THEN GOTO 220 200 PRINT: PRINT " CIFRA TROPPO ELEVATA" 210 FOR T=l TO lOOO:NEXT T: GOTO 150  $220$  D= INT(D) 230 PRINT R\$: PRINT " Esadecimale: "; HE  $X \mathcal{L}$  $(D)$ 240 PRINT R\$: PRINT " + Binario: "; BIN\$ (D ) 250 D\$=STR\$ <D> 260 FOR T=2 TO LEN <D\$ ) 270 F=VAL(MID\$(D\$, T, 1)) 2 80 Bl\$=Bl\$+BN\$ (F ) 290 NEXT T 300 PRINT R\$: PRINT " + Binario BCD 8-4-2  $-1:$ ": PRINT " $\bullet$  "; B1\$ 310 Bl\$="" 320 FOR T=2 TO LEN <D\$ ) 330G=VAL <MID\$ (D\$,T,1 )) 340 B2\$=B2\$+BX\$ (G) 350 NEXT T 360 PRINT R\$: PRINT " > Binario BCD XS-3:  $" : \text{PRINT} " \blacklozenge " ; \text{B2$}$ 370 B2\$="" 380 PRINT R\$: PRINT "X Ottale: "; OCT\$ (D) 390 GOTO 1430 400 ! CONV. DALL 'ESADECIMALE 410 ! ====================== 420 SCREEN 1: COLOR 1, 11, 11 430 PRINT "Esadecimale (non oltre FFFF) ,, 44 0 PRINT: INPUT E\$ 450 FOR T=1 TO LEN (E\$) 460 X=ASC<MI D\$ <E\$,T, 1>) 470 IF <X<48 XOR X>70) OR <X>57 AND X<6 5) THEN 520 480 NEXT T 490 IF LEN <E\$ )> 4 THEN 510 500 GOTO 5 4 0 510 PRINT:PRINT "CIFRA TROPPO ELEVATA": GOTO 530 520 PRINT: PRINT "QUESTA NON NON E' UNA CIFRA" : PRINT "ESADECIMALE !" 530 FOR T=l TO lOOO: NEXT T:GOTO 420 540 D=VAL <"&H"+E\$ ) 550 PRINT R\$: PRINT "\* Decimale: "; D 560 IF SGN(D)<>-1 THEN 590 570 D1=65536!-ABS <D>

# **CONVERSIONI DI SISTEMI NUMERICI**

**LIST** 

580 PRINT R\$: PRINT "\* Decimale positivo  $: " : D1$ 590 IF LEN(E\$)>2 THEN 620 600 DN=VAL ("&H"+E\$)-256 610 PRINT R\$: PRINT "\* Decimale negativo  $: "': DN$ 620 PRINT R\$: PRINT ". Binario: ": BIN\$ (D  $\overline{ }$ 630 PRINT R\$: PRINT "X Ottale: "; OCT\$ (D) 640 GOTO 1430 650 ! CONV. DAL BINARIO 660 ! ================== 670 SCREEN 1: COLOR 4, 14, 14 680 PRINT "Binario" 690 PRINT " (non oltre 11111111111111111) 700 PRINT: INPUT B3\$ 710 FOR T=1 TO LEN(B3\$) 720 X=ASC(MID\$(B3\$, T, 1)) 730 IF X<48 OR X>49 THEN 760 740 NEXT T 750 IF LEN(B3\$)>16 THEN 770 ELSE 790 760 PRINT: PRINT "NON POSSO ACCETTARLA": GOTO 780 770 PRINT: PRINT "CIFRA TROPPO ELEVATA" 780 FOR T=1 TO 1000: NEXT T: GOTO 670 790 IF LEN(B3\$)/4=INT(LEN(B3\$)/4) THEN BB\$=B3\$: GOTO 850 800 FOR T=1 TO 3 810 IF LEN(H\$(T)+B3\$)/4=INT(LEN(H\$(T)+B 3\$)/4) THEN 840 820 NEXT T 830  $T=T-1$ 840 BB\$=H\$(T)+B3\$ 850 E\$="" 860 FOR G=1 TO LEN(BB\$)-3 STEP 4 870 W\$=MID\$(BB\$, G, G+3) 880 FOR L=0 TO 15 890 IF W\$=BN\$(L) THEN 920 900 NEXT L 910  $L=L-1$ 920 E\$=E\$+MID\$ (HE\$, L+1, 1) 930 NEXT G 940 PRINT R\$: PRINT "I Esadecimale: "; E\$ 950 D=VAL ("&H" +E\$) 960 IF SGN(D) = -1 THEN D=65536! - ABS(D) 970 PRINT R\$: PRINT "\* Decimale: "; D 980 PRINT R\$: PRINT "X Ottale: "; OCT\$ (D) 990 GOTO 1430 1000 ! CONV. DALL'OTTALE 1010 ! =================== 1020 SCREEN 1: COLOR 15, 6, 6 1030 PRINT "Ottale (non oltre 177777)" 1040 PRINT: INPUT OT\$ 1050 FOR T=1 TO LEN(OT\$) 1060 J=ASC(MID\$ $(OT$, T, 1)$ ) 1070 IF J<48 OR J>55 THEN 1110 1080 NEXT T 1090 IF LEN(OT\$)>6 THEN 1120 1100 IF LEN(OT\$)=6 AND ASC(OT\$)>49 THEN 1120 ELSE 1140 1110 PRINT: PRINT "NON POSSO ACCETTARLA" : GOTO 1130 1120 PRINT: PRINT "CIFRA TROPPO ELEVATA" 1130 FOR T=1 TO 1000: NEXT T: GOTO 1020 1140 D=0: C=LEN(OT\$)-1 1150 FOR T=1 TO LEN(OT\$) 1160  $V=VAL$  (MID\$ (OT\$, T, 1)) 1170 D=D+(8^C)\*V

# **LIST**

 $\overline{2}$ 

1180 C=C-1 1190 NEXT T 1200 PRINT R\$: PRINT "\* Decimale: "; D. 1210 PRINT R\$: PRINT ". Binario: "; BIN\$( D) 1220 PRINT R\$: PRINT "I Esadecimale: "; H  $EX$(D)$ 1230 GOTO 1430 1240 REM CARICAMENTO STRINGHE PER BINA RIO BCD  $8-4-2-1$  E BIN-ESA 1250 FOR T=0 TO 15 1260 READ B\$ 1270 BN\$ $(T) = B$ \$ 1280 NEXT T 1290 REM CARICAMENTO STRINGHE BCD XS-3 1300 FOR T=0 TO 9 1310 READ X\$ 1320 BX\$ $(T) = X$ \$ 1330 NEXT T 1340 RETURN 1350 DATA 0000, 0001, 0010, 0011, 0100, 0101 , 0110, 0111, 1000, 1001, 1010, 1011, 1100, 110 1,1110,1111 1360 DATA 0011, 0100, 0101, 0110, 0111, 1000 , 1001, 1010, 1011, 1100 1370 LOCATE 0,6 1380 PRINT" 1390 PRINT" | Conversioni di | | | | | | 1400 PRINT" | sistemi numerici | . . . 1410 PRINT" 1420 PRINT "\* di O. Contenti \* LIST 87 ₩" 1430 PRINT R\$: PRINT "=== Premi il tasto : " : REM  $[$  =  $]=$  GRAPH+SHIFT+= 1440 REM  $[$  $-1$ =GRAPH+R; $[$  $)$ ]=GRAPH+W; $[$  $]$ ]=GR  $APH+SHIFT+\$ ; [ $J=GRAPH+N$ ; [ $J=GRAPH+Y$ ; [ $-1$  $=$ GRAPH+V 1450 PRINT "r) 1 per dare il decimale" 1460 PRINT " → 2 per dare l'esadecimale" 1470 PRINT " $\uparrow$ 3 per dare il binario" 1480 PRINT "r) 4 per dare l'ottale" 1490 IF S=1 THEN S=2:GOTO 1510 1500 PRINT "r)# per fine programma" 1510 PRINT "0-ا پ 1520 LOCATE 0, 0: GOTO 90 1530 SCREEN 1: COLOR 15, 1, 1 1540 END

# **PRINCIPALI VARIABILI**

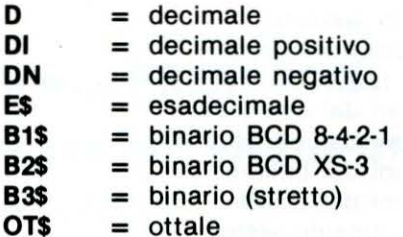

 $\overline{\mathbf{3}}$ 

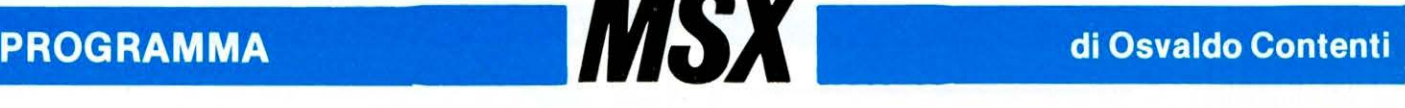

Kaleydo è un programma che mette alla prova le<br>Kaleydo è un programma che mette alla prova le Kaleydo è un programma che mette alla provano<br>capacità grafiche dell'MSX, simulando in maniera Kaleydo è un programmax, simulando in me<br>capacità grafiche dell'MSX, simulando in me<br>suggestiva, il vecchio, amato caleidoscopio.

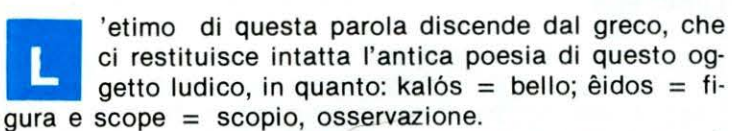

Potremmo tradurre quindi: «osservazione di belle immagini», ed è proprio quello che accadrà una volta digitato il programma.

Avrete a disposizione 8 diversi caleidoscopi, ognuno dei quali avrà caratteristiche sempre diverse grazie alla fun· zione RND e un tempo di ciclo infinito.

La tecnica utilizzata nel programma, ovviamente non 'fa uso di specchietti disposti ad angolo acuto, ma della ri· flessione di un dato punto o immagine che si ripete sim· metricamente nello schermo idealmente diviso in 4 sezio· ni o rettangoli.

In pratica l'operazione viene effettuata in questo modo: A) Stabilire le coordinate casuali del primo punto con:

 $X = RND$  (-TIME)

 $C = INT$  (L 27xRND (1) + 1)

 $R = INT (95xRND (1) + 1)$ 

Dove X è la variabile fittizia di TIME per ottenere numeri davvero causali; C è uguale alla colonna di stampa ed R la riga.

B) Per ottenere le coordinate simmetriche procedere con due operazioni:

 $CI = 255-C$ 

 $RI = 191 - R$ 

Per cui i quattro punti si disporranno in: PSET (C,R) PSET (Cl,R)

PSET (C,RI) PSET (CI,RI.

Com'è chiaro, i quattro punti possono stabilire le coordi· nate base di qualsiasi figurazione geometrica ed è utile ri· cordare che tale impostazione viene ricorrentemente usata come funzione MIRROR (immagine speculare) allo interno di molte tavolette grafiche, per cui potrete utilizzarla adoperando il joystick con funzione di «lapis», onde imbastire configurazioni a specchio di grande suggestione.

#### Il menu del programma

Come abbiamo detto propone otto varianti caleidoscopi· che, fra le quali si distinguono quelle ad andamento classico (come la variante 2) o precipuamente da elaboratore (come la variante 1), infine, con la variante ottava (l'ulti· ma) avrete modo di osservare le evoluzioni grafiche di quello che definirei un «tessitore computerizzato», infatti oltre alla solita complementarietà speculare, questa parte del programma esegue tratti completamente randomizzati nelle otto direzioni tipiche dello stick, fornendo delle immagini che sembrano ricostruire dei ricchi e fantasiosi tappeti persiani.

Vi assicuro che veder lavorare il nostro MSX in tal guisa, produce una grande soddisfazione che non vi fa abbandonare la schermata se non dopo diversi minuti.

Ultima, ma non per questo meno importante caratteristica del programma, è la grande velocità di esecuzione di tutte le varianti KALEYDO che rendono una ottima godibilità visiva che, può divenire il punto di attrattiva di una festa fra .amici, dove il video assume l'innovativa caratteristica di un «quadro mutevole» proposto da un elaboratore pittore completamente a vostra disposizione.

#### La Tastiera

Semplicissima e pratica, comprende i tasti: 1,2,3,4,5,6,7,8, ognuno dei quali vi propone un KALEYDO diverso dagli al· tri, questi testi possono essere premuti nel corso di qual· siasi schermata proponendovi in un secondo quella nuovamente scelta.

La velocità dei passaggi tra una schermata e l'altra ha una sola eccezione, cioè nell'ottavo KALEYDO, dove dovrete aspettare qualche istante in più per far si che il computer stampi i 30 punti ANO prima di passare al richiamo da tastiera.

Inoltre, dopo il titolo e il suo tempo di visualizzazione sullo schermo, il programma passerà sempre alle immagini del primo KALEYDO che voi potrete interrompere con la digita dei tasti sopra elencati.

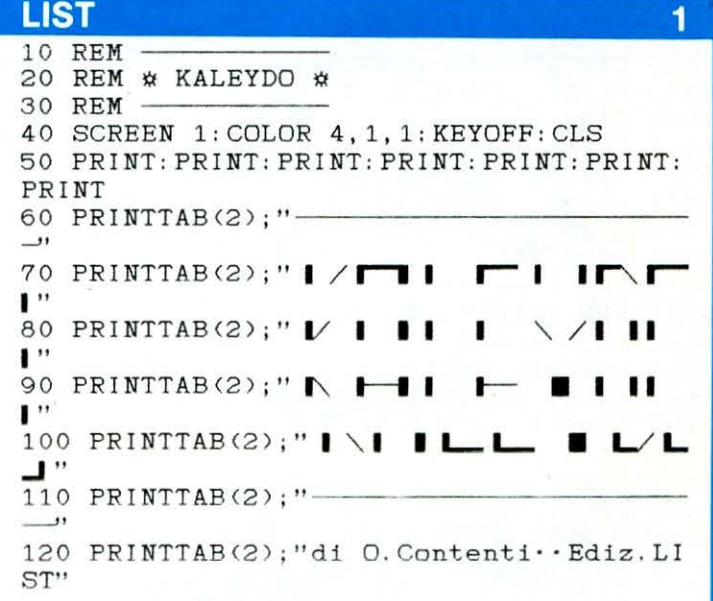

```
130 PRINTTAB(2);"
140 PRINTTAB(2); "\"; SPC(22); "/"
150 PRINTTAB(3); "\Tastil-2-3-4-5-6-7-8/
160 PRINTTAB(4); "\"; SPC(18); "/""
170 PRINTTAB(5):"
180 FOR T=1 TO 5000: NEXT T: SCREEN 3
190 REM TASTIERA
200 K$=INKEY$: IF K$="" THEN GOTO 290
210 IF K$="1" THEN A=1: SCREEN 3: GOTO 29
220 IF K$="2" THEN A=2: SCREEN<sup>®</sup>3: GOTO 29
\Omega230 IF K$="3" THEN A=3: SCREEN 2: GOTO 29
\Omega240 IF K$="4" THEN A=4: SCREEN 3: GOTO 29
250 IF K$="5" THEN A=5: SCREEN 2: GOTO 29
\Omega260 IF K$="6" THEN A=6: SCREEN 3: GOTO 29
\Omega270 IF K$="7" THEN A=7: SCREEN 2: GOTO 29
\Omega280 IF K$="8" THEN A=8: SCREEN 2: GOTO 29
0 ELSE 200
290 X=RND(-TIME)300 R=INT(RND(1)*95+1)
310 C=INT(RND(1)*127+1)
320 T=INT(RND(1)*14+1)
330 ON A GOTO 370, 500, 630, 760, 870, 930, 1
010,1140
340 REM
350 REM KALEYDO 1
360 REM
370 CIRCLE (C, R), T, T
380 PAINT (C, R), T
390 CIRCLE (255-C, R), T, T
400 PAINT (255-C, R), T
410 CIRCLE (C, 191-R), T, T
420 PAINT (C, 191-R), T
430 CIRCLE (255-C, 191-R), T, T
440 PAINT (255-C, 191-R), T
450 LINE (C, R) - (255-C, 191-R), T, BF
460 GOTO 200
470 REM
480 REM KALEYDO 2
490 REM
500 CIRCLE (C, R), T+5, T
510 PAINT (C, R), T
520 CIRCLE (255-C, R), T+5, T
530 PAINT (255-C, R), T
540 CIRCLE (C, 191-R), T+5, T
550 PAINT (C, 191-R), T
560 CIRCLE (255-C, 191-R), T+5, T
570 PAINT (255-C, 191-R), T
580 LINE (C, R) - (255-C, 191-R), 1, B
590 GOTO 200
600 REM
610 REM KALEYDO 3
620 REM
630 CIRCLE (C, R), T, T
640 PAINT (C, R), 1
650 CIRCLE (255-C, R), T, T
660 PAINT (255-C, R), 1
670 CIRCLE (C, 191-R), T, T
680 PAINT (C, 191-R), 1
690 CIRCLE (255-C, 191-R), T, T
700 PAINT (255-C, 191-R), 1
710 LINE (C, R) - (255-C, 191-R), T, B
```
# **LIST**

 $\overline{2}$ 

```
720 GOTO 200
730 REM
740 REM KALEYDO 4
750 REM
760 P=INT(RND(1)*100+10)
770 CIRCLE (C, R), P-10, T
780 CIRCLE (255-C, R), P-10, T
790 CIRCLE (C, 191-R), P-10, T
800 CIRCLE (255-C. 191-R). P-10. T
810 CIRCLE (127, 96), P, T
820 LINE (C, R) - (255-C, 191-R), T, BF
830 GOTO 200
840 REM
850 REM KALEYDO 5
860 REM
870 LINE (C, R) - (255-C, 191-R), T
880 LINE (255-C, R)-(C, 191-R), T
890 GOTO 200
900 REM
910 REM KALEYDO 6
920 REM
930 LINE (C, R) - (255-C, 191-R), T, BF
940 LINE (C, R) - (255-C, 191-R), 1, B
950 LINE (255-C, R)-(C, 191-R), 1
960 LINE (C, R) - (255-C, 191-R), 1
970 GOTO 200
980 REM
990 REM KALEYDO 7
1000 REM
1010 CIRCLE (C, R), T, T
1020 CIRCLE (255-C, R), T, T
1030 CIRCLE (C, 191-R), T, T
1040 CIRCLE (255-C, 191-R), T, T
1050 LINE (C, R) - (255-C, 191-R), 1, B
1060 GOTO 200
1070 REM
1080 REM KALEYDO 8
1090 REM
1100 X=RND(-TIME)1110 R=INT(RND(1)*95+1)
1120 C=INT(RND(1)*127+1)
1130 T = INT (RND(1)*14+2)1140 FOR Y=1 TO 30
1150 H=INT(RND(5)*8+1)
1160 ON H GOTO 1170, 1180, 1190, 1200, 1210
, 1220, 1230, 1240
1170 R=R-1:GOTO 1250
1180 R=R-1:C=C+1:GOTO 1250
1190 C=C+1: GOTO 1250
1200 C=C+1: R=R+1: GOTO 1250
1210 R=R+1:GOTO 1250
1220 R=R+1: C=C-1: GOTO 1250
1230 C=C-1:GOTO 1250
1240 C=C-1:R=R-11250 PSET (C.R). T
1260 PSET (255-C, R), T
1270 PSET (C, 191-R), T
1280 PSET
           (255-C, 191-R), T1290 NEXT Y
1300 GOTO 200
```
# **Variabili Principali**

- $X =$  variabile fittizia per inizializzare RND legata a TIME<br>R = riga causale di stampa
- 
- C = colonna casuale di stampa
- $T =$  colore casuale dell'immagine
- = numero corrispondente alla pagina KALEYDO scelta D  $=$  raggio RND

3

# G128 **PROGRAMMA** di Alessandro Ceracchi ELETTRONICA Questo programma costituisce un'Agenda elettroni-

۹

ca per l'archiviazione di indirizzi, molto facile da usare ed estremamente efficiente.

ira sul Commodore 128 ad 80 colonne, e può supportare come memorie di massa sia il Floppy Disk G che la Cassetta a nastro magnetico.

Permette un accesso istantaneo ai nomi, indirizzi e rispettivi numeri telefonici. Offre inoltre alcune caratteristiche speciali, come la ricerca automatica di un nome nell'archivio e l'ordinamento alfabetico dei rispettivi. Aggiungere dei record al file o «editare» il record stesso è molto semplice, dal momento che il programma accetta i comandi attraverso un menù subito descritto:

OPZIONE 1 : Si caricano in memoria i record. OPZIONE 2 : Opzione usata per immettere o aggiungere dei record.

OPZIONE 3 : Correzione o totale cancellazione di un

# **LIST**

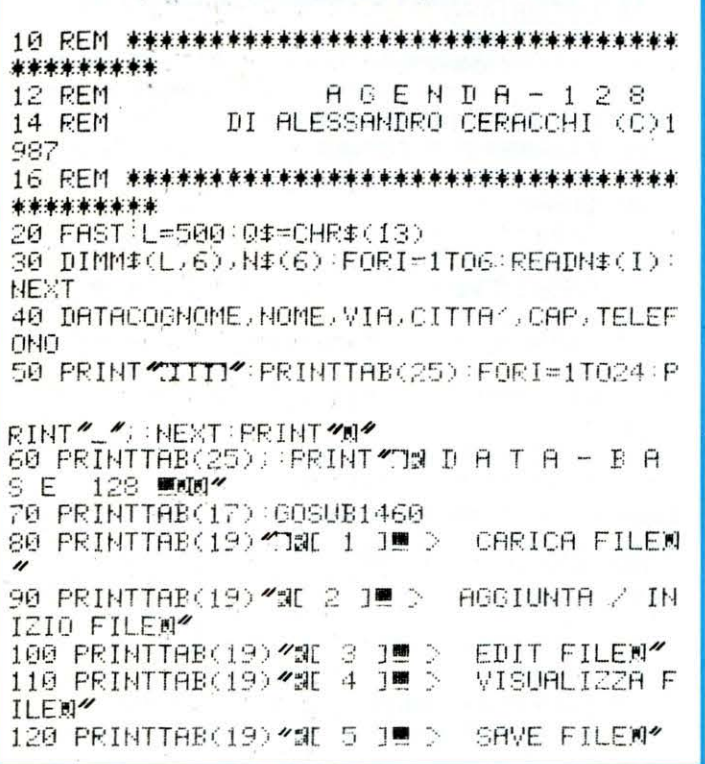

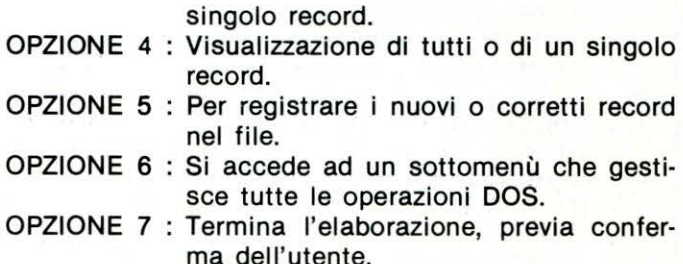

Il programma è stato scritto in modo tale da permettere l'archiviazione di 500 record. Per aumentarne il numero, basta intervenire sulla variabile L ed incrementarla, variandone cioè il valore.

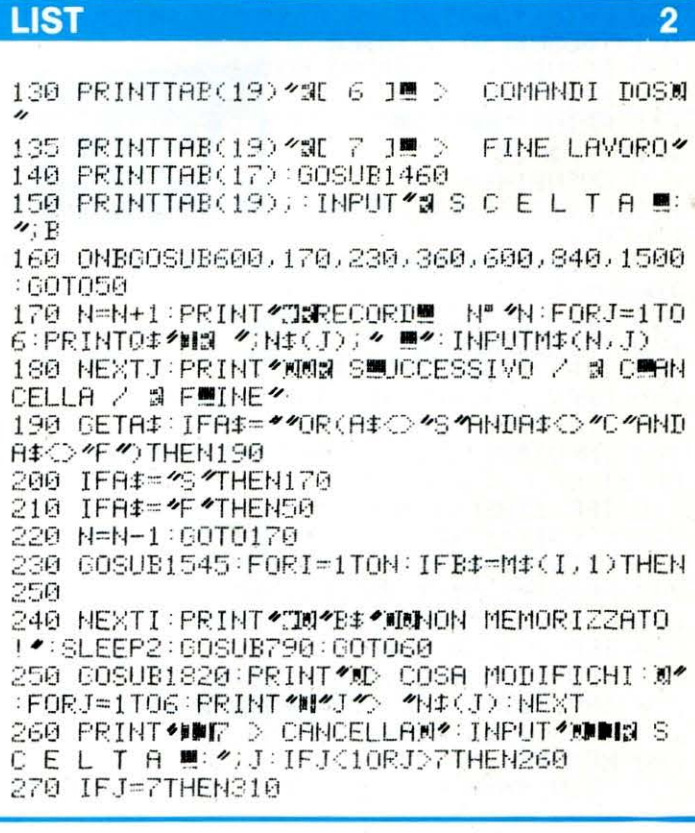

280 PRINT 20044(1,1)\*, \*M\$(1,2) 290 PRINT WANVECCHIO MAS(J) "E' N'PRINTM \$(I,J)Q\$Q\$\*##CORRETTO \*N\$(J)\* E^#" 300 INPUTM\$(I, J) (GOSUB790 GOTO320 310 FORA=ITON-1:FORJ=1TO6:M\$(A,J)=M\$(A+1 , J): NEXTJ, A: N=N-1 320 PRINT THE VUOI: "04: GOSUB1480 330 PRINT TING 1 19 > CONTINUARE EIDT"<br>:PRINT ANDRI 2 19 > RITORNARE AL MENU'" 340 GOSUB1480 350 INPUT NIS S C E L T A U: 4; B: ONB60T023 **0.50:60T0350** 360 PRINT THE QUALE VUOI?": GOSUB1480 370 PRINT"J&DH 1, JM > ALFABETICAN'PRI NT INC 2 JE > INDIVIDUALEM 380 PRINT<sup>2</sup> DISE 3 15 > MENU<sup>22</sup> 390 GOSUB1480 400 INPUT TIRES CELT A ME "BEONBOOT041 0,560,50:60T0380 410 G=N:IFN=0THENPRINT NUMBER R C H I V VUOTO! @\*: SLEEP3: 60T050  $I$   $\Omega$ 420 G=INT(6/2) 430 IFG=0THEN530 448 FORA=1TON-6 450 IFM\$(A, 1)<=M\$(A+G, 1)THEN500 460 R\$=M\$(A,1):S\$=M\$(A,2):T\$=M\$(A,3):U\$= M\$(A, 4): V\$=M\$(A, 5): W\$=M\$(A, 6) 470 FORJ=1T06:M\$(A, J)=M\$(A+G, J):NEXT 480 M\$(A+6,1)=R\$:M\$(A+6,2)=S\$:M\$(A+6,3)= T\$:M\$(A+G, 4)=U\$:M\$(A+G, 5)=V\$ 490 M\$(A+G,6)=W\$:E=A 500 NEXTA 510 IFE=0THEN420 520 E=0:GOT0430 530 PRINT \* 3\*: L=0: FORI=1TON: L=L+1: PRINTM# (I,1)\*, \* \* \* (I,2): IFL<>20THEN550 540 L=0:GOSUB790:PRINT "J" 550 NEXTI: GOSUB790: GOT0360 560 GOSUB830 570 NEXTI 580 PRINT (TUN': B\$: PRINT (TUN) MEMORIZZAT 0 | \*: GOSUB790 : GOTO360 590 GOSUB820:GOSUB790:GOTO360 600 PRINT \* 3\*: GOSUB1480 610 PRINT TIME DUISCO O & CORSETTA : a DE / a CE\* 620 GOSUB1480 630 GETE\$:IF(E\$○勿MHDE\$○犯約ORE\$=''TH EN630 640 IFE\$=\*D\*THENF\$=\*@0:INDIRIZZI\*:F=1:GO T0660 650 F\$=\*INDIRIZZI":F=0:6\$=\*\* 660 IFB=5THEN710 670 IFF=1THENG\$=">,S,R" 680 OPEN1 / 1+7\*F / 8\*F / F\$+6\$ : 60SUB750 690 INPUT#1 N:F0RI=1T0N:F0RJ=1T06 700 INPUT#1, M\$(I, J) (NEXT (NEXT (BOSUB750) C LOSE1: GOSUB750: GOT050 710 IFF=1THEN6\$=">SJW" 720 OPEN1,1+7\*F,1+7\*F,F\$+6\$:60SUR750 730 PRINT#1, N:FORI=1TON:FORJ=1TO6 740 PRINT#1, M\$(I, J): NEXT: NEXT: GOSUB750: C LOSE1: GOSUB750: SLEEP1: GOTO50 750 IFF=0THENRETURN 760 IF0=0THENOPEN15.8.15:0=1 770 INPUT#15,A,B\$,C,D:IFATHENPRINTA,B\$,C , D: GOSUB1450: SLEEP1: GOTO50 780 RETURN 790 PRINT YOUS UN TASTO PER CONTINUARE ■

# **LIST**

 $\overline{\mathbf{3}}$ 

800 GETKEYA\$ 810 PRINT TO : RETURN 830 GOSUB1600:00T0360 840 PRINT 27 00SUB1480 850 DCLEAR **S60 PRINT "DING C O M A N D I - D O S M: "** 870 GOSUB1480 880 PRINT WINGE 1 19 > FORMATTAZIONE DIS СŪ 890 PRINT **ADDIN** 2 JE > CAMBIO NOME FILE 900 PRINT 2000 200 200 200 2 **DIRECTORY** 910 PRINT \* ODNAL 4 1™ > COMANDO DOS DIRE **TTO** 920 PRINT 物軸試 5 ] 2 > ELIMINAZIONE FIL F 930 PRINTを理解され 6 1™ > RITORNO BL MENU® 940 GETKEYR\$ 950 IFR#=46 \*THEN50 960 IFR\$="1"THENREGIN 970 PRINT 23 60SUB1430 980 PRINT<sup>\*</sup> TIME FORMATTAZIONE DISCO !: 990 GOSUB1480 1000 PRINT \* BUONE : ": INPUTNIC: IFLEN (NIC) =00RLEN(ND\$)>16THEN970 1010 PRINT AND ID  $: *$ : INPUTID#: IFLEN(ID# >=00RLEN(ID\$)>6THEN970 1020 PRINT **ADDEN** [S/N]\*:GETKEYP\$ 1040 IFP\$= %\*THENHEADER(ND\$)+", "+(ID\$) 1042 IFP == 'W "THEN840 1045 PRINT DOOD! FORMATTAZIONE IN CORSO. . . " 1050 PRINT ALLE FINE FORMATTAZIONE... 1060 SLEEP2: GOSUB1450 1070 PRINT ~ 7 1080 BEND 1090 IFR\$= 2 THENBEGIN 1100 PRINT ~: 00SUB1480 1110 PRINT TIME CAMBIO NOME FILE ... 1120 GOSUB1480 1130 PRINT WINNECCHIO NOME: \*): INPUTVN# 1140 PRINT AUDINUOVO NOME : "; : INPUTNN\$ 1150 IFLEN(VN\$)=00RLEN(NN\$)=00RLEN(VN\$)> 160RLEN(NN\$)>16THEN1100 1160 RENAME(VN\$)TO(NN\$):GOSUB1450 1170 PRINT\*T\* 1180 BEND 1190 IFR\$= <<<<<>>
<>
INDINENTERIN 1200 PRINT \* 3 GOSUE1480 1210 PRINT TIME DIRECTORY DO US R: 0 1220 GOSUB1480 1230 CATALOG: PRINT<sup>2</sup> MM PREMI UN TASTO M<sup>2:</sup> GETKEYP\$ 1240 PRINT<sup>2</sup> 3' 60SUB1450 1250 BEND 1260 IFRI=\*4\*THENBEGIN 1270 PRINT" 3": GOSUB1480 1280 PRINT" TONS COMANDO DOS DIRETTO .. N" 1290 PRINT %": INPUTCO\$ 1300 OPEN15, 8, 15, CO\$ 1310 CLOSE15 1320 GOSUB1450 1330 PRINT"D" 1340 BEND 1350 IFR#='5"THENBEGIN 1360 PRINT"3": GOSUB1480

 $\overline{\mathbf{A}}$ 

# **AGENDA ELETTRONICA**

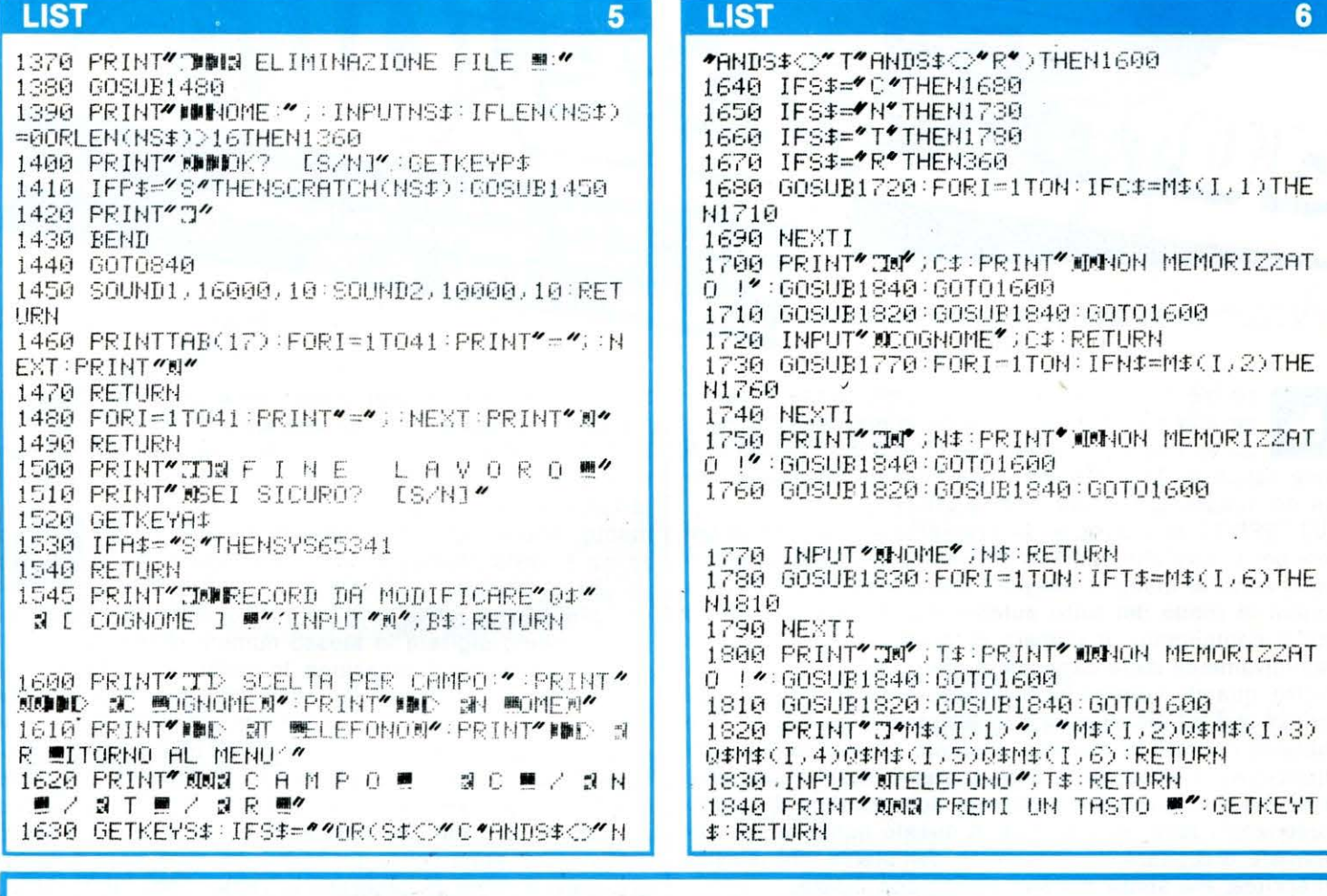

# **SILICON MOVIOLA COMMODORE 64**

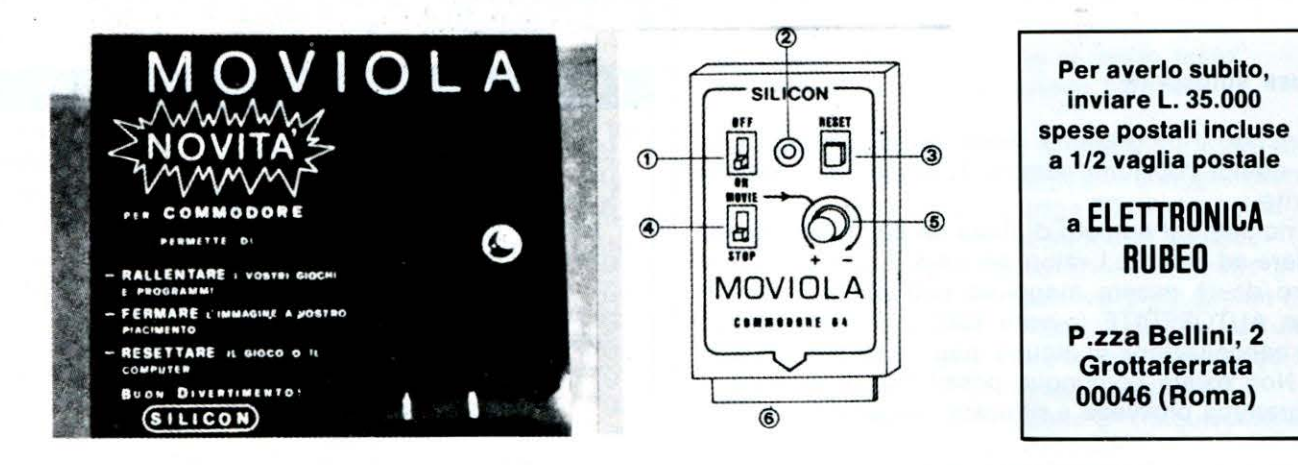

La cartuccia MOVIOLA è dotata di:

- $1$  Interruttore di accensione della cartuccia  $\,$
- 2 Spia luminosa di acceso-spento
- $3$  Pulsante di RESET
- 
- 
- 
- 4 Commutatore per fermare l'immagine
- (Posizione di STOP) 5 Manopola per aumentare o diminuire la velocità dei movimenti
- 6 Connettore per bus-espansione del computer

Il tasto di RESET è attivo anche se la cartuccia MOVIOLA è spenta.

Durante il caricamento dei programmi si consiglia<br>di tenere spenta la cartuccia MOVIOLA onde evitare<br>disturbi al programma in caricamento.

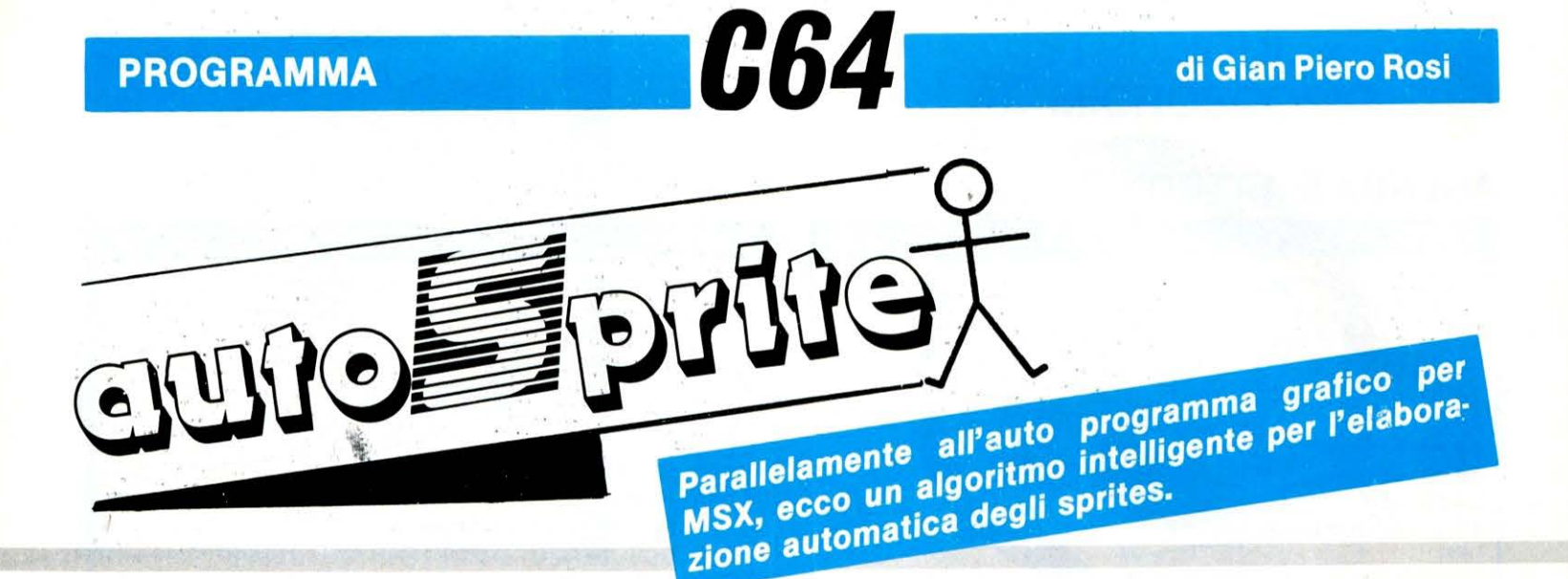

N on c'è dubbio: l'incubo che tormenta chi si accinge alia realizzazione di programmi che utilizzano gli sprites, è la digitazione di una gran quantità di linee zeppe di data. Ma ecco che l'incubo scompare, come per magia, grazie alla nostra utility.

AUTOSPRITE si distingue da programmi dello stesso gerierè per il fatto che non solo fornisce i valori dei data corrispondenti al disegno eseguito dall'utente sul video, ma genera in modo del tutto automatico le linee del listato che li contengono. Il numero di queste linee è limitato esclusivamente dalla capacità di memoria del. calcolatore. Inoltre, quando l'utente ha terminato il disegno di tutti gli sprites che gli occorrono, può attivare la procedura che abbiamo definito in maniera alquanto pittoresca, «autodistruzione»: effettivamente il programma riesce a cancellare se stesso, lasciando inalterate solo le linee di listato contenenti i data degli sprites. A questo. punto si può cominciare a digitare il programma dall'utente che sfrutta gli sprites, ma senza perderè tempo con i data.

Non solo: AUTOSPRITE acilita notevolmente il lavoro del programmatore che vuole ottenere effetti di animazione con gli sprites. Per illustrare meglio il funzionamento del programma, spiegheremo a titolo di esempio proprio il procedimento da eseguire per ottenere con estrema semplicità delle animazioni grafiche.

#### **Come si usa autosprite**

Appena lanciato il programma, viene visualizzato il menu. Si sceglie quindi l'opzione numero 1, ovvero la creazione di uno sprite.

Viene ora richiesto il numero di linee da cui il programma dovrà iniziare ad inserire i valori dei data. È ovvio che questo numero dovrà essere maggiore dell'ultima linea del ptogramma AUTOSPRITE (ovvero 690), per non compromettere la cancellazione di alcune linee vitali per il funzionamento. Non esiste comunque possibilità di errore poiché il programma provvede a rifiutare numeri di linea non validi.

A questo punto verrà visualizzata una cornice entro la quale è possibile muoversi con i tasti cursore; per disegnare i punti dello sprite basta premere il tasto «a», mentre per cancellarli si userà la barra spaziatrice. Terminato il disegno, bisogna premere il tasto e. per passare all'elaborazione dello sprite, ed eventualmente procedere con la verifica dello sprite creato tramite l'opzione 2.

Supponiamo ora di voler creare delle animazioni: per effettuare ciò sarà sufficiente alterare alcuni particolari dello sprite precedente come se si dovesse costruire un cartone animato, quindi costruendo un algoritmo in grado di lavorare su tutti gli sprite creati, si potrà simulare il movimento. Allora digitiamo l'opzione 3, cioè correzione dello sprite 1: verrà chiesta di nuovo la linea di Inizio. Questo perché ci troviamo di fronte a due alternative: se il disegno precedente fosse errato e intendiamo correggerlo, allora dovremo digitare lo stesso numero di linea dato durante l'operazione di creazione. In questo modo la linea di programma contenente i dati del nuovo sprite cancellerebbero le precedenti, correggendo gli eventuali errori. Nel caso delle animazioni invece, vogliamo che il disegno precedente sia conservato, allo scopo di ottenere 2 sprites che si differenziano per pochi particolari, quindi forniremo un numero di linea più grande. Basta considerare che se il numero di linea del primo sprite era 1000, esso avrebbe occupato 5 linee di programma (1000, 1001, 1002, 1003, 1004). Nella cornice apparirà il disegno del vecchio sprite, pronto per la manipolazione voluta. Quando tutti gli sprites saranno disegnati, si può effettuare l'autodistruzione premendo il tasto F8. Per qualche secondo verranno visualizzate delle operazioni sullo schermo, dopodiché, chiedendo il List, vi accorgerete che saranno rimaste solo le linee contenenti i codici DATA.

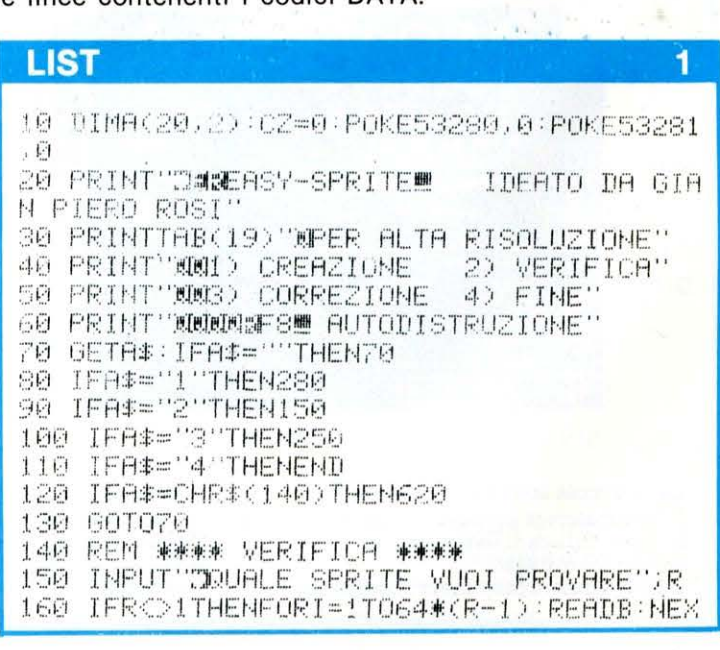

 $\overline{2}$ 

170 PRINT"OK! USA RETURN PER TERMINARE L A PROVA. "POKE214, 19: PRINT 180 PRINT"SPRITE NUMERO"JR 190 V=53248: POKEV+21, 1: POKEV+39, 1 200 FORA=161921016255:READB:POKEA, B:NEXT 210 POKEV, 160: POKEV+1, 100: POKE2040, 253 220 GETA\$:IFA\$<DCHR\$(13)THEN220 230 POKEY+21,0:RUN 240 REM 来来来来 CORREZIONE 来来来来 250 INPUT DOUALE SPRITE VUOI CORREGGERE"  $j \in \{CZ = 1$ 260 IFR<>1THENFORI=1T064\*<R-1):READB:NEX T 270 REM 来来来来 CREAZIONE 来来来来 280 FORI=0T07:E(I)=21(7-I):NEXT:PRINT"T" 290 INPUTTINEA DI INIZIOT;IN:IFIN<700TH ENPRINT PIU<sup>2</sup> ALTA, PER FAVORE!": GOTO290<br>300 PRINT "J": POKE214, 0: PRINT: PRINTTAB(5) """>:FORI=1T024:PRINT""";:NEXT:PRINT",' 310 POKE214, 22: PRINT: PRINTTAB(5)" ""; : FOR I=1T024:PRINT"##";:NEXT:PRINT"#"" 320 PRINT"@0":FORI=1TO21:PRINTTAB(5)":@" **INEXT** 330 PRINT"XM":FORI=1T021:PRINTTAB(30)"#" **INEXT PRINT** 340 PRINT"SE PER ELABORARE<br>TRACCIARE" <sub>深射</sub>■ PER 350 IFC2=1THENC2=0:GOSUB580 360 POKE214, 0: PRINT: PRINTTAB(6) 370 W=PEEK(214)\*40+POS(0)+1024:POKEW,PEE **K(W)0R128** 380 GETA#:IFA#=""THEN380 390 FOKEW/PEEK(W)AND127 400 IFA#="@"ANDPEEK(214)(21THENPRINTA#) 410 IFA#="J"ANDPEEK(214)>1THENPRINTA#; 420 IFA#="W"ANDPOS(0)>6THENPRINTA#; 430 IFA#="W"ANDPOS(0)(29THENPRINTA#; 440 IFA\$="E"THENPOKEW, PEEK(W)AND127:GOTO  $450$ 450 TEA\$<>"\*"ANDA\$<>" "THEN370 460 PRINTA\$;:IFPOS(0)=30THENPRINT"#I"; 470 60T0370 480 POKE214, 22: PRINT: PRINT" @ATTENDI: STO ELABORANDO LA LINEA 490 H=1070:F0RI=0T020:P0KE214,22:PRINT:P RINTTAB(32)"#"I+1;:Z=0:FORK=0TO2:T=0 500 FORJ=0T07:B=0:IFPEEK(H+Z)=42THENB=1 510 T=T+B\*E(J):Z=Z+1:NEXT:A(L)K)=T:NEXT 520 H=H+40:NEXT:PRINT"3":RI=0:MX=5 530 FORI=0T04:PRINT:PRINTIN+I"DATA "):IF  $I = 4$ THENM $\times = 1$ 540 FORBY=1TOMX:FORK=0TO2:V\$=STR\$(A(RI)K )):PRINTRIGHT\$(V\$)LEN(V\$)-1)")";:hEXTK 550 RI=RI+1:NEXTBY:PRINT"II "):NEXTI 560 PRINT"ILO":PRINT"RUNG"; FORI=631T063 6 POKET, 13 NEXT POKE198, 6 END 570 REM \*\* SUBROUTINE CORREZIONE \*\* 580 H=1070:FORI=0T020:FORK=0T02:READB 590 FORJ=0T07:G=BANDE(J):IFGO0THENPOKER  $,42$ 600 H=H+1: NEXTJ, K: H=H+16: NEXT: RETURN 610 REM #\* AUTODISTRUZIONE #\* 620 PRINT"TMM":PRINT"1 DATA 0" 630 PRINT"RUN640@":POKE631,13:POKE632,13 :POKE198, 2:END 640 READZ: IFZD620THEN680

# **LIST**

650 PRINT"JON":Z=Z+10:PRINT"1 DATA"Z 660 PRINTZ:PRINT"EUN640@" 670 FORI=0T02:POKE631+I, 13:NEXT:POKE198,  $B$ :  $FMD$ 680 PRINT"TMM":FORI=640T0690STEP10:PRINT I:NEXT.PRINT1:PRINT"PRINTCHR\$(147)@" 690 FORI=0T07:POKE631+1)13:NEXT:POKE198, 8 FND

3

# **STRUTTURA DEL PROGRAMMA**

10/130 Inizializzazione e menu.

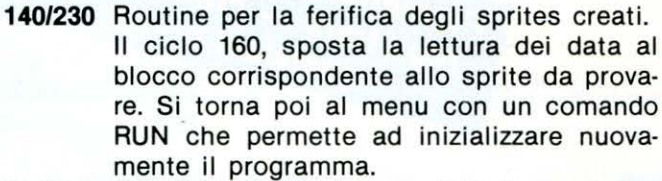

- 240/260 Queste linee servono per inizializzare la lettura dei data nel caso non si voglia creare uno sprite ma modificarne uno già fatto. Inoltre ponendo la variabile-flag 'CZ' ad uno si predispongono le routines successive alla procedura di correzione.
- 270/350 Creazione della cornice sul video e chiamata della subroutine 580 se si sta effettuando la correzione. In questo caso la subroutine disegnerà nella cornice il vecchio sprite da modificare.
- 360/470 Gestione del movimento del cursore e della stampa su video dei punti dello sprite.
- 480/520 Il programma «legge» ciò che è scritto nella cornice (ovvero il disegno dello sprite), tramite istruzioni di Peek sulla memoria-video. I valori calcolati vengono immessi nella matrice "A" che possiede le dimensioni adatte all'immagazinamento dei dati relativi allo sprite (21 righe per 3 colonne).

530/560 Queste righe costituiscono il «cuore del programma»: infatti il ciclo provvede a stampare sul video le 5 linee contenenti tutti i «data», e il comando «RUN». Poi riporta il cursore in alto a sinistra e immagazzina 6 «Return» nel buffer provocando la memorizzazione delle linee di programma e l'esecuzione del comando RUN.

570/600 Subroutine già descritta alle linee 270/350. 610/690 Procedura di autodistruzione.

Questa routine sfrutta il sequente meccanismo:

scrive sul video il numero della prima riga del programma. Poi immettendo un «return» nel buffer di tastiera provvede ad eliminarla, dopodiche incrementa il numero della linea da cancellare e ripete il procedimento. In pratica è come se ogni numero di linea del programma venisse digitato manualmente seguito da un «Return»: è chiaro che tutte le linee del programma vengono eliminate.

Per tenere il conto della linea corrente da eliminare è necessario creare ex novo la linea 1 con una istruzione «Data» contenente il valore aggiornato.

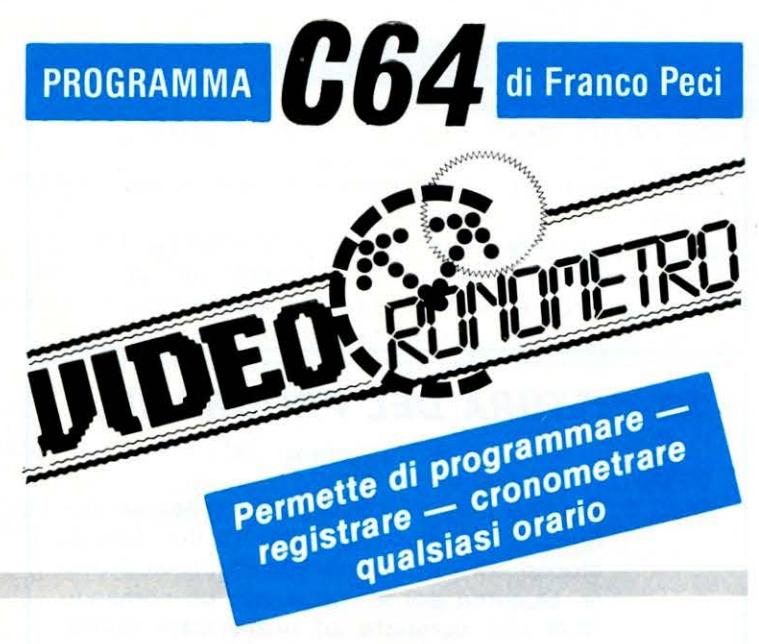

il programma che vi presentiamo questo mese è di tipo gestionale.

Dopo aver dato il RUN, sul vostro video apparirà un indicatore che visualizza il tempo trascorso dall'accensione del computer.

Il menù di questo programma è molto semplice e di rapida comprensione.

## $F2$  -  $\rightarrow$  ORA ESATTA

È possibile settare sul display, premendo questo tasto, l'ora desiderata

## F3 --> SVEGLIA / APPUNTAMENTO

Mediante questo tasto è possibile programmare l'orario per la sveglia. Inoltre è possibile scrivere un appunto che ricordi all'utente l'impegno preso per quell'ora (appuntamento, visita...)

#### $F3$  --> CRONOMETRO

Questa opzione permette all'utente di sfruttare il display come un cronometro.

Mediante il tasto F1 è possibile registrare il tempo cronometrato, il tasto F3 consente di cronometrare un nuovo tempo e il tasto F5 restituisce all'utente la classificata dei tempi cronometrati.

Bene, non vi resta che digitare correttemente il programma e...BUON DIVERTIMENTO!!!

# **LIST**

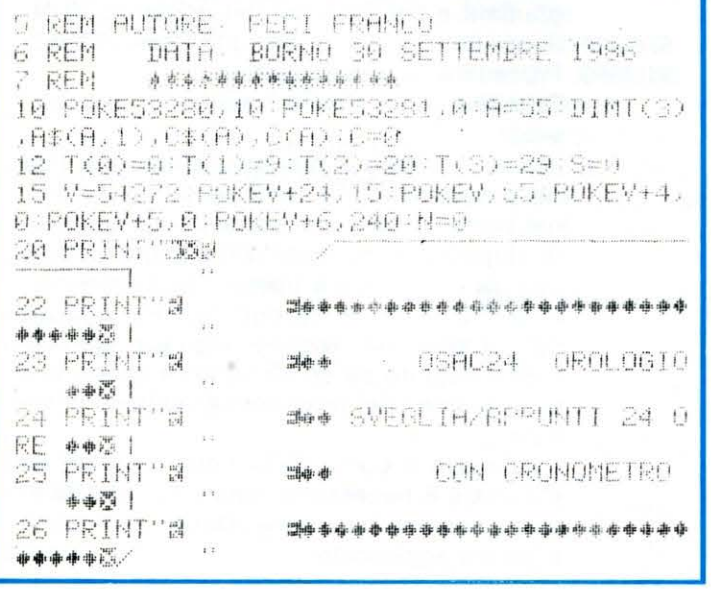

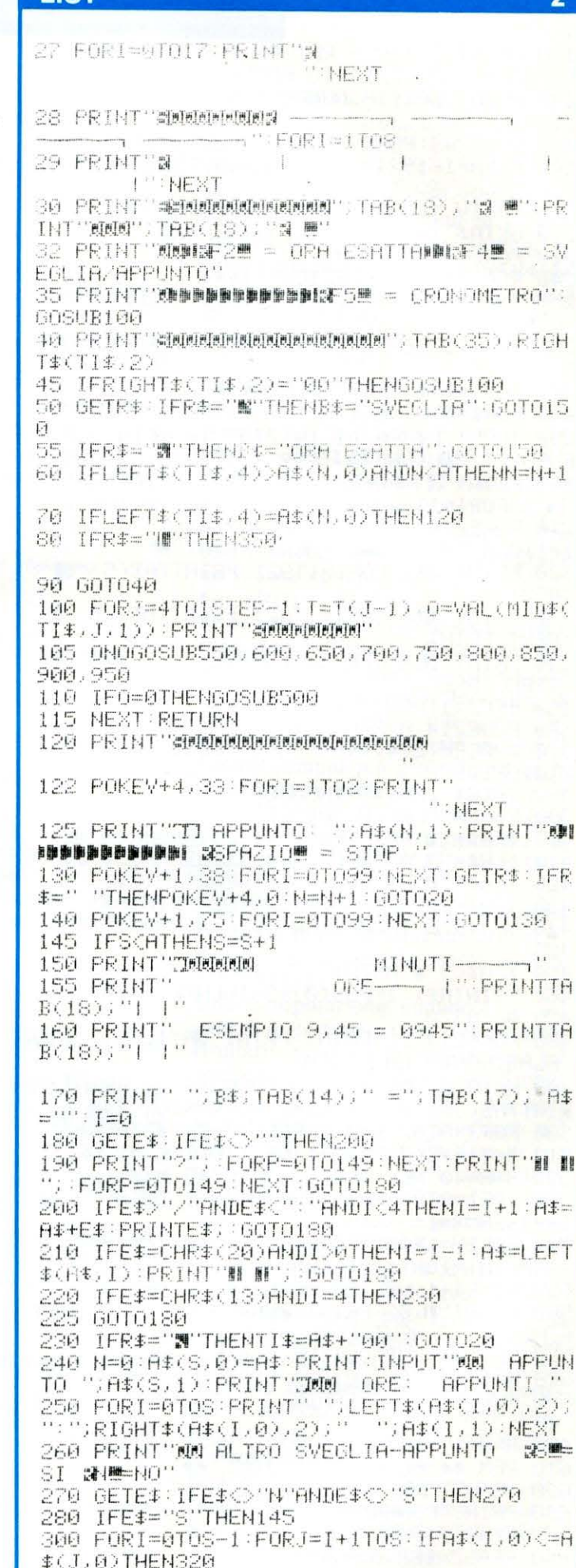

**LICT** 

 $\overline{\mathbf{3}}$ 

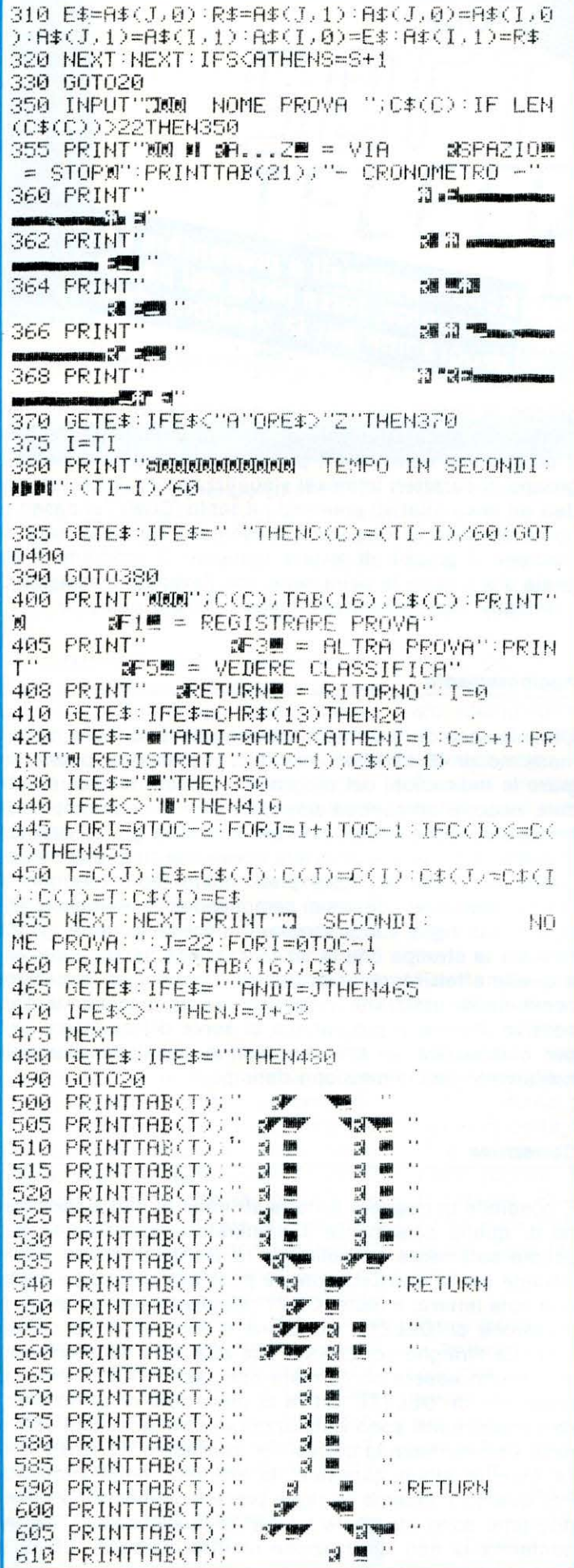

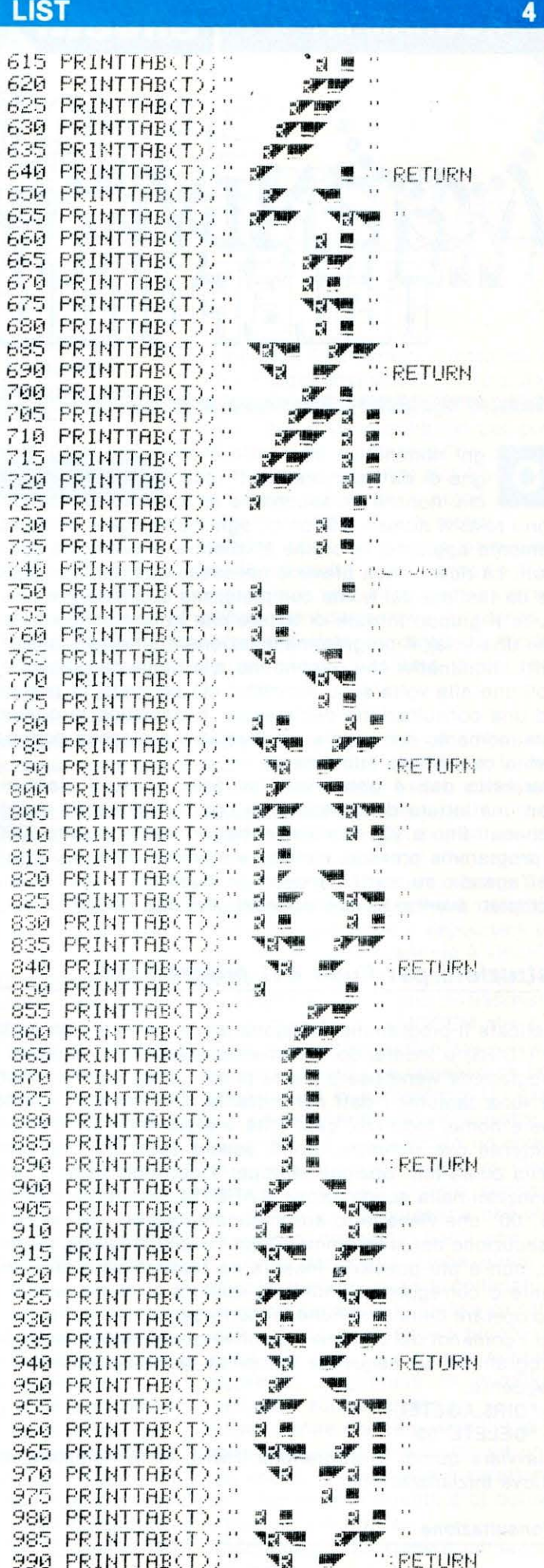

**PROGRAMMA** 

di Enrico Fabrizi

--

olivet

Agenda ali a presentare l'Agence puntuall a parte del Eccoci puntuali a presentare i chetto di<br>telefonica, terza parte del pacchetto di<br>telefonica, terza gestione domestica. programi programmi per di lettere che possono corrispondere all'intero no-

gni nominativo introdotto è corredato da 9 strin-<br>ghe di dati comprendenti indirizzo, città e provincia, nonché un secondo e terzo recapito ciascuno con i relativi numeri telefonici: ogni nome viene automaticamente aggiunto, in ordine alfabetico, a quelli già archiviati. La ricerca non prevede necessariamente l'immissione da tastiera del nome completo, ma è sufficiente introdurre il gruppo iniziale di lettere che lo compongono (anche una sola); il programma selezionerà automaticamente tutti i nominativi che rispondono alla richiesta presentandoli uno alla volta sullo schermo: ciò equivale, in pratica, ad una consultazione dell'agenda. È possibile in qualunque momento correggere i dati relativi a ciascun nominativo o cancellarlo interamente.

L'archivio dati è conservato su files intestati ciascuno con una lettera dell'alfabeto: in ogni file possono essere collocati fino a 100 nominativi, per un totale di oltre 2000. Il programma prevede, inoltre, la stampa totale o parziale dell'agenda su carta, nonché di buste con gli indirizzi completi eventualmente corredati dai dati del mittente.

# Istruzioni per l'uso del programma

Caricate il programma selezionando la Directory principale (\*DIR\$) e inserendo il comando LOAD" AT". Quando il programma viene usato per la prima volta, occorre inserire «una tantum» i dati del mittente comprendenti cognome e nome, indirizzo, cap, città e sigla della provincia; il mittente ove richiesto, potrà essere stampato sul retro della busta (cfr. opzione stampa). I dati inseriti sono memorizzati nella subdirectory \$.AGETEL in un file chiamato "00" che viene letto automaticamente ad ogni avvio di esecuzione del programma. Dopo l'inizializzazione, pertanto, non è più possibile inserire da tastiera un nuovo mittente o correggerne l'indirizzo; qualora si renda necessario operare delle modifiche, occorre cancellare il file usando i comandi del sistema operativo dopo essere usciti dal programma. La sequenza completa di cancellazione è la seguente:

> \*DIR\$.AGETEL

## > \* DELETE"OO"

Riavviare quindi il programma (RUN): verrà richiesta una nuova inizializzazione.

# Consultazione

La consultazione dell'agenda prevede l'inserimento di un

minativo o ai caratteri iniziali, fino ad una singola lettera. Il programma seleziona il primo nominativo contenente il gruppo di caratteri immessi visualizzandolo unitamente ai dati ad esso relativi: premendo il tasto 'COPY' si passa al nome successivo che viene presentato sul video solo se contiene il gruppo di lettere richieste; il programma segnala sia il termine della serie che l'eventuale assenza di nominativi rispondenti alle caratteristiche richieste.

# Aggiornamento

PC128S

**PRODEST** 

L'immissione di nuovi nomi dispone di 10 stringhe con un massimo di 45 caratteri inseribili in ciascuna; potete seguire le indicazioni del programma oppure introdurre altri dati: occorre comunque precisare che il contenuto delle prime 5 stringhe verrà usato per stampare gli indirizzi sulle buste. È possibile omettere l'inserimento di dati su una qualunque delle stringhe predisposte (ad eccezione di quella relativa al cognome) semplicemente premendo 'RE-TURN': tali righe vuote verranno successivamente ignorate e sia la stampa che la visualizzazione saranno limitate a quelle effettivamente occupate; l'opzione di correzione consente di utilizzarle in qualunque altro momento successivo. Poiché il programma si serve del carattere "#" per compattare le stringhe, non è possibile utilizzarlo nell'ambito dell'immissione dati.

# Correzione

È possibile correggere tutte le stringhe di dati ad eccezione di quella contenente il nominativo: quest'ultimo può essere solamente cancellato e reinserito di nuovo. Come avviene per la consultazione, è possibile richiedere anche una sola lettera: il tasto 'COPY' sfoglia l'agenda mentre la pressione di 'DELETE' seleziona il nominativo da correggere. Le stringhe compaiono una alla volta sullo schermo e possono essere confermate con tasto 'TAB', mentre la pressione di 'DELETE' attiva la procedura di correzione: i dati preesistenti sono visualizzati in reverse e su di essi si deve sovrascrivere la correzione; premendo 'RETURN' senza inserire alcun carattere, la stringha viene annullata. Per quanto concerne le righe precedentemente non riempite (che sono stampate vuote), la pressione di 'TAB' ne conferma la non utilizzazione mentre quella di 'DELETE' ne consente il primo uso.

#### Cancellazione

Analogamente a quanto descritto nell'opzione precedente. il taso 'COPY' sfoglia l'agenda a partire dalla lettera o gruppo di lettere introdotte, mentre 'DELETE' provoca la completa cancellazione del nominativo visualizzato.

#### Stampa

La stampa di tutti i dati relativi a ciascun nominativo procede da una lettera o gruppo iniziale fino ad uno finale,<br>entrambi a scelta dell'utente: se si usa il modulo continuo, il programma provoca un salto automatico di pagina in modo da evitare che i dati relativi ad un nominativo vengano stampati su fogli diversi; la stessa procedura viene seguita con I foglio singolo, con la differenza che, dopo l'inserimento di una nuova pagina, occorre premere il pulsante 'LOCAL' sulla stampante.

La stampa può essere arrestata in qualunque momento tenendo premuto il tasto "/": tuttavia, poiché i dati vengono passati molto velocemente alla stampante, è possibile che la stampa continui anche dopo che l'interruzione è stata accettata e confermata dall'apparizione del menù.

Per quanto concerne la stapa degli indirizzi, occorre scegliere in via preliminare se stampare o meno il mittente sul retro delle buste: in caso affermativo il programma si arresta dopo la stampa di ogni indirizzo per consentire di rigirare la busta. Anche la stampa degli indirizzi procede con modalità simili a quelle della consultazione: la pres sione di 'RETURN' permette di sfogliare l'agenda, mentre 11 tasto 'COPY' attiva la stampa dell'indirizzo visualizzato sullo schermo.

#### Uscita

Consente di uscire dal programma al termine della sua utilizzazione: è consigliabile eseguire sempre questa opzione prima di spegnere il computer. Come già detto nella presentazione del programma di contabilità domestica (n. 5 di maggio 1987 di LIST), quando il pacchetto sarà completato con il lancio automatico ed il menù generale, l'opzione uscita rinvierà automaticamente a quest'ultimo.

# **AVVERTENZE IMPORTANTI**

Prima di iniziare la trascrizione del listato, leggete attentamente i paragrafi che seguono:

1. I dati relativi a ciascun nominativo sono memorizzati sul dischetto in una subdirectory che è necessario creare da tastiera prima di far girare il programma che, altrimenti, si bloccherebbe non trovando lo spazio su cui memorizare i dati. Pertanto, la prima operazione da seguire è l'inseriento dei seguenti comandi: > \*DIR\$

# > \*CDIR\$.AGETEL

2. Poiché 1:agenda telefonica è inserita in un più ampio pacchetto di programmi gestibili mediante un menù principale, è necessario, affinché possa essere caricato automaticamente, assegnargli un nome preciso. Pertanto, la registrazione del programma su disco va seguita nella directory principale assegnando al file il nome "AT": i comandi necessari sono i seguenti:

#### $>$ \*DIR\$ > SAVE"AT

3. Il comando \*FX4,1 di R.60 modifica i codici prodotti dai comandi del cursore e dal tasto 'COPY' i quali, non appena il programma è passato in esecuzione, perdono la propria funzione originale per l'edit del testo. Se si rende quindi necessario modificare il contenuto di una riga qi programma, occorre, per evitare di riscriverla tutta, inserire il comando \*FX4,0 che ripristina le normali funzioni dei tasti cursore e copy. Il comando può essere naturalmente inserito in uno dei tasti funzione (ad esempio fO) in modo da eseguirlo semplicemente premendo il tasto funzione stesso:

#### > \*KEYOOFX4,0: **M**

4. Il comando \*FX200,3 di R.70 provoca la disattivazione del tasto ESCAPE e la cancellazione della memoria con il tasto BREAK: tale precauzione è utile per evitare che una .accidentale pressione del tasto ESCAPE provochi una uscita dal programma con conseguente perdita dei dati inseriti e non ancora registrati. Poiché in tale configurazione non è possibile uscire dal programma per correggere righe contenenti errori di copiatura, vi consigliamo di inserire la R.70 solo dopo aver trascritto e collaudato tutto il programma, avendo la certezza della completa assenza di errori.

# **STRUTTURA DEL PROGRAMMA**

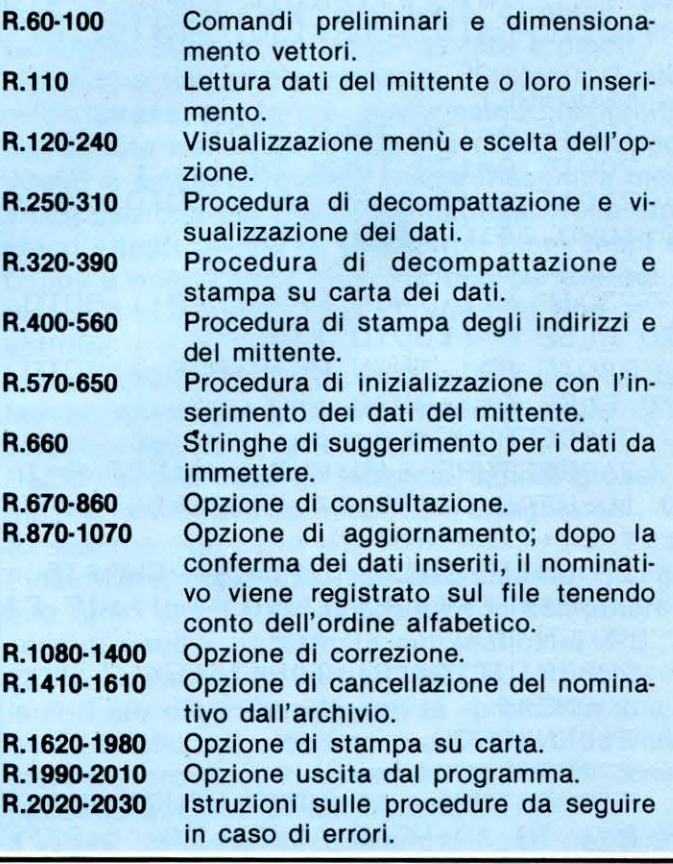

# **AGENDA TELEFONICA**

**TIOT** 

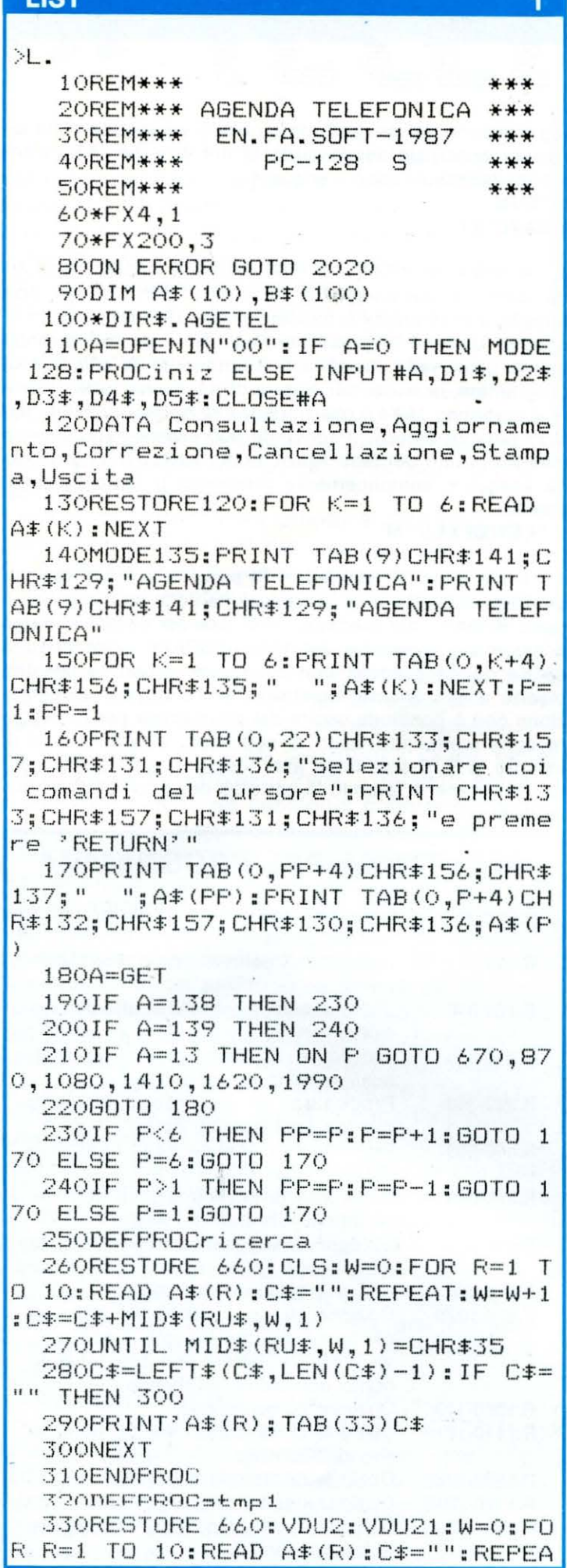

# **LIST**

T: W=W+1: C\$=C\$+MID\$ (RU\$.W.1) 340UNTIL MID#(RU#, W.1)=CHR#35 350C\$=LEFT\$(C\$.LEN(C\$)-1):IF C\$= " " THEN 370 360PRINTCHR\$1:CHR\$27:CHR\$52:A\$(R ) : CHR\$1: CHR\$27: CHR\$53: : PRINT TAB (3  $9)$ C $\pm$ : CL=CL+1 37ONEXT R: PRINT: PRINT: CL=CL+2: IF CL>40 THEN CL=0: PRINTCHR#1: CHR#12 380VDU6: VDU3 390ENDPROC 400DEFPROCstmp2 410PROCricerca 420PRINT''"'COPY'=Stampa indiriz 'RETURN'=Nominativo successi ZO.  $/$ =Uscita" VO 430Z=GET: IF Z=135 THEN 470 440IF Z=13 THEN 560 450IF Z=47 THEN 550 46060TO 430 470VDU2: VDU21: W=0: C\$="": REPEAT: W =W+1:C\$=C\$+MID\$(RU\$,W,1):UNTIL MID  $\text{\textsterling}$  (RU\$, W, 1) = CHR\$35: C\$=LEFT\$ (C\$, LEN (  $C#$ )-1):  $P$ RINTCHR\$1; CHR\$27; CHR\$69; TA B(17)C#;CHR#1;CHR#27;CHR#70:PRINT: PRINT 480C \*= " " : REPEAT : W=W+1 : C \*= C \* + MID \*  $(RU\text{*}, W, 1)$ : UNTIL MID $p(KU\text{*}, W, 1)$ =CHR $p$ 35: C#=LEFT#(C#,LEN(C#)-1): PRINT TA  $B(14)$ C $\pm$ : PRINT: PRINT 490C\$="":REPEAT:W=W+1:C\$=C\$+MID\$  $(RU\texttt{I}, W, 1)$ : UNTIL MID $\texttt{I}(RU\texttt{I}, W, 1)$  = CHR\$ 35: C#=LEFT#(C#,LEN(C#)-1): PRINT TA  $B(14)C$ #: 500C\$="":REPEAT:W=W+1:C\$=C\$+MID\$  $(RU\text{$\ddagger$},\text{$W,1)$:}\text{UNITIL}$  MID $\text{$\ddagger$}$ (RU $\text{$\ddagger$},\text{$W,1$})$  =CHR $\text{$\ddagger$}$ 35: C#=LEFT#(C#,LEN(C#)-1): PRINTCHR #1; CHR#27; CHR#69; TAB (35) C#: CHR#1: C HR\$27; CHR\$70  $510C$  = "": REPEAT: W=W+1:  $C$  =  $C$  \$+MID =  $(RU*$ ,  $W$ , 1): UNTIL MID $*$  (RU $*$ ,  $W$ , 1)=CHR $*$ 35: C#=LEFT#(C#,LEN(C#)-1): PRINTTAB (31) " ("; C\$; ") ": VDU6: VDU3: IF MT=0 T **HEN 560** 520CLS: PRINT''' "Girare la busta e inserirla con il bordo superiore in corrispondenza del marginesupe riore della mascherina metallica c he circonda la testina di scrittur a, quin-di premere 'RETURN'" 530Z=GET: IF Z<>13 THEN 530 540VDU2:VDU21: PRINT TAB (20) D1\$: P RINT TAB(20)D2\$: PRINT TAB(20)D3\$;" ";  $D4$  \*; " (";  $D5$  \*; ") ": VDU6: VDU3 : GOTO 560 550FS=1 560ENDPROC 570DEFPROCiniz

 $\overline{2}$ 

3 LIST

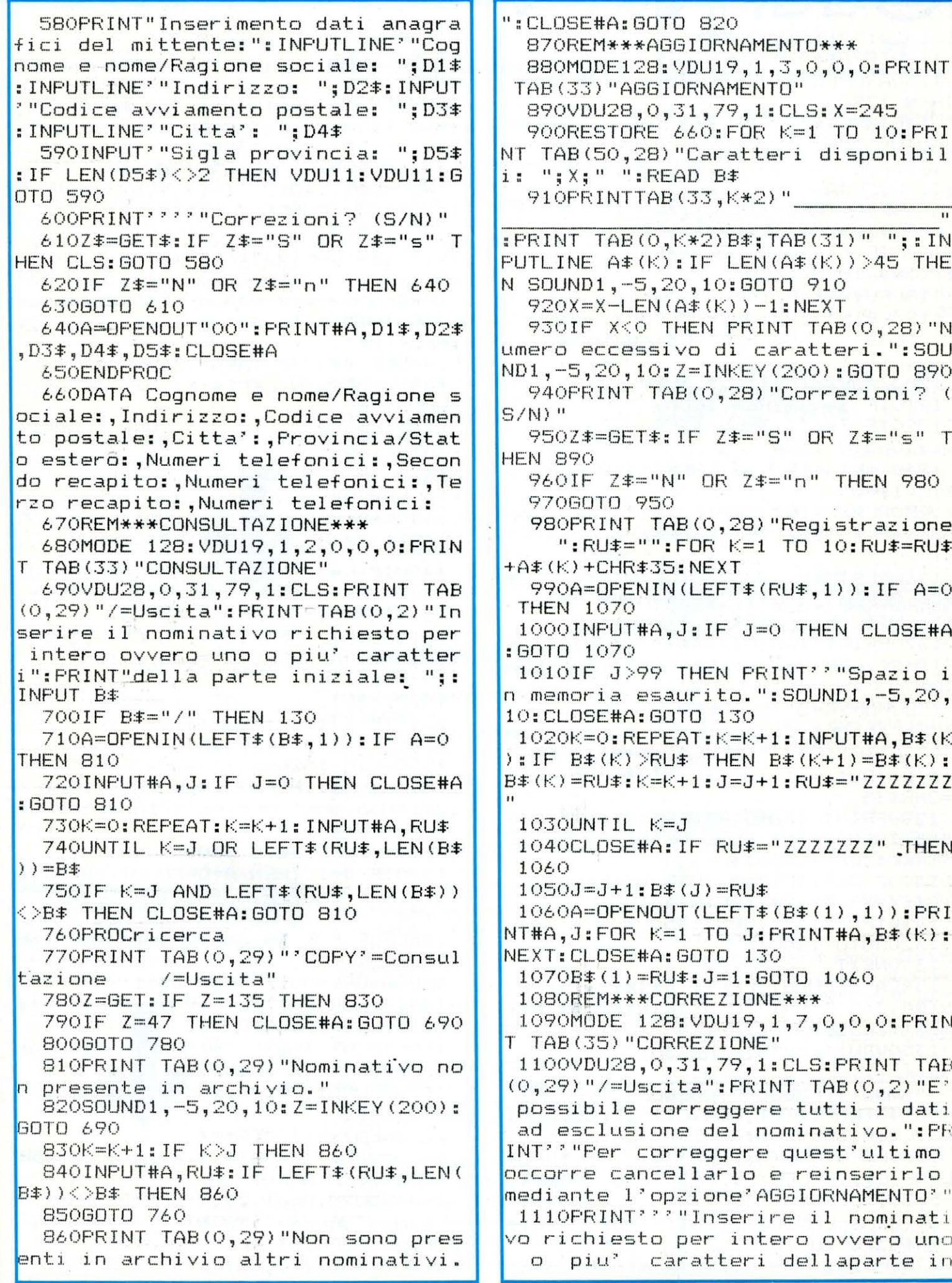

 $\bullet$ 

 $\overline{\mathbf{4}}$ 

# **AGENDA TELEFONICA**

**LIST LIST**  $5$ iziale: ":: INPUT B# n presente in archivio." 1120IF B#="/" THEN 130 1390SOUND1, -5, 20, 10: Z=INKEY (200):  $1130A = 0$ PENIN(LEFT $\text{*}(B\text{*},1)$ ): IF A=0 60TO 1100 **THEN 1380** 1400PRINT TAB(0,29) "Non sono pres 1140INFUT#A.J:IF J=0 THEN CLOSE#A enti in archivio altri nominativi.  $:$  GOTO  $1380$ ": GOTO 1390 1150FOR K=1 TO J: INPUT#A.B\$ (K): NE 1410REM\*\*\*CANCELLAZIONE\*\*\* 1420MODE 128: VDU19, 1, 9, 0, 0, 0: PRIN XT: CLOSE#A 1160K=0:REPEAT:K=K+1:UNTIL K=J OR T TAB (33) "CANCELLAZIONE"  $LEFT$   $E$  (B  $E$  (K),  $LEN$  (B  $E$ )) = B  $E$ 1430VDU28, 0, 31, 79, 1: CLS: PRINT TAB 1170IF K=J AND LEFT # (B \* (K), LEN (B \*  $(0, 29)$  "/=Uscita": PRINT TAB(0.2)"In 11<2B\$ THEN 1380 serire il nominativo richiesto per 1180RU\$=B\$(K): PROCricerca intero ovvero uno o piu' caratter 1190PRINT TAB(0,29)"'COPY'=Consul i":PRINT"della parte iniziale: ";: 'DELETE' =Correzione tazione INPUT B# /=Uscita" 1440IF B\$="/" THEN 130 1200Z=GET: IF Z=135 THEN 1240 1450A=OPENIN(LEFT\$(B\$,1)); IF A=0 1210IF Z=47 THEN 1100 **THEN 1600** 1220IF Z=127 THEN 1250 1460INFUT#A.J:IF J=0 THEN CLOSE#A 1230GOTO 1200 : GOTO 1600 1240K=K+1:IF K>J THEN 1400 ELSE G 1470FOR K=1 TO J: INPUT#A, B\$ (K) : NE OTO 1180 **XT:CLOSE#A** 1250CLS: PRINT TAB (0,29) "'TAB' = Con 1480K=0:REPEAT:K=K+1:UNTIL K=J OR ferma "DELETE"=Correzione": X=24  $LEFT$   $(EF$  ( $B$   $E$   $(K)$ ,  $LEN$  ( $B$   $E$ )) =  $B$   $E$ 5 1490IF K=J AND LEFT \* (B \* (K), LEN (B \* 1260RESTORE 660:W=0:READ A\$(1):C\$  $1)$  < >B  $\pm$  THEN 1600  $=$ "":REPEAT:W=W+1:C#=C#+MID#(RU#,W, 1500RU#=B#(K): PROCricerca  $1$ ): UNTIL MID $\ast$  (RU $\ast$ , W, 1)=CHR $\ast$ 35 1510PRINT TAB (0,29) "'COPY'=Consul 1270PRINT TAB (0,2) A# (1); TAB (33) LE tazione 'DELETE'=Cancellazione  $FT$   $F$  ( $C$   $*$  ,  $LEN$  ( $C$  $*$ )  $-1$ )  $*$   $B$   $*$  ( $K$ ) = $C$  $*$   $*$   $X = X - LEN$  $/$ =Uscita"  $(C#)$ 1520Z=GET: IF Z=135 THEN 1560 1280FOR R=2 TO 10: PRINT TAB (50,27 1530IF Z=127 THEN 1570 )"Caratteri disponibili: ";X;" ":R 1540IF Z=47 THEN 1430 EAD A\$ (R): C\$="": REPEAT: W=W+1: C\$=C\$ 155060T0 1520 +MID\$(RU\$,W.1):UNTIL MID\$(RU\$,W,1) 1560K=K+1:IF K>J THEN PRINT TAB(0  $=$ CHR $\pm$ 35 ,29) "Non sono presenti in archivio 1290PRINT TAB(0, R\*2)A\$(R);: IF C\$= altri nominativi. "#" THEN PRINT ELSE PRINTTAB (33) LE 0 1610 ELSE GOTO 1500  $FT$  $$$  (C $$$ , LEN(C $$$ )-1) 1570IF J=1 THEN A=OPENOUT (LEFT\$ (B)  $1300Z = GET : IF Z = 9 THEN B# (K) = B# (K)$  $*(1), 1)$ ): J=0: PRINT#A, J: CLOSE#A: GOT +C#: X=X-LEN(C#): GOTO 1330  $0.130$ 1310IF Z=127 THEN 1350 1580FOR R=K TO J:B\$(R)=B\$(R+1):NE 1320GOTO 1300  $XT: J=J-1$ 1330NEXT 1590A=OPENOUT (LEFT \$ (B \$ (1), 1)): PRI 1340A=OPENOUT (LEFT \$ (B \$ (K), 1) ) : PRI NT#A,J:FOR R=1 TO J:PRINT#A,B\$(R):  $NT#A, J: FOR K=1 TO J: PRINT#A. B# (K):$ NEXT: CLOSE#A: GOTO 130 NEXT: CLOSE#A: GOTO 130 1600PRINT TAB(0,29) "Nominativo no 1350VDU11: PRINT TAB (33) " n presente in archivio." 1610SOUND1, -5, 20, 10: Z=INKEY (200): ": VDU11: COLOURO: COLOUR129: PRINT TAB(33)LEFT $$$ (C $$$ , LEN(C $$$ )-1): COLOUR1 GOTO 1430 : COLOUR128: VDU11 1620REM\*\*\*STAMPA\*\*\* 1360PRINT A\$ (R); TAB (31) " ":: INPUT 1630MODE128: VDU19, 1, 6, 0, 0, 0: PRINT LINE C#: IF LEN(C#) >45 THEN SOUND1, TAB (37) "STAMPA"  $-5, 20, 10: 60$  TO  $1350$ 1640VDU28, 0, 31, 79, 1: CLS: PRINT'' "1 -Stampa agenda": PRINT' "2-Stampa in

 $1370X = X - LEN(C*) - 1$ :  $B* (K) = B* (K) + C* +$ CHR#35: GOTO 1330 1380PRINT TAB(0,29) "Nominativo no

dirizzi": PRINT''''''/-Uscita"

1650Z#=GET#: IF Z#="1" THEN 1690

 $"$ : GOT

6

 $1a<sub>1</sub>$ 

one.

**OTO** 

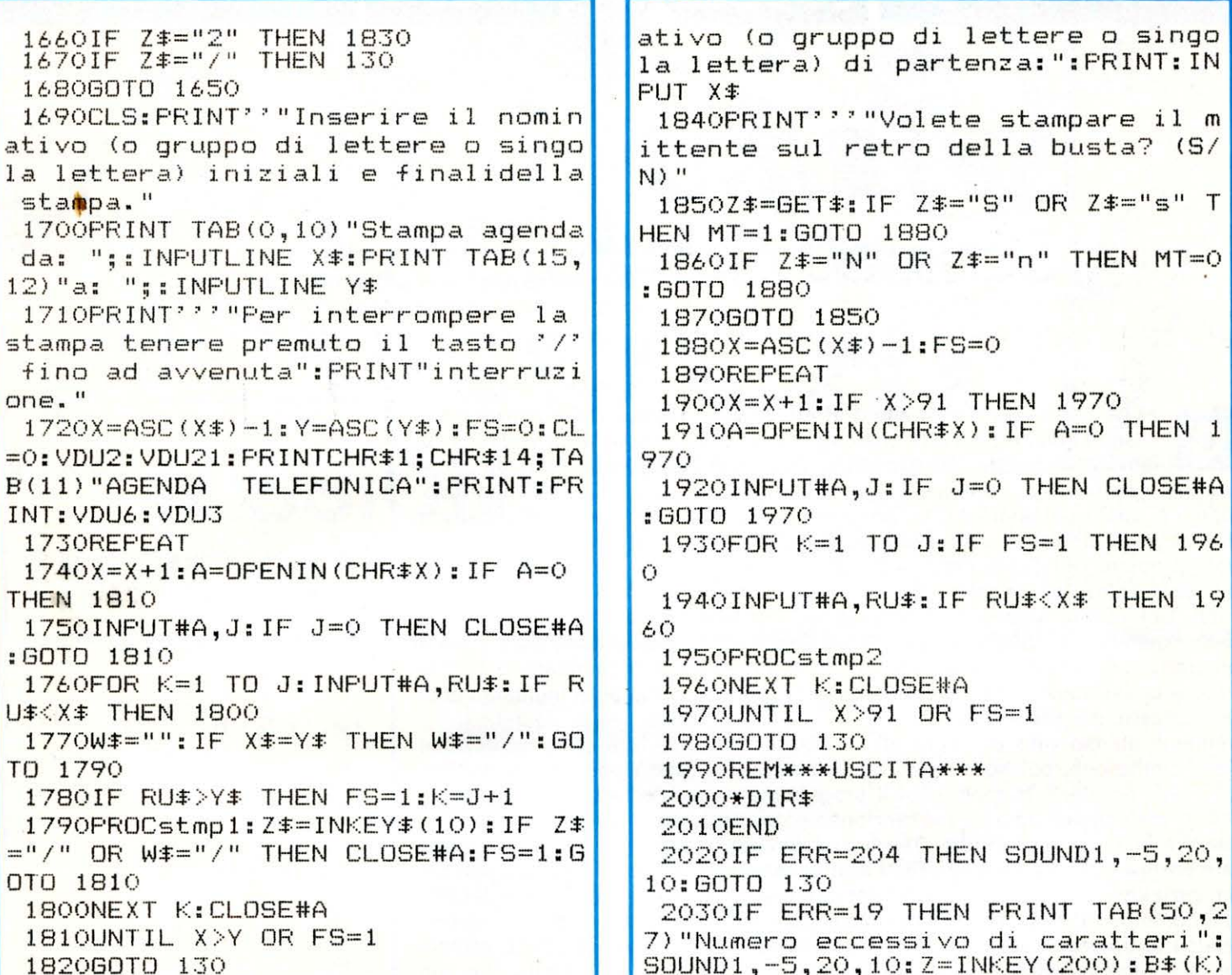

**LIST** 

 $\overline{7}$ 

1830CLS: PRINT'' "Inserire il nomin

# AGENDA TELEFONICA: ESEMPIO DI STAMPA

 $RU$ #: 60TO 1250

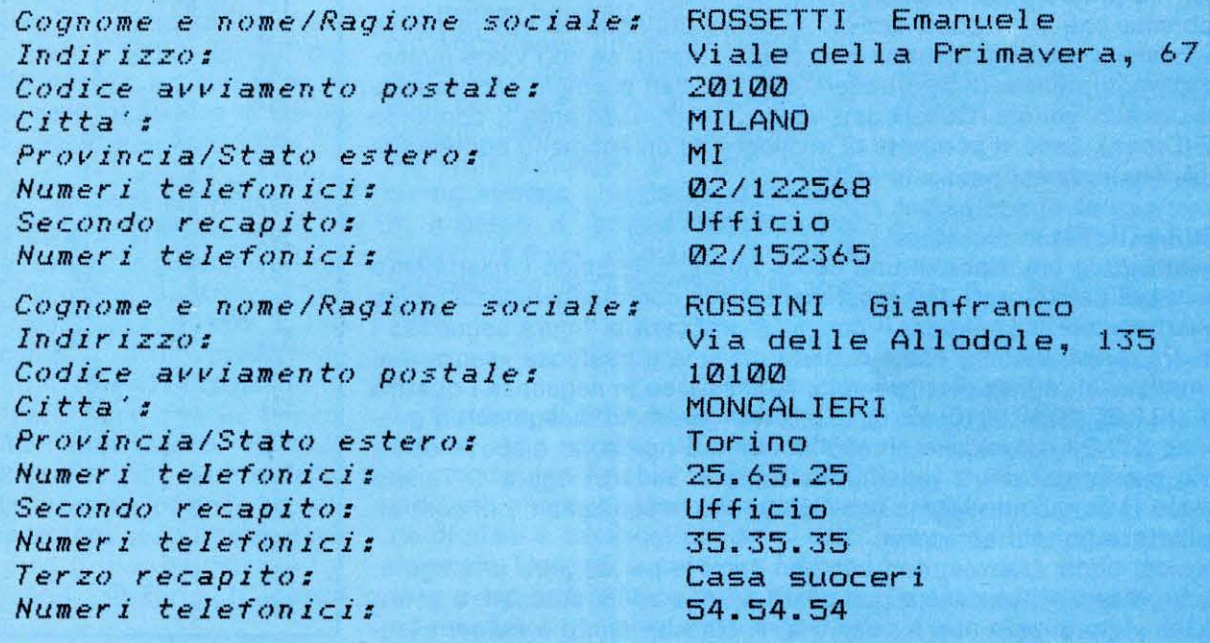

 $\overline{\mathbf{8}}$ 

 $19$ 

# **PROGRAMMA Divetti PRODEST**

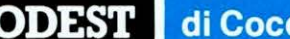

**di Coccettini e Vannini** 

 $\widetilde{X}$ 

~' / **'-:1** 

 $\frac{1}{2}$ 

**Omnetr el<sub>ecc</sub>emine** 

e hi ha detto che per ottenere effetti grafici spettacolari occorrono necessariamente grossi (e costosi) computers? Questa volta vi dimostreremo che anche con il piccolo Olivetti PC128 si possono realizzare pacchetti software di notevole eleganza, praticità ed utilità. Quello che proponiamo ai vostri polpastrelli è un programma di grafica tridimensionale capace di disegnare proiezioni ortogonali, assonometrie e prospettive di figure a spigoli! Il nostro OLI3D permette persino... le rotazioni delle figure stesse, (naturalmente entro i limiti della velocità di elaborazione purtroppo non molto elevata). Coloro che amano il disegno tecnico (o che non lo amano affatto, ma sono costretti a studiarlo a scuola!!!) si fregheranno già le mani; comunque il programma è interessante per tutti, almeno dal punto di vista didattico. Inoltre esso è quasi interamente gestibile da penna ottica, strumento ingiustamente dimenticato, ma utilissimo.

Veniamo all'uso vero e proprio di OLl3D. Innanzitutto fate molta attenzione nella digitazione, poiché è molto facile confondersi con i nomi delle variabili, gli spazi, eccetera. In molti casi il programma non si fermerà segnalando un errore, ma causerà solo un malfunzionamento, rendendo cosi difficile l' identificazione di errori di battitura. Terminato dunque l'arduo lavoro di digitazione, fate partire il programma con RUN e attendete qualche secondo che il computer inizializzi le numerose variabili utilizzate. Alla fine apparirà il MAIN MENU, che contiene tutte le opzioni disponibili. Da esso si accede a tutti i sottomenu relativi al comando scelto. La selezione avviene tramite penna ottica, semplicemente appoggiandola sul nome desiderato e premendo sul monitor. Se non la possedete, dovrete adattarvi ad usare i tasti. Per attivare l'uso della tastiera occorre settare la variabile PNFLAG a O invece che a 1. Questo flag viene definito alla linea 60, ed è qui che dovrete alterarne il valore sostituendo 1 con O. Quando la tastiera è selezionata non si può usare la penna ottica e viceversa; inoltre vengono visualizzati o meno i numeri accanto alle opzioni; essi si riferiscono ai tasti da premere per ottenere i vari comandi.

Il primo problema che vi si pone adesso è come utilizzare la vostra nuova «creazione». Infatti il programma in se non esegue niente se non viene memorizzata una figura. In queste pagine troverete alcuni dati esempio per realizzare dei solidi di vario genere. Questi dati vanno inseriti mediante il comando CREAZIONE (Creaz.). Esso vi permette di accedere ad un submenu contenente altri comandi. Analizziamoli uno alla volta.

#### **NUOVA FIGURA (N. Fig.)**

Permette di iniziare la creazione di una nuova figura, chiedendo l'inserimento di una sequenza di dati. Questi dati rappresentano le coordinate (spaziali, cioè X, Y, Z) dei vari spigoli della figura. Il computer traccerà la figura seguendo i collegamenti tra questi spigoli, come quando disegnate qualcosa «Senza mai staccare la matita dal foglio». Per esempio, se inserisco in sequenza i quattro punti: (0,0,0), (10,0,0), (10,10,0), (O, 10, O), (0,0,0) il programma disegnerà un quadrato sul piano XY. Da notare che gli assi coordinati non sono disposti come comunemente siamo abituati a vederli, ma come si vede in figura 1. Tenete presente questo fatto quando ideate una figura, che vi consigliamo di costruire prima su carta e poi sul computer.

Le coordinate dei punti, tuttavia, non bastano sempre per definire una figura. Ad esempio, un disegno può essere composto da due solidi staccati, e con il sistema appena visto questo non è possibile. A ciascun punto è quindi asso-

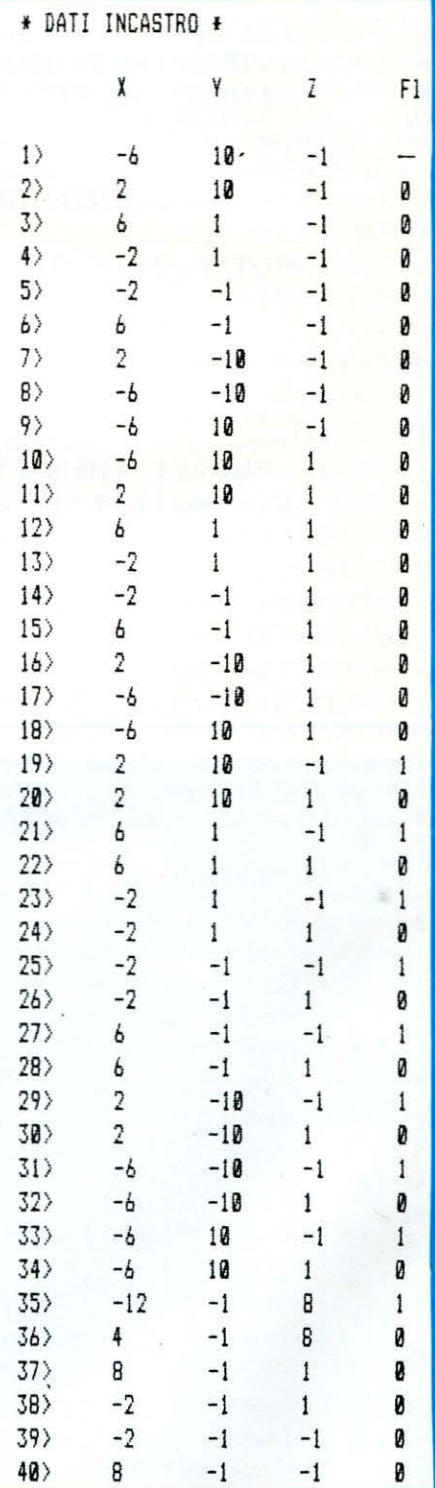

# Come far ruotare sul video una figura geometrica

- · Assonometrie
- Projezioni ortogonali<br>• Projezioni ortogonali
- Prospettive con rotazioni

(da gestire con o senza penna ottica)

ciato un flag che indica se esso deve essere o no collegato con quello precedente. Esso vale 1 per «NON collegamento», O per «Collegamento». Naturalmente il primo punto non può essere collegato con nessun punto precedente, e quindi il flag non viene richiesto.

.11 discorso appena fatto può sembrare abbastanza astruso a prima vista. Se volete chiarirvi un po' le idee provate ad inserire i dati di qualche figuraesempio. L'inserimento è semplicissimo. Battete i dati in sequenza, per ogni punto: X, Y, Z e stato di collegamento. Quando volete interrompere l'inserimento degli input. L'inserimento viene interrotto al punto corrente, indicato dal numero iniziale.

#### CONTINUA FIGURA (C. Fig.)

Ricomincia l'inserimento dall'ultimo punto memorizzato più uno, in modo da poter riprendere una figura precedentemente interrotta. Ricordiamo che non ha nessuna importanza che le linee componenti il disegno seguano una certa logica. Se vi siete dimenticati una linea, potete aggiungerla anche in fondo alla figura riposizionandovi alle coordinate volute ed interrompendo il collegamento tramite il solito flag settato ad 1.

### PROIEZIONI ORTOGONALI PARZIALI (PO pr.)

Con questo comando potete seguire punto per punto l'andamento della vostra figura. Infatti vengono tracciate le proiezioni ortogonali di un punto alla volta; essi vengono visualizzati in basso in modo da individuare eventuali errori. Ogni volta che volete procedere un passo avanti dovete selezionare CONTI-NUE (COND oppure ESC per uscire. Alla fine, una volta completata la visualizzazione, dovete puntare la penna su OK, oppure premere un tasto qualsiasi se usate la tastiera.

#### CANCELLA (Cane.)

Distrugge un elemento della figura, scorrendo tutti i successivi di uno. Se battete O verrà automaticamente cancellato l'ultimo elemento inserito. Se date solo ENTER potete uscire dall'opzione senza... colpo ferire (questo vale anche per gli altri comandi).

#### MODIFICA (Mod.)

Altera l'elemento desiderato. Se l'elemento da modificare è il primo, per ragioni di struttura viene richiesto anche lo stato di collegamento che è meglio settare ad 1.

#### MAIN

Come negli altri submenu, con questo comando si ritorna al menu principale. A questo punto siete in grado di gestire il nostro potente editor grafico e di valutarne appieno le caratteristiche. Iniziamo dalle proiezioni ortogonali (P.O.). Selezionandole si accede ad un nuovo elenco che permette di disegnare le proiezioni sui piani coordinati 1, 2, 3 singolarmente oppure su tutti contemporaneamente, con una sorta di «Squadratura del foglio». Alla fine di ogni rappresentazione grafica viene richiesto l'OK oppure la premuta di un tasto. Con MAIN si ritorna al MAIN MENU.

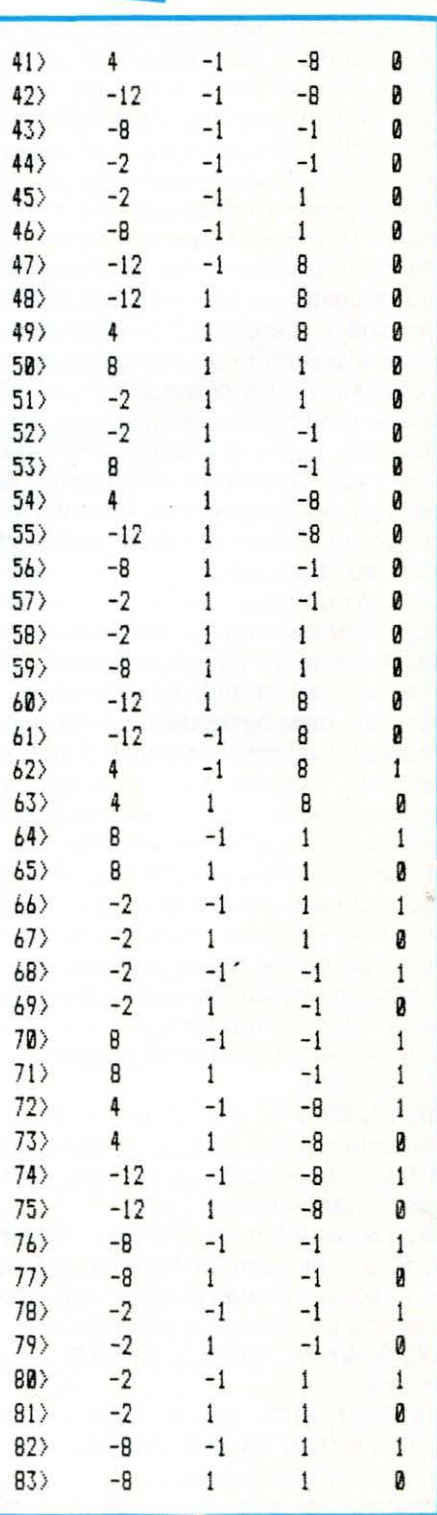

# olivetti

PC128

#### ...............

Veniamo alle assonometrie. Esse sono del tipo CAVALIERA RAPIDA (Cav.R.), ISOMETRICA (lsom.) e ad angoli programmabili, che vanno introdotti, alla richiesta, nel formato: angolo 1, angolo 2. Tutti i disegni possono essere ingranditi o ridotti mediante il selezionamento di INGRANDISCI (INGR.) o RIDUCI (RIO.). Il fattore di ingrandimento dipende da un coefficiente visualizzato sempre in alto a destra, che può essere alterato con CAMBIO COEFFICIENTE (C.Coef). Più è alto il valore di COEF, più la figura si ingrandisce e si riduce velocemente. Ogni volta che viene selezionato C.Coef, il valore corrente viene incrementato di uno; quando si supera il numero nove ritorna ad uno, e così via.

Per uscire da una visualizzazione selezionate ESC.

Le prospettive rappresentano la parte più spettacolare di OLl3D. Sono disponibili la prospettiva con il punto di vista nello spazio (PdV-Sp) e quella semplificata con in punto di vista sull'asse Z (PdV-Z). Le rotazioni avvengono su una prospettiva semplificata, e si selezionano con ROTAZIONI (Rot.). Naturalmente, più la figura è complessa, più le rotazioni saranno lente. Gli angoli di rotazione vengono visualizzati nel riquadro in alto. Sono disponibili anche qui i comandi di ingrandimento e riduzione, con considerazioni analoghe a quelle viste per l'assonometria. Quando volete uscire usate OK oppure battete un tasto qualsiasi, a seconda che stiate utilizzando la penna ottica oppure no.

Ora che vi siete divertiti a giocare con qualche figura, vi chiederete senz'altro come è possibile memorizzare permanentemente su nastro le vostre creazioni. L'opzione FILES comprende una completa gestione del nastro (potete agevolmente modificarla per il disco) per salvataggio e caricamento. I comandi MO-TOR ON (M.On) e MOTOR OFF (M.Off) servono a posizionare facilmente il nastro nella posizione desiderata, senza doverlo fare necessariamente prima dell'uso del programma. Da tutte le opzioni seguite da un imput, lo ricordiamo, si può agevolmente uscire premendo solo ENTER, in modo da evitare selezionamenti indesiderati.

L'ultimo comando presente nel MAIN MENU è quello dedicato alla gestione degli assi coordinati, che possono essere o no visualizzati insieme alla figura. Inizialmente gli assi sono settati attivi (AXIS ON, come si legge in alto a sini· stra nei vari menu). Selezionando A.Off essi vengono disinseriti, per essere riattivati quando si usa di nuovo l'opzione.

Passiamo adesso all'ormai di rito «angolino degli smanettoni», cioè alla parte dedicata a coloro che non si accontentano del programma così com'è, ma vogliono assolutamente personalizzarlo e migliorarlo. Questo è molto positivo. Anzi, vi esortiamo ad applicare le vostre conoscenze per ampliare OLI3D, e magari a mandarci i risultati. Poi, da cosa nasce cosa...

Riguardo alla struttura del programma, c'è ben poco da dire. Come al solito abbiamo «farcito» abbondantemente il listato con linee REM, in modo che ogni subroutine abbia un nome e sia facilmente identificabile una volta capito il funzionamento base. Abbiamo inoltre cercato di evitare i GOTO inutili, che fanno solo confusione. Sono stati privilegiati invece i cicli 00 ... LOOP, molto utili in questo genere di software. Ma ecco alcune delle PRINCIPALI VARIABI-LI utilizzate:

XO, YO, ZO, F%: sono i vettori contenenti al massimo 199 elementi (potete faci lmente variare questo numero alterando i dimensionati). Essi memorizzano la figura così come la inserite, e vengono modificati solo dalle apposite routines di cancellazione, ecc.

XS, YS: variabili temporanee contenenti valori adatti al disegno corrente.

C, S: queste sono complesse funzioni che gestiscono la scanalatura e l'origine assoluta e relativa degli assi. Potete cercare di usarle anche nei vostri programmi, poiché sono molto utili...

AXOR, AYOR, AXEND, AYEND: rappresentano l'origine e la fine della finestra grafica.

PIX, PIX1, PIX2: origine relativa e scalature correnti.

SXOR, SYOR, SXEND, SVENO: origine relativa e scalatura usate nella formula di calcolo coordinate.

N:numero di elementi presenti in memoria.

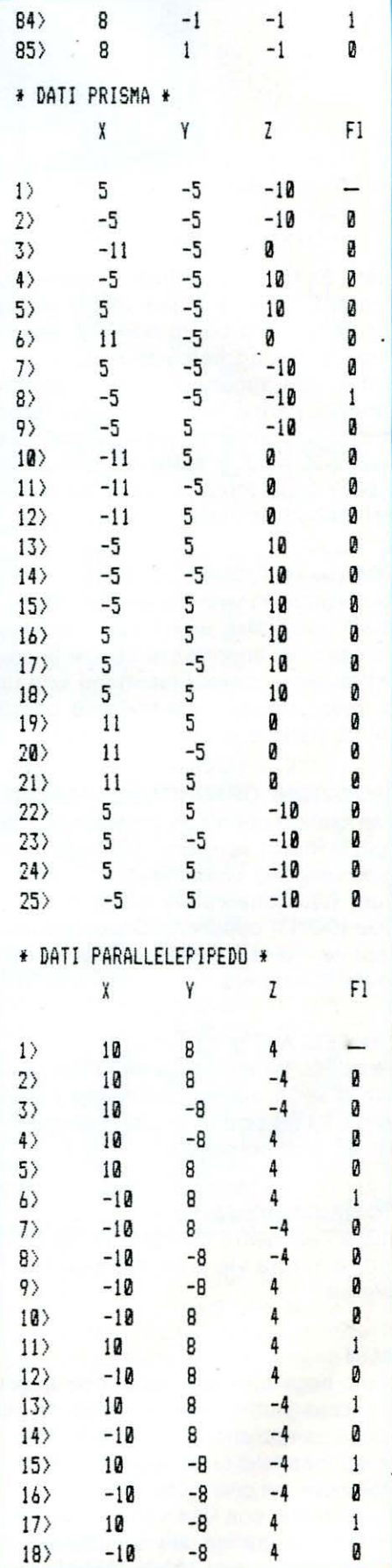

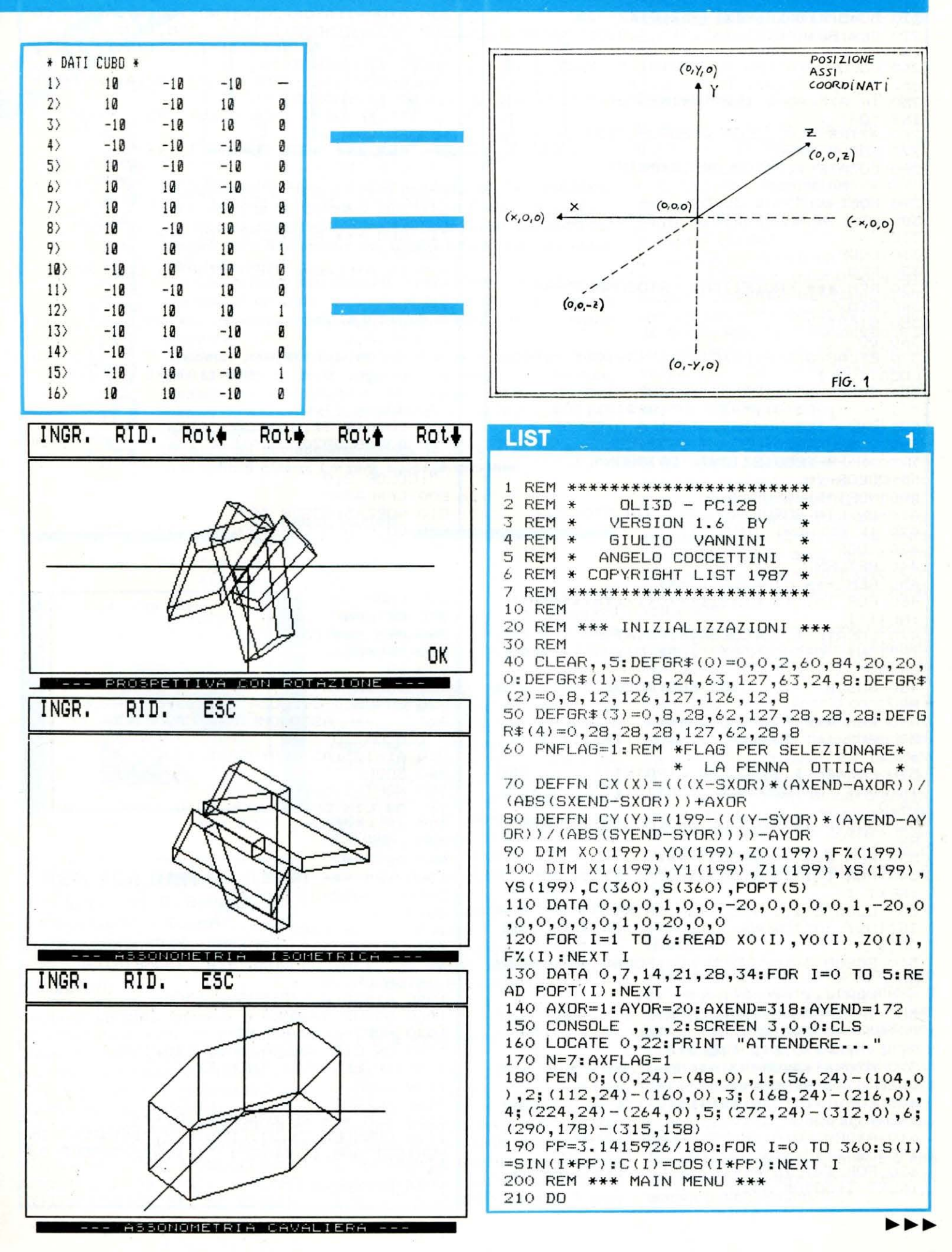

# OLI<sub>3D</sub>

```
LIST
                                         \overline{2}LIST
                                                                                         3
                                                630 AXOR=1: AYOR=20: AXEND=158: AYEND=95: 60
220 SC=5: PIX=25: PIX1=-52: PIX2=-25
230 CLS: BOXF (0,2) - (39,0)" ",0,5: LOCATE 0
                                                SUB 3730: WINDOW (1,105) - (158,179)
, 1640 FOR I=1 TO N: XS(I)=XO(I): YS(I)=ZO(I)
240 COLOR 3:ATTRB 0,1:PRINT "
                               P.O. Ass
                                                :NEXT I:GOSUB 3410
on. Prosp. Creaz. Files A.":
                                                650 GOSUB 3760: AXOR=1: AYOR=20: AXEND=318:
250 IF AXFLAG=1 THEN PRINT "Off" ELSE PR
                                                AYEND=172: GOSUB 680
TNT "On"
                                                660 IF XFLAG=0 THEN GOSUB 3490
260 ATTRB 0,0:COLOR 2:GOSUB 3820
                                                670 RETURN
270 GOSUB 3700
                                                680 REM *** ASSI CENTRALI ***
                                                690 LINE (FNCX (FIX1), FNCY (0)) - (FNCX (-2*FI<br>X1), FNCY (0)), 2: LINE (FNCX (0), FNCY (FIX2))
280 LOCATE 1,23:COLOR ,3: PRINT "
                                ":COLOR , O
  --- MAIN MENU ---290 NOPT=6: GOSUB 3870
                                                -(FNCX(O), FNCY(-2*FIX2)), 2:RETURN300 ON LIN GOSUB 320,700,1340,2280,3010,
                                                700 REM
3320
                                                710 REM *** ASSONOMETRIE ***
310 LOOP
                                                720 REM
320 REM
                                                730 IF AXFLAG=1 THEN START=1 ELSE START=
330 REM *** PROIEZIONI ORTOGONALI ***
340 REM
                                                740 DO
350 START=7
                                                750 EFLAG=0: CLS: BOXF (0,2) - (39,0)" ",0,5:
360 DO
                                                LOCATE 0,1
370 EFLAG=0: CLS: BOXF (0,2) - (39,0)" ",0,5:
                                                760 COLOR 3:ATTRB 0,1:PRINT " Cav.R. Iso
LOCATE 0,1
                                                   Progr. C.Coef MAIN":ATTRB 0,0:COLOR
                                                m<sub>n</sub>380 COLOR 3:ATTRE 0,1:PRINT " ";GR$(0);
                                                Ŏ
n-1"; GR$(0); " 2 "; GR$(0); " 3
                                                770 GOSUB 3700
GR$(0);" 123 MAIN":ATTRB 0,0:COLOR 2
                                                780 LOCATE 31, 2: PRINT "COEF: "; SL
                                                790 GOSUB 3820:LOCATE 1,23:COLOR , 6: PRIN
390 GOSUB 3820:LOCATE 1,23:COLOR ,6:PRIN
T<sup>u</sup>
     --- PROIEZIONI ORTOGONALI ---
                                                T "--- ASSONOMETRIE -
 ":COLOR , O
                                                 ":COLOR 2,0400 NOPT=5: GOSUB 3870
                                                800 CFFLAG=0
410 ON LIN GOSUB 450,490,530,570,3560
                                                810 NOPT=5: GOSUB 3870
420 IF EFLAG=1 THEN EXIT
                                                820 ON LIN GOSUB 880,1000,1120,3660,35
430 LOOP
                                                830 REM
440 RETURN
                                                840 IF CFFLAG=1 THEN GOTO B
450 REM *** PIGRECO 1 ***
                                                850 IF EFLAG=1 THEN EXIT
460 FOR I=1 TO N: XS(I)=XO(I): YS(I)=ZO(I)
                                                860 LOOP
: NEXT I
                                                870 RETURN
470 LOCATE 1,23:COLOR,6:PRINT " -- PRO
                                                BBO REM *** CAVALIERA RAPIDA ***
IEZIONI ORTOGONALI ";GR$(0);" 1 --":COL
                                                890 EFLAG2=0
OR.O
                                                900 DO
480 GOSUB 3410: GOSUB 680: GOSUB 3490: RETU
                                                910 GOSUB 1240
                                                920 GOSUB 3780:LOCATE 1,23:COLOR , 6: FRIN
RN
490 REM *** PIGRECO 2 ***
                                                T " --- ASSONOMETRIA CAVALIERA --
500 FOR I=1 TO N: XS(I)=XO(I): YS(I)=YO(I)
                                                ":COLOR , 0
: NEXT I
                                                930 A1=135: A2=180: GOSUB 1300
510 LOCATE 1,23:COLOR, 6: PRINT "
                                    -- PRO940 GOSUB 3410
IEZIONI ORTOGONALI ";GR$(0);" 2 --":COL
                                                950 NOPT=3:GOSUB 3870
OR, O
                                                960 ON LIN GOSUB 3600, 3630, 3580
520 GOSUB 3410: GOSUB 680: GOSUB 3490: RETU
                                                970 IF EFLAG2=1 THEN EXIT
RN
                                                980 LOOF
530 REM *** PIGRECO 3 ***
                                                990 RETURN
540 FOR I=1 TO N: XS(I) = ZO(I): YS(I) = YO(I)
                                                1000 REM *** ISOMETRICA ***
: NEXT I
                                                1010 EFLAG2=0
550 LOCATE 1,23:COLOR, 6: PRINT " -- PRO
                                                1020 DO
IEZIONI ORTOGONALI ";GR$(0);" 3 --":COL
                                                1030 GOSUB 1240
OR, O
                                                1040 GOSUB 3820:LOCATE 1,23:COLOR ,6:PRI
560 GOSUB 3410: GOSUB 680: GOSUB 3490: RETU
                                                NT " --- ASSONOMETRIA ISOMETRICA --
                                                  ":COLOR , O
RN
570 REM *** PIGRECO 123 ***
                                                1050 A1=30: A2=30: GOSUB 1300
580 IF XFLAG=0 THEN LOCATE 1,23:COLOR,6:
                                                1060 GOSUB 3410
PRINT "-- PROIEZIONI ORTOGONALI ";GR$(0
                                                1070 NOPT=3:GOSUB 3870
); "1 "; GR$(0); "2 "; GR$(0); "3 --": COLOR, 0
                                                1080 ON LIN GOSUB 3600, 3630, 3580
590 AXOR=1:AYOR=97:AXEND=158:AYEND=172:G
                                                1090 IF EFLAG2=1 THEN EXIT
OSUB 3730: WINDOW (1,27)-(158,103)
                                                1100 LOOP
600 FOR I=1 TO N: XS(I)=XO(I): YS(I)=YO(I)
                                                1110 RETURN
:NEXT I:GOSUB 3410
                                                1120 REM *** PROGRAMMABILE ***
610 AXOR=160: AYOR=97: AXEND=318: AYEND=172
                                                1130 CONSOLE 21, 21: LOCATE 2, 21: INPUT "IN
:GOSUB 3730:WINDOW(160,27)-(318,103)
                                                SERISCI ANG.1, ANG.2 : "; A1, A2: CONSOLE 0,
620 FOR I=1 TO N: XS(I)=ZO(I): YS(I)=YO(I)
                                                74:NEXT I:GOSUB 3410
                                                1140 EFLAG2=0
```
1150 DO 1160 GOSUB 1240 1170 GOSUB 3820:LOCATE 1,23:COLOR ,6:PRI NT " ":LOCATE 1,23: PRINT " ASSI: A1="; A1; " A2=":A2:COLOR , 0 1180 GOSUB 1300: GOSUB 3410 1190 NOPT=3:GOSUB 3870 1200 ON LIN GOSUB 3600,3630,3580 1210 IF EFLAG2=1 THEN EXIT 1220 LOOP 1230 RETURN 1240 REM \*\*\* SUB MENU ASSON. \*\*\* 1250 CLS: BOXF (0,2)-(39,0)" ",0,5:LOCATE  $0.1$ 1260 COLOR 3:ATTRB 0,1:PRINT " INGR. R ESC": ATTRB 0,0:GOSUB 3820  $TD-$ 1270 GOSUB 3700 1280 COLOR, 5: LOCATE 31, 2: PRINT "COEF: "; S  $\Gamma$ 1290 RETURN 1300 REM \*\*\* SETTA PARAMETRI \*\*\* 1310 S1=S(A1): C1=C(A1): S2=S(A2): C2=C(A2) 1320 FOR I=1 TO N:XS(I)=-XO(I)\*C1+ZO(I)\*  $C2: YS(I) = XO(I) * S1 + ZO(I) * S2 + YO(I)$ 1330 NEXT I: RETURN 1340 REM 1350 REM \*\*\* PROSPETTIVE \*\*\* 1360 REM 1370 IF AXFLAG=1 THEN START=1 ELSE START  $=7$ 1380 DO 1390 EFLAG=0: CLS: BOXF (0,2) - (39,0) " ",0,5 :LOCATE 0,1 1400 COLOR 3:ATTRB 0,1:PRINT " PdV-Sp Pd  $V - Z$ C.Coef MAIN": ATTRB 0,0 Rot. 1410 COLOR 0:LOCATE 31,2: PRINT "COEF: ":S C 1420 GOSUB 3700 1430 GOSUB 3820:LOCATE 1,23:COLOR ,6:PRI NT "  $---$  PROSPETTIVE  $-- \mathbf{u}$ 1440 CFFLAG=0 1450 NOPT=5: GOSUB 3870 1460 ON LIN GOSUB 1510, 1690, 1860, 3660, 35  $60$ 1470 IF CFFLAG=1 THEN GOTO 1440 1480 IF EFLAG=1 THEN EXIT 1490 LOOP 1500 RETURN 1510 REM \*\*\* PDV NELLO SPAZIO \*\*\* 1520 EFLAG2=0 1530 DO 1540 GOSUB 2230 1550 GQSUB 3820:LOCATE 1,23:COLOR , 6:PRI NT " --- FDV NELLO SPAZIO --":COLOR , O 1560 D1=30: D=20: A=75: B=15: C1=C(A): S1=S(A  $(C2=C(B):S2=S(B))$ 1570 FOR I=1 TO N 1580 XE=-XO(I)\*S1+ZO(I)\*C1 1590 YE = - XO (I) \* C1\* C2+ YO (I) \* S2-ZO (I) \* S1\* C 1600 ZE=-X0(I)\*C1\*S2-Y0(I)\*C2-Z0(I)\*S1\*S  $2+D1$  $1610$  XS(I)=D\*XE/ZE:YS(I)=D\*YE/ZE 1620 NEXT I 1630 GOSUB 3410 1640 NOPT=3:GOSUB 3870

# **LIST**

 $\blacktriangle$ 

1650 ON LIN GOSUB 3600, 3630, 3580 1660 IF EFLAG2=1 THEN EXIT 1670 LOOP 1680 RETURN 1690 REM \*\*\* PDV SU ASSE Z \*\*\* 1700 EFLAG2=0 1710 DO 1720 GOSUB 2230 1730 GOSUB 3820:LOCATE 1,23:COLOR ,6:PRI  $NT$ <sup>u</sup>  $---$  PDV SULL'ASSE Z  $---$ ":COLOR ,  $0$ 1740 D1=20:D2=30:A=135 1750 C5=C(A): S5=S(A) 1760 FOR I=1 TO N 1770 XE=XO(I)\*C5+ZO(I)\*S5:YE=YO(I):ZE=-X  $O(T)$  \*S5+70(1) \*C5 1780 XS(I)=D1\*XE/(D2-ZE):YS(I)=-D1\*YE/(D)  $7-7F$ 1790 NEXT I 1800 GOSUB 3410 1810 NOPT=3:GOSUB 3870 1820 ON LIN GOSUB 3600,3630,3580 1830 IF EFLAG2=1 THEN EXIT 1840 LOOP 1850 RETURN 1860 REM \*\*\* ROTAZIONI \*\*\* 1870 EFLAG2=0:A0=180:B0=180 1880 DO 1890 CLS: BOXF (0,2) - (39,0) " ",0,5: LOCATE  $0,1$ 1900 COLOR 3:ATTRB 0,1:PRINT " INGR. **RT**  $Rot$  ;  $GR#(1);$  "  $Rot$  ;  $GR#(2);$  "  $D$ . Rot ":GR\$(3);" Rot";GR\$(4):ATTRB 0,0:GOSUB 3820 1910 COLOR, 5:LOCATE 31, 2: PRINT "COEF: "; S C: GOSUB 3700 1920 LOCATE 10, 2: PRINT "ANG1="; AO; "ANG2=  $"$ : BO 1930 GOSUB 3820:LOCATE 1,23:COLOR ,6:PRI NT " --- PROSPETTIVA CON ROTAZIONE ---":COLOR , O 1940 D1=20: D2=30: A=120: C5=C(A): S5=S(A) 1950 FOR I=1 TO  $6:XT(1)=X0(1):Y1(1)=YO(1)$  $): Z1(I) = Z0(I): NEXT$  I 1960 FOR I=7 TO N 1970 X1(I)=XO(I)\*C(BO)+YO(I)\*C(AO)\*S(BO)  $+70(1)$   $*5(40)$   $*5(B0)$ 1980 Y1(I)=-X0(I)\*S(B0)+Y0(I)\*C(A0)\*C(B0  $)+ZO(I)$  \*S(AO) \*C(BO) 1990  $Z1(I) = -Y0(I) *S(A0) + Z0(I) *C(A0)$ 2000 NEXT I 2010 FOR 1=1 TO N 2020 XE=X1(I)\*C5+Z1(I)\*S5:YE=Y1(I):ZE=-X  $1(I)$  \* 55 + Z 1 (I) \* C5 2030 XS(I)=D1\*XE/(D2-ZE):YS(I)=-D1\*YE/(D)  $2-ZE$ ) 2040 NEXT I: GOSUB 3410 2050 COLOR 3,1:ATTRB 0,1:LOCATE 36,21:PR INT "OK": ATTRB 0,0 2060 NOPT=7:60SUB 3870 2070 ON LIN GOSUB 3600,3630,2120,2130,21 40,2150,2160 2080 IF EFLAG2=1 THEN EXIT 2090 GOSUB 2170 2100 LOOP 2110 RETURN 2120 A0=A0+36: RETURN 2130 A0=A0-36: RETURN 2140 BO=BO-36: RETURN

5

# OLI<sub>3</sub>D

**LIST LIST** 6  $\overline{7}$ 2150 B0=B0+36:RETURN 2620 RETURN 2160 EFLAG2=1:RETURN 2630 REM \*\*\* CANCELLA ELEMENTO \*\*\* 2170 REM \*\*\* CONTROLLO ANGOLI \*\*\* 2640 IF FIGFLAG=0 THEN LOCATE 2,21: PRINT 2180 IF AO<0 THEN A0=324 "Nessun elemento cancellabile": GOSUB 34 2190 IF A0>360 THEN A0=36 90: RETHRN 2200 IF BOKO THEN BO=324 2650 LOCATE 2,21: INPUT "Elemento da canc 2210 IF B0>360 THEN B0=36 ellare: ":EL# 2660 IF EL\$="" THEN RETURN ELSE EL=VAL (E 2220 RETURN 2230 REM \*\*\* SUB MENU PROSP \*\*\*  $| \pm \rangle$ 2240 CLS: BOXF (0,2) - (39,0) " ",0,5: LOCATE 2670 IF EL=0 THEN GOTO 2720 2680 IF EL+6>N THEN LOCATE 2,21: PRINT "L  $0,1$ 2250 COLOR 3:ATTRB 0.1:PRINT " INGR.  $"$ : 6 R 'elemento "; EL; " non esiste. ID. ESC": ATTRB 0,0:COLOR 2:GOSUB 3820 OSUB 3490: RETURN 2260 COLOR, 5: LOCATE 31, 2: PRINT "COEF: "; S 2690 FOR ELEM=EL+7 TO N C:GOSUB 3700 2700 XO (ELEM-1)=XO (ELEM): YO (ELEM-1)=YO (E 2270 RETURN LEM): ZO (ELEM-1)=ZO (ELEM): F% (ELEM-1)=F% (E 2280 REM  $LFM$ 2290 REM \*\*\* CREAZIONE FIGURE \*\*\* 2710 NEXT ELEM 2300 REM 2720 BEEP: N=N-1: RETURN 2310 DO 2730 REM \*\*\* MODIFICA ELEMENTO \*\*\* 2320 EFLAG=0:CLS:BOXF(0,2)-(39,0)" ",0,5 2740 IF FIGFLAG=0 THEN LOCATE 2,21:PRINT "Nessun elemento modificabile.":GOSUB 3 :LOCATE 0,1 2330 COLOR 3:ATTRB 0,1:PRINT " N.Fig  $C$ . 490: RETURN 2750 CONSOLE 3, 22: GOSUB 3790: CLS: BOX (0,2 Mod MAIN": ATTRB 0,0 Fig PO pr. Canc :COLOR 2 4)-(319,0), 2: GOSUB 3760: CONSOLE 4, 21 2340 GOSUB 3820:LOCATE 1,23:COLOR ,6:PRI 2760 LOCATE 2,4: INPUT "NUMERO ELEMENTO: NT " ": NUM#  $---$  CREAZIONE FIGURE  $-- "$ : COLOR 2.0 2770 IF NUM#="" THEN CONSOLE 0, 24: RETURN 2350 NOPT=6: GOSUB 3870 ELSE NUM=VAL (NUM\$) 2360 ON LIN GOSUB 2400, 2460, 2490, 2630, 27 2780 IF NUM+6>N THEN CONSOLE 0,24:LOCATE 2,21: PRINT "Elemento non esistente.": GO 30,3560 2370 IF EFLAG=1 THEN EXIT SUB 3490: RETURN 2790 LOCATE 2,6: PRINT "X("; NUM; ")=":: INP 2380 LOOP UT XO (NUM+6) 2390 RETURN 2800 LOCATE 2,7: PRINT "Y("; NUM; ")=";: INP 2400 REM \*\*\* NUOVA FIGURA \*\*\* UT YO (NUM+6) 2410 LOCATE 2,5 2420 IF FIGFLAG=0 THEN GOSUB 2860; RETURN 2810 LOCATE 2,8: PRINT "Z("; NUM; ")="; : INP 2430 INPUT "CONFERMI (S/N) ":K\* UT ZO (NUM+6) 2820 IF N=7 THEN F% (7)=1:60TO 2850 2440 IF K#="S" OR K#="s" THEN N=7:FIGFLA 2830 LOCATE 2,10: INPUT "STATO COLLEGAMEN G=0: GOSUB 2860: RETURN 2450 RETURN TO: "; F% (NUM+6) 2840 IF F%(NUM+6)<>0 AND F%(NUM+6)<>1 TH 2460 REM \*\*\* CONTINUA FIGURA \*\*\* EN GOTO 2830 2470 IF FIGFLAG=0 THEN LOCATE 2,21: PRINT "Nessuna figura in memoria.":GOSUB 3490 2850 CONSOLE 0,24:RETURN 2860 REM \*\*\* INSERIMENTO DATI \*\*\* : RETURN 2870 CONSOLE 3,22:60SUB 3790:CLS:BOX(0,2 2480 N=N+1: GOSUB 2860: RETURN 4)-(319,0),2:GOSUB 3760:CONSOLE 4,21 2490 REM \*\*\* P.O. PARZIALI \*\*\* 2880 PRINT: PRINT "INSERIMENTO DATI:" 2500 START=7:N1=N:XFLAG=1 2510 CLS: BOXF (0,2) - (39,0) " ",0,5: LOCATE 2890 DO 2900 PRINT N-6; "> (X, Y, Z) ": INPUT " X: ";  $0,1$ X\$:IF X\$="" THEN EXIT 2520 COLOR 3:ATTRB 0,1:PRINT " CONT F 2910 INPUT " Y: "; Y\$: IF Y\$="" THEN EXIT SC": ATTRB 0.0: COLOR 2: GOSUB 3820 2920 INPUT " Z: "; Z\$: IF Z\$="" THEN EXIT 2530 FOR ELEM=8 TO N1 2930 IF N=7 THEN F#="1": GOTO 2960 2540 N=ELEM: GOSUB 570 2940 INPUT "STATO COLLEGAMENTO: ";F\$:IF 2550 COLOR 0,6:LOCATE 1,23: PRINT " F<sub>\*</sub>="" THEN EXIT ":LOCATE 2950 IF F\$<>"1" AND F\$<>"0" THEN GOTO 29  $1,23:$  PRINT START-6; "- $(X,Y,Z)$ =("; XO(STAR T);",";YO(START);",";ZO(START);") SC=";F  $40$ 2960 XO(N)=VAL(X\$): YO(N)=VAL(Y\$): ZO(N)=V %(START):COLOR 2,0  $AL(Z*) : FZ(N) = VAL(F*) : N = NI + 1$ 2560 START=START+1 2970 FIGFLAG=1 2570 NOPT=2: GOSUB 3870 2580 ON LIN GOTO 2590,2600 2980 LOOP 2990 IF N>7 THEN N=N-1 2590 NEXT ELEM 3000 CONSOLE 0,24:RETURN 2600 N=N1: XFLAG=0 2610 COLOR , 6: LOCATE 1, 23: PRINT " 3010 REM 3020 REM \*\*\* FILES \*\*\* ":LOCATE 3030 REM 1,23: PRINT  $N-6$ ; " $-(X, Y, Z) =$  ("; XO(N); ", "; YO  $(N); ","$  ; ZO(N); ") SC="; F%(N): COLOR, O: GOSU 3040 DO 3050 EFLAG=0: CLS: BOXF (0,2) - (39,0)" ",0,5 **B** 3490

:LOCATE 0,1 3060 COLOR 3:ATTRB 0.1: FRINT " Salva Ca rica M.On M.Off MAIN": ATTRB 0, 0: COLOR  $\mathcal{D}$ 3070 GOSUB 3820:LOCATE 1,23:COLOR ,6:PRI NT " --- GESTIONE FILES --":COLOR  $2,0$ 3080 NOPT=5:GOSUB 3870 3090 ON LIN GOSUB 3130,3210,3280,3300,35 60 3100 IF EFLAG=1 THEN EXIT 3110 LOOP 3120 RETURN 3130 REM \*\*\* SALVA \*\*\* 3140 IF FIGFLAG=0 THEN LOCATE 2.21: PRINT "Nessuna figura da salvare.": GOSUB 3490  $EFTI$  IRN 3150 CONSOLE 23,23:CLS: INPUT "File da sa lvare: ";NOME\$:CONSOLE 0,24 3160 IF NOME#="" THEN RETURN 3170 OPEN"O", #1, NOME\$ 3180 PRINT#1, N 3190 FOR I=7 TO N: PRINT#1, XO(I), YO(I), ZO  $(I)$ ,  $FZ(I)$ : NEXT I 3200 CLOSE#1: RETURN 3210 REM \*\*\* CARICA \*\*\* 3220 CONSOLE 23,23:CLS: INPUT "File da ca ricare: ";NOME\$:CONSOLE 0,24 3230 IF NOME#="" THEN RETURN 3240 OPEN"I", #1, NOME\$ 3250 INPUT#1,N 3260 FOR I=7 TO N: INPUT#1, XO(I), YO(I), Z  $O(I), FZ(I):NEXT$  I 3270 CLOSE#1: FIGFLAG=1: RETURN 3280 REM \*\*\* MOTOR ON \*\*\* 3290 MOTORON: RETURN 3300 REM \*\*\* MOTOR OFF \*\*\* 3310 MOTOR OFF: RETURN 3320 REM 3330 REM \*\*\* SETTA ASSI ON-OFF \*\*\* 3340 REM 3350 IF AXFLAG=1 THEN AXFLAG=0:RETURN 3360 AXFLAG=1 3370 RETURN 3380 REM 3390 REM \*\*\* SUBROUTINES GENERALI \*\*\* 3400 REM 3410 REM \*\*\* DISEGNA \*\*\* 3420 SYEND=PIX: SXOR=PIX1: SYOR=PIX2: GOSUB 3730 3430 FOR J=START TO N-1 3440 IF F%(J+1)=1 THEN GOTO 3470 3450 IF J<7 THEN COLOR 3 ELSE COLOR 1 3460 LINE (FNCX (XS(J)), FNCY (YS(J))) - (FNC  $X(XS(J+1))$ , FNCY (YS(J+1))) 3470 NEXT J 3480 RETURN<br>3490 REM \*\*\* ATTENDE OK CON PENNA \*\*\* 3500 COLOR 3,1:ATTRB 0,1:LOCATE 36,21:PR INT "OK":ATTRB 0.0:COLOR 2.0 3510 IF PNFLAG=0 THEN GOTO 3540 3520 INPUTPEN A, B 3530 IF A>280 AND A<311 AND B>157 AND B< 178 THEN RETURN ELSE GOTO 3520 3540 K\$=INKEY\$:IF K\$="" THEN GOTO 3540 3550 RETURN 3560 REM \*\*\* USCITA LOOPS \*\*\* 3570 EFLAG=1:RETURN 3580 REM \*\*\* USCITA L. SECONDARI \*\*\*

# **LIST**

8

3590 EFLAG2=1:RETURN 3600 REM \*\*\* INGRANDISCE \*\*\* 3610 FIX=FIX-SC\*2:FIX2=-FIX:FIX1=-2.08\*F **TY** 3620 RETURN 3630 REM \*\*\* RIDUCE \*\*\* 3640 PIX=PIX+SC\*2:PIX2=-PIX:PIX1=-2.08\*P T X 3650 RETURN 3660 REM \*\*\* FATTORE INGRANDIMENTO \*\*\* 3670 SC=SC+1: IF SC=10 THEN SC=1 3680 COLOR 0,5:LOCATE 31,2:PRINT "COEF:" ;SC:CFFLAG=1:COLOR 0,1 3690 RETURN 3700 REM \*\*\* STAMPA ASSI ON-OFF \*\*\* 3710 COLOR, 5: LOCATE 1, 2: PRINT "AXIS "; : I<br>F AXFLAG=1 THEN PRINT "ON" ELSE PRINT "O  $FF''$ 3720 RETURN 3730 REM \*\*\* CALCOLA FINE SCALA \*\*\* 3740 SXEND=(ABS(SYEND-SYOR)\*(AXEND-AXOR) /(AYEND-AYOR))+SXOR 3750 RETURN 3760 REM \*\*\* FINESTRA PICCOLA \*\*\* 3770 WINDOW(1,27)-(318,179) 3780 RETURN 3790 REM \*\*\* FINESTRA TOTALE \*\*\* 3800 WINDOW(0,0)-(319,199) 3810 RETURN 3820 REM \*\*\* DISEGNA CORNICI \*\*\* 3830 GOSUB 3790: COLOR 0, 1: BOX (0, 24) - (319  $, 0)$ ,  $2$ 3840 BOX (0,180) - (319,26), 2: GOSUB 3760 3850 COLOR, 0 3860 RETURN 3870 REM \*\*\* PENNA OTTICA \*\*\* 3880 IF PNFLAG=0 THEN GOTO 3910 3890 EX=0: ONPEN GOSUB 4040, 4050, 4060, 407 0,4080,4090,4100 3900 IF EX=1 THEN RETURN ELSE GOTO 3890 3910 REM \*\*\* TASTIERA \*\*\* 3920 GOSUB 4120 3930 DO 3940 K\$=INKEY\$: IF K\$="" THEN GOTO 3940 3950 K=ASC (K\$)-48 3960 IF (K<=0 OR K>6) AND NOPT=7 THEN K= 3970 IF K>7 OR K<1 THEN GOTO 3940 3980 IF NOPT=0 AND K=6 THEN RETURN 3990 EX=0:0N K GOSUB 4040,4050,4060,4070 ,4080,4090,4100 4000 IF EX=1 THEN EXIT 4010 LOOP 4020 RETURN 4030 REM \*\*\* CALCOLA LINEE \*\*\* 4040 LIN=1:EX=1:RETURN 4050 IF NOPT>1 THEN LIN=2:EX=1:RETURN 4060 IF NOPT>2 THEN LIN=3:EX=1:RETURN 4070 IF NOPT>3 THEN LIN=4:EX=1:RETURN 4080 IF NOPT>4 THEN LIN=5:EX=1:RETURN 4090 IF NOPT>5 THEN LIN=6:EX=1:RETURN 4100 IF NOPT>6 THEN LIN=7:EX=1:RETURN 4110 RETURN 4120 REM \*\*\* SCRIVE NUMERI OPZIONI \*\*\* 4130 COLOR 0,1:FOR Q=0 TO NOPT-1 4140 IF Q<6 THEN LOCATE POPT (Q), 1: PRINT  $MID# (STR# (Q+1), 2, 1)$ 4150 NEXT Q 4160 LOCATE 0,23:COLOR 3,0:RETURN

 $\mathbf{Q}$ 

# **SPAZIO POCKET**

di Marco Marzano & Maurizio Erbani

# **SHARP**  PC-lSOOA Poket Computer

Da questo numero la Spazio Pocket si «sdoppia»: presente-<br>Da questo numero la Spazio Pocket si «sdoppia»: presente-Da questo numero la Spazio Pocket si «sdoppia»: presento i<br>remo infatti, oltre a numerosi programmi adattabili a tutti i<br>remo infatti, oltre a numerosi programmi riguardo alle ulti-Da questo numero la Spazio i concernanti adattabili a tutti-<br>remo infatti, oltre a numerosi programmi riguardo alle ulti-<br>pocket computers, una serie di recensioni riguardo alle ulti-<br>pocket computers, una serie di recensi remo infatti, oltre a numerosi fi recensioni riguardo ano alla pocket computers, una serie di recensioni riguardo ano ano pocket computer da taschino».

a I PC-1500A è sicuramente uno dei modelli più completi e versatili della vasta gamma dei pocket computers prodotti dalla Sharp. più completi e versatili della vasta gamma dei pocket computers prodotti dalla Sharp.

Rispetto al PC-1430, già recensito in queste pagine, la sue dimensioni risultano maggiori (195  $\times$  86  $\times$  25,5 mm), ma questo è giustificato dalle notevoli prestazioni e dall'ampia memoria di cui il PC-1500A dispone (8,5 Kb RAM espandibili a 12,5 o a 16,5 Kb).

La tastiera, formata da 65 tasti, consta di una parte alfabetica, un tastierino numerico ed alcuni tasti speciali.

Il display a cristalli liquidi, formato da 26 caratteri, è anche un piccolo schermo grafico di 7 x 156 punti, indirizzabili singolarmente mediante codici esadecimali.

Questo pocket computer è dotato di un BASIC veramente potente. Oltre alle istruzioni standard, presenta anche funzioni particolari talvolta assenti persino su qualche home computer, come ON ERROR (che gestisce completamente ogni tipo di errore), TRON e TROFF (per un facile debug in fase di programmazione), GPRINT e POINT (per la grafica sul display), ON ... GOTO e GOSUB, ARUN (un'istruzione di autorum per consentire l'automatica esecuzione di un programma quando il PC viene acceso). Sono presenti inoltre, come in tutti i pocket della SHARP, numerose funzioni matematiche (trigonometriche e trigonometriche inverse, esponenziali, logaritmiche e di conversione angolare). Particolare menzione necessita in alcune funzioni veramente speciali, come l'OROLOGIO-CALENDARIO, che può essere programmato per emettere dei BEEP e visualizzare messaggi a scadenze definibili; sono inoltre da ricordare le possibilità di scrivere anche in caratteri minuscoli, e di proteggere il programma rendendo operativa solo la funzione RUN.

Il numero di moduli, accessori e periferiche che possono essere interfacciate al PC-1500A è notevole. Una novità assoluta sono i moduli di memoria programmabili (di 8 o 16 Kb), che mantengono il programma immesso grazie ad una batteria interna. Con l'interfaccia CE-158, poi, questo piccolo grande computer dispone di una RS 232 C parallela, che permette di colegare altre periferiche, quali . accoppiatori acustici, modem, stampanti e addirittura altri persona!.

Una particolare menzione merita il CE-150, un'interfaccia registratore/stampante grafica (operativa anche in modo TESTO), che esegue qualsiasi disegno in quattro colori ed è comandata da istruzioni dedicate, già presenti nel BASIC residente nel PC-1500A.

Il PC-1500A, venduto in un comodo astuccio morbido, è corredato da un completo manuale di istruzioni e da un manuale applicativo, fornito di numerosi ed interessanti programmi.

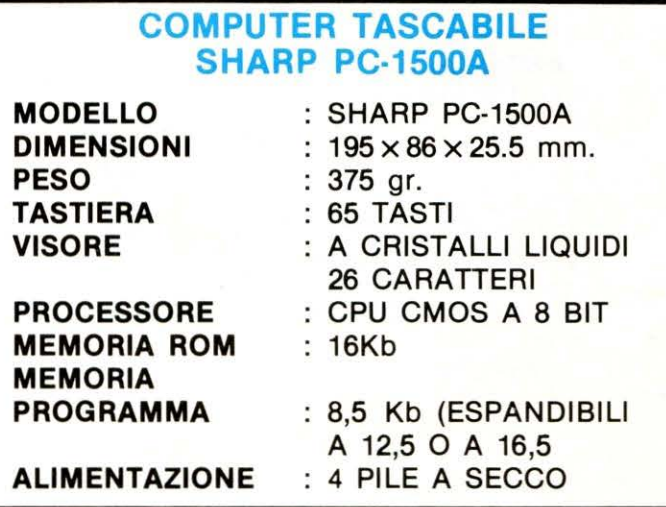

# STAMPANTE GRAFICA A COLORI (OPTIONAL)

# CARATTERISTICHE TECNICHE

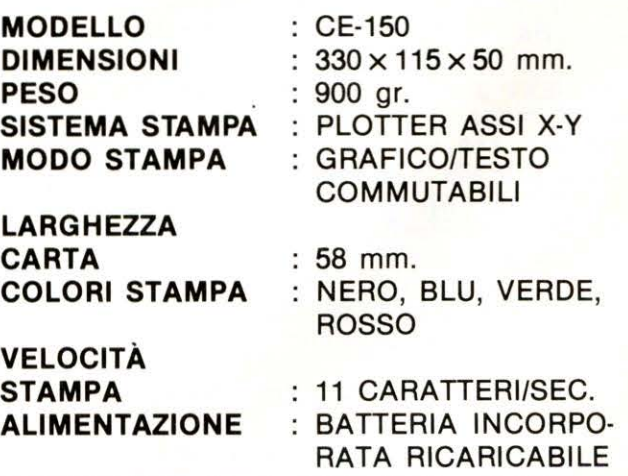

- . . .......

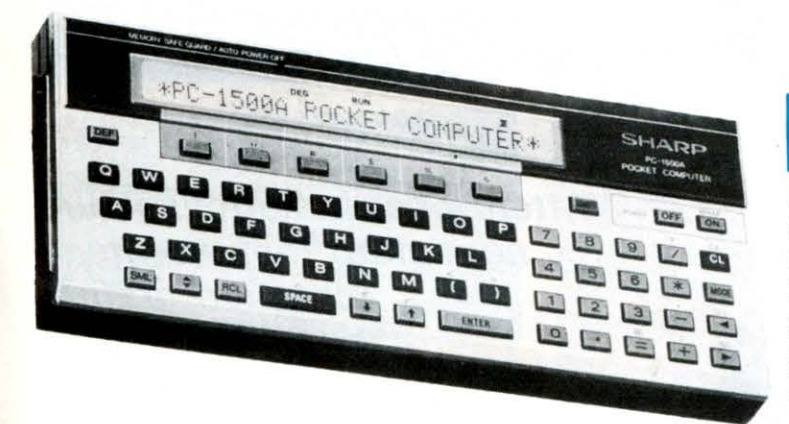

# **PORTFOLIO**

I diffuso quotidiano «La Repubblica» presenta ormai da molti mesi un gioco chiamato «Portfolio», che sta riscuotendo un notevole successo.

Come molti di voi sanno, il gioco consiste nel controllare dei dati riguardanti le variazioni di borsa che sono abbinati ai numeri presenti sulle tessere con cui si partecipa al gioco.

Quando il numero delle citate tessere supera una certa quantità il controllo quotidiano dei dati potrà risultare assai lungo e complicato. Questo semplice programma eliminerà totalmente gli eventuali errori che potrebbero essere commessi manualmente, oltre a rendere l'operazione più rapida.

Ricopiando il programma, alla riga 10, dovete digitare al posto di XX il numero delle tessere che possedete; dovete inoltre aggiungere in coda al programma delle linee DATA, contenenti i numeri scritti su ognuna delle tessere in questione.

A questo punto il programma è pronto per girare. Dato il RUN, vi sarà richiesto il dividendo giornaliero e poi in sequenza, le 44 variazioni indicate nell'apposita tabella.

Quindi il programma controllerà e visualizzerà i risultati ottenuti da ciascuna delle vostre tessere e vi segnalerà l'eventuale vincita.

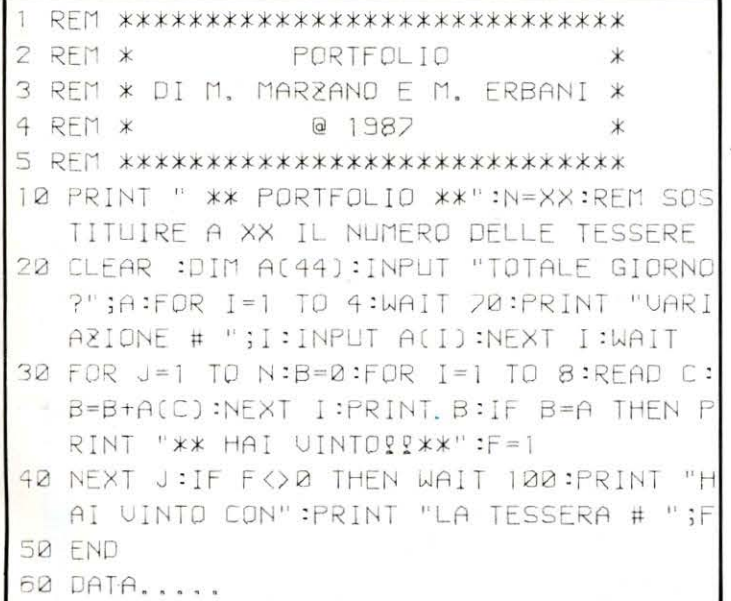

# **BIORITMI POCKET**

uesto programma non ha bisogno di molte presentazioni.

Q Tutti infatti sapranno che la teoria dei Bioritmi afferma che alla nostra nascita hanno inizio tre cicli di lunghezza diversa, riguardanti il nostro stato fisico, emotivo ed intellettuale.

In base alla propria data di nascita ognuno potrà sapere il livello di questi tre cicli in un determinato giorno (nel nostro programma abbiamo scelto di indicare questi livelli in un valore variabile tra +10 e  $-10$ .

Generalmente questi dati vengono rappresentati sullo schermo di un computer o sulla carta di un plotter, mediante curve sinusoidali che esprimono i tre cicli nell'ambito di un mese. Siamo stati costretti, però, a limitare questa rappresentazione globale, in quanto l'adattabilità di questo tipo di programma ad un pocket computer comporta necessariamente una visualizzazione parziale dei dati, limitatamente, cioè, ad un determinato giorno del ciclo.

Una volta ottenuto il valore richiesto potrete comunque visualizzare quelli dei giorni precedenti e sequenti, premendo, rispettivamente, i tasti -  $e +$ .

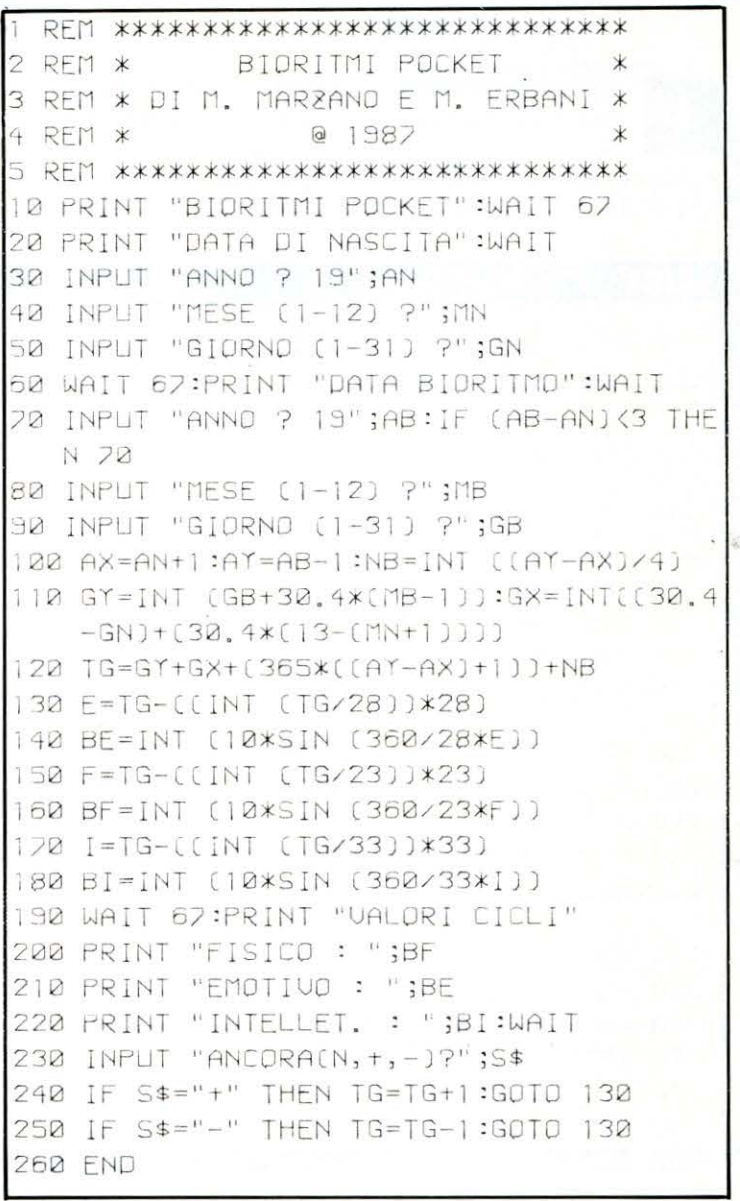

# **PROGRAMMA**

# **SHARP** MZ 700

# di Franco Ferrero

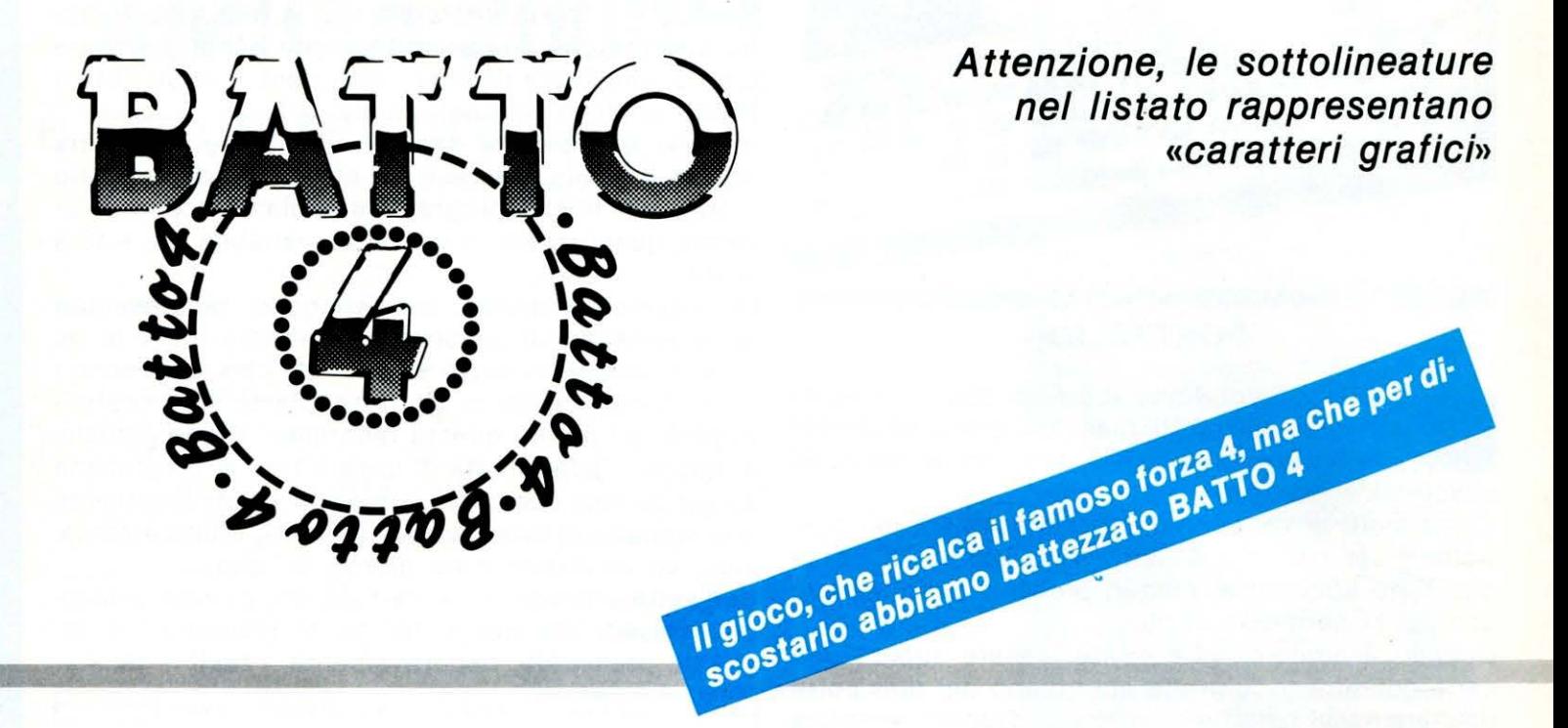

I gioco consiste nel piazzare almeno 4 palline in linea retta, sia orizzontalmente che verticalmente o diagonalmente.

Ai giocatori le strategie per raggiungere tale traguardo. I tasti da usare sono essenzialmente 3:

cursore a destra, sinistra e in basso per la discesa; listandolo si spiega da se, ed è supportato da alcune subroutines in linguaggio macchina per sopperire le routine in basic troppo lente. Buon lavoro.

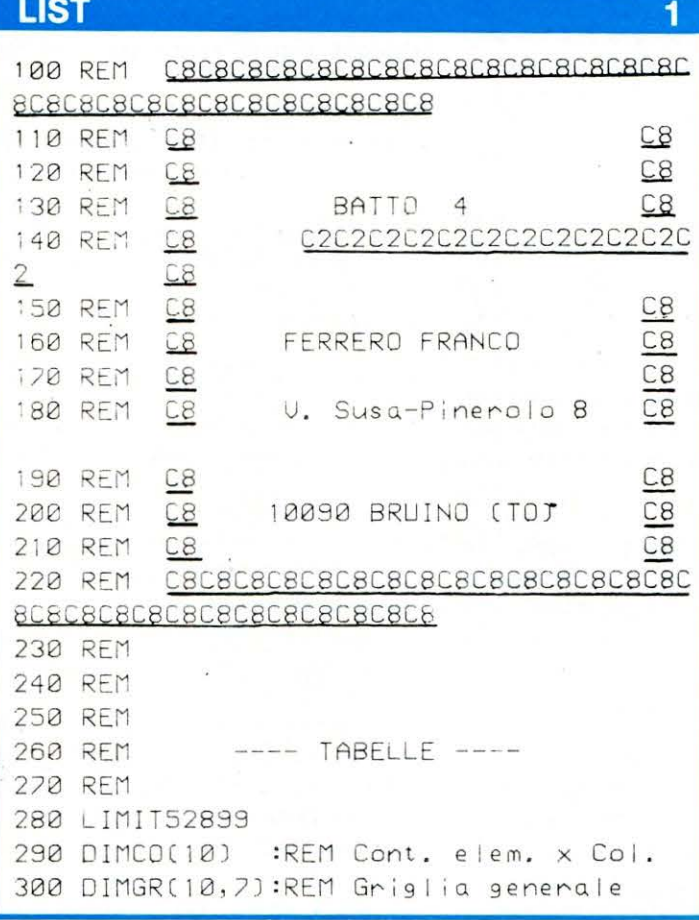

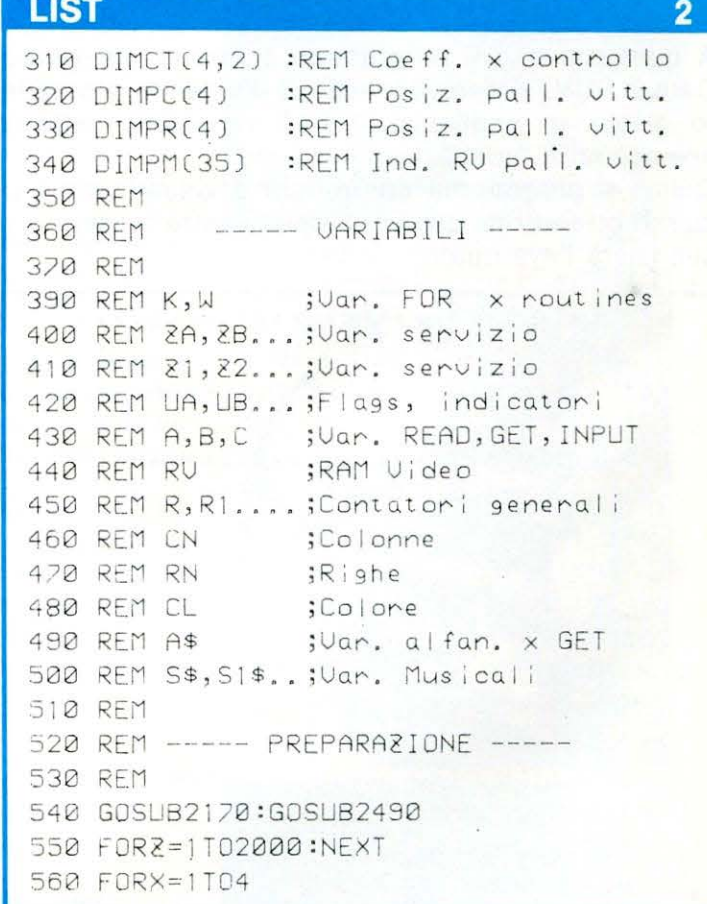

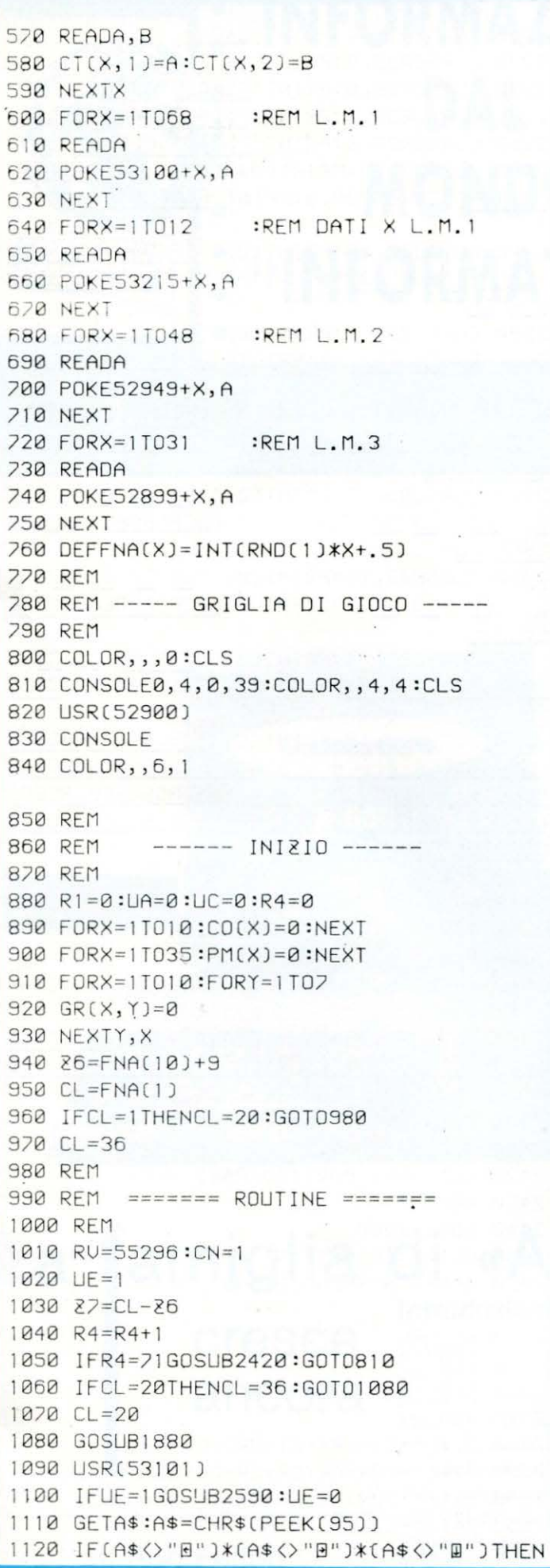

# **LIST**

 $\overline{\mathbf{3}}$ 

 $1110$ 1130 IFA\$="B"THENZU=4  $1140$  IFA\$="E"THENZU=-4 1150 IFA\$="0"THEN1210 1160 RU=RU+ZU 1170 IF(RU(55296)+(RU)55332)THENRU=RU-ZU :GOTO1110 1180 CN=CN+SGN(ZU) 1190 GOSUB1950:GOSUB1880:GOT01090 1200 REM 1210 REM ----- DISCESA --1220 REM 1230 IFCO(CN)=7THEN1110 1240 CO(CN)=CO(CN)+1  $1250$  RN=CO(CN)  $1260$  GR(CN, RN)=CL 1270 IFPEEK(RU+160) <> 68THEN1320  $1280$  RU=RU+40 1290 GOSUB1880 1300 USR(53101) 1310 GOT01270 1320 POKE2618, 4: POKE2617, 0 1330 USR(68) 1340 FORZ=1TO5:NEXT 1350 USR(71) 1360 REM 1370 REM ------ CONTROLLO --1380 REM 1390 FORX=1T04 1400 R=0:UB=0 1410 FORY = - 3T03 1420 ZC=Y\*CT(X, 1) + CN 1430 ZR=Y\*CT(X,2)+RN 1440 IF(2C)10)+(2C(1)THEN1530 1450 IF(2R>7)+(2R<1)THEN1530 1460 IFGR(2C, 2R)=0THENR=0:UB=0:GOT01510 1470 IFR=0THEN1490 1480 IFGR(ZC, ZR) <> GR(Z1, Z2)THENR=0:UB=0  $1490 R = R + 1$  $1500$  PC(R)=ZC:PR(R)=ZR  $1510$   $\bar{z}$ 1=2C:22=2R 1520 IF(R=4)+(LB=1)GOSUB2030:LIA=1:LIB=1:R  $=3$ 1530 NEXTY 1540 NEXTX 1550 IFUA=1THEN1570 1560 GOT01010 1570 REM 1580 REM 1590 REM 1600 FORX=2TOR1\*2STEP2 1610 RU=PM(X/2) 1620 Z1=INT(RU/256) 1630 Z2=RU-Z1\*256 1640 POKE52998+X+1, 21 1650 POKE52998+X, 22

 $\blacktriangle$ 

# **BATTO 4**

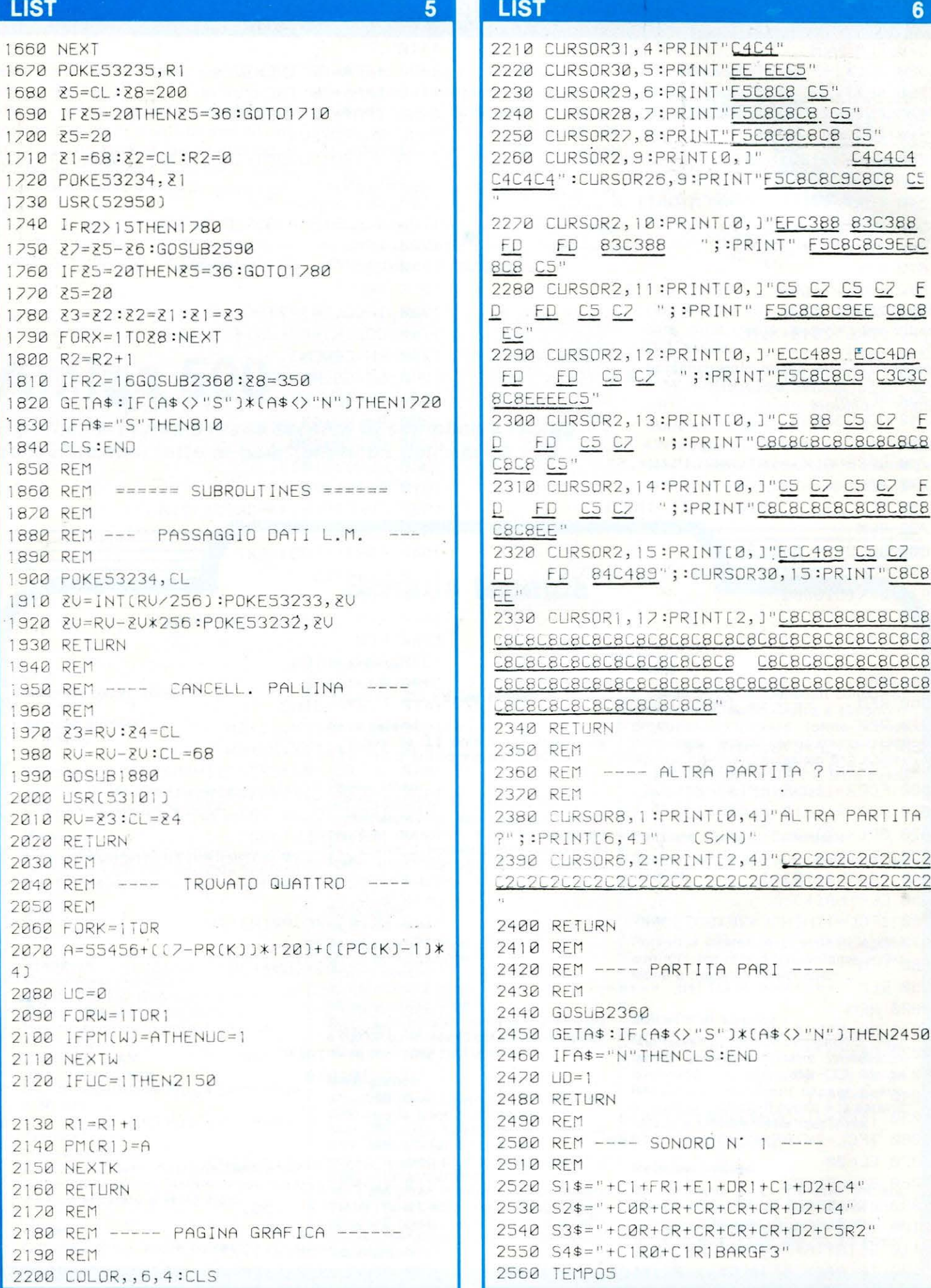
#### LIST 2008 - 2008 - 2008 - 2008 - 2008 - 2008 - 2008 - 2008 - 2008 - 2008 - 2008 - 2008 - 2008 - 200

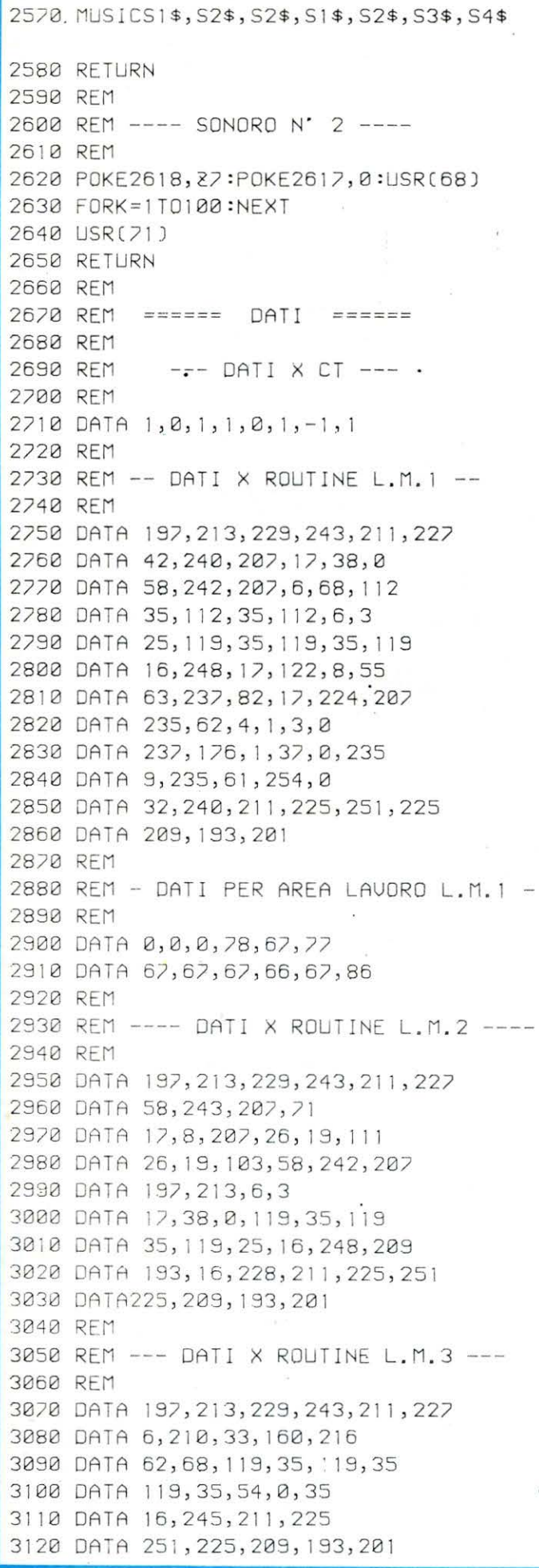

# GIOIELLI DELLA

# ROBOTICA

ECCO I FAMOSI KIT "MOVIT" PER GLI APPASSIONATI DEL "FAI DA TE"

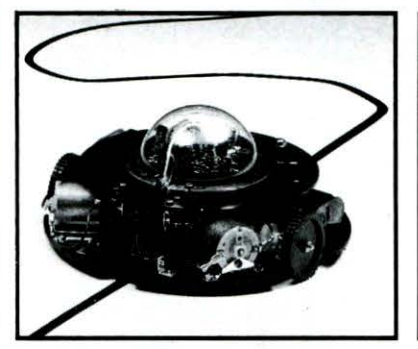

LINE TRACER Il MV-913 Guidato da un sensore a raggi infrarossi questo robot segue qualsiasi linea nera tracciata su un<br>foglio bianco. **L.115.000** 

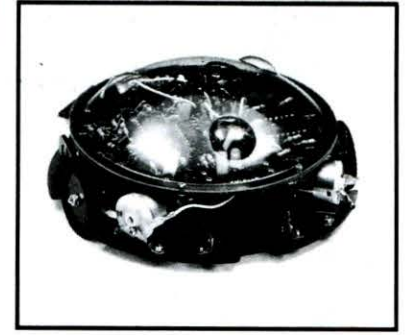

MEMOCOM CRAWLER MV-918 Questo robot è controllato da una memoria RAM 256x4 bit. mediante la tastiera inclusa nel kit e si muove in base ai comandi comunicati a quest'ultima. L.149.000

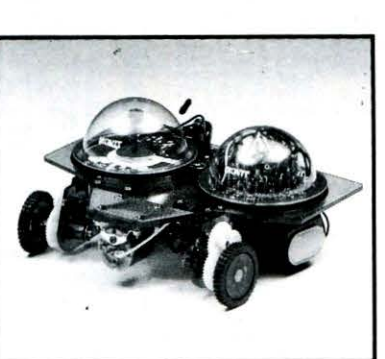

NAVIUS MV-938 È un robot controllato mediante dischetti programmabili. È in grado di riconoscere il bianco e il nero del dischetto programmato e quindi muoversi in avanti, a destra, a<br>sinistra o fermarsi. **L.115.000** 

*6*  MEDUSA MV-939 Il robot dal cervello elettronico.

Registrati i comandi. il robot inizierà a muoversi femandosi automaticamente passato il tempo prestabilito. L.65.000

PRODOTTI IN GIAPPONE - DISTRIBUITI IN ITALIA da TEXIM ITALIA s.r.l. - Via Flavio Stilicone, 111 C.A.P. 00175 - Roma -Tel. 7665495

Per riceverli: Inviare l'importo al detto indirizzo, a mezzo VAGLIA POSTALE o ASSEGNO BANCARIO N.T. in busta chiusa.

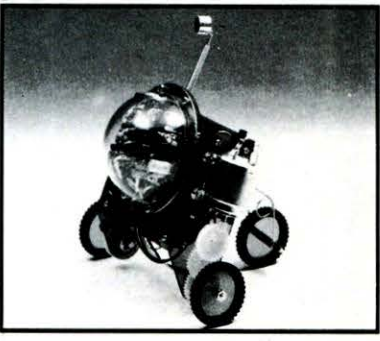

PIPER MOUSE MV-915 Usando un fischietto unito al kit PIPER MOUSE eseguirà immediatamente i comandi comunicativi: sinistra, stop, destra,<br>stop, avanti e stop. **L.89.000** 

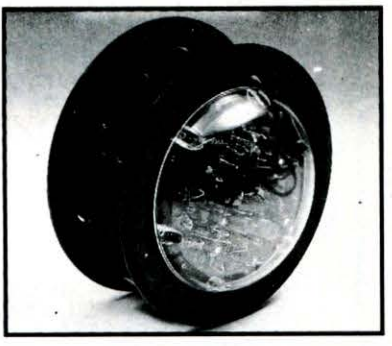

CIRCULAR MV-935 È provvisto di due grandi ruote che gli permettono di ruotare in avanti. a Tutti i movimenti sono controllati mediante un comando a distanza. L.149.000

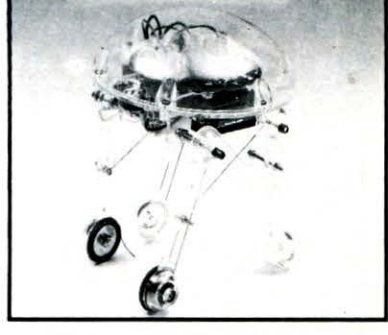

#### **LIST**

 $i$ sco "; $R$ 640 FOR00=1T0100 650 IFR=00THENGOSUB2040 660 NEXT00 620 6010490 680 CURSOR2,2 690 CLS: INPUT"DD Il nome dell' Autor  $e$  del testoll le'sufficiente la p rima lettera) ";R\$ 700 FOROO=1T0100 710 IFR\$=LEFT\$(AT\$(00),LEN(R\$))THENGOSUB  $2150$ **720 NEXTOO** 730 CLS:CURSOR12,12:PRINT"Dati terminati 240 FORU=1T01500:NFXTU 750 GOT0490 **760 CURSOR2.2** 770 CLS: INPUT"BB Il nome dell' Autore (e'sufficiente la p della musical rima lettera) ";R\$ 780 FORO0=1T0100 790 IFR\$=LEFT\$(AM\$(00), LEN(R\$))THENGOSUB 2150 800 NFXT00 810 CLS: CURSOR12, 12: PRINT "Dati terminati 820 FORU=1T01500:NEXTU 830 GOT0490 840 CURSOR2, 2 850 CLS: INPUT"OD Il nome del Ca **E** (e'sufficiente la p ntante rima lettera) ";R\$ 860 FOR00=1T0100 870 IFR\$=LEFT\$(CA\$(00),LEN(R\$))THENGOSUB 2150 880 NEXT00 890 CLS: CURSOR12, 12: PRINT"Dati terminati  $\mathbf{H}$ 900 FORU=1T01500:NEXTU 910 GOT0490 920 CURSOR2, 2 930 CLS: INPUT"DB Il nome dell' Arr angiatore **E** le'sufficiente la p rima lettera) ";R\$ 940 FOROO=1T0100 950 IFR\$=LEFT\$(AR\$(00), LEN(R\$))THENGOSUB 2150 **960 NEXT00** 970 CLS: CURSOR12, 12: PRINT"Dati terminat 980 FORU=1T01500:NEXTU 990 GOT0490 1000 CURSOR2, 2 1010 CLS:PRINT"DD Tipo di d  $isco$ **E** (e'sufficiente la prima lettera) "

### **LIST**

 $\overline{3}$ 

1020 CURSOR19, 6: INPUT"";R\$ 1030 FOR00=1T0100 1040 IFR\$=LEFT\$(TD\$(00), LEN(R\$))THENGOSU **B2150** 1050 NFXT00 1060 CLS: CURSOR12, 12: PRINT"Dati terminat  $\uparrow$   $^{11}$ 1070 FORU=1T01500:NEXTU 1080 GOT0490 1090 CURSOR2, 2 1100 GOT010 1110 CLS: INPUT"BB Casa discog II (e'sufficiente la rafica prima lettera) ";R\$ 1120 FOR00=1T0100 1130 IFR\$=LEFT\$(CD\$(OO), LEN(R\$))THENGOSU B2150 1140 NEXTOO 1150 CLS: CURSOR12, 12: PRINT"Dati terminat  $\pm$  11 1160 FORU=1T01500:NEXTU 1170 GOT0490 1180 REM \*\*\*\*\*\*\*\*\*\*\*\*\*\*\*\*\*\*\*\*\*\*\*\*\*\*\*\*\*\*\* 1190 RFM \*\*\*\*\*\*\* CARICAMENTO \*\*\*\*\*\*\*\*\*\* 1200 RFM \*\*\*\*\*\*\*\*\*\*\*\*\*\*\*\*\*\*\*\*\*\*\*\*\*\*\*\*\*\*\* 1210 CLS: CURSOR0, 10: PRINT" Introduci la cassetta con i dati nel Dregistra tore e premi < ";CHR\$(\$7F);" PLAY >" 1220 ROPEN"" 1230 PRINT"CHHHH Sto caricando, pre go attendere" 1240 INPUT/TA 1250 FORR=1TOA 1260 INPUT/TAT\$(R), AM\$(R), CA\$(R), AR\$(R),  $TD$(R), CD$(R)$ 1270 NEXTR 1280 PRINT"DUDUE Caricamento ult imato" 1290 CLOSE 1300 FORXL=1T03000:NEXTXL 1310 GOT010 1320 FOROO=1TOA 1330 RFM \*\*\*\*\*\*\*\*\*\*\*\*\*\*\*\*\*\*\*\*\*\*\*\*\*\*\*\*\*\*\*\* 1340 REM \*\*\*\*\*\*\* ROUTINE UIDEO \*\*\*\*\*\*\*\* 1350 REM \*\*\*\*\*\*\*\*\*\*\*\*\*\*\*\*\*\*\*\*\*\*\*\*\*\*\*\*\*\*\* 1360 CLS:PRINT"B Disco N.ro:";00 1370 PRINT "B Autore testo: ";AT\$  $(00)$ "I Autore musica: ";AM\$ 1380 PRINT  $(00)$ 1390 PRINT  $11$ Cantante: ";CA\$  $(00)$ "I Arrangiatore: ";AR\$ 1400 PRINT  $(00)$ "I Tipo di disco: ";TD\$ 1410 PRINT  $(00)$ "DCasa discografica: ";CD\$ 1420 PRINT

 $\overline{\mathbf{A}}$ 

## **PROGRAMMA**

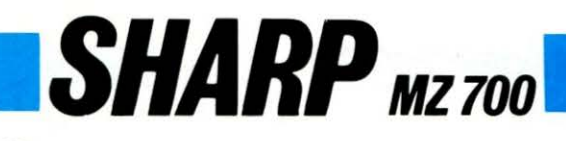

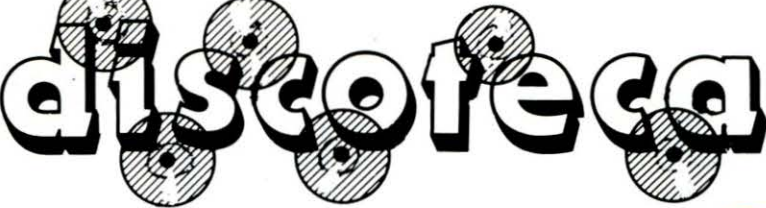

Questo programma, è finalizzato all'ordinamento dei dischi, che in casa, pur se bene accatastati e in bella vista, sono sempre al momento della scelta, paradossalmente introvabili.

I listato che seque che è sicuramente migliorabile. essendo esso composto di tanti blocchi chiaramente legati l'uno all'altro affinché anche un principiante vi possa intervenire, elimina il problema del ritrovamento di qualsiasi disco.

Non intendo dilungarmi oltre sul suo funzionamento perché il programma è facile da eseguire e tutto ciò che è necessario fare risulta evidente sulle varie schermate, fino all'ottava subroutine che segna la fine del programma.

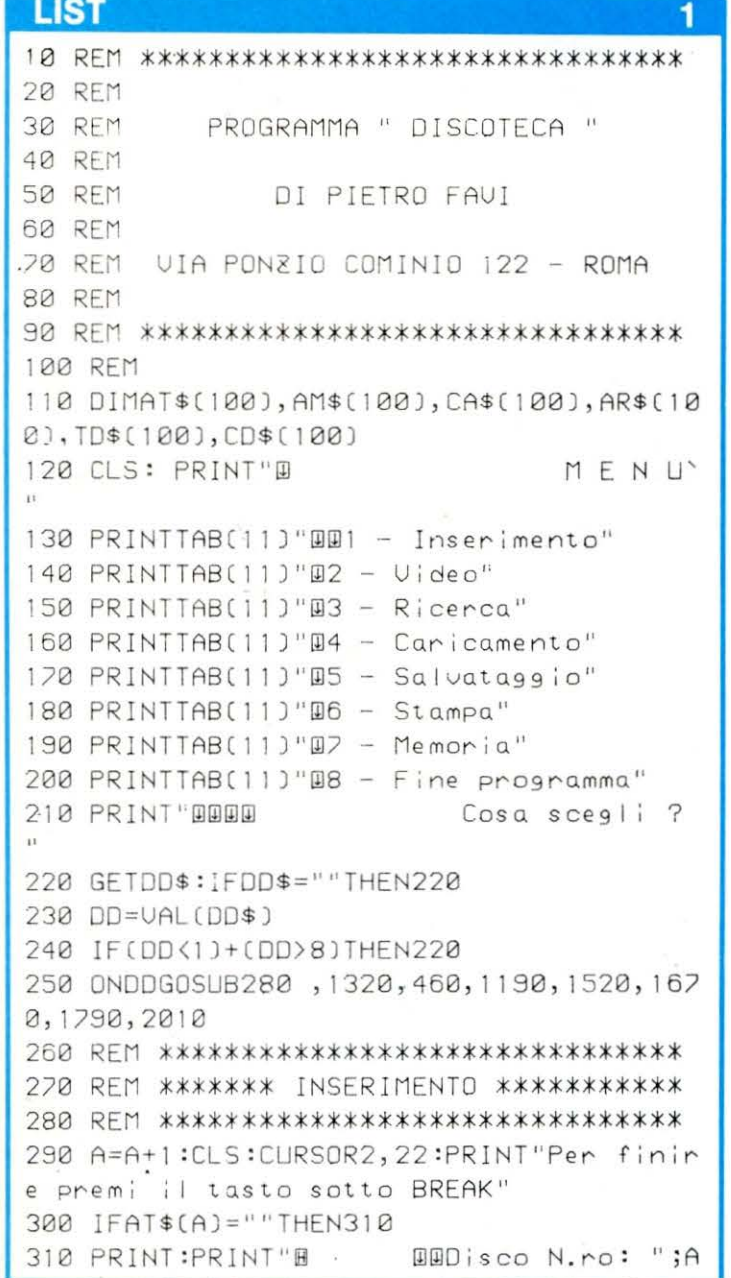

```
LIST
                                        \overline{2}320 INPUT"D
                 Autore testo: ";AT$(A)
330 IFLEFT$(AT$(A), 1)="90"THENA=A-1:GOTO
10
340 AT$(A)=LEFT$(AT$(A),20)
350 INPUT"D Autore musica: ";AM$(A)
360 AM$(A)=LEFT$(AM$(A),20)
370 INPUT"B
                     Cantante: ";CA$(A)
380 CA$(A)=LEFT$(CA$(A),20)
390 INPUT"D
                Arrangiatore: ";AR$(A)
400 AR$(A)=LEFT$(AR$(A), 20)
410 INPUT"D
              Tipo di disco: ";TD$(A)
420 TD$(A)=LEFT$(TD$(A),20)
430 INPUT"DCasa discografica: ";CD$(A)
440 CD$(A)=LEFT$(CD$(A),20)
450 GOT0290
460 REM *******************************
470 REM *********** RICERCA **********
480 REM *******************************
490 CLS: PRINT"D
                              MENU' RICER
CA<sup>11</sup>500 PRINTTAB(9)"BU1 - Disco numero"
bid MKINTIAB(9)'D2 - Autore testo".
520 PRINTTAB(9)"B3 - Autore musica"
530 PRINTTAB(9)"B4 - Cantante"
540 PRINTTAB(9)"B5 - Annangiatore"
550 PRINTTAB(9)"B6 - Tipo di disco"
560 PRINTTAB(9)"B8 - Menu' principale"
570 PRINT"BBBB
                          Cosa scegli ?
\mathbf{H}580 GETDD$: IFDD$=""THEN580
590 DD=VAL(DD$)
600 IF(DD<1)+(DD>8)THEN580
610 ONDDGOSUB620, 690, 760, 840, 920, 1000, 10
90,1100
620 CURSOR2,2
630 CLS: INPUT"BB
                          Il numero det d
```
## **DISCOTECA**

```
LIST
                                                    LIST
                                             5<sup>1</sup>\mathbf{g}(00)1850 REM *******************************
                                                     1860 REM ***** ROUTINE CORREZIONE *****
1430 PRINT"DOOD"
                                                     1870 REM *******************************
1440 PRINT"
                   Premi\langle C \rangle per correq
                                                     1880 CLS: INPLIT" I Autore testo: ";AT$(A)
gene"
                                                    1890 AT$(A)=LEFT$(AT$(A),20)
1450 PRINT" I < M > per tornare al
                                                    1900 INPUT"I Autore musica: ";AM$(A)
Menu<sup>r"</sup>
1460 PRINT" Il o un qualsiasi tasto per
                                                    1910 AM$(A)=LEFT$(AM$(A), 20)
                                                     1920 INPLIT<sup>*</sup>F
                                                                             Cantante: ";CA$(A)
cont inuane"
1470 GETAA$: IFAA$=""THEN1470
                                                     1930 CA$(A)=LEFT$(CA$(A), 20)
                                                     1940 INPUT"I Annangiatore: ";AR$(A)
1480 IFAA$="C"THENGOSUB1880
                                                     1950 AR$(A)=LEFT$(AR$(A), 20)
1490 IFAA$="M"THENGOT010
                                                     1960 INPUT"D Tipo di disco: ";TD$(A)
1500 NEXT00
                                                    1970 TD$(A)=LEFT$(TD$(A), 20)
1510 GOT010
1520 RFM ******************************
                                                    1980 INPUT ACasa discografica: ";CD$(A)
1530 REM ******* SALUATAGGIO ********
                                                     1990 CD$(A)=LEFT$(CD$(A), 20)
                                                     2000 RETURN
1540 RFM ******************************
                                                     2010 CLS:CURSOR12, 12
1550 CLS: CURSOR0, 10: PRINT" Introduci la
                                                     2020 PRINT"FINE DEL PROGRAMMA"
cassetta nel registratore Be prem
{ < ";CHR$($7F);" RECORD.PLAY >"
                                                     2030 CURSOR0, 23:END
                                                     2040 CLS: PRINT"I Disco N.ro: ";00
1560 WOPEN""
                                                     2050 PRINT "I
                                                                            Autore testo: ";AT$
1570 PRINT"DUUUU Sto salvando, preg
                                                     (00)o attendere"
                                                     2060 PRINT
                                                                     "I Autore musica: ";AM$
1580 PRINT/TA
                                                     (00)1590 FORR=1TOA
                                                                     \mathbf{H}Cantante: ";CA$
1600 PRINT/TAT$(R), AM$(R), CA$(R), AR$(R),
                                                     2070 PRINT
TD$(R), CD$(R)
                                                     (00)Arrangiatore: ";AR$
                                                                    \begin{array}{c} \text{ } & \text{ } \\ \text{ } & \text{ } \\ \text{1610 NEXTR:CLOSE
                                                     2080 PRINT
1620 PRINT "CHANA
                                                     (00)Salvataggio ul
                                                                    "I Tipo di disco: ";TD$
t. imato"
                                                     2090 PRINT
1630 FORV=1T03000:NEXTV:GOT010
                                                     (00)2100 PRINT "HCasa discografica: ";CD$
1640 REM *******************************
1650 REM ********** STAMPA *************
                                                     (001)2110 PRINT"DODD Premi un tasto per to
1660 RFM ********************************
1620 CLS
                                                     nnane al Menu<sup>ve</sup>
                                                     2120 GETAA$:IFAA$=""THEN2120
1680 FORO0=1TOA
1690 PRINT/P"
                      Disco N.ro: ";00
                                                     2130 IFAA$="M"THENGOSUB10
1700 PRINT/P
                      Autore testo: ";AT$
                                                     2140 RETURN
(00)2150 REM *******************************
                                                     2160 REM ******* ROUTINE RICERCA ******
1710 PRINT/P " Autore musica: ";AM$
                                                     2170 RFM *******************************
(00)2180 CLS: PRINT"I Disco N.ro:";00
1720 PRINT/P "
                           Cantante: ";CA$
(00)2190 PRINT "0
                                                                            Autore testo: ";AT$
1730 PRINT/P "
                                                     (00)Arrangiatore: ";AR$
                                                     2200 PRINT "II Autore musica: ";AM$
(00)(00)1740 PRINT/P \muTipo di disco: ";TD$
                                                                     \Omega . The set of \Omega2210 PRINT
                                                                                 Cantante: ";CA$
(00)1750 PRINT/P " Casa discografica: ";CD$
                                                     (00)"I Arrangiatore: ";AR$
                                                     2220 PRINT
(00)1760 PRINT/P:PRINT/P
                                                     (00)"I Tipo di disco: ";TD$
1770 NEXT00:GOT010
                                                     2230 PRINT
1780 GOT010
                                                     (00)2240 PRINT "Illasa discografica: ";CD$
1790 CLS
1800 CURSOR0, 10
                                                     (00)1810 PRINTTAB(16) "MEMORIA"
                                                     2250 PRINT"DODO Premi un tasto per
1820 PRINTTAB(14)"BBytes";SIZE
                                                     continuare"
                                                     2260 GETDD$:IFDD$=""THEN2260
1830 FORU=1T03000:NEXTU
                                                     2270 RETURN
1840 GOT010
```
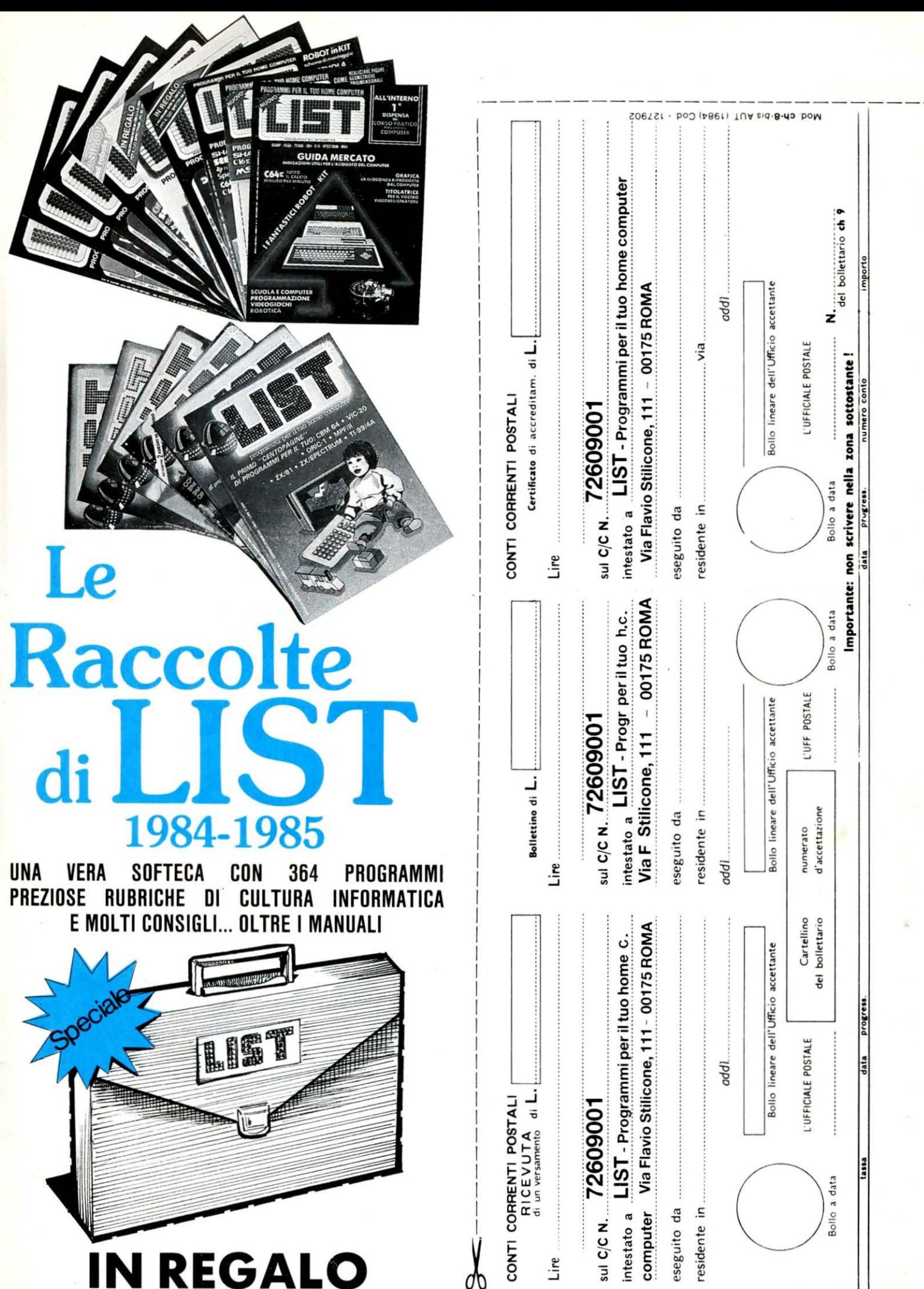

LA VALIGETTA DI MODA Per richiederle usa il bollettino qui a fianco<br>su cui è stampato l'importo da inviare.

 $\Box$  Abbonamento a 11 numeri di LIST L. 55.000 comprese L 4.000 sp. sped. comprese L 1.500 sp. sped. comprese L 4.000 sp. sped Spazio per la causale del versamento Raccolta LIST 85 c/cartella L. 35.500 Raccolta LIST 84 c/cartella L. 25.000 SI PREGA DI COMPILARE IN STAMPATELLO Libro: io parlo LOGO L. 24.500 Parte riservata all'Ufficio dei Conti Correnti MPORTANTE : non scrivere nella zona soprastante  $\Box$  $\Box$  $\Box$ La ricevuta non è valida se non porta i bolli e gli stale, in tútti i casi in cui tale sistema di pagamento è are in tutte le sue parti, a macchina o a mano, purché con inchiostro nero o nero-bluastro il presente bollettino A tergo del certificato di accreditamento i versanti versamento in Conto Corrente Poammesso, ha valore liberatorio per la somma pagata con (indicando con chiarezza il numero e la intestazione del NON SONO AMMESSI BOLLETTINI RECANTI estremi di accettazione impressi dall'Ufficio postale aceffetto dalla data in cui il versamento è stato eseguito. conto ricevente qualora già non siano impressi a stampa). possono scrivere brevi comunicazioni all'indirizzo dei cor-Per eseguire il versamento, il versante deve compi CANCELLATURE, ABRASIONI O CORREZIONI. AVVERTENZE La ricevuta del rentisti destinatari. cettante.  $A \cap \text{WRT}$ NON SI RILASCIANO FATTURE costituisce documento idoneo e sufficiente ad ogni effetto contabi in quanto l'IVA sui periodici questo tagliando ricevuta assolta dall'editore TAGLIANDO

# **INDISPENSABILE AI NEO-COMPUTERISTI**

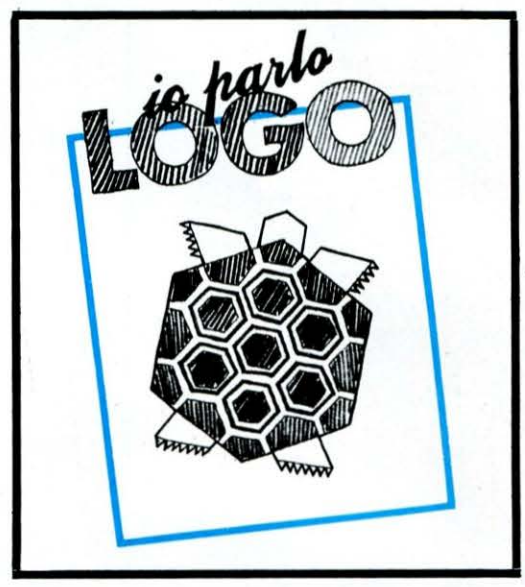

# **FINALMENTE** IL PRIMO LIBRO **TUTTO ITALIANO SUL**

"LOGO

Il "Logo" è un linguaggio che si sta affermando, in Italia e all'estero, come il principale strumento per usare attivamente il computer nella scuola. "Logo" serve per imparare П a programmare con, ma anche senza il computer.

Per richiederlo usa il bollettino

# I **PROGRAMMI** DI **LIST** *PER RICHIESTE VEDI*

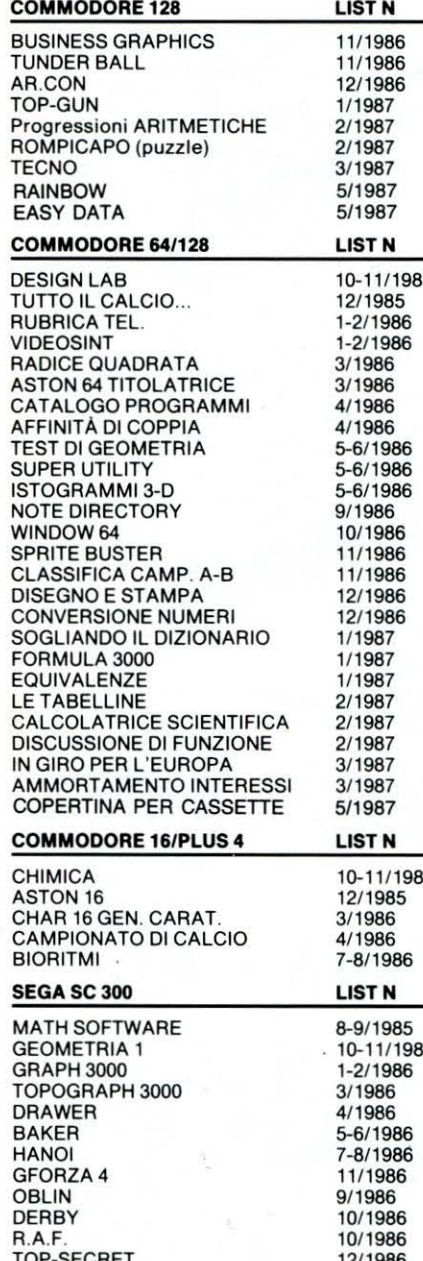

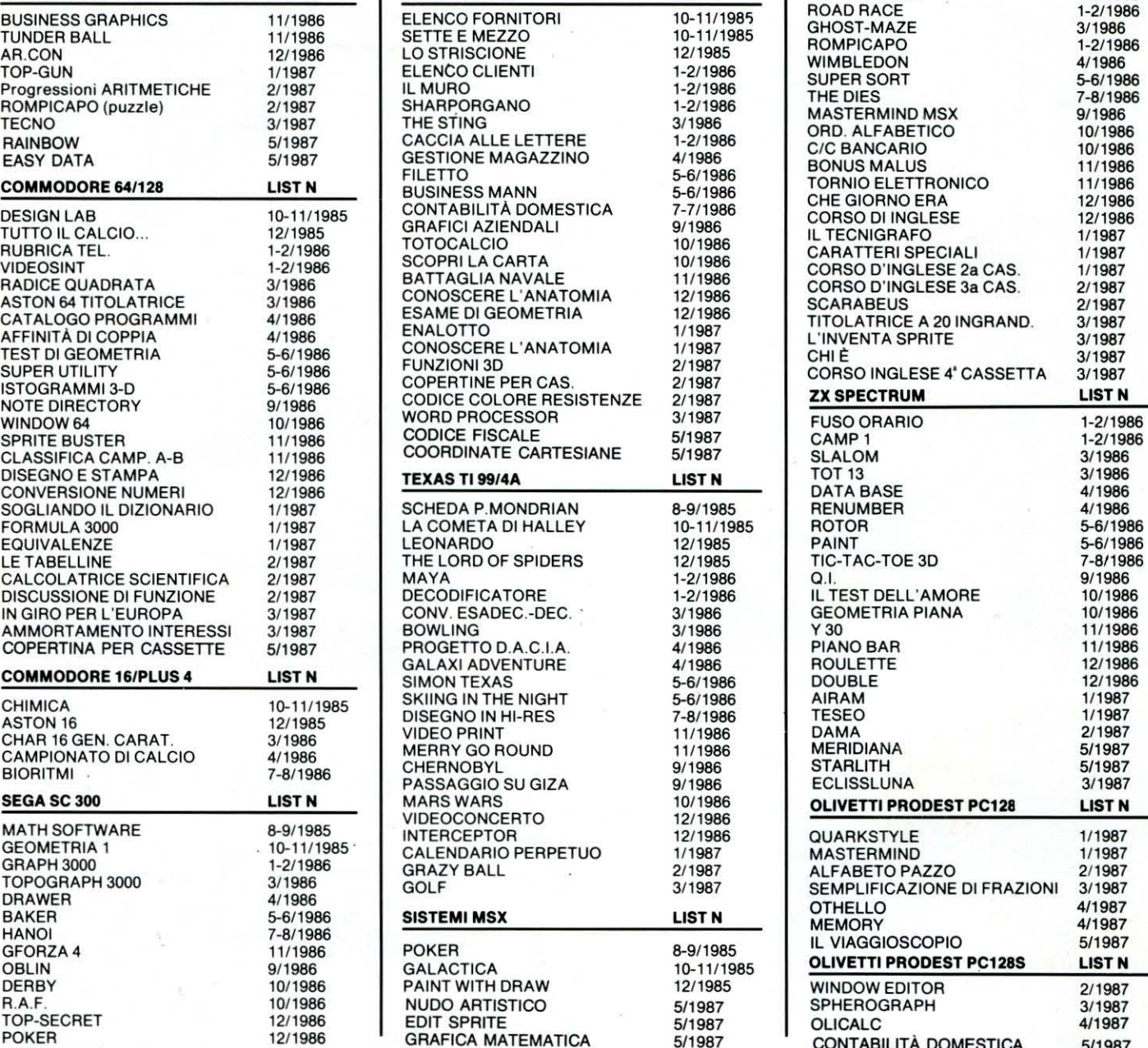

# *"SERVIZIO PROGRAMMI"*

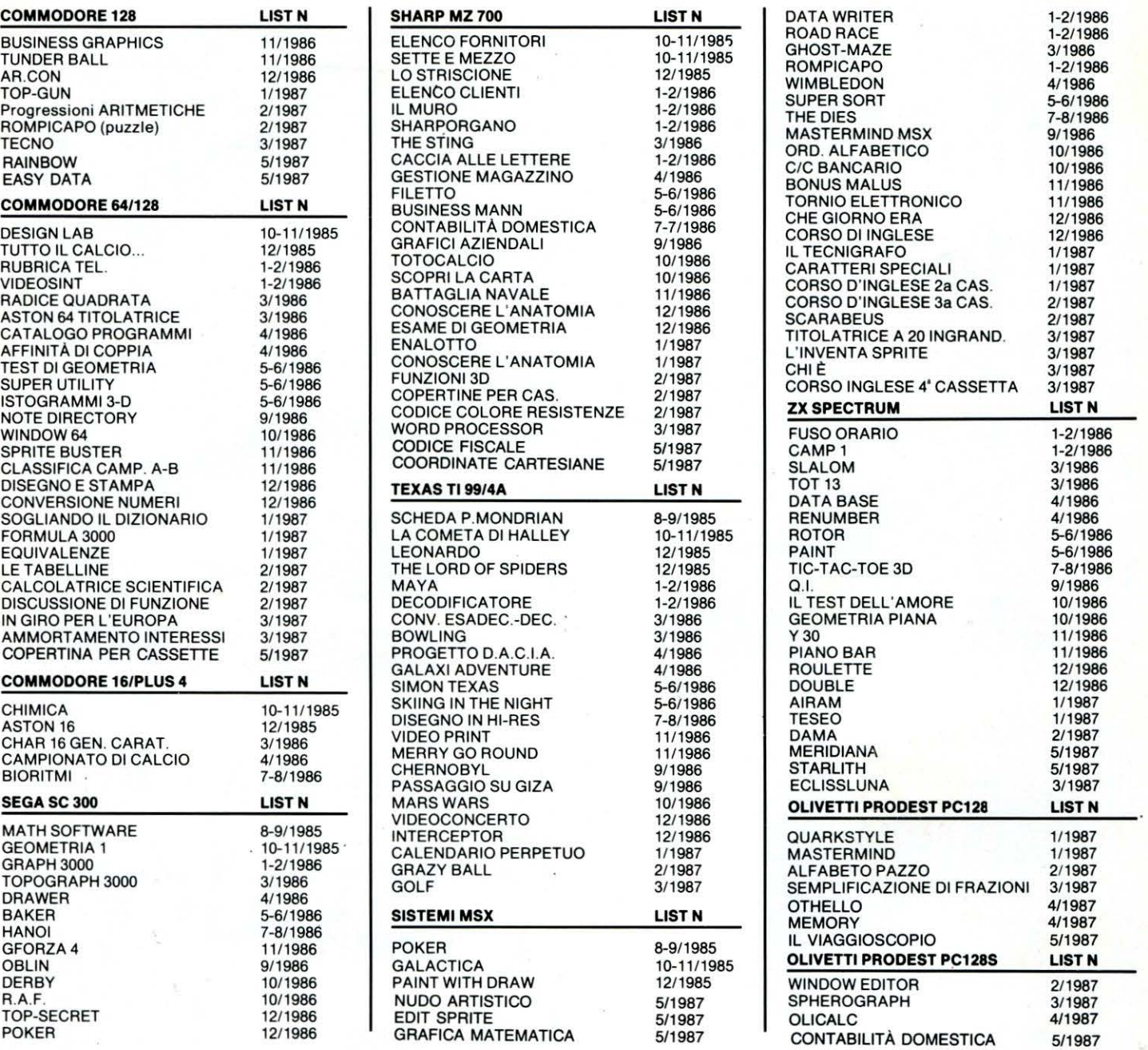

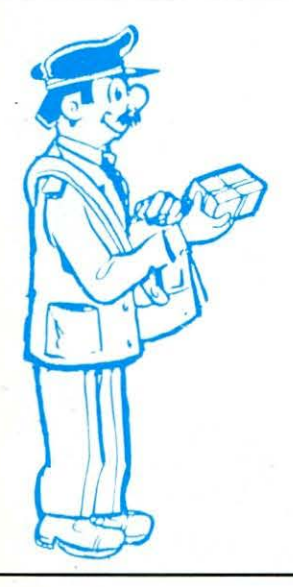

# **SERVIZIO PROGRAMMI**

I programmi, pubblicati in questo e nei precedenti numeri di LIST, sono disponibili in cassetta o (floppy disk solo per Commodore) I lettori possono richiedere uno o più programmi, specificandone i titoli, e inviando, quale contributo spese, per ogni programma: Lire 10.000 per la cassetta, Lire 12.000 per il floppy disk (Commodore) e L. 15.000 per Olivetti PC 1288 Tale contributo è comprensivo delle spese di imballo e spedizione a domicilio.

La richiesta deve essere fatta a mezzo vaglia postale; indirizzato a EDICOMP s.r .l. Via F. Stilicone, 111 - 00175 Roma oppure con assegno bancario N.T. in busta chiusa.

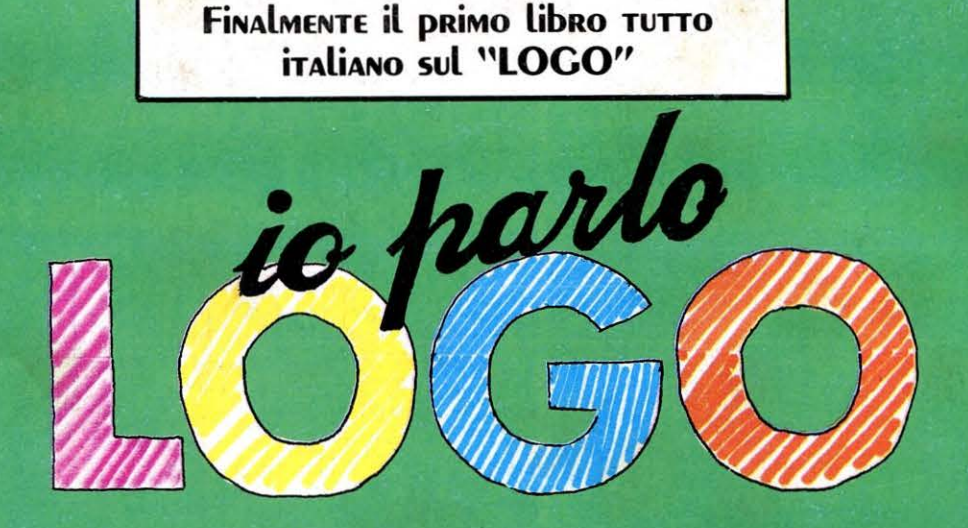

Paolo Ciancarini

a parto

Il linguaggio più facile per dialogare con il Computer

Edicomp...

Il LOGO è il linguaggio che si sta affermando, in Italia e all'estero, come il principale strumento per usare attivamente il computer nella scuola. Il LOGO serve per imparare a programmare giocando con, ma anche SENZA. il computer.

Caratteristica di questo libro è il gran numero di esercizi-gioco contenuti in ciascun

capitolo. Il volume è l'unico "italiano" per il LOGO del Commodore 64, e grazie al dizionario finale, può essere usato anche da utenti Apple, IBM, Texas.

#### L'autore

Paolo Ciancarini, laureato in scienze dell'informazione, lavora presso il Dipartimento di Informatica dell'Università di Pisa con una borsa di Dottorato di Ricerca. Da alcuni anni si occupa dei rapporti tra l'informatica didattica nella scuola di base, ed ha tenuto numerosi corsi di aggiornamento per insegnamenti di ogni grado scolastico.

Per acquistarlo vedi il bollettino di c.c.p. all'interno